### aludu CISCO.

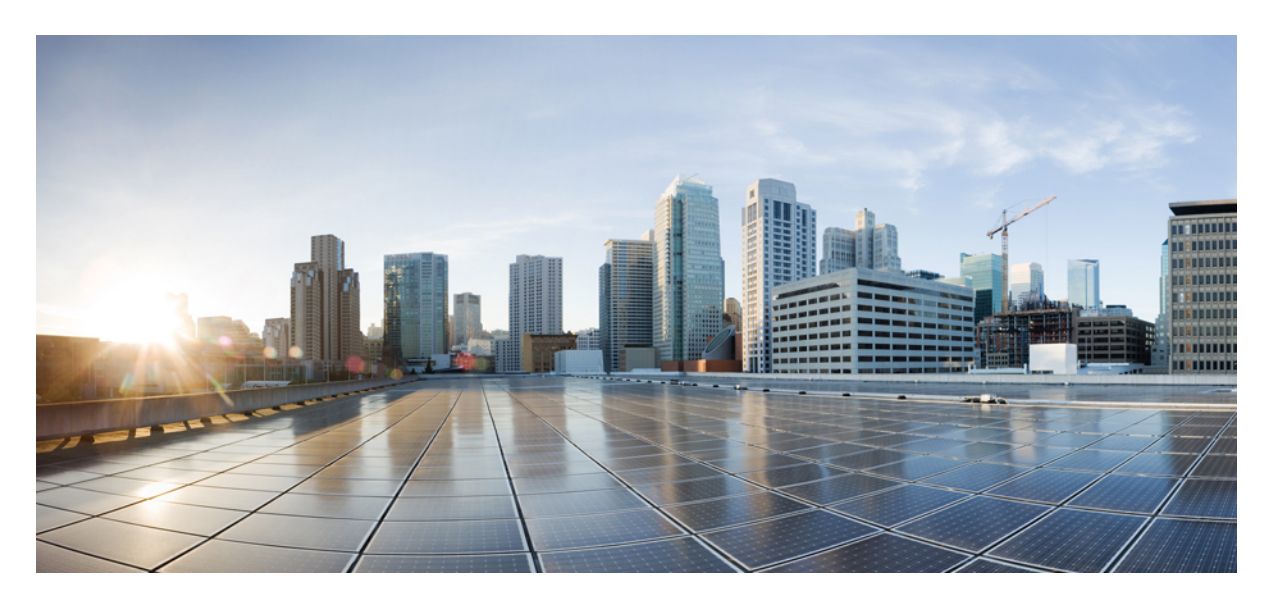

### **Cisco Nexus 9000** シリーズ **NX-OS** レイヤ **2** スイッチング構成ガ イド、リリース **10.4(x)**

初版:2023 年 8 月 18 日

### シスコシステムズ合同会社

〒107-6227 東京都港区赤坂9-7-1 ミッドタウン・タワー http://www.cisco.com/jp お問い合わせ先:シスコ コンタクトセンター 0120-092-255 (フリーコール、携帯・PHS含む) 電話受付時間:平日 10:00~12:00、13:00~17:00 http://www.cisco.com/jp/go/contactcenter/

【注意】シスコ製品をご使用になる前に、安全上の注意( **www.cisco.com/jp/go/safety\_warning/** )をご確認ください。本書は、米国シスコ発行ド キュメントの参考和訳です。リンク情報につきましては、日本語版掲載時点で、英語版にアップデートがあり、リンク先のページが移動**/**変更され ている場合がありますことをご了承ください。あくまでも参考和訳となりますので、正式な内容については米国サイトのドキュメントを参照くだ さい。また、契約等の記述については、弊社販売パートナー、または、弊社担当者にご確認ください。

THE SPECIFICATIONS AND INFORMATION REGARDING THE PRODUCTS REFERENCED IN THIS DOCUMENTATION ARE SUBJECT TO CHANGE WITHOUT NOTICE. EXCEPT AS MAY OTHERWISE BE AGREED BY CISCO IN WRITING, ALL STATEMENTS, INFORMATION, AND RECOMMENDATIONS IN THIS DOCUMENTATION ARE PRESENTED WITHOUT WARRANTY OF ANY KIND, EXPRESS OR IMPLIED.

The Cisco End User License Agreement and any supplemental license terms govern your use of any Cisco software, including this product documentation, and are located at: [http://www.cisco.com/go/softwareterms.](http://www.cisco.com/go/softwareterms)Cisco product warranty information is available at [http://www.cisco.com/go/warranty.](http://www.cisco.com/go/warranty) US Federal Communications Commission Notices are found here [http://www.cisco.com/c/en/us/products/us-fcc-notice.html.](http://www.cisco.com/c/en/us/products/us-fcc-notice.html)

IN NO EVENT SHALL CISCO OR ITS SUPPLIERS BE LIABLE FOR ANY INDIRECT, SPECIAL, CONSEQUENTIAL, OR INCIDENTAL DAMAGES, INCLUDING, WITHOUT LIMITATION, LOST PROFITS OR LOSS OR DAMAGE TO DATA ARISING OUT OF THE USE OR INABILITY TO USE THIS MANUAL, EVEN IF CISCO OR ITS SUPPLIERS HAVE BEEN ADVISED OF THE POSSIBILITY OF SUCH DAMAGES.

Any products and features described herein as in development or available at a future date remain in varying stages of development and will be offered on a when-and if-available basis. Any such product or feature roadmaps are subject to change at the sole discretion of Cisco and Cisco will have no liability for delay in the delivery or failure to deliver any products or feature roadmap items that may be set forth in this document.

Any Internet Protocol (IP) addresses and phone numbers used in this document are not intended to be actual addresses and phone numbers. Any examples, command display output, network topology diagrams, and other figures included in the document are shown for illustrative purposes only. Any use of actual IP addresses or phone numbers in illustrative content is unintentional and coincidental.

The documentation set for this product strives to use bias-free language. For the purposes of this documentation set, bias-free is defined as language that does not imply discrimination based on age, disability, gender, racial identity, ethnic identity, sexual orientation, socioeconomic status, and intersectionality. Exceptions may be present in the documentation due to language that is hardcoded in the user interfaces of the product software, language used based on RFP documentation, or language that is used by a referenced third-party product.

Cisco and the Cisco logo are trademarks or registered trademarks of Cisco and/or its affiliatesin the U.S. and other countries. To view a list of Cisco trademarks, go to this URL: [www.cisco.com](https://www.cisco.com/c/en/us/about/legal/trademarks.html) go [trademarks.](https://www.cisco.com/c/en/us/about/legal/trademarks.html) Third-party trademarks mentioned are the property of their respective owners. The use of the word partner does not imply a partnership relationship between Cisco and any other company. (1721R)

© 2023 Cisco Systems, Inc. All rights reserved.

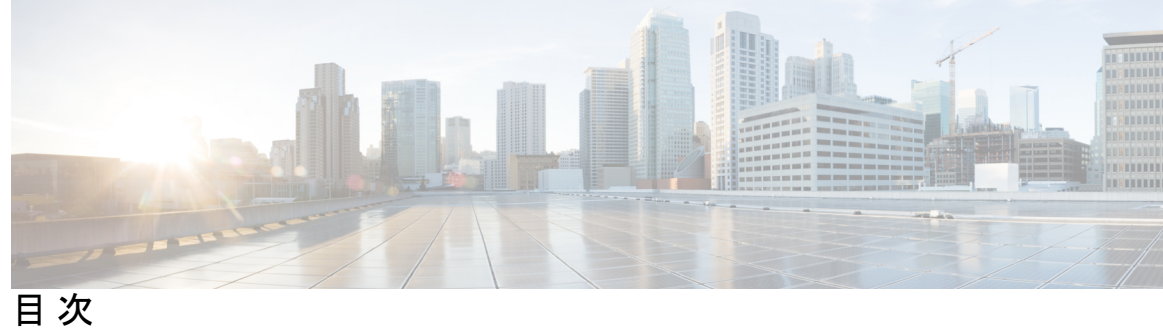

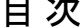

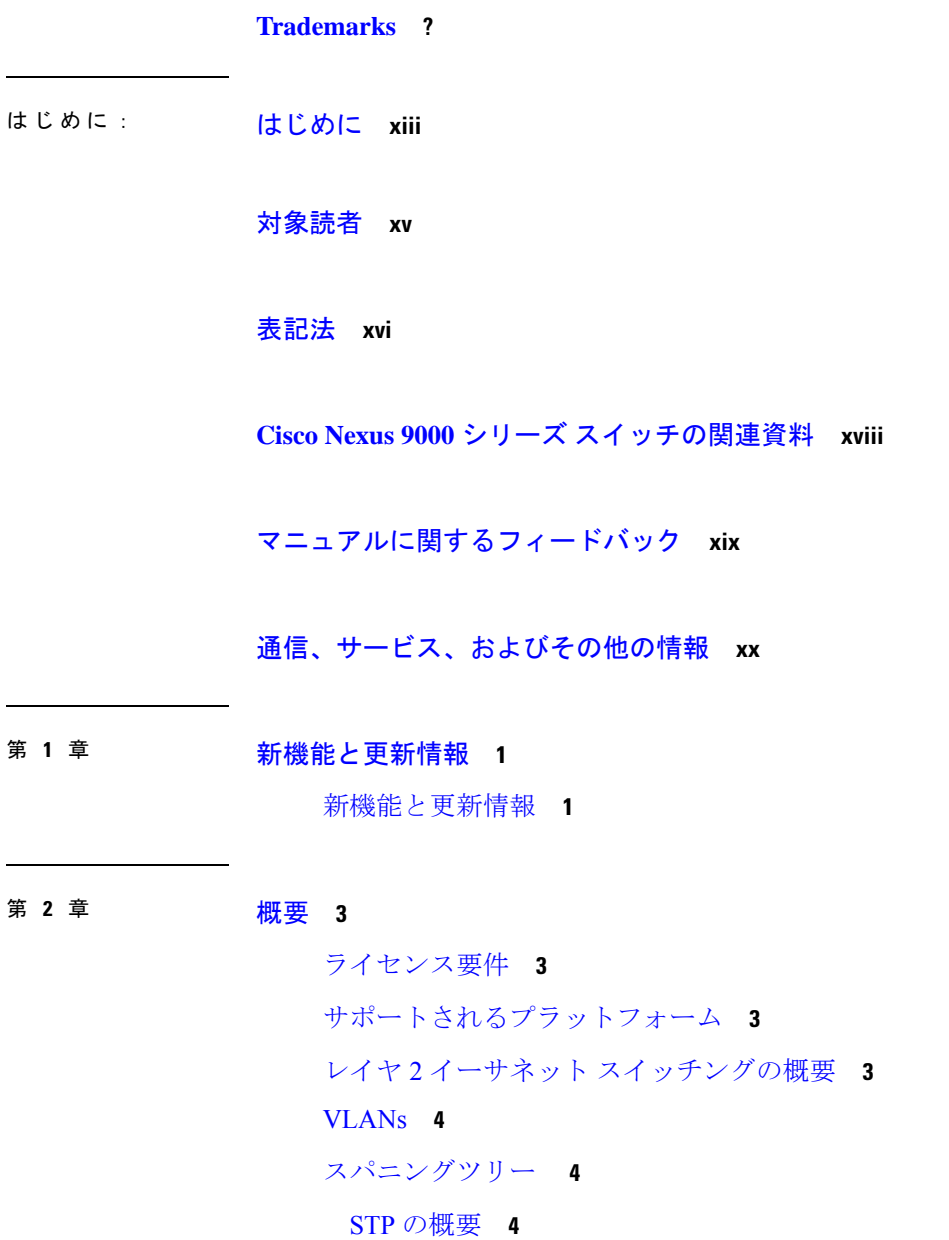

**Cisco Nexus 9000** シリーズ **NX-OS** レイヤ **2** スイッチング構成ガイド、リリース **10.4(x)**

Rapid PVST+ **5** MST **5** STP 拡張機能 **6**

トラフィック ストーム制御 **6**

関連項目 **7**

#### 第 **3** 章 レイヤ **2** スイッチングの設定 **9**

レイヤ 2 スイッチングについて **9**

レイヤ 2 イーサネット スイッチングの概要 **10**

セグメント間のフレーム スイッチング **10**

アドレス テーブルの構築およびアドレス テーブルの変更 **10**

スーバーバイザおよびモジュール上で一貫した MAC アドレス テーブル **11**

スイッチングのハイ アベイラビリティ **11**

MAC アドレス設定の前提条件 **12**

レイヤ 2 スイッチングのデフォルト設定 **12**

レイヤ 2 スイッチングの設定手順 **12**

スタティック MAC アドレスの設定 **12**

MAC テーブルのエージング タイムの設定 **14**

MAC アドレス テーブルの整合性検査 **15**

MAC テーブルからのダイナミック アドレスのクリア **15**

VLAN ごとのダイナミック MAC アドレス制限の設定 **16**

L2 ヘビー モードの設定 **18**

レイヤ 2 スイッチング設定の確認 **19**

レイヤ 2 スイッチングの設定例 **20**

レイヤ 2 スイッチングの追加情報(CLI バージョン) **21**

#### 第 **4** 章 **Flex Link** の設定 **23**

Flex Link について **23** Flex Link **23** プリエンプション **24** マルチキャスト **25**

注意事項と制約事項 **25** デフォルト設定 **27** Flex Link の設定 **27** FlexLink の設定 **27** Flex Link プリエンプションの設定 **29** 設定の確認 **31**

### 第 5 章 **VLAN** の設定 37

VLAN について **37**

VLAN の概要 **37**

VLAN の範囲 **38**

予約済み VLAN について **39**

VLAN 予約の例 **40**

VLAN の作成、削除、変更 **41**

VLAN のハイ アベイラビリティ **42**

VLAN 設定の前提条件 **42**

VLAN の設定に関するガイドラインおよび制約事項 **42**

VLAN のデフォルト設定 **43**

VLAN の設定 **44**

VLAN の作成と削除(CLI バージョン) **44**

VLAN コンフィギュレーション サブモードの開始 **46**

VLAN の設定 **47**

VLAN 作成前の VLAN 設定 **49**

VLAN の長い名前のイネーブル化 **50**

トランク ポートでの内部 VLAN および外部 VLAN マッピングの設定 **51**

VLAN の設定の確認 **53**

VLAN 統計情報の表示とクリア **54**

VLAN の設定例 **54**

VLAN に関する追加情報 **54**

第 6 章 **VTP の設定 57** 

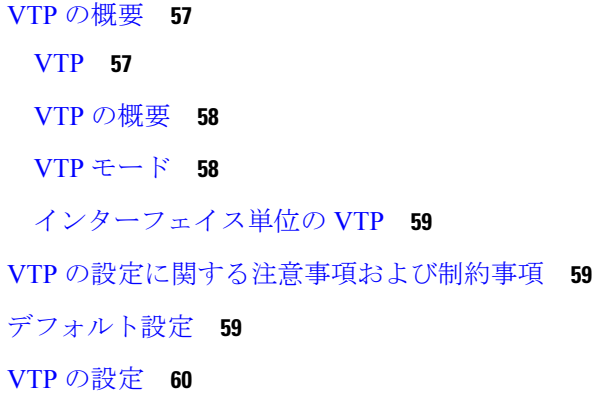

第 **7** 章 **NX-OS** を使用したプライベート **VLAN** の設定 **63**

プライベート VLAN について **63**

プライベート VLAN の概要 **64**

- プライベート VLAN のプライマリ VLAN とセカンダリ VLAN **64**
- プライベート VLAN ポート **65**
- プライマリ、独立、およびコミュニティ プライベート VLAN **66**
- プライマリ VLAN とセカンダリ VLAN の関連付け **68**
- プライベート VLAN 内のブロードキャスト トラフィック **69**
- プライベート VLAN ポートの分離 **70**
- プライベート VLAN および VLAN インターフェイス **70**
- 複数のデバイスにまたがるプライベート VLAN **70**
- 内部 VLAN タグを保持するプライベート VLAN **71**
- FEXホストインターフェイスポート上のプライベートVLAN **72**
- プライベート VLAN のハイ アベイラビリティ **72**
- プライベート VLAN の前提条件 **72**
- プライベート VLAN の設定に関するガイドラインおよび制約事項 **73**
- プライベート VLAN のデフォルト設定 **76**
- プライベート VLAN の設定 **76**
	- プライベート VLAN のイネーブル化(CLI バージョン) **76**
	- プライベート VLAN としての VLAN の設定(CLI バージョン) **78**
	- セカンダリ VLAN とプライマリ プライベート VLAN の関連付け(CLI バージョン) **79**
- プライマリ VLAN の VLAN インターフェイスへのセカンダリ VLAN のマッピング(CLI バージョン) **82** プライベート VLAN ホスト ポートとしてのレイヤ 2 インターフェイスの設定 **84** プライベート VLAN 独立トランク ポートとしてのレイヤ 2 インターフェイスの設定 **85** プライベート VLAN 無差別ポートとしてのレイヤ 2 インターフェイスの設定 **89** プライベート VLAN 無差別トランク ポートとしてのレイヤ 2 インターフェイスの設定 **90** FEX トランクでの PVLAN の有効化 **93** プライベート VLAN ホスト ポートとしてのレイヤ 2 FEX インターフェイスの設定 **94** プライベート VLAN 独立トランク ポートとしてのレイヤ 2 FEX インターフェイスの設定 **95** プライベート VLAN 設定の確認 **97** プライベート VLAN の統計情報の表示とクリア **98** プライベート VLAN の設定例 **98**
- プライベート VLAN の追加情報(CLI バージョン) **99**
- 第 **8** 章 スイッチング モードの設定 **101** スイッチング モードに関する情報 **101** スイッチング モードに関するガイドラインと制限事項 **102** スイッチング モードのデフォルト設定 **103** スイッチング モードの設定 **103** Store-and-Forward スイッチングのイネーブル化 **103** カットスルー スイッチングの再イネーブル化 **104**
- 

第 **9** 章 **Cisco NX-OS** を使用した **Rapid PVST+** の設定 **105**

Rapid PVST+ について **105** STP **106** STP の概要 **106** トポロジの作成方法 **107** ブリッジ ID **108** BPDU **109** ルート ブリッジの選定 **110** スパニングツリー トポロジの作成 **111**

```
Rapid PVST+ 111
  Rapid PVST+ の概要 111
  Rapid PVST+ BPDU 113
  提案と合意のハンドシェイク 114
  プロトコル タイマー 115
  ポート ロール 115
  Rapid PVST+ ポート ステートの概要 116
  ポート ロールの同期 119
  単方向リンク障害の検出:Rapid PVST+ 120
  ポートコスト 121
  ポートプライオリティ 122
 Rapid PVST+ と IEEE 802.1Q トランク 122
 Rapid PVST+ のレガシー 802.1D STP との相互運用 122
 Rapid PVST+ の 802.1s MST との相互運用 123
 Rapid PVST+ のハイ アベイラビリティ 123
Rapid PVST+ を設定するための前提条件 124
Rapid PVST+ の設定に関するガイドラインおよび制約事項 124
Rapid PVST+ のデフォルト設定 125
Rapid PVST+ の設定 126
 Rapid PVST+ のイネーブル化(CLI バージョン) 127
 Rapid PVST+ の VLAN 単位でのディセーブル化またはイネーブル化 (CLI バージョン)
    128
 ルート ブリッジ ID の設定 130
 セカンダリ ルート ブリッジの設定(CLI バージョン) 131
 VLAN の Rapid PVST+ のブリッジ プライオリティの設定 133
 Rapid PVST+ ポート プライオリティの設定(CLI バージョン) 134
 Rapid PVST+ パスコスト方式およびポート コストの設定(CLI バージョン) 136
 VLAN の Rapid PVST+ hello タイムの設定(CLI バージョン) 137
 VLAN の Rapid PVST+ 転送遅延時間の設定(CLI バージョン) 138
 VLAN の Rapid PVST+ 最大エージング タイムの設定(CLI バージョン) 139
 Rapid PVST+ のリンク タイプの指定(CLI バージョン) 140
 Rapid PVST+ 用のプロトコルの再初期化 142
```
Rapid PVST+ の設定の確認 **143** Rapid PVST+ 統計情報の表示およびクリア(CLI バージョン) **143** Rapid PVST+ の設定例 **143** Rapid PVST+ の追加情報(CLI バージョン) **144**

第 **1 0** 章 **Cisco NX-OS** を使用した **MST** の設定 **145** MST について **145** MST の概要 **146** MST 領域 **146** MST BPDU **147** MST 設定情報 **147** IST、CIST、CST **148** IST、CIST、CST の概要 **148** MST 領域内でのスパニングツリーの動作 **149** MST 領域間のスパニングツリー動作 **149** MST 用語 **150** ホップ カウント **151** 境界ポート **151** 単方向リンク障害の検出:MST **152** ポート コストとポート プライオリティ **153** IEEE 802.1D との相互運用性 **153** MST のハイ アベイラビリティ **154** MST の前提条件 **154** MST の設定に関するガイドラインおよび制約事項 **154** MST のデフォルト設定 **156** MST の設定 **157** MST のイネーブル化(CLI バージョン) **157** MST コンフィギュレーション モードの開始 **158** MST の名前の指定 **160** MST 設定のリビジョン番号の指定 **161** MST リージョンでの設定の指定 **163**

VLAN と MST インスタンスのマッピングおよびマッピング解除(CLI バージョン) **165**

ルート ブリッジの設定 **167**

MST セカンダリ ルート ブリッジの設定 **169**

- MST スイッチ プライオリティの設定 **170**
- MST ポート プライオリティの設定 **172**

MST ポート コストの設定 **174**

- MST hello タイムの設定 **175**
- MST 転送遅延時間の設定 **176**
- MST 最大エージング タイムの設定 **177**
- MST 最大ホップ カウントの設定 **179**
- 先行標準MSTPメッセージを事前に送信するインターフェイスの設定(CLIバージョン) **180**
- MST のリンク タイプの指定(CLI バージョン) **181**
- MST 用のプロトコルの再初期化 **183**
- MST の設定の確認 **183**
- MST 統計情報の表示およびクリア(CLI バージョン) **184**
- MST の設定例 **184**

MST の追加情報(CLI バージョン) **186**

#### 第 **1 1** 章 **Cisco NX-OS** を使用した **STP** 拡張の設定 **187**

STP 拡張機能について **187** STP ポート タイプ **188** STP エッジ ポート **188** Bridge Assurance **188** BPDU ガード **190** BPDU フィルタリング **190** ループ ガード **191** ルート ガード **192** STP 拡張機能の適用 **193** PVST シミュレーション **193** STP のハイ アベイラビリティ **194**

### STP 拡張機能の前提条件 **194** STP 拡張機能の設定に関するガイドラインおよび制約事項 **194** STP 拡張機能のデフォルト設定 **196** STP 拡張機能の設定手順 **196** スパニングツリー ポート タイプのグローバルな設定 **196** 指定インターフェイスでのスパニングツリー エッジ ポートの設定 **198** 指定インターフェイスでのスパニングツリー ネットワーク ポートの設定 **200** BPDU ガードのグローバルなイネーブル化 **202** 指定インターフェイスでの BPDU ガードのイネーブル化 **204** BPDU フィルタリングのグローバルなイネーブル化 **205** 指定インターフェイスでの BPDU フィルタリングのイネーブル化 **207** ループ ガードのグローバルなイネーブル化 **209** 指定インターフェイスでのループ ガードまたはルート ガードのイネーブル化 **211** PVST シミュレーションのグローバル設定(CLI バージョン) **213** ポートごとの PVST シミュレーションの設定 **214** STP 拡張機能の設定の確認 **216** STP 拡張機能の設定例 **217**

STP 拡張機能の追加情報(CLI バージョン) **217**

第 **1 2** 章 レイヤ **2** スイッチングのリフレクティブ リレーの設定 **219**

リフレクティブリレー802.1Qbgについて **219** リフレクティブ リレーのサポート **219** リフレクティブ リレーのガイドラインと制約事項 **220** NX-OS CLI を使用したリフレクティブ リレーの設定 **220**

#### **xi**

I

I

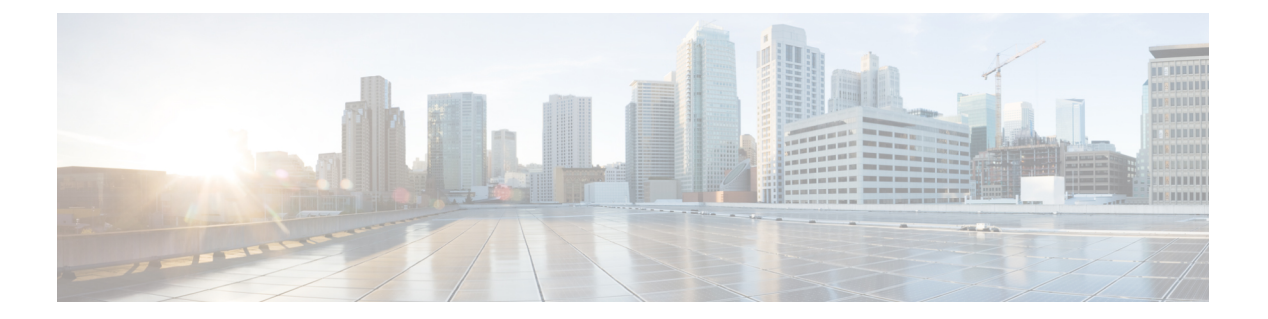

# はじめに

この前書きは、次の項で構成されています。

I

# 対象読者

このマニュアルは、Cisco Nexus スイッチの設置、設定、および維持に携わるネットワーク管 理者を対象としています。

# 表記法

コマンドの説明には、次のような表記法が使用されます。

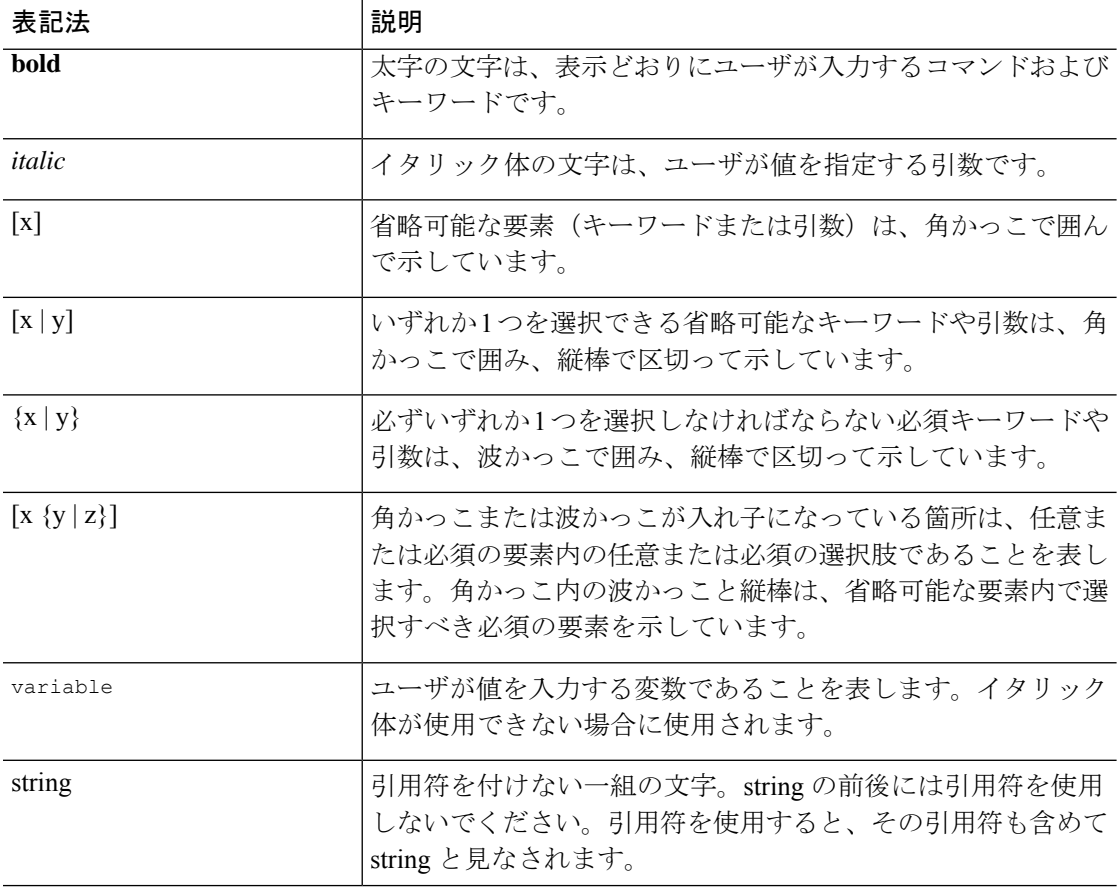

例では、次の表記法を使用しています。

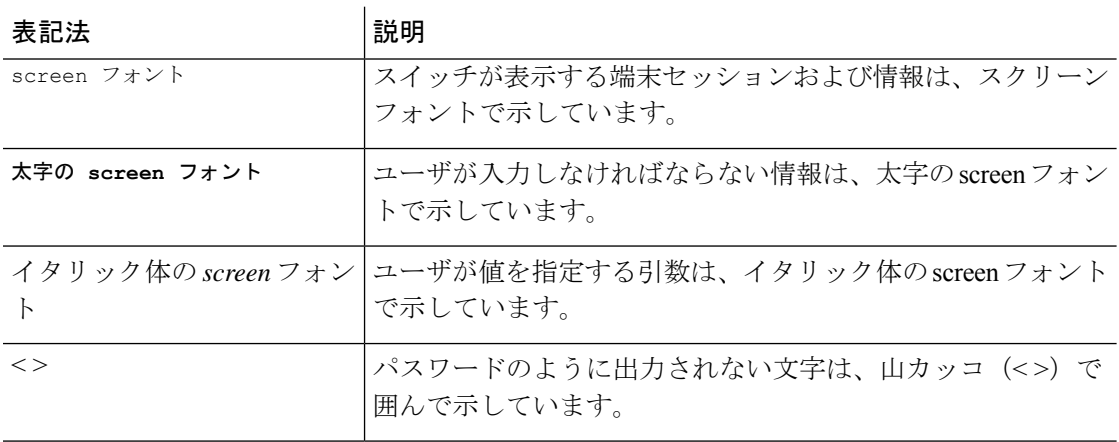

 $\mathbf I$ 

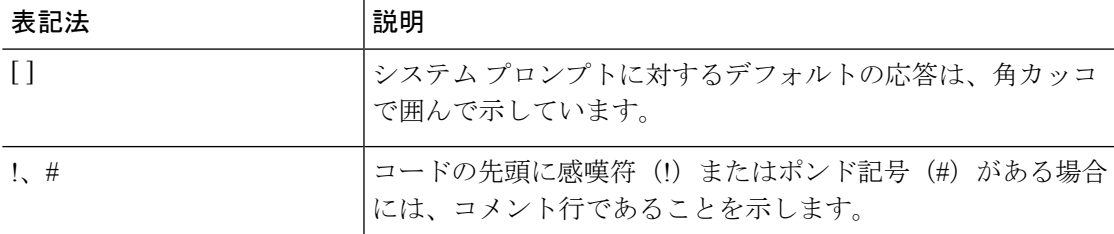

# **Cisco Nexus 9000** シリーズ スイッチの関連 資料

Cisco Nexus 9000 シリーズ スイッチ全体のマニュアル セットは、次の URL にあります。

[http://www.cisco.com/en/US/products/ps13386/tsd\\_products\\_support\\_series\\_home.html](http://www.cisco.com/en/US/products/ps13386/tsd_products_support_series_home.html)

# マニュアルに関するフィードバック

このマニュアルに関する技術的なフィードバック、または誤りや記載もれなどお気づきの点が ございましたら、HTML ドキュメント内のフィードバック フォームよりご連絡ください。ご 協力をよろしくお願いいたします。

# 通信、サービス、およびその他の情報

- シスコからタイムリーな関連情報を受け取るには、Cisco Profile [Manager](https://www.cisco.com/offer/subscribe) でサインアップ してください。
- 重要な技術によりビジネスに必要な影響を与えるには、[シスコサービス](https://www.cisco.com/go/services)にアクセスしてく ださい。
- サービスリクエストを送信するには、Cisco [Support](https://www.cisco.com/c/en/us/support/index.html) にアクセスしてください。
- 安全で検証済みのエンタープライズクラスのアプリケーション、製品、ソリューション、 およびサービスを探して参照するには、Cisco [Marketplace](https://www.cisco.com/go/marketplace/) にアクセスしてください。
- 一般的なネットワーキング、トレーニング、認定関連の出版物を入手するには、[CiscoPress](http://www.ciscopress.com) にアクセスしてください。
- 特定の製品または製品ファミリの保証情報を探すには、Cisco [Warranty](http://www.cisco-warrantyfinder.com) Finder にアクセス してください。

#### **Cisco** バグ検索ツール

Cisco Bug Search Tool (BST) は、シスコ製品とソフトウェアの障害と脆弱性の包括的なリスト を管理する Cisco バグ追跡システムへのゲートウェイとして機能する、Web ベースのツールで す。BST は、製品とソフトウェアに関する詳細な障害情報を提供します。

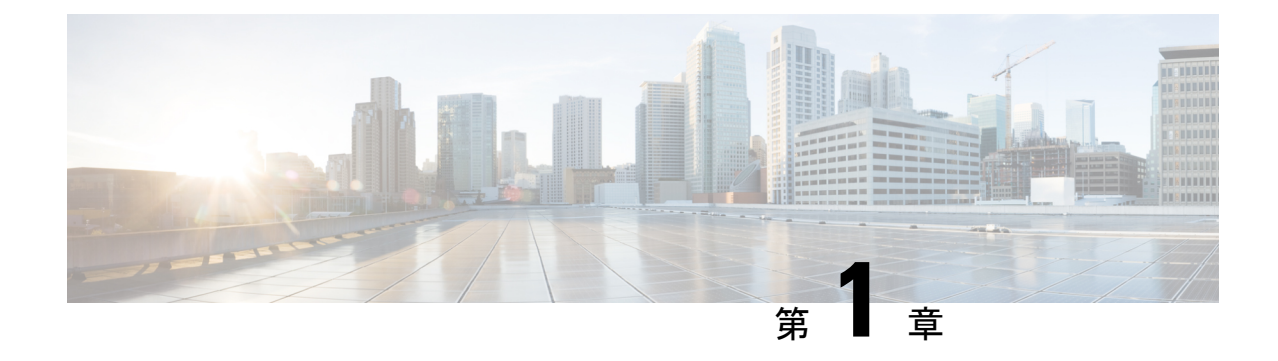

# 新機能と更新情報

• 新機能と更新情報 (1 ページ)

# 新機能と更新情報

次の表は、『*Cisco Nexus 9000* シリーズ *NX-OS* レイヤ *2* スイッチング構成ガイド リリース *10.4(x)*』に記載されている新機能および変更機能をまとめたものです。それぞれの説明が記載 されている箇所も併記されています。

#### 表 **<sup>1</sup> :** 新機能および変更された機能

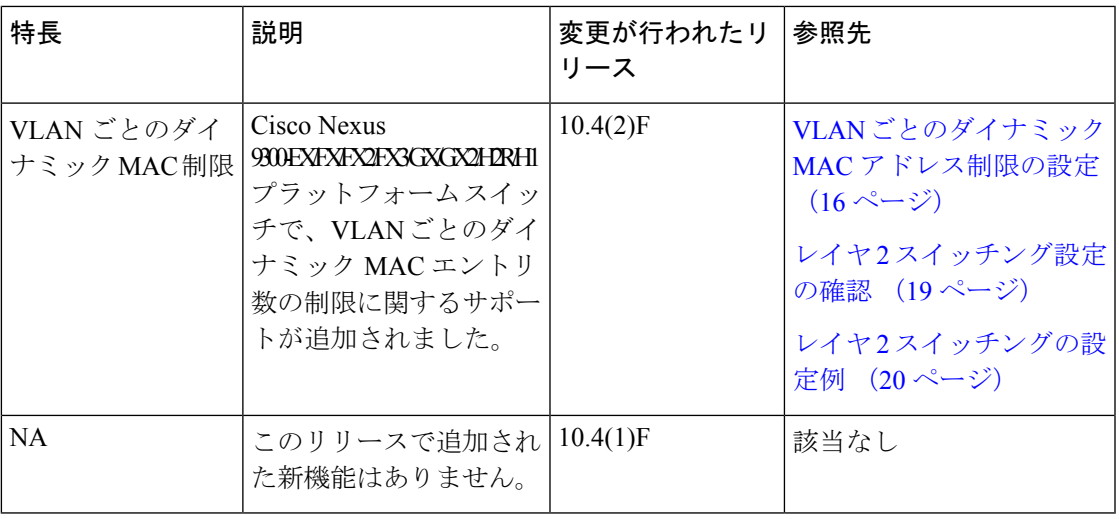

I

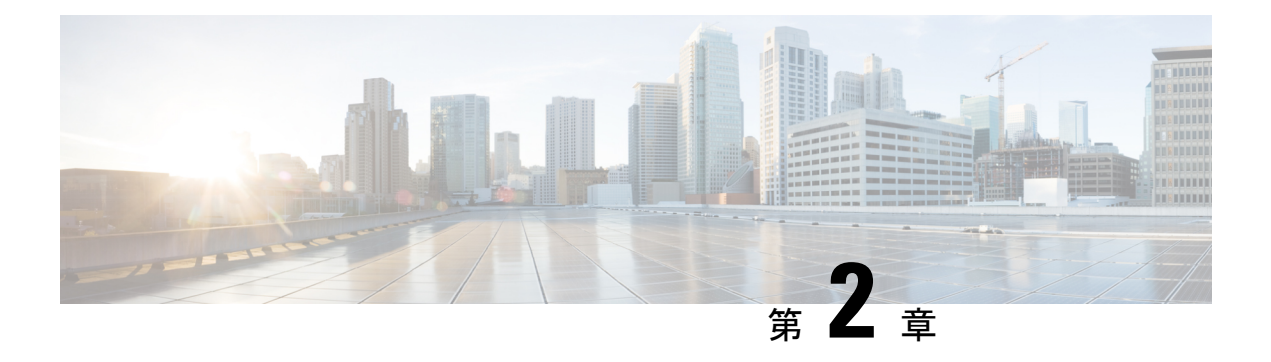

### 概要

- ライセンス要件 (3 ページ)
- サポートされるプラットフォーム (3 ページ)
- レイヤ 2 イーサネット スイッチングの概要, on page 3
- VLANs, on page 4
- スパニングツリー , on page 4
- トラフィック ストーム制御, on page 6
- 関連項目, on page 7

# ライセンス要件

Cisco NX-OS ライセンス方式の推奨の詳細と、ライセンスの取得および適用の方法について は、『*Cisco NX-OS* [ライセンス](https://www.cisco.com/c/en/us/td/docs/switches/datacenter/sw/nx-os/licensing/guide/b_Cisco_NX-OS_Licensing_Guide.html) ガイド 』および『*Cisco NX-OS* [ライセンス](https://www.cisco.com/c/en/us/td/docs/switches/datacenter/licensing-options/cisco-nexus-licensing-options-guide.html) オプション ガイド』 を参照してください。

# サポートされるプラットフォーム

Cisco NX-OS リリース 7.0(3)I7(1) 以降、「Nexus スイッチ [プラットフォーム](https://www.cisco.com/c/dam/en/us/td/docs/Website/datacenter/platform/platform.html) サポート マトリ [クス](https://www.cisco.com/c/dam/en/us/td/docs/Website/datacenter/platform/platform.html) 」を使用して、選択した機能をサポートするさまざまな Cisco Nexus 9000 および 3000 ス イッチのリリース元である Cisco NX-OS を知ることができます。

# レイヤ **2** イーサネット スイッチングの概要

このデバイスは、レイヤ2イーサネットセグメント間の同時パラレル接続をサポートします。 イーサネット セグメント間のスイッチド コネクションは、パケットが伝送されている間だけ 維持されます。次のパケットには、別のセグメント間に新しい接続が確立されます。

デバイスは、高帯域のデバイスおよび多数のユーザに起因する輻輳問題を解決するために、デ バイス(サーバなど)ごとに専用のコリジョン ドメインを割り当てます。各 LAN ポートが個 別のイーサネット コリジョン ドメインに接続されるので、スイッチド環境のサーバは全帯域 幅にアクセスできます。

イーサネットネットワークではコリジョンによって深刻な輻輳が発生するため、全二重通信を 使用することが有効な対処法の 1 つとなります。一般的に、10/100 Mbps イーサネットは半二 重モードで動作するので、各ステーションは送信または受信のどちらかしか実行できません。 これらのインターフェイスを全二重モードに設定すると、2 つのステーション間で同時に送受 信を実行できます。パケットを双方向へ同時に送ることができるので、有効なイーサネット帯 域幅は 2 倍になります。

### **VLANs**

VLANは、ユーザの物理的な位置に関係なく、機能、プロジェクトチーム、またはアプリケー ションなどで論理的に分割されたスイッチド ネットワークです。VLAN は、物理 LAN と同じ 属性をすべて備えていますが、同じ LAN セグメントに物理的に配置されていないエンド ス テーションもグループ化できます。

どのようなスイッチポートでもVLANに属すことができ、ユニキャスト、ブロードキャスト、 マルチキャストのパケットは、その VLAN に属する端末だけに転送またはフラッディングさ れます。各 VLAN は 1 つの論理ネットワークであると見なされます。VLAN に属していない ステーション宛てのパケットは、ブリッジまたはルータを経由して転送する必要があります。

デバイスの初回の起動時にすべてのポートがデフォルトの VLAN(VLAN1)に割り当てられ ます。VLAN インターフェイスまたはスイッチ仮想インターフェイス (SVI)は、VLAN 間の 通信用として作成されるレイヤ 3 インターフェイスです。

このデバイスは、IEEE 802.1Q 規格に基づき、4095 の VLAN をサポートします。これらの VLAN はいくつかの範囲に分かれています。各範囲の使用法は少しずつ異なります。一部の VLAN はデバイスの内部使用のために予約されているため、設定には使用できません。

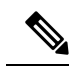

**Note** Cisco NX-OS では、スイッチ間リンク (ISL) はサポートされません。

### スパニングツリー

ここでは、ソフトウェア上でのスパニングツリープロトコル(STP)の実装について説明しま す。このマニュアルでは、IEEE 802.1wおよびIEEE 802.1sを指す用語として、「スパニングツ リー」を使用します。このマニュアルでIEEE 802.1D規格のスパニングツリープロトコルにつ いて記す場合は、802.1D であることを明記します。

### **STP** の概要

STP は、レイヤ 2 レベルで、ループのないネットワークを実現します。レイヤ 2 LAN ポート は STP フレーム(ブリッジ プロトコル データ ユニット(BPDU))を一定の時間間隔で送受 信します。ネットワーク デバイスは、これらのフレームを転送せずに、フレームを使用して ループフリー パスを構築します。

802.1D は、オリジナルの STP 規格です。基本的なループフリー STP から、多数の改善を経て 拡張されました。Per VLAN Spanning Tree(PVST+)では、各 VLAN に個別にループフリー パ スを作成できます。また、機器の高速化に対応して、ループフリーコンバージェンス処理も高 速化するために、規格全体が再構築されました。802.1w規格は、高速コンバージェンスが統合 された STP で、RapidSpanning Tree(RSTP)と呼ばれています。現在では、各 VLAN 用の STP に高速コンバージェンスタイムを実装できます。これが、Per VLAN Rapid Spanning Tree (Rapid PVST+)です。

さらに、802.1s 規格のマルチ スパニングツリー (MST) では、複数の VLAN を単一のスパニ ングツリー インスタンスにマッピングできます。各インスタンスは、独立したスパニングツ リー トポロジで実行されます。

ソフトウェアは、従来の 802.1D システムで相互運用できますが、システムでは Rapid PVST+ および MST が実行されます。Rapid PVST+ は、Cisco Nexus デバイス用のデフォルトの STP プ ロトコルです。

Cisco NX-OS では、拡張システム ID と MAC アドレス リダクションが使用されます。これら の機能はディセーブルにできません。 **Note**

また、シスコはスパニングツリーの動作を拡張するための独自の機能をいくつか作成しまし た。

### **Rapid PVST+**

RapidPVST+は、ソフトウェアのデフォルトのスパニングツリーモードで、デフォルトVLAN および新規作成のすべての VLAN 上で、デフォルトでイネーブルになります。

設定された各VLAN上でRSTPの単一インスタンスまたはトポロジが実行され、VLAN上の各 Rapid PVST+ インスタンスに 1 つのルート デバイスが設定されます。Rapid PVST+ の実行中に は、VLAN ベースで STP をイネーブルまたはディセーブルにできます。

### **MST**

このソフトウェアは、MST もサポートしています。MST を使用した複数の独立したスパニン グツリー トポロジにより、データ トラフィック用に複数の転送パスを提供し、ロード バラン シングを有効にして、多数の VLAN をサポートするために必要な STP インスタンスの数を削 減できます。

MST には RSTP が統合されているので、高速コンバージェンスもサポートされます。MST で は、1つのインスタンス(転送パス)で障害が発生しても他のインスタンス(転送パス)に影 響しないため、ネットワークのフォールト トレランスが向上します。

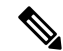

スパニングツリー モードを変更すると、すべてのスパニングツリー インスタンスが前のモー ドで停止して新規モードで開始されるため、トラフィックが中断されます。 **Note**

コマンドライン インターフェイスを使用すると、先行標準(標準ではない)の MST メッセー ジを指定インターフェイスで強制的に送信できます。

### **STP** 拡張機能

このソフトウェアは、次に示すシスコ独自の機能をサポートしています。

- スパニングツリー ポート タイプ:デフォルトのスパニングツリー ポート タイプは、標準 (normal)です。レイヤ2ホストに接続するインターフェイスをエッジポートとして、ま た、レイヤ2スイッチまたはブリッジに接続するインターフェイスをネットワークポート として設定できます。
- ブリッジ保証:ポートをネットワークポートとして設定すると、ブリッジ保証によりすべ てのポート上に BPDU が送信され、BPDU を受信しないポートはブロッキング ステート に移行します。この拡張機能を使用できるのは、Rapid PVST+ または MST を実行する場 合だけです。
- BPDU ガード:BPDU ガードは、BPDU を受信したポートをシャットダウンします。
- BPDU フィルタ:BPDU フィルタは、ポート上での BPDU の送受信を抑制します。
- ループ ガード:ループ ガードを使用すると、ポイントツーポイント リンク上の単方向リ ンク障害によって発生するブリッジング ループを防止できます。
- ルート ガード:STP ルート ガードを使用すると、ポートがルート ポートまたはブロッキ ングされたポートになることが防止されます。ルート ガードに設定されたポートが上位 BPDUを受信すると、このポートはただちにルートとして一貫性のない(ブロックされ た)ステートになります。

# トラフィック ストーム制御

トラフィックストーム制御(トラフィック抑制ともいいます)を使用すると、着信トラフィッ クのレベルを 1 秒より大きなインターバルでモニタできます。この間、トラフィック レベル (ポートの使用可能合計帯域幅に対するパーセンテージ) が、設定したトラフィックストーム 制御レベルと比較されます。入力トラフィックが、ポートに設定したトラフィックストーム制 御レベルに到達すると、トラフィックストーム制御機能によってそのインターバルが終了する までトラフィックがドロップされます。

詳細については、『CiscoNexus 9000シリーズNX-OS[セキュリティ構成ガイド』](https://www.cisco.com/c/en/us/td/docs/dcn/nx-os/nexus9000/103x/configuration/security/cisco-nexus-9000-nx-os-security-configuration-guide-103x.html)の[「トラフィッ](https://www.cisco.com/c/en/us/td/docs/dcn/nx-os/nexus9000/103x/configuration/security/cisco-nexus-9000-nx-os-security-configuration-guide-103x/m_configuring_traffic_storm_control.html) ク [ストーム制御の構成](https://www.cisco.com/c/en/us/td/docs/dcn/nx-os/nexus9000/103x/configuration/security/cisco-nexus-9000-nx-os-security-configuration-guide-103x/m_configuring_traffic_storm_control.html)」を参照してください)。Cisco NX-OS リリース 10.3(2)F 以降、トラ フィック ストーム制御機能はレイヤ 3 でもサポートされます。

# 関連項目

レイヤ 2 スイッチング機能に関連するマニュアルは、次のとおりです。

- 『*Cisco Nexus 9000 Series NX-OS Interfaces Configuration Guide*』
- 『*Cisco Nexus 9000 Series NX-OS Security Configuration Guide*』
- 『*Cisco Nexus 9000 Series NX-OS High Availability and Redundancy Guide*』
- 『*Cisco Nexus 9000 Series NX-OS System Management Configuration Guide*』

I

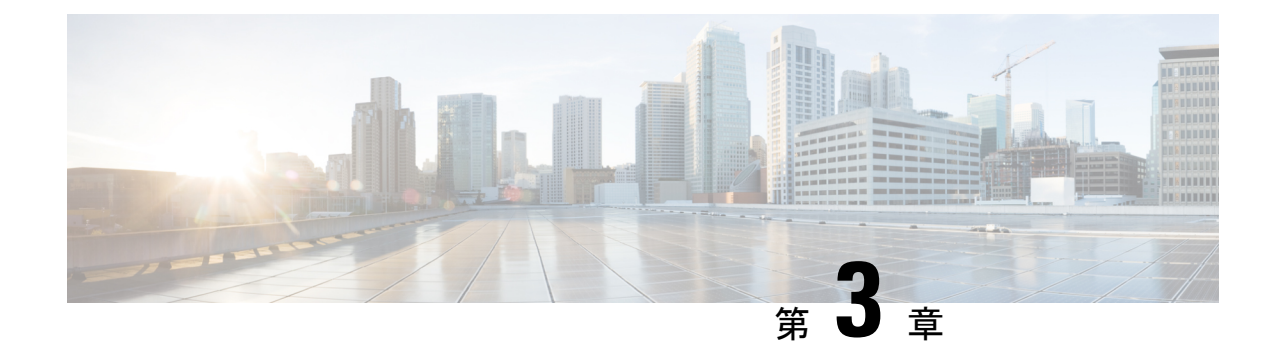

# レイヤ **2** スイッチングの設定

- レイヤ 2 スイッチングについて (9 ページ)
- スイッチングのハイ アベイラビリティ, on page 11
- MAC アドレス設定の前提条件 (12 ページ)
- レイヤ 2 スイッチングのデフォルト設定 (12 ページ)
- レイヤ 2 スイッチングの設定手順 (12 ページ)
- レイヤ 2 スイッチング設定の確認 (19 ページ)
- レイヤ 2 スイッチングの設定例 (20 ページ)
- レイヤ 2 スイッチングの追加情報 (CLI バージョン) (21 ページ)

# レイヤ **2** スイッチングについて

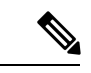

インターフェイスの作成については、 『Cisco Nexus 9000 Series NX-OS Interfaces Configuration Guide』 『Cisco Nexus 9000 Series NX-OS Interfaces Configuration Guide』 『Cisco Nexus 9000 Series NX-OSInterfaces Configuration Guide』を参照してください。[https://www.cisco.com/c/en/us/](https://www.cisco.com/c/en/us/td/docs/switches/datacenter/nexus9000/sw/92x/interfaces/configuration/guide/b-cisco-nexus-9000-nx-os-interfaces-configuration-guide-92x.html) [td/docs/switches/datacenter/nexus9000/sw/92x/interfaces/configuration/guide/](https://www.cisco.com/c/en/us/td/docs/switches/datacenter/nexus9000/sw/92x/interfaces/configuration/guide/b-cisco-nexus-9000-nx-os-interfaces-configuration-guide-92x.html) [b-cisco-nexus-9000-nx-os-interfaces-configuration-guide-92x.html](https://www.cisco.com/c/en/us/td/docs/switches/datacenter/nexus9000/sw/92x/interfaces/configuration/guide/b-cisco-nexus-9000-nx-os-interfaces-configuration-guide-92x.html)[https://www.cisco.com/c/en/us/td/docs/](https://www.cisco.com/c/en/us/td/docs/switches/datacenter/nexus9000/sw/93x/interfaces/configuration/guide/b-cisco-nexus-9000-nx-os-interfaces-configuration-guide-93x.html) [switches/datacenter/nexus9000/sw/93x/interfaces/configuration/guide/](https://www.cisco.com/c/en/us/td/docs/switches/datacenter/nexus9000/sw/93x/interfaces/configuration/guide/b-cisco-nexus-9000-nx-os-interfaces-configuration-guide-93x.html) [b-cisco-nexus-9000-nx-os-interfaces-configuration-guide-93x.html](https://www.cisco.com/c/en/us/td/docs/switches/datacenter/nexus9000/sw/93x/interfaces/configuration/guide/b-cisco-nexus-9000-nx-os-interfaces-configuration-guide-93x.html) (注)

レイヤ2スイッチングポートは、アクセスポートまたはトランクポートとして設定できます。 トランクは 1 つのリンクを介して複数の VLAN トラフィックを伝送するので、VLAN をネッ トワーク全体に拡張することができます。レイヤ 2 スイッチング ポートはすべて、MAC アド レス テーブルを維持します。

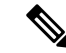

『Cisco Nexus 9000 Series NX-OS High Availability and Redundancy Guide』 『Cisco Nexus 9000 Series NX-OS High Availability and Redundancy Guide』 『Cisco Nexus 9000 Series NX-OS High Availability and Redundancy Guide』 『Cisco Nexus 9000 Series NX-OS High Availability and RedundancyGuide』高可用性機能の詳細については、を参照してください。[https://www.cisco.com/](https://www.cisco.com/c/en/us/td/docs/switches/datacenter/nexus9000/sw/92x/High_Availability_and_Redundancy_Guide/configuration/guide/b-cisco-nexus-9000-nx-os-High-availability-and-redundancy-guide-92x.html) [c/en/us/td/docs/switches/datacenter/nexus9000/sw/92x/High\\_Availability\\_and\\_Redundancy\\_Guide/](https://www.cisco.com/c/en/us/td/docs/switches/datacenter/nexus9000/sw/92x/High_Availability_and_Redundancy_Guide/configuration/guide/b-cisco-nexus-9000-nx-os-High-availability-and-redundancy-guide-92x.html) [configuration/guide/](https://www.cisco.com/c/en/us/td/docs/switches/datacenter/nexus9000/sw/92x/High_Availability_and_Redundancy_Guide/configuration/guide/b-cisco-nexus-9000-nx-os-High-availability-and-redundancy-guide-92x.html) [b-cisco-nexus-9000-nx-os-High-availability-and-redundancy-guide-92x.html](https://www.cisco.com/c/en/us/td/docs/switches/datacenter/nexus9000/sw/92x/High_Availability_and_Redundancy_Guide/configuration/guide/b-cisco-nexus-9000-nx-os-High-availability-and-redundancy-guide-92x.html)[https://www.cisco.com/c/en/](https://www.cisco.com/c/en/us/td/docs/switches/datacenter/nexus9000/sw/93x/high-availability-and-redundancy/configuration/guide/b-cisco-nexus-9000-nx-os-High-availability-and-redundancy-guide-93x.html) (注)

[us/td/docs/switches/datacenter/nexus9000/sw/93x/high-availability-and-redundancy/configuration/guide/](https://www.cisco.com/c/en/us/td/docs/switches/datacenter/nexus9000/sw/93x/high-availability-and-redundancy/configuration/guide/b-cisco-nexus-9000-nx-os-High-availability-and-redundancy-guide-93x.html) [b-cisco-nexus-9000-nx-os-High-availability-and-redundancy-guide-93x.html](https://www.cisco.com/c/en/us/td/docs/switches/datacenter/nexus9000/sw/93x/high-availability-and-redundancy/configuration/guide/b-cisco-nexus-9000-nx-os-High-availability-and-redundancy-guide-93x.html)

### レイヤ **2** イーサネット スイッチングの概要

このデバイスは、レイヤ2イーサネットセグメント間の同時パラレル接続をサポートします。 イーサネット セグメント間のスイッチド コネクションは、パケットが伝送されている間だけ 維持されます。次のパケットには、別のセグメント間に新しい接続が確立されます。

デバイスは、高帯域のデバイスおよび多数のユーザに起因する輻輳問題を解決するために、デ バイス(サーバなど)ごとに専用のコリジョン ドメインを割り当てます。各 LAN ポートが個 別のイーサネット コリジョン ドメインに接続されるので、スイッチド環境のサーバは全帯域 幅にアクセスできます。

イーサネットネットワークではコリジョンによって深刻な輻輳が発生するため、全二重通信を 使用することが有効な対処法の 1 つとなります。一般的に、10/100 Mbps イーサネットは半二 重モードで動作するので、各ステーションは送信または受信のどちらかしか実行できません。 これらのインターフェイスを全二重モードに設定すると、2 つのステーション間で同時に送受 信を実行できます。パケットを双方向へ同時に送ることができるので、有効なイーサネット帯 域幅は 2 倍になります。

### セグメント間のフレーム スイッチング

デバイス上の各LANポートは、単一のワークステーション、サーバ、またはワークステーショ ンやサーバがネットワークへの接続時に経由する他のデバイスに接続できます。

信号の劣化を防ぐために、デバイスは各 LAN ポートを個々のセグメントとして処理します。 異なる LAN ポートに接続しているステーションが相互に通信する必要がある場合、デバイス は、一方のLANポートから他方のLANポートにワイヤ速度でフレームを転送し、各セッショ ンが全帯域幅を利用できるようにします。

デバイスは、LAN ポート間で効率的にフレームをスイッチングするために、アドレス テーブ ルを管理しています。デバイスは、フレームを受信すると、受信した LAN ポートに、送信側 ネットワークデバイスのメディアアクセスコントロール(MAC)アドレスを関連付けます。

### アドレス テーブルの構築およびアドレス テーブルの変更

デバイスは、受信したフレームの送信元MACアドレスを使用して、アドレステーブルをダイ ナミックに構築します。自分のアドレステーブルに登録されていない宛先MACアドレスを持 つフレームを受信すると、デバイスは、そのフレームを同じ VLAN のすべての LAN ポート (受信したポートは除く)に送出します。宛先端末が応答を返してきたら、デバイスは、その 応答パケットの送信元 MAC アドレスとポート ID をアドレス テーブルに追加します。以降、 その宛先へのフレームを、すべてのLANポートに送出せず、単一のLANポートだけに転送し ます。

スタティック MAC アドレスと呼ばれる、デバイス上の特定のインターフェイスだけをスタ ティックに示すMACアドレスを設定できます。スタティックMACアドレスは、インターフェ イス上でダイナミックに学習された MAC アドレスをすべて書き換えます。ブロードキャスト のアドレスは、スタティック MAC アドレスとして設定できません。スタティック MAC エン トリは、デバイスのリブート後も保持されます。

仮想ポートチャネル(vPC)ピアリンクにより接続されている両方のデバイスに、同一のスタ ティック MAC アドレスを手動で設定する必要があります。MAC アドレス テーブルの表示が 拡張されて、vPCを使用しているMACアドレスに関する情報が表示されるようになりました。

vPCの詳細については、 『Cisco Nexus 9000Series NX-OSInterfaces Configuration Guide』 『Cisco Nexus 9000Series NX-OSInterfaces Configuration Guide』 『Cisco Nexus 9000Series NX-OSInterfaces Configuration Guide Cisco Nexus 9000 Series NX-OS Interfaces Configuration Guide』を参照してく ださい。[https://www.cisco.com/c/en/us/td/docs/switches/datacenter/nexus9000/sw/92x/interfaces/](https://www.cisco.com/c/en/us/td/docs/switches/datacenter/nexus9000/sw/92x/interfaces/configuration/guide/b-cisco-nexus-9000-nx-os-interfaces-configuration-guide-92x.html) [configuration/guide/](https://www.cisco.com/c/en/us/td/docs/switches/datacenter/nexus9000/sw/92x/interfaces/configuration/guide/b-cisco-nexus-9000-nx-os-interfaces-configuration-guide-92x.html)

[b-cisco-nexus-9000-nx-os-interfaces-configuration-guide-92x.html](https://www.cisco.com/c/en/us/td/docs/switches/datacenter/nexus9000/sw/92x/interfaces/configuration/guide/b-cisco-nexus-9000-nx-os-interfaces-configuration-guide-92x.html)[https://www.cisco.com/c/en/us/td/docs/](https://www.cisco.com/c/en/us/td/docs/switches/datacenter/nexus9000/sw/93x/interfaces/configuration/guide/b-cisco-nexus-9000-nx-os-interfaces-configuration-guide-93x.html) [switches/datacenter/nexus9000/sw/93x/interfaces/configuration/guide/](https://www.cisco.com/c/en/us/td/docs/switches/datacenter/nexus9000/sw/93x/interfaces/configuration/guide/b-cisco-nexus-9000-nx-os-interfaces-configuration-guide-93x.html) [b-cisco-nexus-9000-nx-os-interfaces-configuration-guide-93x.html](https://www.cisco.com/c/en/us/td/docs/switches/datacenter/nexus9000/sw/93x/interfaces/configuration/guide/b-cisco-nexus-9000-nx-os-interfaces-configuration-guide-93x.html)

アドレス テーブルは、ハードウェアの I/O モジュールに応じて多数の MAC アドレス エントリ を格納できます。デバイスは、設定可能なエージングタイマーによって定義されるエージング メカニズムを使用しているため、アドレスが非アクティブな状態のまま指定時間(秒)が経過 すると、そのアドレスはアドレス テーブルから削除されます。

### スーバーバイザおよびモジュール上で一貫した **MAC** アドレス テーブル

各モジュールのすべての MAC アドレス テーブルが、スーパーバイザ上の MAC アドレスと正 確に一致するのが理想的です。**show forwarding consistency l2** コマンドまたは **show consistency-checker l2** コマンドを入力すると、不一致、欠落、および余分の MAC アドレス エ ントリが表示されます。

# スイッチングのハイ アベイラビリティ

従来のイーサネットスイッチングごとに、ソフトウェアのアップグレードまたはダウングレー ドをシームレスに実行できます。レイヤ 3 インターフェイス上にスタティック MAC アドレス を設定している場合、ソフトウェアをダウングレードするために、これらのポートの設定を解 除する必要があります。

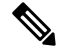

ハイアベイラビリティ機能の詳細については、次を参照してください。*CiscoNexus 9000 Series NX-OS High Availability and Redundancy Guide*Cisco Nexus 9000 Series NX-OS High [Availability](https://www.cisco.com/c/en/us/td/docs/switches/datacenter/nexus9000/sw/92x/High_Availability_and_Redundancy_Guide/configuration/guide/b-cisco-nexus-9000-nx-os-High-availability-and-redundancy-guide-92x.html) and [Redundancy](https://www.cisco.com/c/en/us/td/docs/switches/datacenter/nexus9000/sw/92x/High_Availability_and_Redundancy_Guide/configuration/guide/b-cisco-nexus-9000-nx-os-High-availability-and-redundancy-guide-92x.html) GuideCisco Nexus 9000 Series NX-OS High Availability and [Redundancy](https://www.cisco.com/c/en/us/td/docs/switches/datacenter/nexus9000/sw/93x/high-availability-and-redundancy/configuration/guide/b-cisco-nexus-9000-nx-os-High-availability-and-redundancy-guide-93x.html) Guide **Note**

# **MAC** アドレス設定の前提条件

MAC アドレスには次の前提条件があります。

- デバイスにログインしていること。
- 必要に応じて、アドバンスド サービスのライセンスをインストールします。

# レイヤ **2** スイッチングのデフォルト設定

次の表に、レイヤ 2 スイッチングのパラメータのデフォルト設定を示します。

表 **2 :** レイヤ **2** スイッチング パラメータのデフォルト値

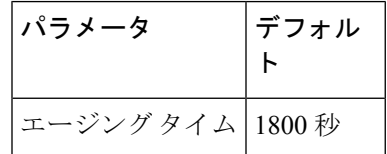

### レイヤ **2** スイッチングの設定手順

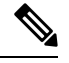

(注)

Cisco IOS の CLI に慣れている場合、この機能の Cisco NX-OS コマンドは従来の Cisco IOS コマ ンドと異なる点があるため注意が必要です。

### スタティック **MAC** アドレスの設定

スタティック MAC アドレスと呼ばれる、デバイス上の特定のインターフェイスだけをスタ ティックに示すMACアドレスを設定できます。スタティックMACアドレスは、インターフェ イス上でダイナミックに学習された MAC アドレスをすべて書き換えます。ブロードキャスト またはマルチキャストのアドレスは、スタティック MAC アドレスとして設定できません。

#### **SUMMARY STEPS**

**1. config t**

- **2. mac address-table static** *mac-address* **vlan** *vlan-id* {[**drop**|**interface** {*type slot/port*} |**port-channel** *number*]}
- **3. exit**
- **4.** (Optional) **show mac address-table static**
- **5.** (Optional) **copy running-config startup-config**

#### **DETAILED STEPS**

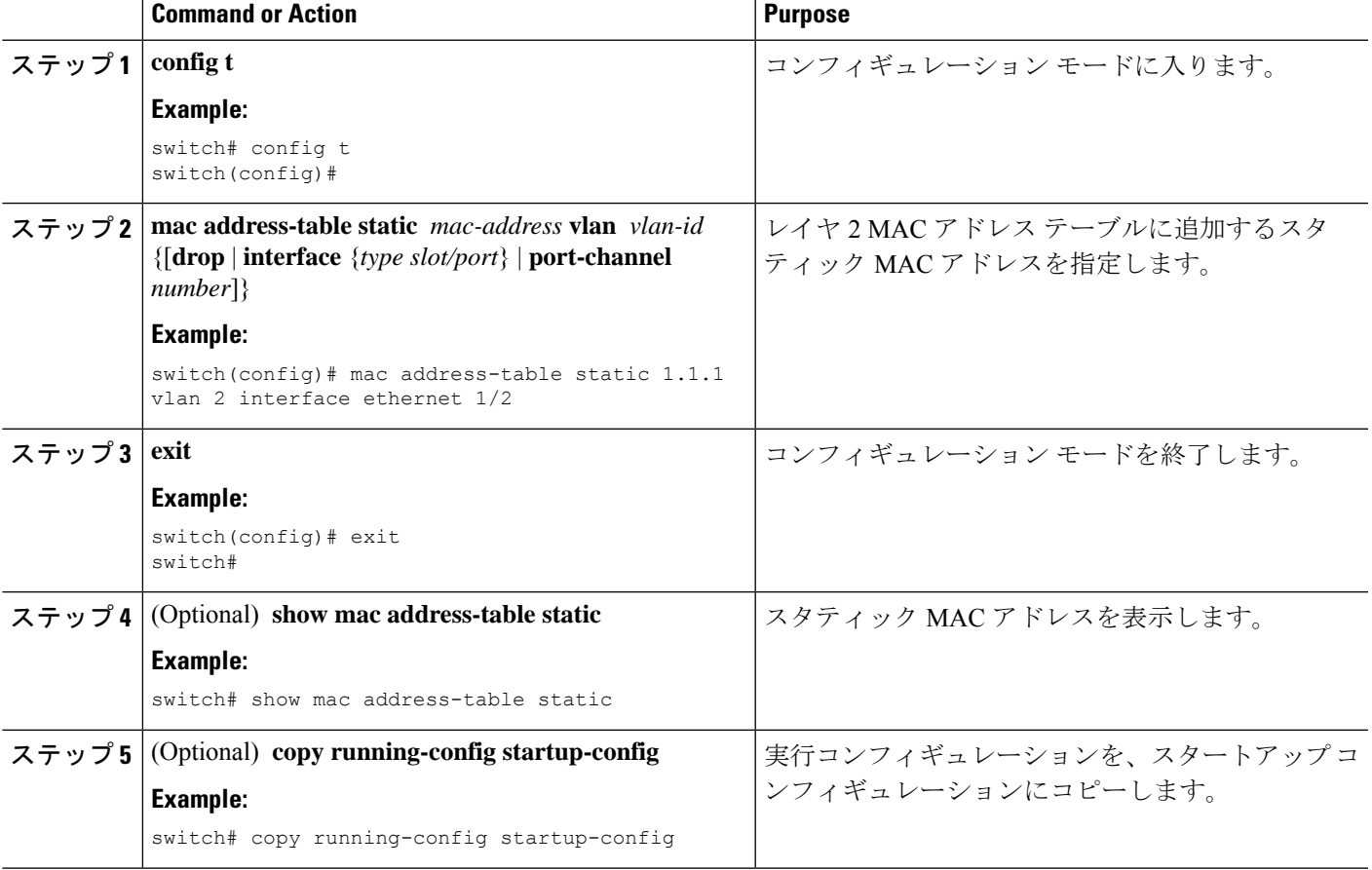

#### **Example**

次に、レイヤ 2 MAC アドレス テーブルにスタティック エントリを入力する例を示し ます。

```
switch# config t
switch(config)# mac address-table static 1.1.1 vlan 2 interface ethernet 1/2
switch(config)#
```
### **MAC** テーブルのエージング タイムの設定

MACアドレスエントリ(パケットの送信元MACアドレスおよびパケットを学習したポート) を、レイヤ 2 情報を含む MAC テーブルに格納しておく時間を設定できます。

# $\label{eq:1} \bigotimes_{\mathbb{Z}}\mathbb{Z}_{\mathbb{Z}}$

MAC アドレスのエージング タイムアウトの最大時間は、設定された MAC アドレス テーブル のエージング タイムアウトの2倍です。 **Note**

**Note**

 $\label{eq:1} \begin{picture}(20,5) \put(0,0){\line(1,0){10}} \put(15,0){\line(1,0){10}} \put(15,0){\line(1,0){10}} \put(15,0){\line(1,0){10}} \put(15,0){\line(1,0){10}} \put(15,0){\line(1,0){10}} \put(15,0){\line(1,0){10}} \put(15,0){\line(1,0){10}} \put(15,0){\line(1,0){10}} \put(15,0){\line(1,0){10}} \put(15,0){\line(1,0){10}} \put(15,$ 

インターフェイス コンフィギュレーション モードまたは VLAN コンフィギュレーション モー ドで MAC エージング タイムを設定することもできます。

### **SUMMARY STEPS**

- **1. config t**
- **2. mac address-table aging-time** *seconds*
- **3. exit**
- **4.** (Optional) **show mac address-table aging-time**
- **5.** (Optional) **copy running-config startup-config**

#### **DETAILED STEPS**

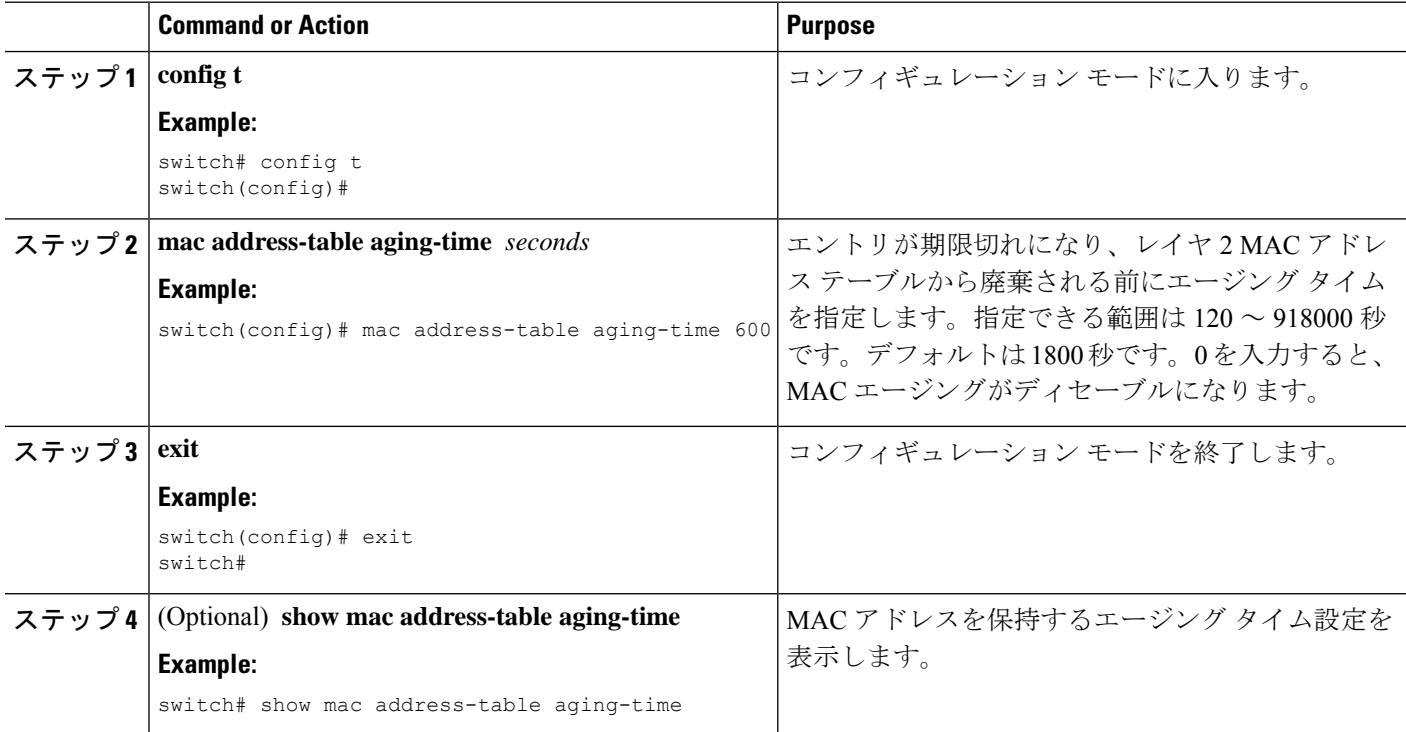

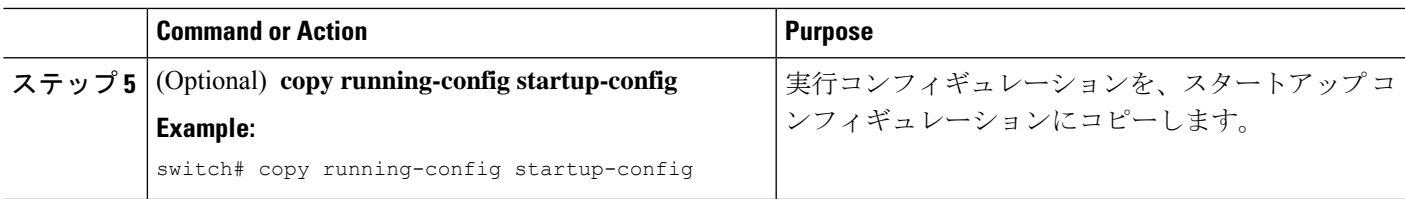

#### **Example**

次に、レイヤ2MACアドレステーブルのエントリのエージング タイムを600秒(10 分)に設定する例を示します。

```
switch# config t
switch(config)# mac address-table aging-time 600
switch(config)#
```
### **MAC** アドレス テーブルの整合性検査

スーパーバイザ上のMACアドレステーブルとすべてのモジュールの一致を確認できるように なりました。

#### **SUMMARY STEPS**

**1. show consistency-checker l2 module** <*slot\_number*>

#### **DETAILED STEPS**

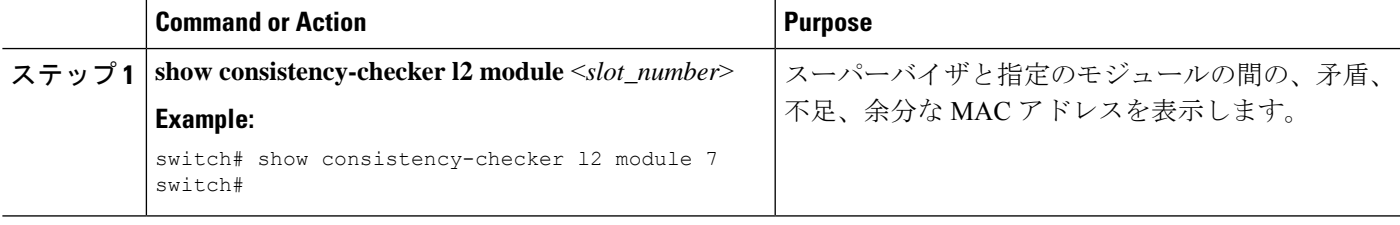

#### **Example**

次に、スーパーバイザと指定のモジュールの間の、MACアドレステーブル内の矛盾、 不足、余分なエントリを表示する例を示します。

switch# **show consistency-checker l2 module 7** switch#

### **MAC** テーブルからのダイナミック アドレスのクリア

MAC アドレス テーブルにある、すべてのダイナミック レイヤ 2 エントリをクリアできます。 (指定したインターフェイスまたは VLAN によりエントリをクリアすることもできます。)

#### **SUMMARY STEPS**

- **1. clear mac address-tabledynamic** {**address** *mac\_addr*} {**interface** [**ethernet***slot/port*|**port-channel** *channel-number*]} {**vlan** *vlan\_id*}
- **2.** (Optional) **show mac address-table**

#### **DETAILED STEPS**

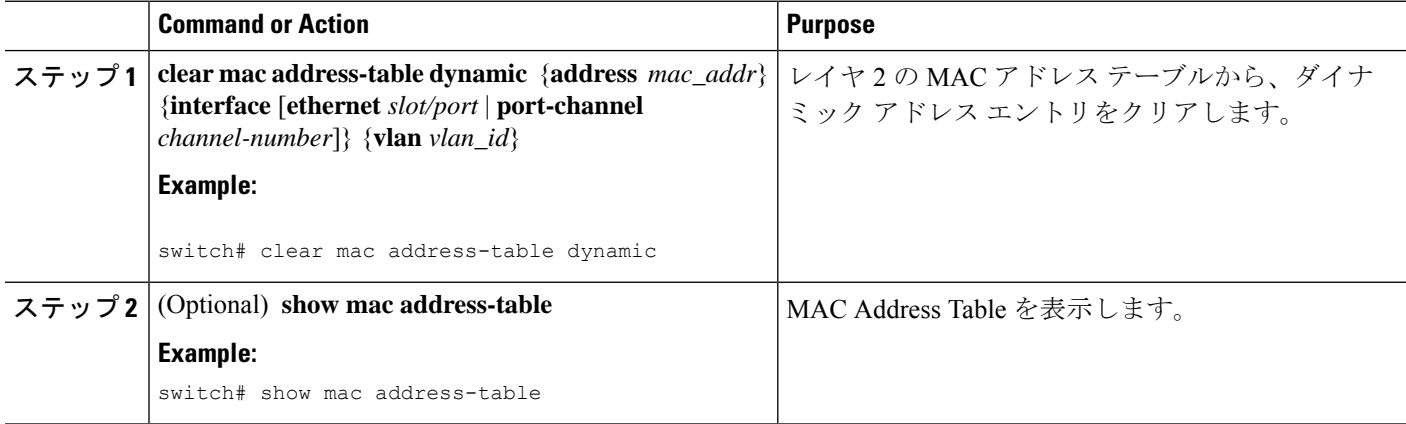

#### **Example**

次に、レイヤ 2 MAC アドレス テーブルからダイナミック エントリをクリアする例を 示します。

switch# **clear mac address-table dynamic** switch#

### **VLAN** ごとのダイナミック **MAC** アドレス制限の設定

MAC フラッド攻撃からコントロール プレーンを保護するために、VLAN ごとのダイナミック MAC エントリ数の制限を設定できます。

現在、この設定は、9600-R/RX/R2 ライン カードを搭載した Cisco Nexus 9500 スイッチでのみ サポートされています。CiscoNX-OSリリース10.4(2)F以降では、この設定のサポートがCisco Nexus 9300-EX/FX/FX2/FX3/GX/GX2/H2R/H1 プラットフォーム スイッチに拡張されます。

#### **Before you begin**

これはグローバル レベルの設定です。ただし、VLAN の制限を指定する前に VLAN を作成す る必要があります。

#### **SUMMARY STEPS**

- **1. config t**
- **2. vlan** {*vlan-id* | *vlan-range*}
- **3. mac address-table limit vlan** *vlan-id limit -value*
- **4. exit**
- **5. exit**
- **6.** (Optional) **copy running-config startup-config**

## **DETAILED STEPS**

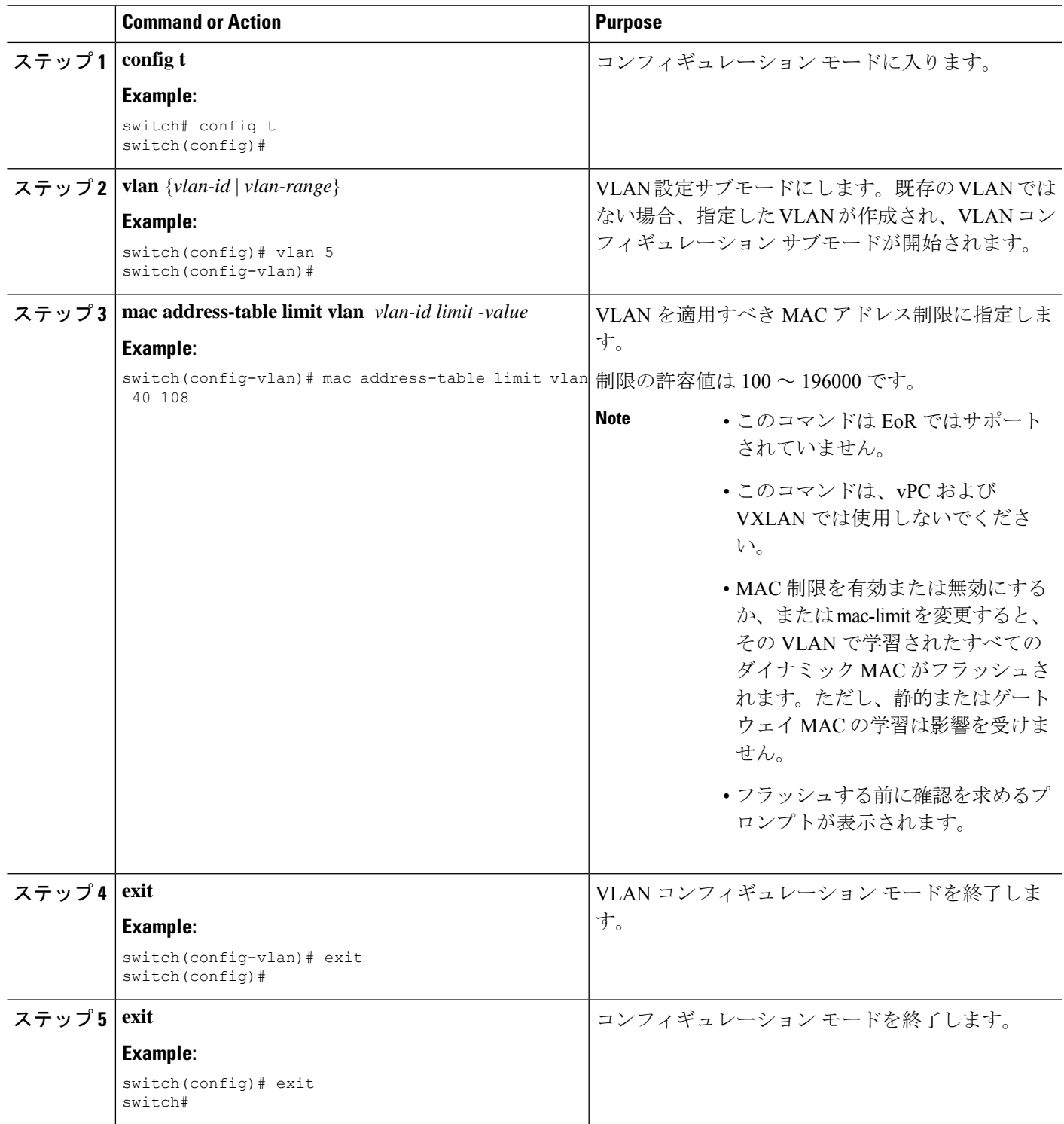

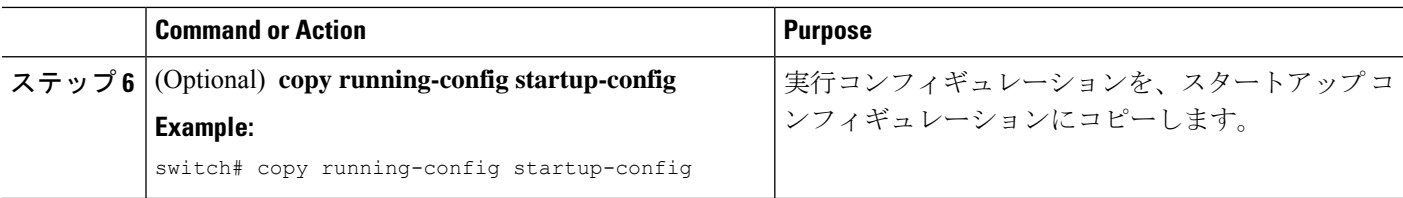

## **L2** ヘビー モードの設定

この機能の目的は、新規の L2 ヘビー テンプレートを分類し、FP タイル ハードウェア リソー スの割り当てを変更し、必要な制御プレーンの変更を行うことで現在の 96k MAC アドレスの スケールを 200k に増加させ、ISSU 復元が必要な新規スケールをサポートすることです。

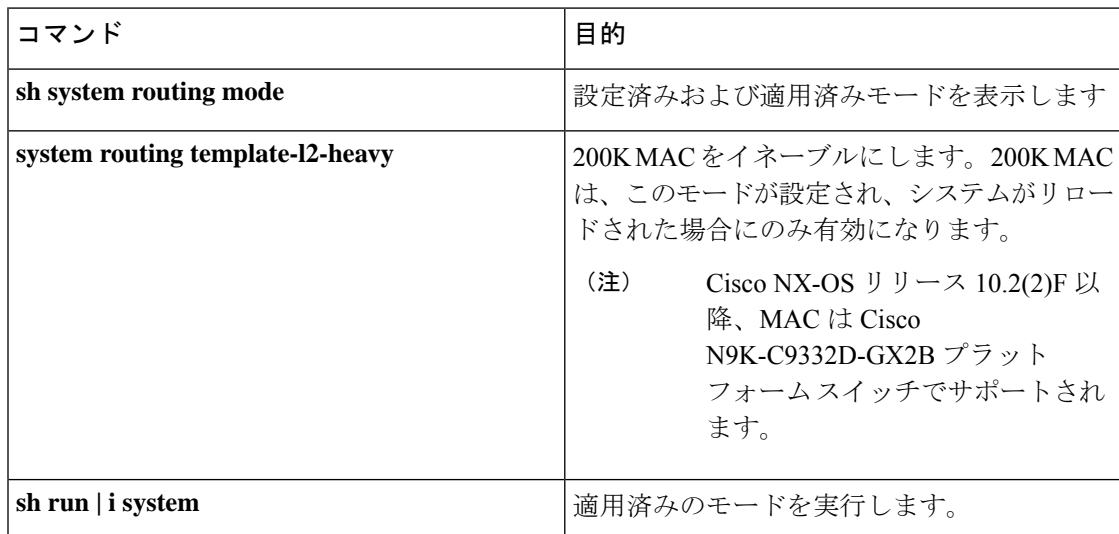

## ガイドラインおよび制約事項**:**

- この機能はレイヤ 2 の 1 次元スケールのみサポートします。SVI、レイヤ 3 インターフェ イス、および VXLAN VLAN はサポートされません。
- Cisco NX-OS リリース 9.2(3)以降、この機能は N9K-C9264PQ、N9K-C9272Q、N9K-C9236C、 N9K-C92300YC、N9K-C92304QC、N9K-C9232C、N9K-C92300YC、および9300-EXの各プ ラットフォームをサポートしています。
- Cisco NX-OS リリース 10.2(2)F 以降、200K MAC は Cisco N9K-C9332D-GX2B プラット フォーム スイッチでサポートされます。

次は、L2ヘビーモードの設定の例を表示します。

```
switch (config)# sh system routing mode
switch# Configured System Routing Mode: L2 Heavy
switch# Applied System Routing Mode: L2 Heavy
switch# switch# switch# sh run | i system
switch# system routing template-l2-heavy
```
# レイヤ **2** スイッチング設定の確認

レイヤ 2 スイッチングの設定情報を表示するには、次のいずれかの作業を行います。

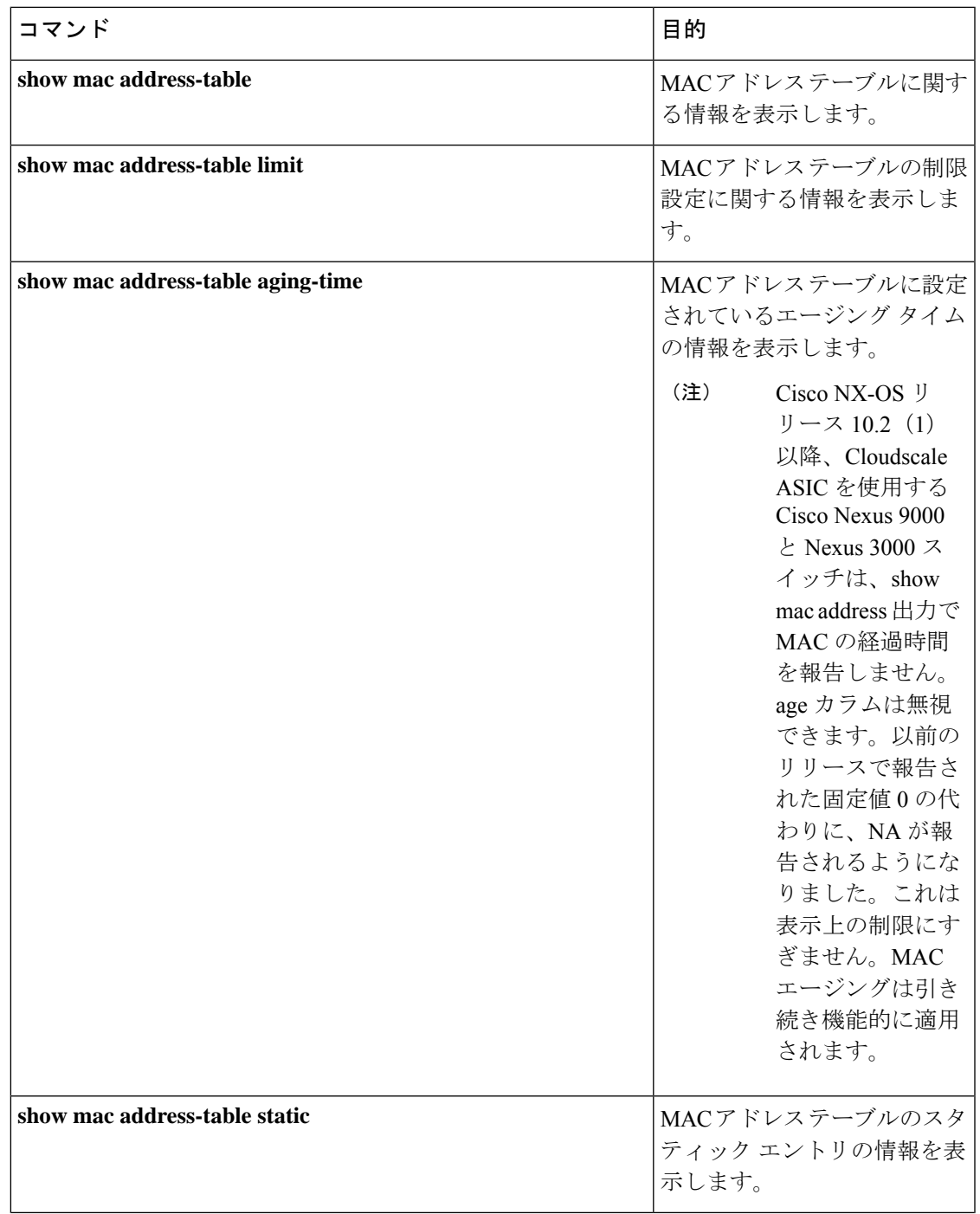

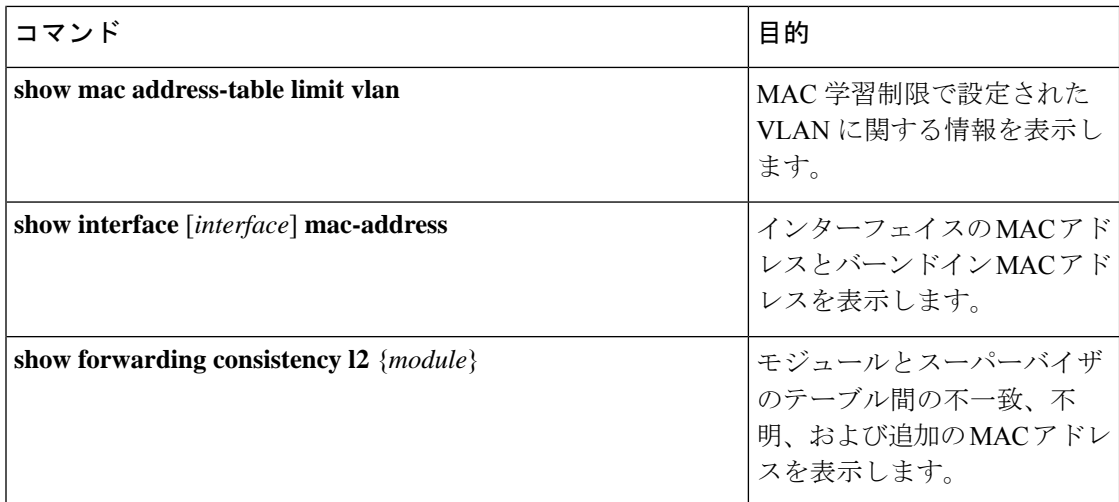

# レイヤ **2** スイッチングの設定例

次に、スタティック MAC アドレスを追加し、MAC アドレスのデフォルトのグローバル エー ジング タイムを変更する例を示します。

```
switch# configure terminal
```
switch(config)# **mac address-table static 0000.0000.1234 vlan 10 interface ethernet 2/15** switch(config)# **mac address-table aging-time 120**

次に、VLAN ごとのダイナミック MAC 制限の設定方法の例を示します。

```
switch(config)# mac address-table limit vlan 251 100
Configuring MAC address limit will result in flushing existing Macs in the specified
VLAN/System. Proceed (yes/no)? [n] yes
Warning : MAC limit per VLAN feature isn't supported along with VPC/VxLAN. Please remove
the config if VPC/VxLAN config is present in this system !!!
switch(config)#
switch(config)# mac address-table limit vlan 252-253 100
Configuring MAC address limit will result in flushing existing Macs in the specified
VLAN/System. Proceed (yes/no)? [n] yes
switch(config)#
switch(config)# mac address-table limit vlan 254 300
Configuring MAC address limit will result in flushing existing Macs in the specified
VLAN/System. Proceed (yes/no)? [n] yes
```
(注)

スイッチでこの機能を初めて設定すると、この機能がvPC/VXLANでサポートされていないこ とを示す警告メッセージが表示されます。この警告メッセージは、以降の構成では表示されま せん。

構成されたダイナミック MAC 制限と現在のカウントを確認するには、次の show コマンドを 使用します。

switch# **show mac address-table limit vlan**

Vlan Conf Limit Curr Count ---- ------------ ----------

Ι

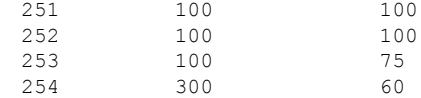

# レイヤ2スイッチングの追加情報(CLIバージョン)

## 関連資料

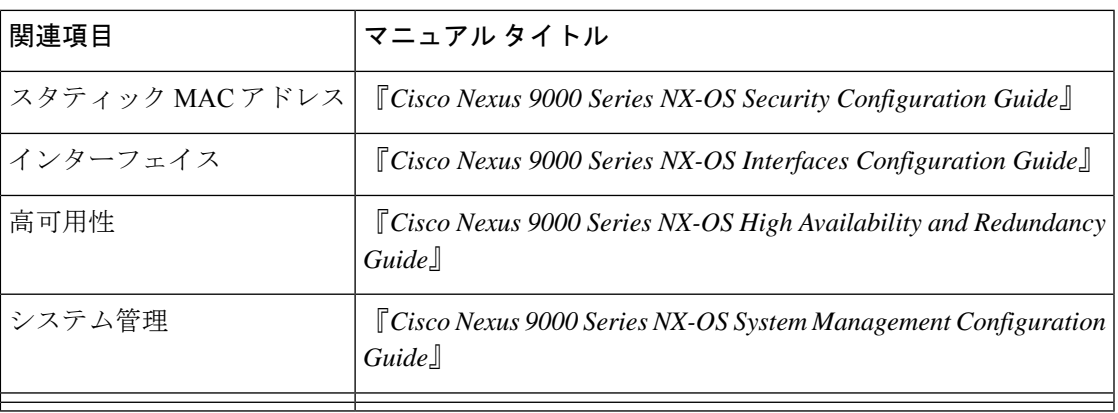

I

**レイヤ2スイッチングの追加情報(CLIバージョン)** 

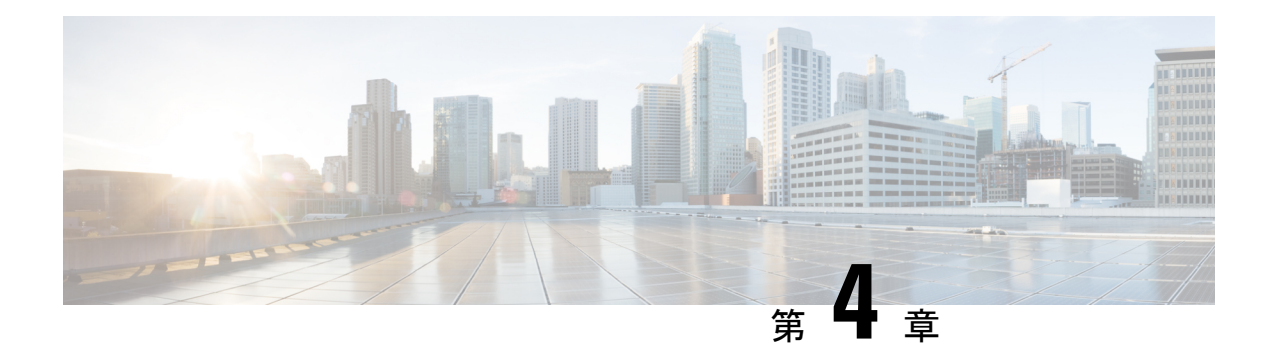

# **Flex Link** の設定

この章では、Cisco NX-OS 9000 シリーズ スイッチで Flex Link を設定する方法について説明し ます。Flex Link は相互バックアップを提供するインターフェイスのペアです。

この章は、次の項目を取り上げます。

- Flex Link について (23 ページ)
- 注意事項と制約事項 (25 ページ)
- デフォルト設定 (27 ページ)
- Flex Link の設定 (27 ページ)
- 設定の確認 (31 ページ)

## **Flex Link** について

このセクションは、次のトピックで構成されています。

## **Flex Link**

Flex Link はレイヤ 2 インターフェイス(スイッチポートまたはポート チャネル)のペアであ り、片方のインターフェイスが他方のバックアップとして動作するように設定されています。

この機能は、スパニングツリープロトコル (STP) の代替ソリューションとして提供され、 ユーザがSTPをオフにしても、基本的なリンク冗長性は確保されます。通常、カスタマーがス イッチで STP を実行しないネットワークの Flex Link を設定します。スイッチで STP を設定す る場合、STPがすでにリンクレベルの冗長性またはバックアップを提供しているのでFlexLink の設定は必要ありません。

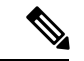

STPは、ネットワークノードインターフェイス (NNI) 上で、デフォルトでイネーブルに設定 されています。拡張ネットワークインターフェイス(ENI)ではディセーブルに設定されてい ますが、イネーブルにできます。STPは、ユーザネットワークインターフェイス(UNI)では サポートされていません。 (注)

別のレイヤ 2 インターフェイスを Flex Link またはバックアップ リンクとして割り当てること で、1 つのレイヤ 2 インターフェイス(アクティブ リンク)に Flex Link を設定します。リン クの1つがアップでトラフィックを転送しているときは、もう一方のリンクがスタンバイモー ドで、このリンクがシャットダウンした場合にトラフィックの転送を開始できるように準備し ています。どの時点でも、1つのインターフェイスのみがリンクアップステートでトラフィッ クを転送しています。プライマリ リンクがシャットダウンされると、スタンバイ リンクがト ラフィックの転送を開始します。アクティブ リンクがアップに戻った場合はスタンバイ モー ドになり、トラフィックが転送されません。STP は Flex Link インターフェイスでディセーブ ルです。

次の図の **Flex Links** コンフィギュレーションの例 で、 A のポート 1 と 2 はアップリンクスイッ チ B と C に接続されています。それらは Flex Link として設定されているため、インターフェ イスのうち1つだけがトラフィックを転送し、その他はスタンバイモードになります。ポート 1 がアクティブ リンクである場合、ポート 1 とスイッチ B との間でトラフィックの転送が開始 され、ポート2(バックアップリンク)とスイッチCとの間のリンクでは、トラフィックは転 送されません。ポート 1 がダウンすると、ポート 2 がアップ状態になってスイッチ C へのトラ フィックの転送を開始します。ポート 1 が再びアップ状態に戻ってもスタンバイ モードにな り、トラフィックを転送しません。ポート 2 がトラフィック転送を続けます。

## プリエンプション

また、優先してトラフィックの転送に使用するポートを指定して、プリエンプションメカニズ ムを設定することもできます。次の図で、たとえば、Flex Link ペアをプリエンプション モー ドで設定できます。このシナリオでは、ポート 1 がバックアップ状態になったあと、ポート 1 の帯域幅がポート 2 よりも大きい場合、ポート 1 は 35 秒後に転送を開始し、ポート 2 はスタ ンバイになります。これを行うには、switchport backup interface preemption mode bandwidth およ び switchport backup interface preemption delay インターフェイス コンフィギュレーション コマ ンドを入力します。

#### 図 **<sup>1</sup> : Flex Link** の設定例

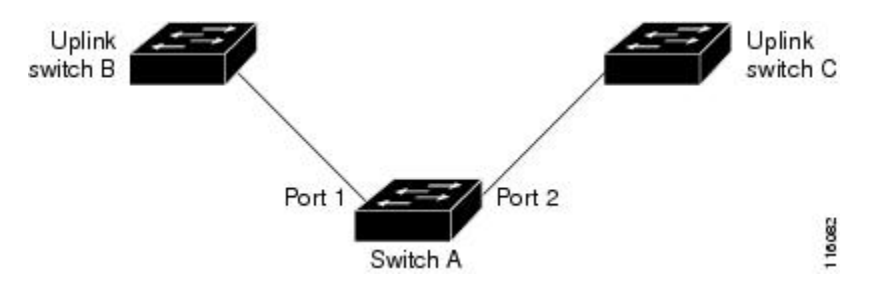

プライマリ(転送)またはリンクがダウンすると、トラップによってネットワーク管理ステー ションが通知を受けます。Flex Link はレイヤ 2 ポートおよびポート チャネルだけでサポート されます。 **trunk access** VLANまたはレイヤ3ポートではサポートされません。

## マルチキャスト

Flex Link インターフェイスが mrouter ポートとして学習されると、リンクアップしている場 合、スタンバイ(非転送)インターフェイスも mrouter ポートとして相互学習されます。この 相互学習は、内部ソフトウェアのステート メンテナンス用であり、マルチキャスト高速コン バージェンスがイネーブルでない限り、IGMP 動作またはハードウェア転送に対して関連性は ありません。マルチキャスト高速コンバージェンスを設定すると、相互学習されたmrouterポー トがただちにハードウェアに追加されます。Flex Link では、IPv4 IGMP のマルチキャスト高速 コンバージェンスをサポートしています。

## 注意事項と制約事項

Flex Link を設定する場合は、次のガイドラインおよび制約事項を考慮してください。

- Flex link は次のプラットフォームでサポートされます: Cisco Nexus 9300-EX、9300-FX、 9300-FX2、C9364C スイッチ
- Flex Link は、IPv4 マルチキャストの Cisco Nexus 9300-FX、9300-FX2、および 9348GC-FXP スイッチでサポートされます。
- Flex Link インターフェイスで、スパニング ツリー プロトコルは明示的にディセーブルに なっているため、同じトポロジーでその他の冗長パスを設定してループを発生させないよ うに確認してください。また、spanning-tree ポート タイプの標準コマンドを使用して、 アップストリームスイッチに対応するリンクを設定します。これにより、BridgeAssurance によってブロックされないようになります。
- FlexLinkはアップリンクインターフェイス向けに設計されます。これは通常トランクポー トとして設定されます。リンク バックアップ メカニズムとして、Flex Link ペアは同じ設 定の内容(同じスイッチポート モードおよび許可済み VLAN のリスト)を持つ必要があ ります。Port-profile は Flex Link ペアの設定などをアップするための便利なツールです。 Flex Link では、2 つのインターフェイスが同じ設定であることは必須ではありません。た だし、設定が長期間不一致であることはフォーワーディングの問題、特にファイルオー バーの間に、問題が生じる可能性があります。
- Flex Link は、次のインターフェイス タイプで設定できません。
	- レイヤ 3 インターフェイス
	- SPAN 宛先
	- ポート チャネル メンバー
	- プライベート VLAN を使用して設定されているインターフェイス
	- エンド ノード モードのインターフェイス
	- レイヤ 2 マルチパス化
- 任意のアクティブ リンクに対して設定可能な Flex Link バックアップ リンクは 1 つだけ で、アクティブ インターフェイスとは異なるインターフェイスでなければなりません。
- インターフェイスが所属できる Flex Link ペアは 1 つだけです。つまり、インターフェイ スは1つのアクティブリンクに対してだけ、バックアップリンクになることができます。
- どちらのリンクも、EtherChannelに属するポートには設定できません。ただし、2つのポー ト チャネル(EtherChannel 論理インターフェイス)を Flex Link として設定でき、ポート チャネルおよび物理インターフェイスを Flex Link として設定して、ポート チャネルか物 理インターフェイスのどちらかをアクティブ リンクにすることができます。
- バックアップ リンクはアクティブ リンクと同じタイプ(ビット イーサネットまたはポー ト チャネル)にする必要はありません。ただし、スタンバイ リンクがトラフィック転送 を開始した場合にループが発生したり動作が変更したりしないように、両方の Flex Link を同様の特性で設定する必要があります。
- STP は Flex Link ポートでディセーブルです。ポート上にある VLAN が STP 用に設定され ている場合でも、Flex Link ポートは STP に参加しません。STP がイネーブルでない場合 は、設定されているトポロジでループが発生しないようにしてください。

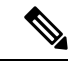

- (注) STP を使用できるのは、NNI または ENI 上だけです。
	- STP 機能(たとえば、PortFast、および BPDU ガード)を Flex Link ポートで設定しないで ください。
	- Flex Link ペアでデフォルト インターフェイス CLI(アクティブおよびスタンバイ)はサ ポートされていません。ブレークアウト/インのいずれかがプライマリまたはスタンバイ インターフェイスで実行されている場合、Flex Link 設定は削除されます。
	- vPC はサポートされていません。Flex Link は、設定の簡素化が求められ、アクティブ-ア クティブ冗長の必要性がない vPC の代わりに使用されます。
	- Cisco NX-OS リリース 9.3(5) 以降、Flex Link 機能は Cisco Nexus 9300-GX プラットフォー ム スイッチでサポートされています。
	- Cisco NX-OS リリース 9.3(7) 以降、Flex Link 機能は Cisco N9K-C93180YC-FX3 プラット フォーム スイッチでサポートされています。
	- Cisco NX-OS リリース 10.1(1) 以降、Flex Link 機能は Cisco N9K-C93180YC-FX3 プラット フォーム スイッチでサポートされています。
	- Cisco NX-OS リリース 10.2(2)F 以降、PVLAN と Flex Link 機能は Cisco N9K-C9332D-GX2B プラットフォーム スイッチでサポートされています。

# デフォルト設定

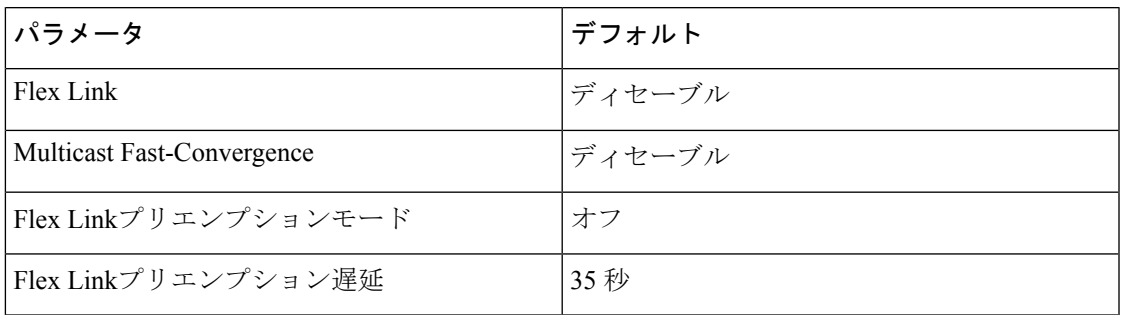

# **Flex Link** の設定

## **FlexLink** の設定

レイヤ 2 インターフェイス(スイッチポートまたはポート チャネル)のペアを、1 つのイン ターフェイスがもう一方のバックアップとして機能するように設定されている Flex Link イン ターフェイスとして設定できます。

## 始める前に

これらは、この機能のガイドラインおよび制限事項です。(注意事項と制約事項を参照してく ださい。)

## 手順の概要

- **1. configure terminal**
- **2. feature flexlink**
- **3. interface**{ **ethernet** *slot*/ *port* | **port-channel** *channel no*
- **4. switchport backup interface** {**ethernet** *slot*/ *port* | **port-channel** *channel-no*} [**multicast fast-convergence**]
- **5.** (任意) **end**
- **6.** (任意) **show interface switchport backup**
- **7.** (任意) **copy running-config startup config**

#### 手順の詳細

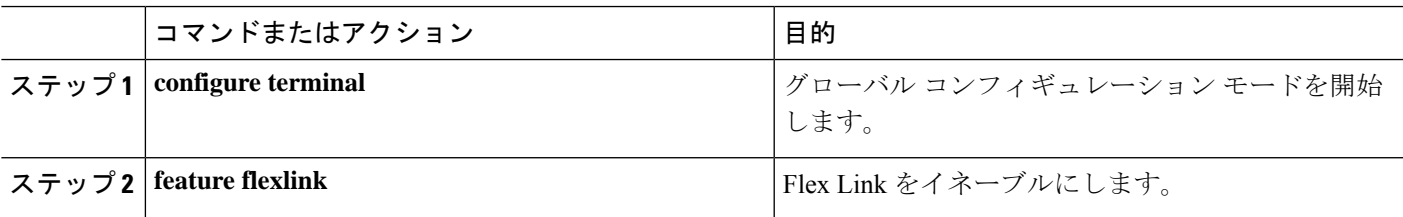

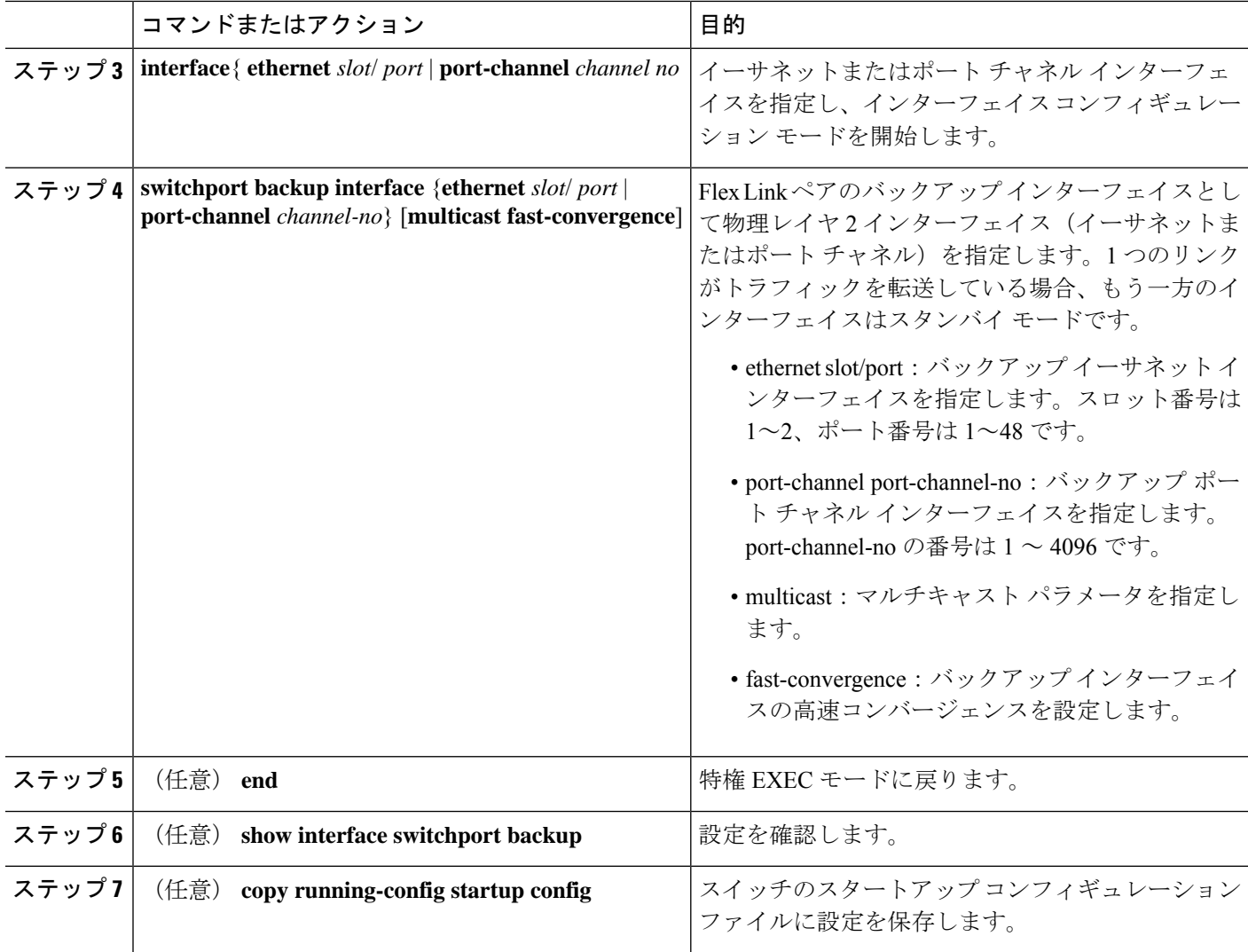

## 例

次の例は、イーサネット スイッチポート バックアップのペア (イーサネット 1/1 がア クティブなインターフェイスであり、イーサネット 1/2 がバックアップ インターフェ イスである)を設定する方法を示しています。

```
switch(config)# feature flexlink
switch(config)# interface ethernet 1/1
switch(config-if)# switchport backup interface ethernet 1/2
switch(config-if)# exit
switch(config)# interface port-channel300
switch(config-if)# switchport backup interface port-channel301
switch(config-if)# show ip igmp snooping mrouter
Type: S - Static, D - Dynamic, V - vPC Peer Link,
     I - Internal,C - Co-learned, U - User Configured
Vlan Router-port Type Uptime Expires
200 Po300 D 13:13:47 00:03:15
200 Po300 D<br>200 Po301 DC 13:13:47 00:03:15
```
次の例は、マルチキャスト高速コンバージェンスを使用した、ポートチャネルスイッ チポート バックアップのペアを設定する方法を示しています。

switch(config)# interface port-channel10 switch(config-if)# switchport backup interface port-channel20 multicast fast-convergence

次の例は、Flex Link インターフェイス (po305 と po306) のマルチキャスト コンバー ジェンスの例を示します。po305で一般クエリーを受信すると、mrouterポートとpo306 が相互学習されます。

```
switch(config)# interface po305
Switch(config-if)# switchport backup interface po306
switch# show ip igmp snooping mrouter
Type: S - Static, D - Dynamic, V - vPC Peer Link, I - Internal, C - Co-learned
Vlan Router-port Type Uptime Expires
4 Po300 D 00:00:12 00:04:50
4 Po301 DC 00:00:12 00:04:50
```
# **Flex Link** プリエンプションの設定

Flex Links ペア(アクティブ リンクおよびバックアップ リンク)のプリエンプション スキー ムを設定します。

#### 始める前に

これらは、この機能のガイドラインおよび制限事項です。(注意事項と制約事項を参照してく ださい。)

Flex Link の定義および有効化(FlexLink の設定を参照してください。)

割り当てるポートがある場合、プリエンプション モードの内容を決めてください。(プリエン プション を参照してください。)

### 手順の概要

- **1. configure terminal**
- **2. interface ethernet** *slot/port*
- **3. switchport backup interface ethernet** *slot/port*
- **4. switchport backup interface ethernet** *slot / port* **preemption mode {forced | bandwidth | off}**
- **5. switchport backup interface ethernet** *slot / port* **preemption delay** *delay-time*
- **6.** (任意) **end**
- **7.** (任意) **show interface switchport backup**
- **8.** (任意) **copy running-config startup config**

### 手順の詳細

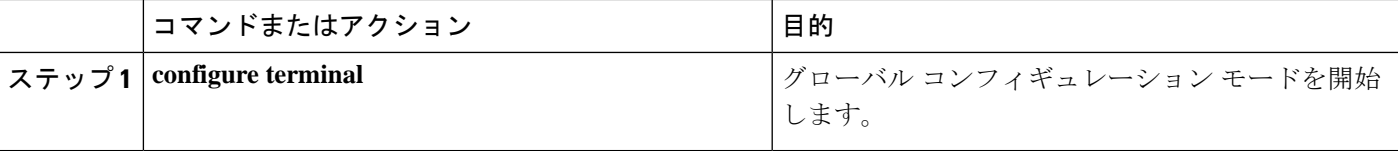

I

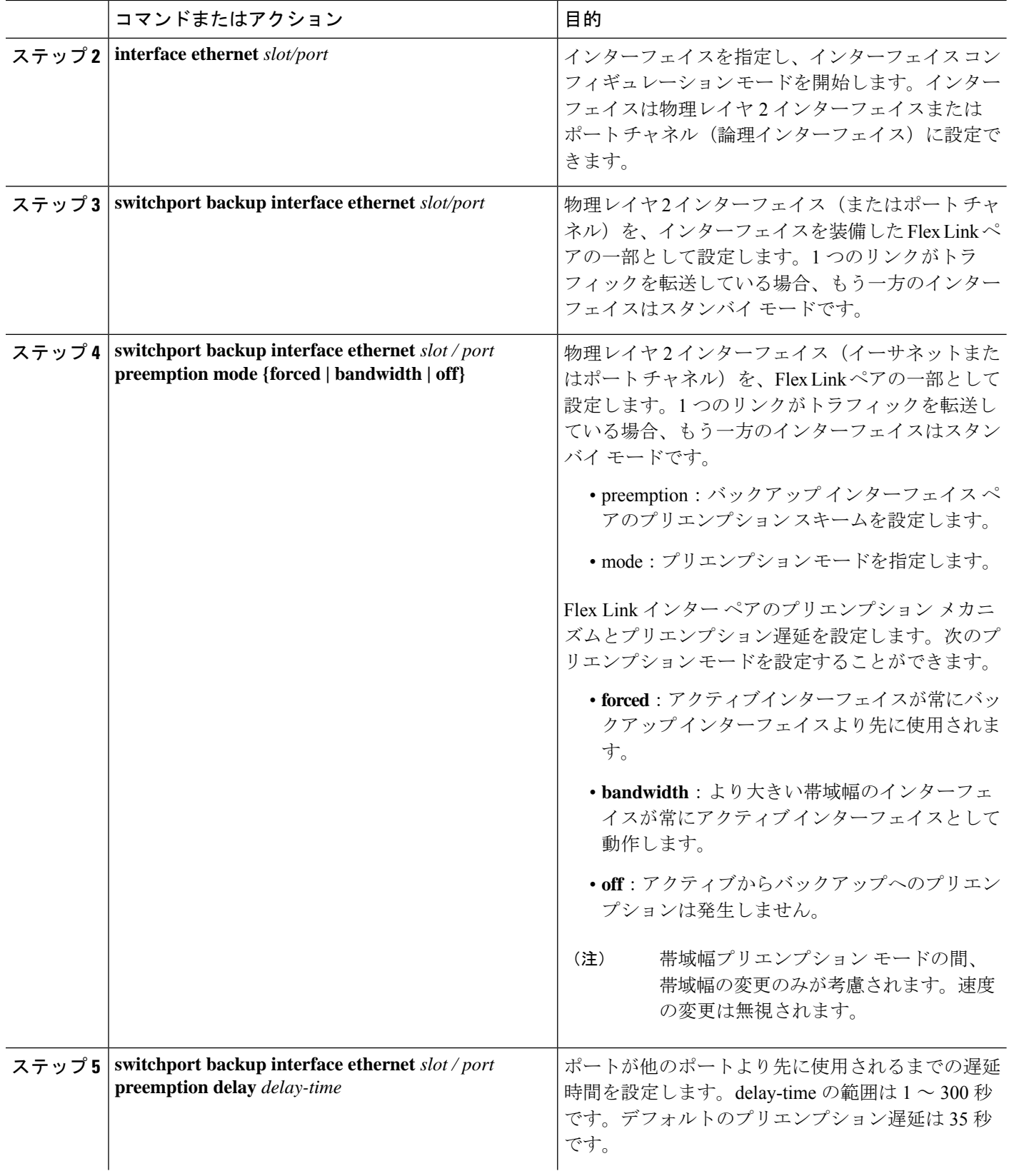

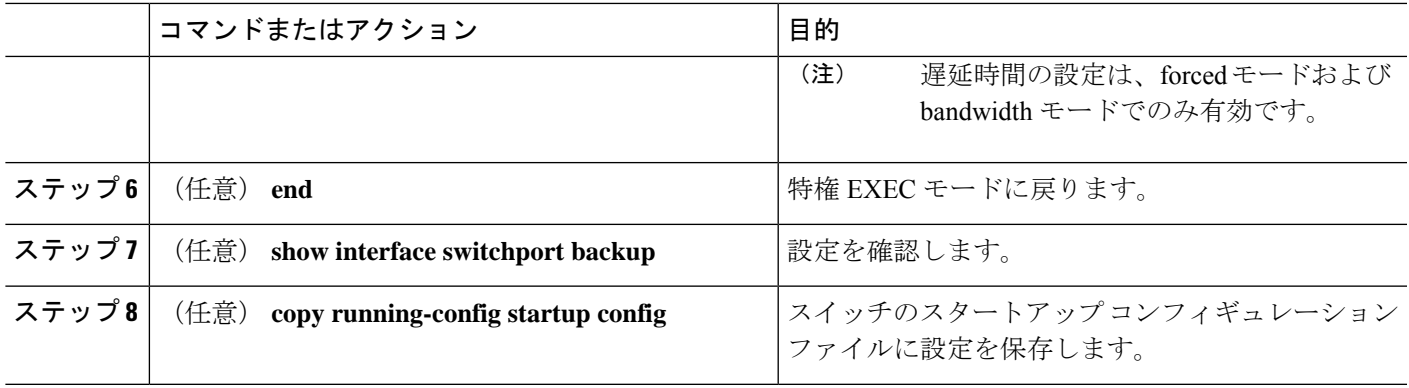

## 例

次に、プリエンプション モードを強制に設定し、遅延時間を 50 に設定し、設定を確 認する方法の例を示します。

```
switch(config)# configure terminal
switch(config)# interface ethernet 1/48
switch(config-if)# switchport backup interface ethernet 1/4 preemption mode forced
switch(config-if)# switchport backup interface ethernet 1/4 preemption delay 50
switch(config-if)# end
switch# show interface switchport backup detail
```
Switch Backup Interface Pairs:

Active Interface Backup Interface State ------------------------------------------------------------------------

Ethernet1/48 Ethernet1/4 Active Down/Backup Down Preemption Mode : forced Preemption Delay : 50 seconds Multicast Fast Convergence : Off Bandwidth : 10000000 Kbit (Ethernet1/48), 10000000 Kbit (Ethernet1/4)

# 設定の確認

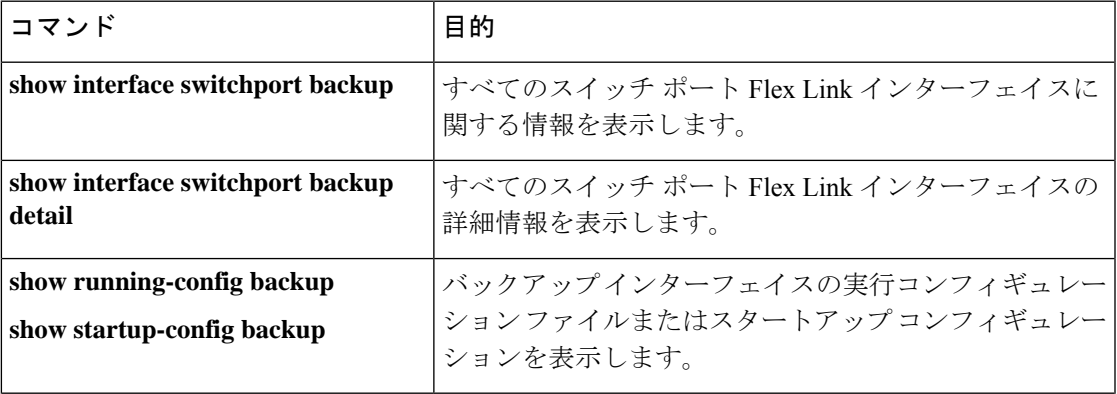

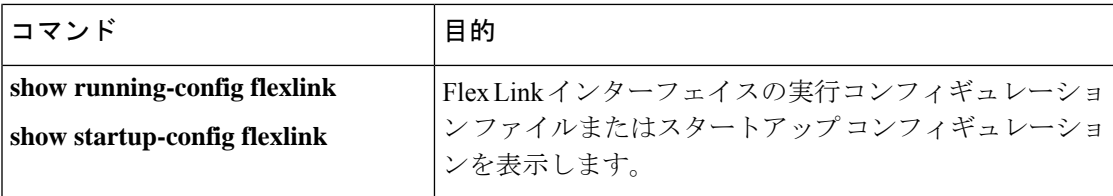

次の例は、Flex Link ペアのサマリー設定を示します。

9k-203-Pip(config)# show interface switchport backup

Switch Backup Interface Pairs:

```
Active Interface Backup Interface State
  ------------------------------------------------------------------------
Ethernet1/9 port-channel103 Active Standby/Backup Up
Ethernet1/12 Ethernet1/13 Active Up/Backup Standby
Ethernet1/21 port-channel203 Active Up/Backup Standby
Ethernet1/24 Ethernet1/25 Active Up/Backup Standby
port-channel301 port-channel302 Active Down/Backup Up
k-203-Pip(config)# show interface switchport backup detail
Switch Backup Interface Pairs:
Active Interface Backup Interface State
------------------------------------------------------------------------
Ethernet1/9 port-channel103 Active Standby/Backup Up
Preemption Mode : bandwidth
Preemption Delay : 1 seconds
Multicast Fast Convergence : On
Bandwidth : 1000000 Kbit (Ethernet1/9), 2000000 Kbit (port-channel103)
```
..

次の例は、すべてのスイッチ ポート Flex Link インターフェイスに関する情報を示し ます。

switch# show interface switchport backup

Switch Backup Interface Pairs:

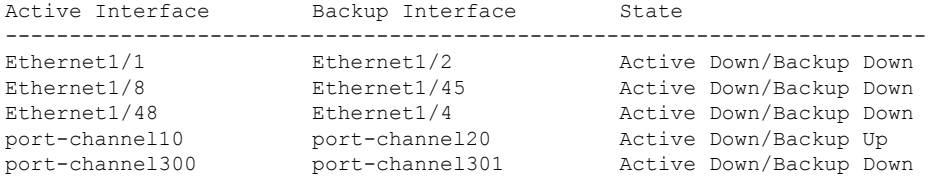

次の例は、すべてのスイッチ ポート Flex Link インターフェイスの詳細を示します。

switch# show interface switchport backup detail

```
Switch Backup Interface Pairs:
Active Interface Backup Interface State
```
**Cisco Nexus 9000** シリーズ **NX-OS** レイヤ **2** スイッチング構成ガイド、リリース **10.4(x)**

```
------------------------------------------------------------------------
Ethernet1/1 Ethernet1/2 Active Down/Backup Down
       Preemption Mode : off
       Multicast Fast Convergence : Off
       Bandwidth : 10000000 Kbit (Ethernet1/1), 10000000 Kbit (Ethernet1/2)
Ethernet1/8 Ethernet1/45 Active Down/Backup Down
       Preemption Mode : forced
       Preemption Delay : 10 seconds
       Multicast Fast Convergence : Off
       Bandwidth : 10000000 Kbit (Ethernet1/8), 10000000 Kbit (Ethernet1/45)
Ethernet1/48 Ethernet1/4 Active Down/Backup Down
       Preemption Mode : forced
       Preemption Delay : 50 seconds
       Multicast Fast Convergence : Off
       Bandwidth : 10000000 Kbit (Ethernet1/48), 10000000 Kbit (Ethernet1/4)
port-channel10 port-channel20 Active Down/Backup Up
       Preemption Mode : forced
       Preemption Delay : 10 seconds
       Multicast Fast Convergence : Off
       Bandwidth : 100000 Kbit (port-channel10), 10000000 Kbit (port-channel20)
port-channel300 port-channel301 Active Down/Backup Down
       Preemption Mode : off
       Multicast Fast Convergence : Off
       Bandwidth : 100000 Kbit (port-channel300), 100000 Kbit (port-channel301)
次の例は、バックアップ インターフェイスの実行コンフィギュレーションを示しま
す。
switch# show running-config backup
! Command: show running-config backup
!Time: Sun Mar 2 03:05:17 2014
version 6.0(2)A3(1)
feature flexlink
interface port-channel10
 switchport backup interface port-channel20 preemption mode forced
  switchport backup interface port-channel20 preemption delay 10
interface port-channel300
  switchport backup interface port-channel301
interface Ethernet1/1
 switchport backup interface Ethernet1/2
interface Ethernet1/8
 switchport backup interface Ethernet1/45 preemption mode forced
  switchport backup interface Ethernet1/45 preemption delay 10
interface Ethernet1/48
  switchport backup interface Ethernet1/4 preemption mode forced
  switchport backup interface Ethernet1/4 preemption delay 50
次の例は、バックアップインターフェイスのスタートアップコンフィギュレーション
を表示します。
```

```
switch# show startup-config backup
```

```
!Command: show startup-config backup
!Time: Sun Mar 2 03:05:35 2014
!Startup config saved at: Sun Mar 2 02:54:58 2014
version 6.0(2)A3(1)
feature flexlink
interface port-channel10
 switchport backup interface port-channel20 preemption mode forced
 switchport backup interface port-channel20 preemption delay 10
interface Ethernet1/8
 switchport backup interface Ethernet1/45 preemption mode forced
  switchport backup interface Ethernet1/45 preemption delay 10
次の例は、バックアップインターフェイスのスタートアップコンフィギュレーション
を表示します。
switch# show startup-config backup
!Command: show startup-config backup
!Time: Sun Mar 2 03:05:35 2014
!Startup config saved at: Sun Mar 2 02:54:58 2014
version 6.0(2)A3(1)
feature flexlink
interface port-channel10
 switchport backup interface port-channel20 preemption mode forced
 switchport backup interface port-channel20 preemption delay 10
interface Ethernet1/8
  switchport backup interface Ethernet1/45 preemption mode forced
  switchport backup interface Ethernet1/45 preemption delay 10
次の例は、Flex Link の実行コンフィギュレーションを示しています。
switch# show running-config flexlink
!Command: show running-config flexlink
!Time: Sun Mar 2 03:11:49 2014
version 6.0(2)A3(1)
feature flexlink
interface port-channel10
 switchport backup interface port-channel20 preemption mode forced
interface port-channel300
 switchport backup interface port-channel301
interface port-channel305
 switchport backup interface port-channel306
interface Ethernet1/1
 switchport backup interface Ethernet1/2
interface Ethernet1/8
 switchport backup interface Ethernet1/45 preemption mode forced
 switchport backup interface Ethernet1/45 preemption delay 10
```

```
interface Ethernet1/48
  switchport backup interface Ethernet1/4 preemption mode forced
  switchport backup interface Ethernet1/4 preemption delay 50
次の例は、Flex Link のスタートアップ コンフィギュレーションを示しています。
switch# show startup-config flexlink
!Command: show startup-config flexlink
!Time: Sun Mar 2 03:06:00 2014
!Startup config saved at: Sun Mar 2 02:54:58 2014
version 6.0(2)A3(1)
feature flexlink
interface port-channel10
  switchport backup interface port-channel20 preemption mode forced
  switchport backup interface port-channel20 preemption delay 10
interface Ethernet1/8
  switchport backup interface Ethernet1/45 preemption mode forced
  switchport backup interface Ethernet1/45 preemption delay 10
```
(注)

を使用する前に、すべてのFlexLinkペアの設定を無効にする必要があります。**nofeature flexlink**

確認するために、次のように実行すると確認メッセージが表示されます。**no feature flexlink**

"WARNING!!! Please remove all flexlink configuration before disabling feature flexlink.

Failure to do so may put ports in inconsistent state. Do you want to proceed? Y/N :"

このメッセージは、DMEがシステムで有効になっている場合にのみ表示されます。

ユーザがこのコマンドを続行することを選択した場合、フレックスリンクピア設定は 実行コンフィギュレーションに残ります。

これにより、FlexLink設定の一部であるポートでシステムの不整合が発生する可能性 があります。

システムが不整合状態になると、ユーザはシステムを回復する必要があります。

回復するには、コマンドを使用して再設定し、コマンドを使用して各インターフェイ スペアの設定を削除する必要があります。**feature flexlinkno switchportbackupinterface Ethernet x/y**

すべてのペア設定が削除されると、ユーザは実行できます。**no feature flexlink**

 $\mathbf I$ 

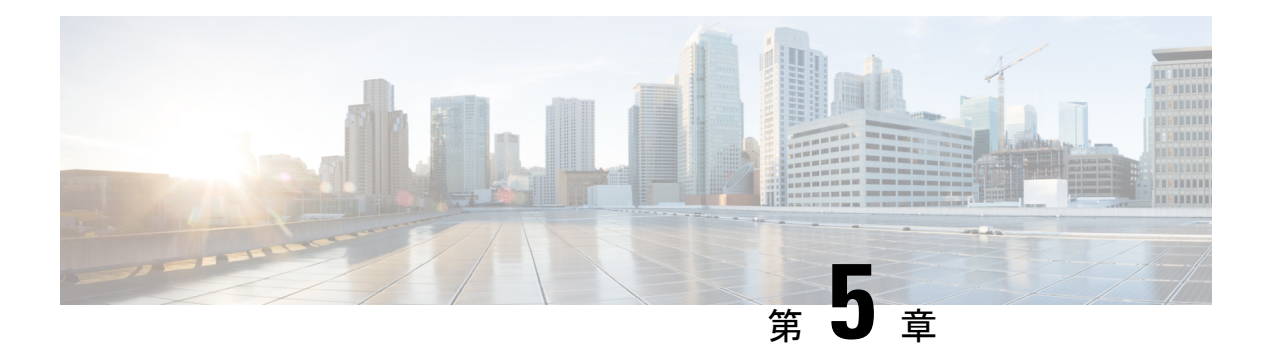

# **VLAN** の設定

- VLAN について, on page 37
- VLAN 設定の前提条件, on page 42
- VLAN の設定に関するガイドラインおよび制約事項 (42 ページ)
- VLAN のデフォルト設定, on page 43
- VLAN の設定, on page 44
- VLAN の設定の確認, on page 53
- VLAN 統計情報の表示とクリア, on page 54
- VLAN の設定例, on page 54
- VLAN に関する追加情報, on page 54

# **VLAN** について

VLAN を使用すると、ネットワークを、レイヤ 2 レベルの個別の論理領域として分割できま す。VLAN はブロードキャスト ドメインと見なすこともできます。

どのようなスイッチポートでもVLANに属すことができ、ユニキャスト、ブロードキャスト、 マルチキャストのパケットは、その VLAN に属する端末だけに転送またはフラッディングさ れます。各 VLAN は論理ネットワークと見なされ、VLAN に属さないステーション宛てのパ ケットはルータで転送する必要があります。

## **VLAN** の概要

VLANは、ユーザの物理的な場所に関係なく、機能またはアプリケーションによって論理的に セグメント化されるスイッチド ネットワーク内の端末のグループです。VLAN は、物理 LAN と同じ属性をすべて備えていますが、同じ LAN セグメントに物理的に配置されていないエン ド ステーションもグループ化できます。

どのようなスイッチポートでもVLANに属すことができ、ユニキャスト、ブロードキャスト、 マルチキャストのパケットは、その VLAN に属する端末だけに転送またはフラッディングさ れます。各 VLAN は 1 つの論理ネットワークであると見なされます。VLAN に属していない ステーション宛てのパケットは、ルータを経由して転送する必要があります。次の図は、論理 ネットワークとしての VLAN を図示したものです。エンジニアリング部門のステーション、

マーケティング部門のステーション、および会計部門のステーションはそれぞれ別の VLAN に割り当てられています。

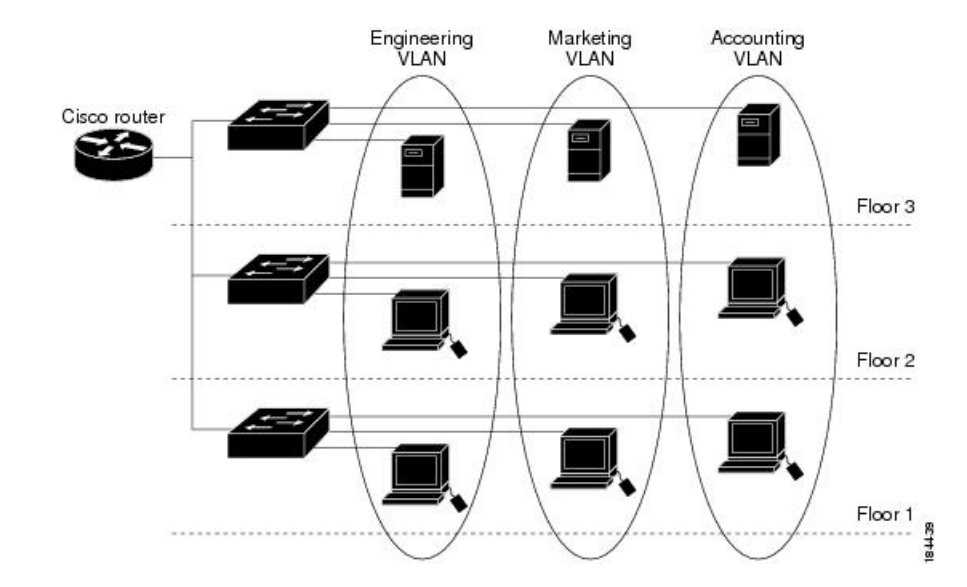

**Figure 2:** 論理的に定義されたネットワークとしての **VLAN**

VLAN は通常、IP サブネットワークに関連付けられますたとえば、特定の IP サブネットに含 まれるエンド ステーションはすべて同じ VLAN に属します。VLAN 間で通信するには、トラ フィックをルーティングする必要があります。

デフォルトでは、新規に作成されたVLANは動作可能です。つまり、新規に作成されたVLAN は、非シャットダウンの状態になります。また、トラフィックを通過させるアクティブステー ト、またはパケットを通過させない一時停止ステートに、VLANを設定することもできます。 デフォルトでは、VLAN はアクティブ ステートでトラフィックを通過させます。

VLAN インターフェイスまたはスイッチ仮想インターフェイス (SVI)は、VLAN 間の通信用 として作成されるレイヤ3インターフェイスです。VLAN間でトラフィックをルーティングす るには、各VLANにVLANインターフェイスを作成して、設定する必要があります。各VLAN に必要な VLAN インターフェイスは、1 つだけです。

## **VLAN** の範囲

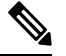

**Note** Cisco Nexus 9000 デバイスでは、拡張システム ID が常に自動的にイネーブルになります。

このデバイスは IEEE 802.1Q 標準に従って、最大 4095 の VLAN をサポートします。これらの VLANは、ソフトウェアによっていくつかの範囲に分割され、範囲によって用途が少しずつ異 なります。

設定の制限については、ご使用のスイッチの検証済みの拡張性の制限に関するマニュアルを参 照してください。

この表では、VLAN 範囲について説明します。

#### **Table 3: VLAN** の範囲

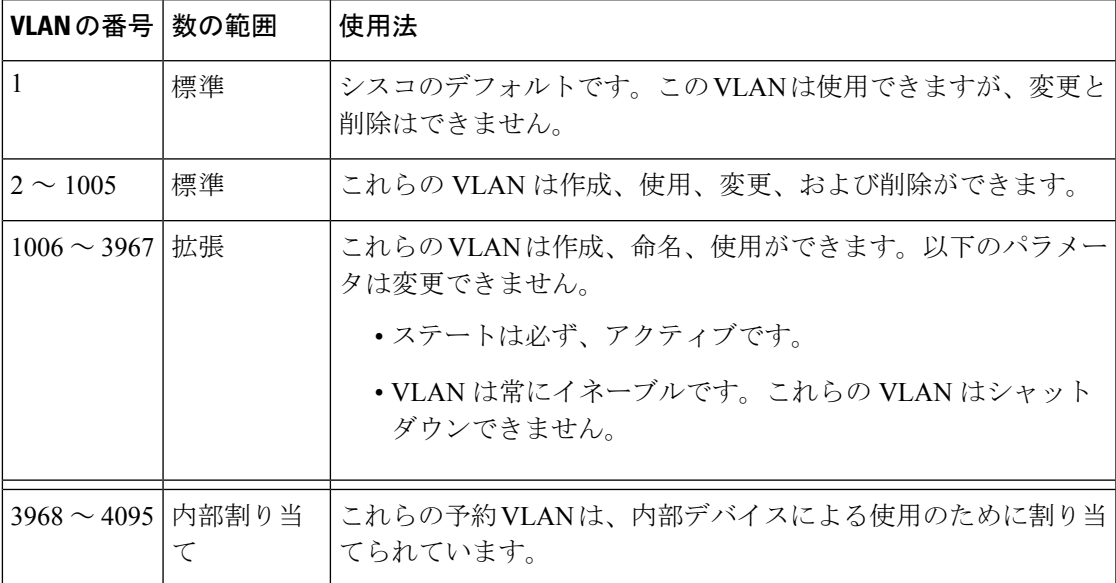

## 予約済み **VLAN** について

予約済みVLAN(3968〜4095)に関する注意事項を次に示します。

- このソフトウェアは、内部 VLAN の使用を必要とするマルチキャストや診断などの機能 用に、VLAN番号のグループを割り当てます。デフォルトでは、このような内部使用のた めに 128 の予約済み VLAN (3968 ~ 4095) からなるブロックが割り当てられます。
- 予約済みVLANの範囲は、system vlan-idで変更できます。 **vlan reserve** コマンドを使用し ます。これにより、異なる範囲のVLANを予約済みVLANとして使用するように設定でき ます。選択したVLANは、128のグループで予約する必要があります。
	- 他の目的でVLAN 3968〜4092を設定できます。
	- VLAN4093〜4095は常に内部使用のために予約されており、他の目的には使用できま せん。

次の例を参考にしてください。

system vlan 400 reserve

VLAN 400-527を予約します。

新しい予約範囲は、実行コンフィギュレーションが保存され、デバイスがリロードされた 後に有効になります。

• VLANs 4093~4095は常に内部使用に予約されていて、その他の目的に使用できませ  $h_{\rm o}$ 

この例では、コマンドの結果、VLAN 400〜527が予約され、VLAN 4093〜4095も予約 されます。

- **no system vlan** *vlan-id* **reserve**コマンドは、デバイスのリロード後に、予約済みVLANの範 囲をデフォルトの3968〜4095の範囲に変更します。
- **show system vlan reserved** コマンドを使用し、 コマンドを使用して、現在および将来の予 約済みVLAN範囲の範囲を確認します。

## **VLAN** 予約の例

次は、VLAN 予約(イメージのリロードの前後)の設定の例を示します。

\*\*\*\*\*\*\*\*\*\*\*\*\*\*\*\*\*\*\*\*\*\*\*\*\*\*\*\*\*\*\*\*\*\*\*\*\*\*\*\*\*\*\*\*\*\*\*\*\*\* CONFIGURE NON-DEFAULT RANGE, "COPY R S" AND RELOAD \*\*\*\*\*\*\*\*\*\*\*\*\*\*\*\*\*\*\*\*\*\*\*\*\*\*\*\*\*\*\*\*\*\*\*\*\*\*\*\*\*\*\*\*\*\*\*\*\*\* switch(config)# system vlan 400 reserve "vlan configuration 400-527" will be deleted automatically. Vlans, SVIs and sub-interface encaps for vlans 400-527 need to be removed by the user. Continue anyway? (y/n) [no] y Note: After switch reload, VLANs 400-527 will be reserved for internal use. This requires copy running-config to startup-config before switch reload. Creating VLANs within this range is not allowed. switch(config)# show system vlan reserved system current running vlan reservation: 3968-4095 system future running vlan reservation: 400-527 switch(config)# copy running-config startup-config [########################################] 100% switch(config)# reload This command will reboot the system.  $(y/n)$ ? [n] y \*\*\*\*\*\*\*\*\*\*\*\* AFTER RELOAD \*\*\*\*\*\*\*\*\*\*\*\* switch# show system vlan reserved

system current running vlan reservation: 400-527

## **VLAN** の作成、削除、変更

デフォルトでは、すべての Cisco Nexus 9396 および Cisco Nexus 93128 ポートはレイヤ 2 ポート です。 **Note**

デフォルトでは、すべての Cisco Nexus 9504 および Cisco Nexus 9508 ポートはレイヤ 3 ポート です。

VLAN には 1 ~ 3967 の番号が付けられます。スイッチ ポートとして設定したポートはすべ て、レイヤ 2 デバイスとしてのスイッチの初回起動時に、デフォルト VLAN に割り当てられ ます。デフォルト VLAN (VLAN1) はデフォルト値だけを使用し、デフォルト VLAN でアク ティビティの作成、削除、一時停止を行うことはできません。

VLAN は、番号を割り当てることによって作成します。作成した VLAN は削除したり、アク ティブ ステートから一時停止ステートに移行したりできます。既存の VLAN ID を使用して VLAN を作成しようとすると、デバイスで VLAN サブモードが開始されますが、同じ VLAN は再作成されません。

新規に作成した VLAN は、その VLAN にレイヤ 2 ポートが割り当てられるまでは未使用の状 態になります。すべてのポートはデフォルトで VLAN1 に割り当てられます。

VLAN の範囲により、次のパラメータを VLAN 用に設定できます(デフォルト VLAN を除 く)。

- VLAN 名
- VLAN ステート
- シャットダウンまたは非シャットダウン

最大 128 文字の VLAN ロング ネームを設定できます。VLAN ロング ネームを設定するには、 VTP がトランスペアレント モードである必要があります。

VLAN アクセス ポートまたはトランク ポートとしてのポートの設定と、VLAN へのポートの 割り当ての詳細については、『*Cisco Nexus 9000 Series NX-OS Interfaces Configuration Guide*』を 参照してください。 **Note**

特定のVLANを削除すると、そのVLANに関連するポートは非アクティブになり、トラフィッ クは流れなくなります。トランク ポートから特定の VLAN を削除すると、その VLAN だけが シャットダウンし、トラフィックは引き続き、トランク ポート経由で他のすべての VLAN 上 で転送されます。

ただし、削除した VLAN の VLAN とポートのマッピングはシステム上にすべて存続している ため、その VLAN を再イネーブル化または再作成すると、元のポート設定が自動的にその VLAN に戻されます。VLAN のスタティック MAC アドレスとエージング タイムは、VLAN を 再イネーブル化しても復元されません。

VLAN コンフィギュレーション サブモードで入力したコマンドはすぐに実行されません。変 更を反映するには、VLAN コンフィギュレーション サブモードを終了する必要があります。 **Note**

## **VLAN** のハイ アベイラビリティ

このソフトウェアでは、コールド リブート時に、VLAN のステートフルおよびステートレス の両方の再起動で、ハイアベイラビリティがサポートされます。ステートフルな再起動では、 最大 3 回の再試行がサポートされます。再起動から 10 秒以内に 4 回以上の再試行を行うと、 スーパーバイザ モジュールがリロードされます。

VLANを使用しているときに、ソフトウェアのアップグレードまたはダウングレードをシーム レスに実行できます。

ハイ アベイラビリティ機能の詳細については、『*Cisco Nexus 9000 Series NX-OS High Availability and Redundancy Guide*』を参照してください。

# **VLAN** 設定の前提条件

VLAN には次の前提条件があります。

- デバイスにログインしていること。
- VLAN を変更するには、その VLAN が作成されている必要があります。

# **VLAN** の設定に関するガイドラインおよび制約事項

VLAN 設定時のガイドラインと制限事項は次のとおりです。

- キーワードが付いている **show** コマンドはサポートされていません。 **internal**
- 1 つの VLAN または VLAN 範囲を設定できます。

多数の VLAN を設定する場合は、最初に **vlan** コマンドを使用して VLAN を作成します (たとえば、 **vlan** *200-300*, *303-500*)。。VLAN が正常に作成された後、これらの VLAN に順番に名前を付けるか設定します。

- 内部使用のために予約された VLAN グループ内の VLAN は、作成、変更、または削除す ることはできません。
- VLAN1 は、デフォルト VLAN です。この VLAN の作成、変更、または削除はできませ  $h_n$

**Note**

- VLAN 1006 ~ 3967 は常にアクティブ ステートなので、常にイネーブルです。これらの VLAN のステートを一時停止またはシャットダウンすることはできません。
- スパニングツリー モードを変更すると、レイヤ 2 VLAN と同じ VLAN ID を共有するレイ ヤ 3 サブインターフェイス VLAN は、ハードウェアの再プログラミングの結果として発 生するマイクロ秒のトラフィック ドロップの影響を受ける可能性があります。
- デフォルトで VLAN 3968 ~ 4095 は内部デバイス用に予約されています。
- Cisco NX-OS リリース 9.2(3) 以降では、VLAN を vn-segments を持つように設定できます。
- Cisco Nexus 9348GC-FX3PH スイッチには、ポート 41 〜 48 が半二重であることによる機 能制限があります。
- QOS/ACL/SPANはFEX HIFではサポートされません。
- Cisco NX-OS リリース 9.3(9) 以降、vPC ピアリンク インターフェイスでは PVLAN 構成は 許可されません。

# **VLAN** のデフォルト設定

次の表に、VLAN パラメータのデフォルト設定を示します。

**Table 4: VLAN** パラメータのデフォルト値

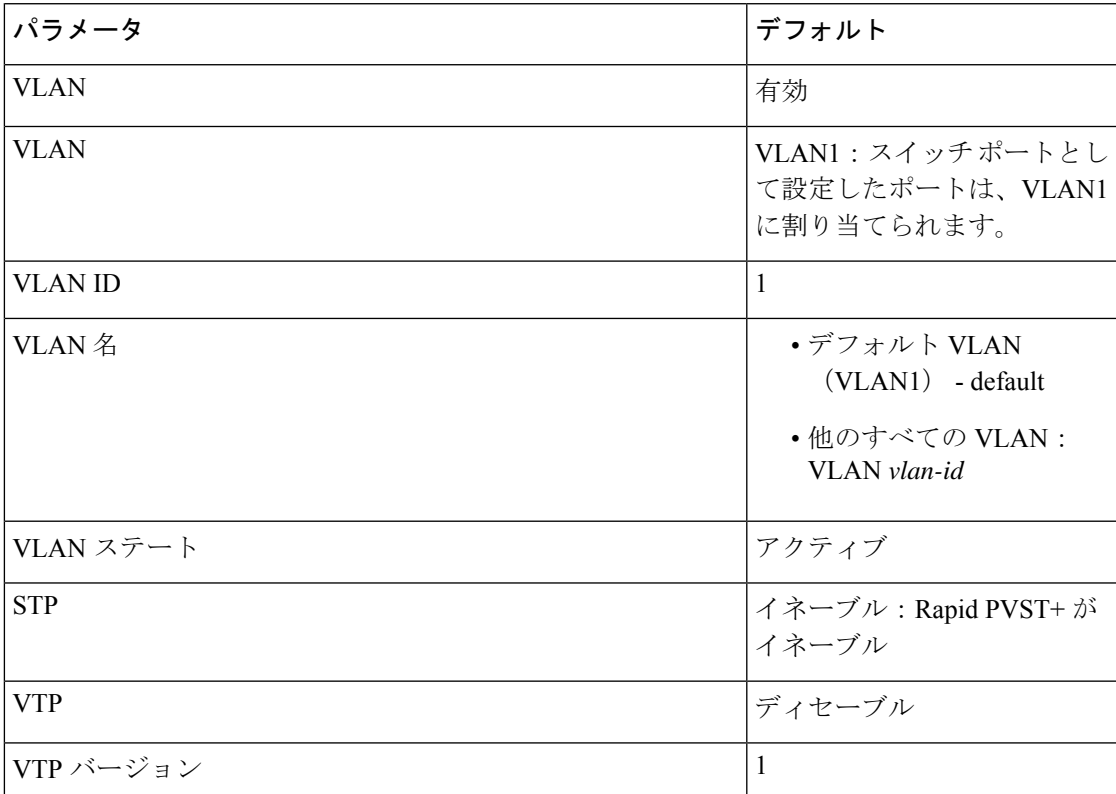

# **VLAN** の設定

VLAN へのレイヤ 2 インターフェイスの割り当て(アクセスまたはトランク ポート)の詳細 については、『*Cisco Nexus 9000 Series NX-OS Interfaces Configuration Guide*』を参照してくださ い。デフォルトでは、すべてのインターフェイスが VLAN1 に割り当てられます。 **Note**

**Note**

Cisco IOS の CLI に慣れている場合、この機能の Cisco NX-OS コマンドは従来の Cisco IOS コマ ンドと異なる点があるため注意が必要です。

## **VLAN** の作成と削除(**CLI** バージョン)

デフォルトの VLAN およびデバイス用に内部的に割り当てられた VLAN 以外は、すべての VLAN を作成または削除できます。

VLAN を作成すると、その VLAN は自動的にアクティブ ステートになります。

VLANを削除すると、そのVLANに関連するポートは非アクティブになります。したがって、 廃棄されるトラフィック フローやパケットはありません。トランク ポートの場合、ポートは オープンしたたままで、削除した VLAN を除く他のすべての VLAN からのトラフィックが引 き続き転送されます。 **Note**

作成する VLAN の範囲内に作成できない VLAN が含まれていると、作成できない VLAN がリ ストされたメッセージが戻されますが、指定範囲内の他の VLAN はすべて作成されます。

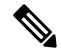

**Note** VLAN コンフィギュレーション サブモードで VLAN の作成と削除を行うこともできます。

#### **SUMMARY STEPS**

- **1. config t**
- **2. vlan** {*vlan-id* | *vlan-range*}
- **3. exit**
- **4.** (Optional) **show vlan**
- **5.** (Optional) **copy running-config startup-config**

## **DETAILED STEPS**

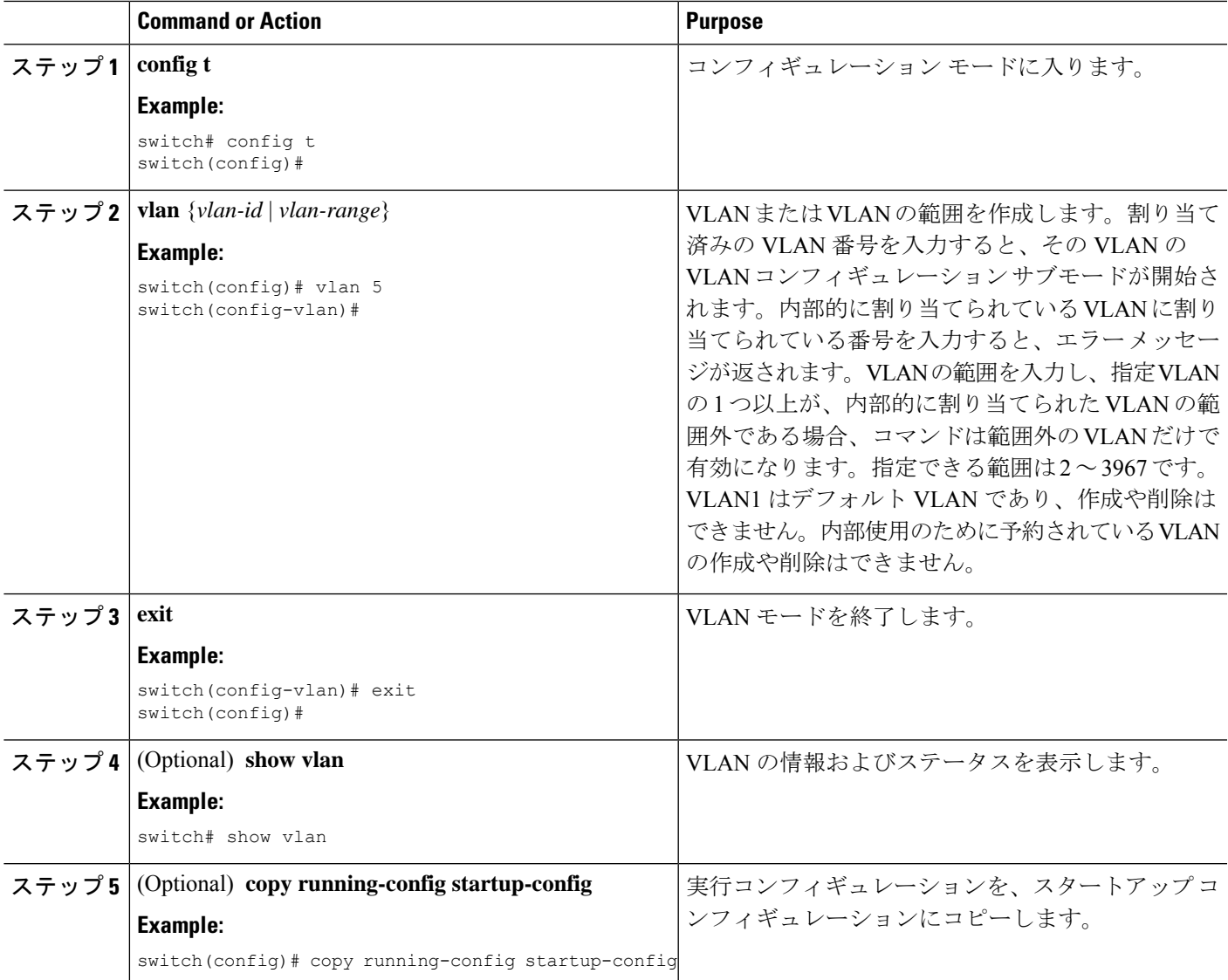

## **Example**

次の例は、15 ~ 20 の範囲で VLAN を作成する方法を示しています。

```
switch# config t
switch(config)# vlan 15-20
switch(config-vlan)# exit
switch(config)#
```
## **VLAN** コンフィギュレーション サブモードの開始

VLAN の次のパラメータの設定または変更を行うには、VLAN コンフィギュレーション サブ モードを開始する必要があります。

- 名前
- ステータス
- シャットダウン

### **SUMMARY STEPS**

- **1. config t**
- **2. vlan** {*vlan-id* | *vlan-range*}
- **3. exit**
- **4.** (Optional) **show vlan**
- **5.** (Optional) **copy running-config startup-config**

### **DETAILED STEPS**

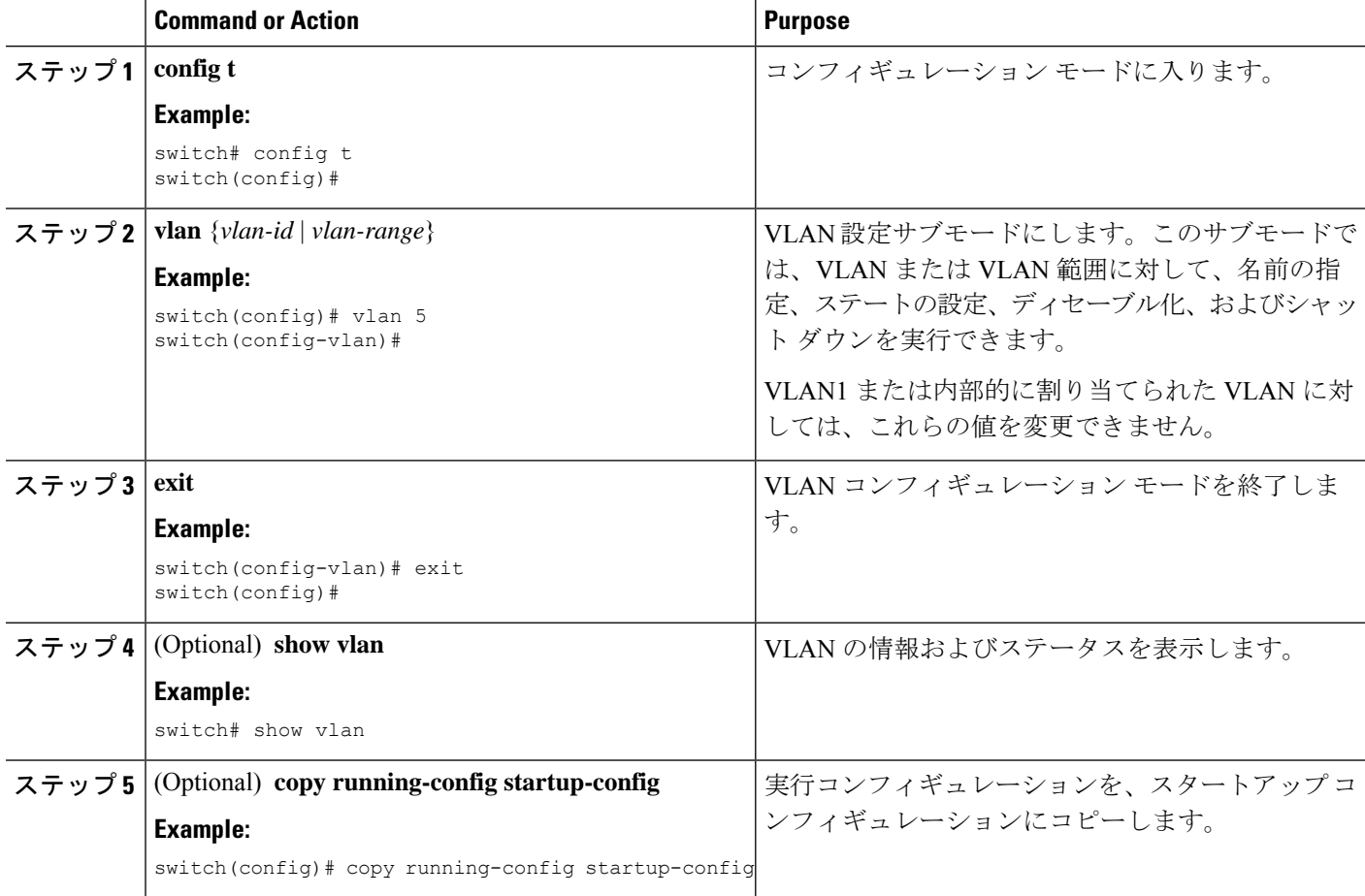

#### **Example**

次に、VLAN コンフィギュレーション サブモードを開始して、終了する例を示しま す。

```
switch# config t
switch(config)# vlan 15
switch(config-vlan)# exit
switch(config)#
```
## **VLAN** の設定

VLAN の次のパラメータの設定または変更を行うには、VLAN コンフィギュレーション サブ モードを開始する必要があります。

- 名前
- ステータス
- シャットダウン

```
Note
```
デフォルト VLAN または内部的に割り当てられた VLAN の作成、削除、変更はできません。 また、一部の VLAN では変更できないパラメータがあります。

## **SUMMARY STEPS**

## **1. config t**

- **2. vlan** {*vlan-id* | *vlan-range*}
- **3. name** *vlan-name*
- **4. state** {**active** | **suspend**}
- **5. no shutdown**
- **6. exit**
- **7.** (Optional) **show vlan**
- **8.** (Optional) **show vtp status**
- **9.** (Optional) **copy running-config startup-config**

#### **DETAILED STEPS**

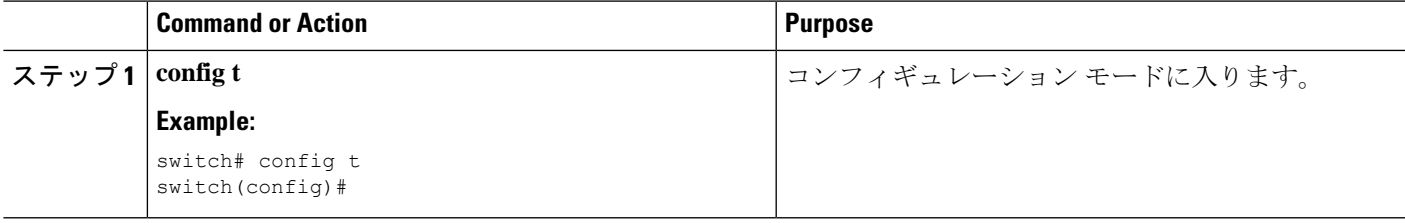

I

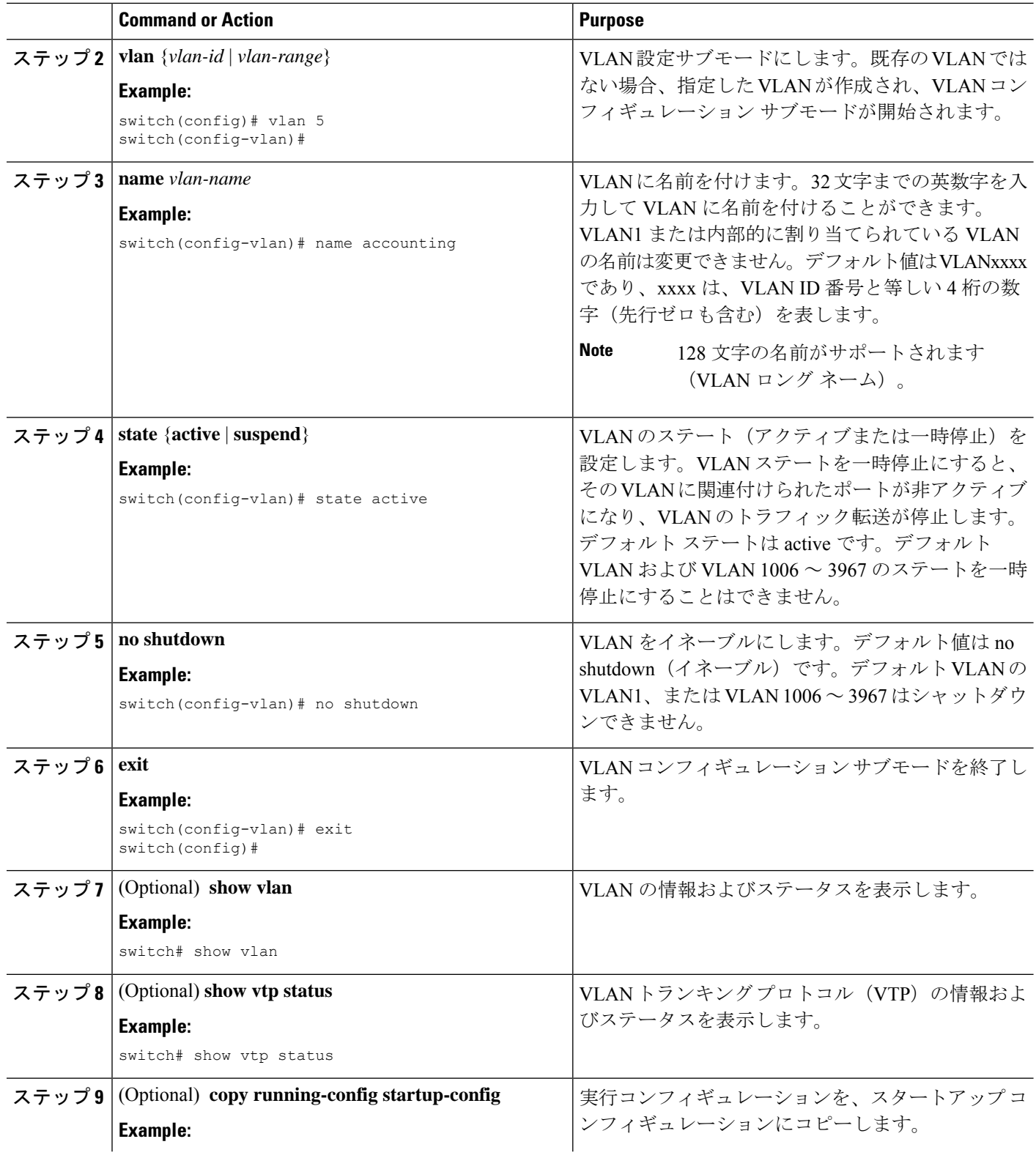

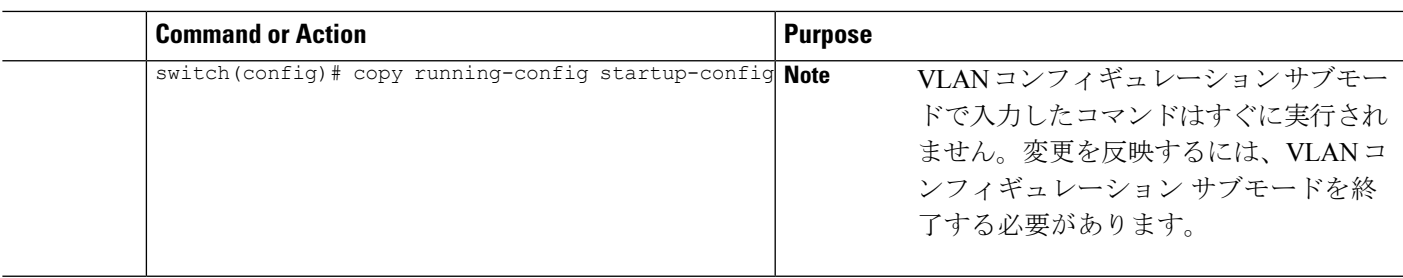

## **Example**

次の例は、VLAN 5 のオプション パラメータを設定する方法を示しています。

```
switch# config t
switch(config)# vlan 5
switch(config-vlan)# name accounting
switch(config-vlan)# state active
switch(config-vlan)# no shutdown
switch(config-vlan)# exit
switch(config)#
```
## **VLAN** 作成前の **VLAN** 設定

VLAN を作成する前に、VLAN を設定できます。この手順は、IGMP スヌーピング、VTP、お よび他の設定に使用されます。

**show vlan** コマンドでは、**vlan** コマンドを使用してそれを作成しない限り、これらの VLAN は 表示されません。 (注)

### 手順の概要

- **1. config t**
- **2. vlan configuration** *{vlan-id}*

#### 手順の詳細

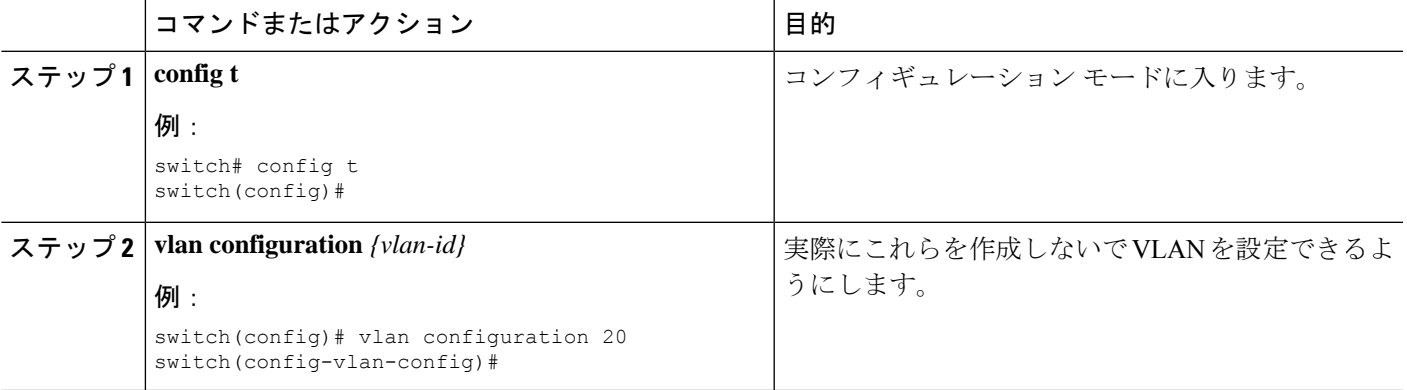

#### 例

次に、これを作成する前に VLAN を設定する例を示します。

```
switch# config t
switch(config)# vlan configuration 20
switch(config-vlan-config)#
```
## **VLAN** の長い名前のイネーブル化

最大 128 文字の VLAN ロング ネームを設定できます。

タイミング(When) **system vlan long-name** Cisco Nexus 9000シリーズスイッチはVTPオフモー ドで起動します。 (注)

VTP トランスペアレント モードの有効化:

- **1.** VTP の無効化
- **2.** 削除 **system vlan long-name** from the start-up configuration
- **3.** VTPの再有効化

## 始める前に

VTP はトランスペアレントまたはオフ モードである必要があります。VTP は、クライアント またはサーバモードにすることはできません。VTP の詳細については、VTP の設定 (57ペー ジ)を参照してください。

### 手順の概要

- **1. configure terminal**
- **2. system vlan long-name**
- **3.** (任意) **copy running-config startup-config**
- **4. show running-config vlan**

## 手順の詳細

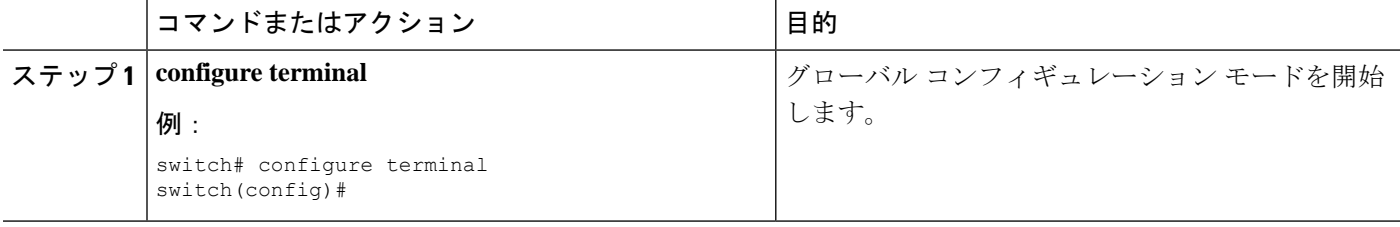

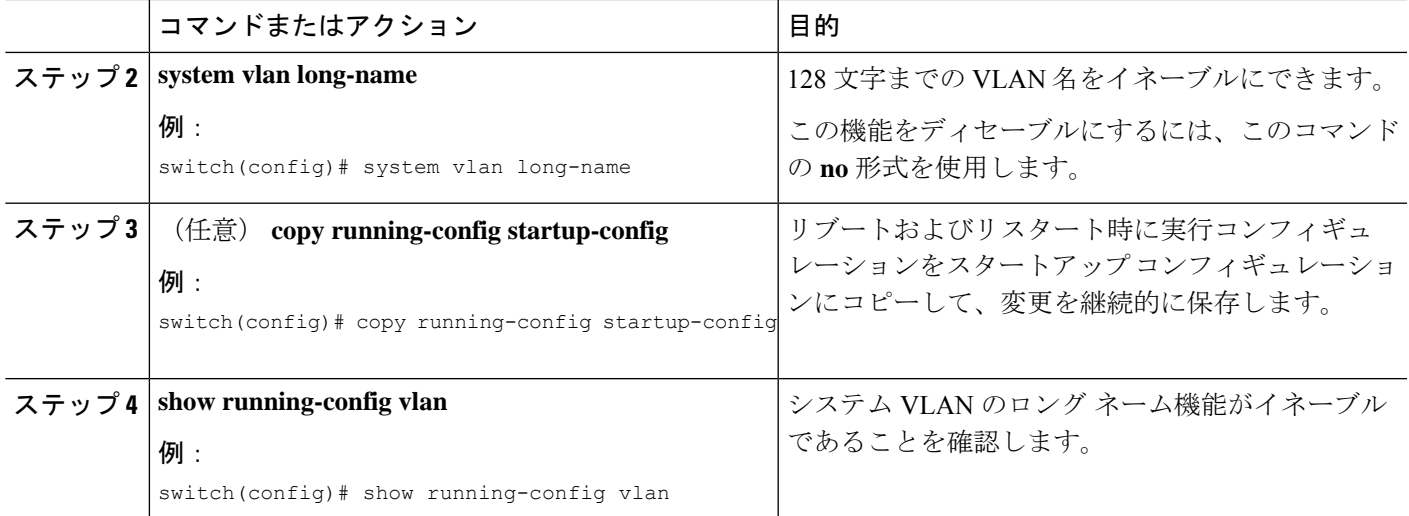

## 例

次に、VLAN ロング ネームをイネーブルにする例を示します。

```
switch# configure terminal
switch(config)# system vlan long-name
switch(config)# copy running config startup config
switch(config)# show running-config vlan
```
## トランク ポートでの内部 **VLAN** および外部 **VLAN** マッピングの設定

内部 VLAN および外部 VLAN からポートのローカル(変換先)VLAN への VLAN 変換を設定 できます。

内部 VLAN および外部 VLAN マッピングに関する注意点

- VLAN 変換(マッピング)は、ネットワーク フォワーディング エンジン (NFE) を搭載 した Cisco Nexus 9000 シリーズ スイッチでサポートされます。、VLAN 変換は Cisco Nexus 9300-EX スイッチでサポートされます。
- 内部および外部 VLAN は、これらが設定されているポートのトランク許可リストに含め ることはできません。

次に例を示します。

```
switchport vlan mapping 11 inner 12 111
switchport trunk allowed vlan 11-12,111 /***Not valid because 11 is outer VLAN and
12 is inner VLAN.***/
```
• 同じポート上で、2 つのマッピング(変換)設定に、同じ内容の外部(あるいはオリジナ ル)VLAN もしくは変換先 VLAN を含めることはできません。複数の内部 VLAN および 外部 VLAN のマッピング設定については、同じ内部 VLAN を含めることができます。

次に例を示します。

```
switchport vlan mapping 101 inner 102 1001
switchport vlan mapping 101 inner 103 1002 /***Not valid because 101 is already
used as an original VLAN.***/
switchport vlan mapping 111 inner 104 1001 /***Not valid because 1001 is already
used as a translated VLAN.***/
switchport vlan mapping 106 inner 102 1003 /***Valid because inner vlan can be the
same.***/
```
- トランク ポートでのポート VLAN マッピングは、NetworkForwarding Engine (NFE) 搭載の Cisco Nexus 9000 シリーズ スイッチ、Cisco Nexus 9200、9300-EX、9300-FX、および EX/FX ライン カード搭載の Cisco Nexus 9500 プラットフォーム スイッチでサポートされます。
- VLAN 変換は VXLAN 対応 VLAN ではサポートされません。

#### 手順の概要

- **1. configure terminal**
- **2. interface** *type port*
- **3.** [**no**] **switchport mode trunk**
- **4. switchport vlan mapping enable**
- **5. switchport vlan mapping** *outer-vlan-id* **inner** *inner-vlan-id translated-vlan-id*
- **6.** (任意) **copy running-config startup-config**
- **7.** (任意) **show interface** [*if-identifier*] **vlan mapping**

#### 手順の詳細

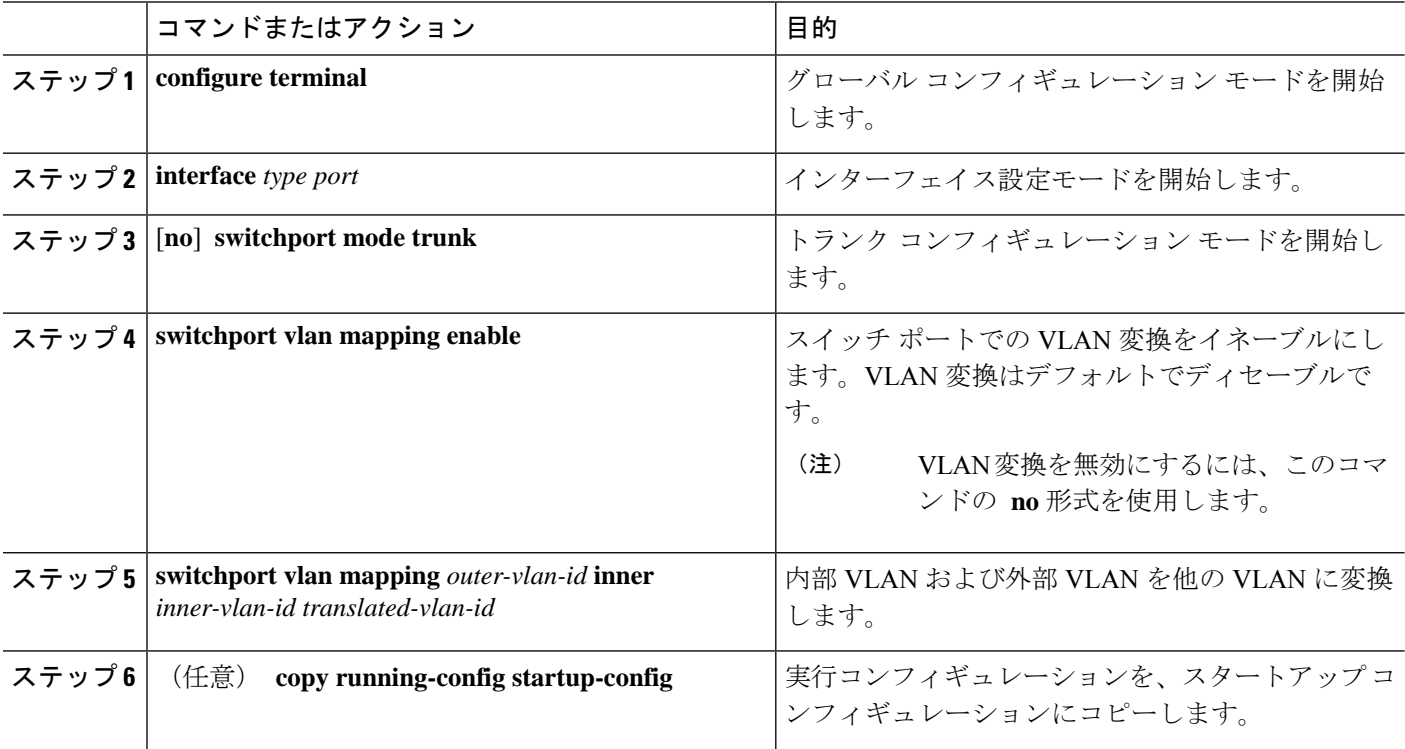
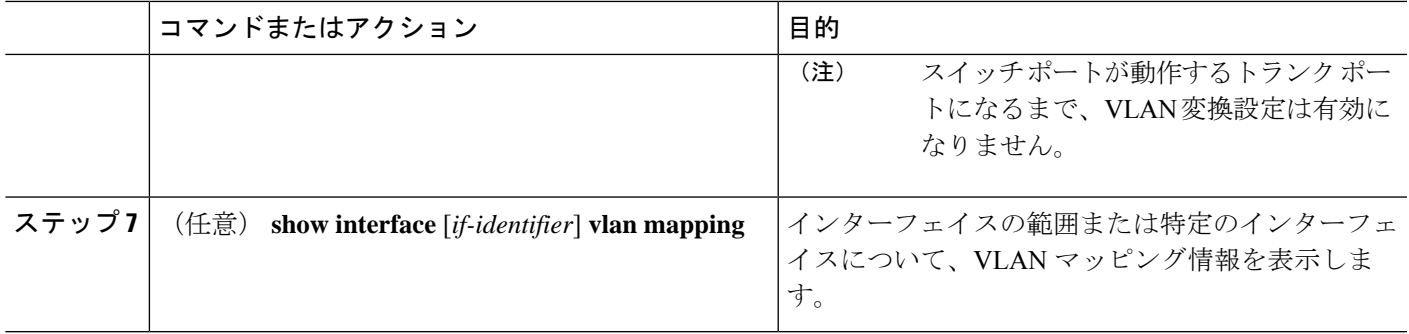

#### 例

この例では、ダブル タグ VLAN トラフィック (内部 VLAN 12、外部 VLAN 11) から VLAN 111 への変換を設定する方法を示します。

```
switch# config t
switch(config)# interface ethernet1/1
switch(config-if)# switchport mode trunk
switch(config-if)# switchport vlan mapping enable
switch(config-if)# switchport vlan mapping 11 inner 12 111
switch(config-if)# switchport trunk allowed vlan 101-170
switch(config-if)# no shutdown
switch(config-if)# show mac address-table dynamic vlan 111
Legend:
       * - primary entry, G - Gateway MAC, (R) - Routed MAC, O - Overlay MAC
       age - seconds since last seen,+ - primary entry using vPC Peer-Link,
       (T) - True, (F) - False
  VLAN MAC Address Type age Secure NTFY Ports
---------+-----------------+--------+---------+------+----+------------------
* 111 0000.0092.0001 dynamic 0 F F nve1(100.100.100.254)
* 111 0000.0940.0001 dynamic 0
```
# **VLAN** の設定の確認

VLAN の設定情報を表示するには、次のいずれかの作業を行います。

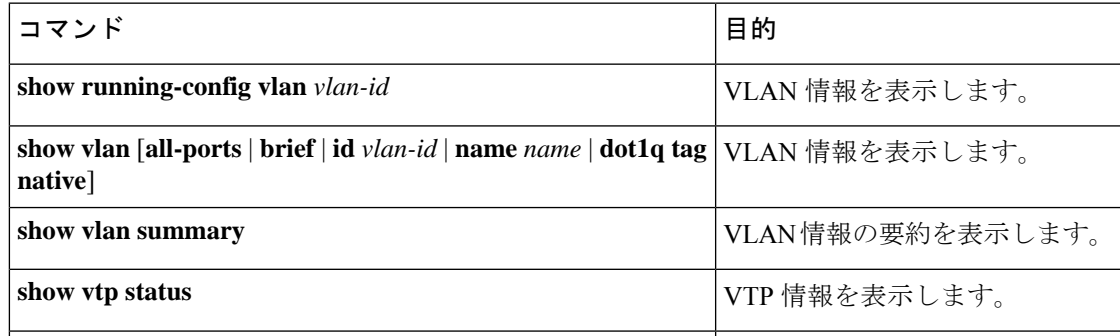

# **VLAN** 統計情報の表示とクリア

VLAN の設定情報を表示するには、次のいずれかの作業を行います。

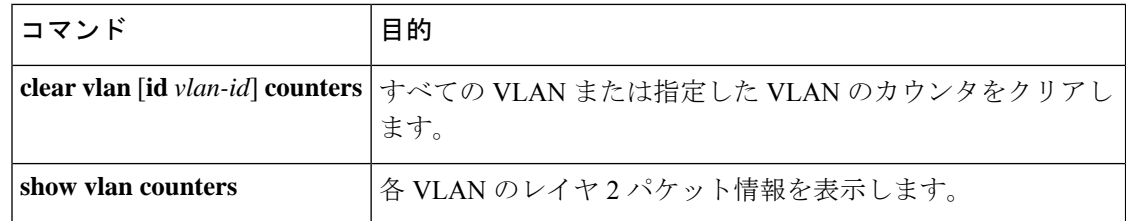

# **VLAN** の設定例

次に、VLANを作成して名前を指定し、ステートをアクティブにして、管理上のアップに設定 する例を示します。

```
switch# configure terminal
switch(config)# vlan 10
switch(config-vlan)# name test
switch(config-vlan)# state active
switch(config-vlan)# no shutdown
switch(config-vlan)# exit
switch(config)#
```
# **VLAN** に関する追加情報

関連資料

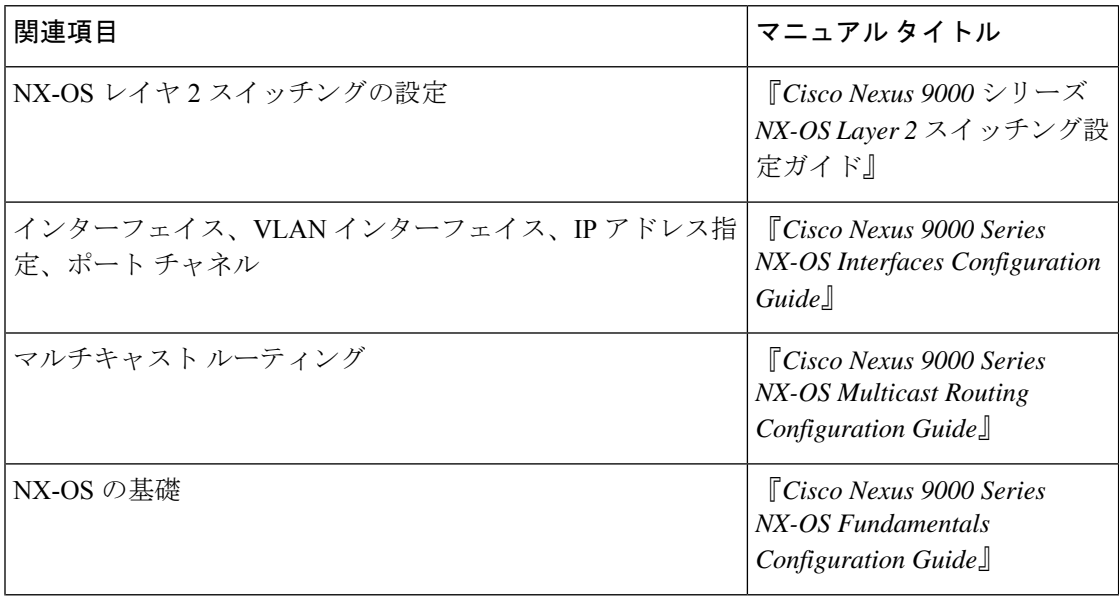

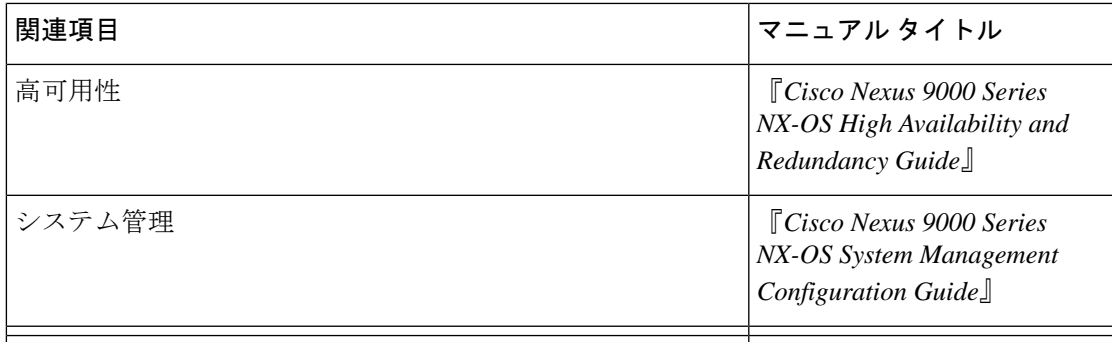

### 標準

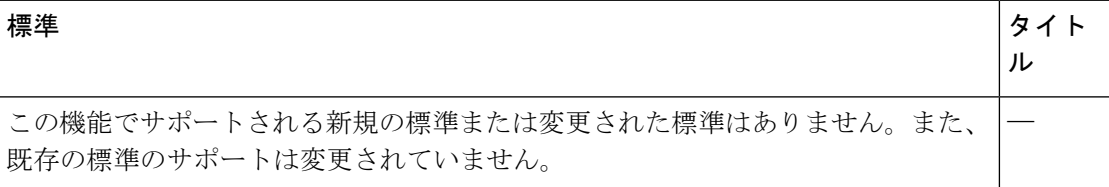

### **MIB**

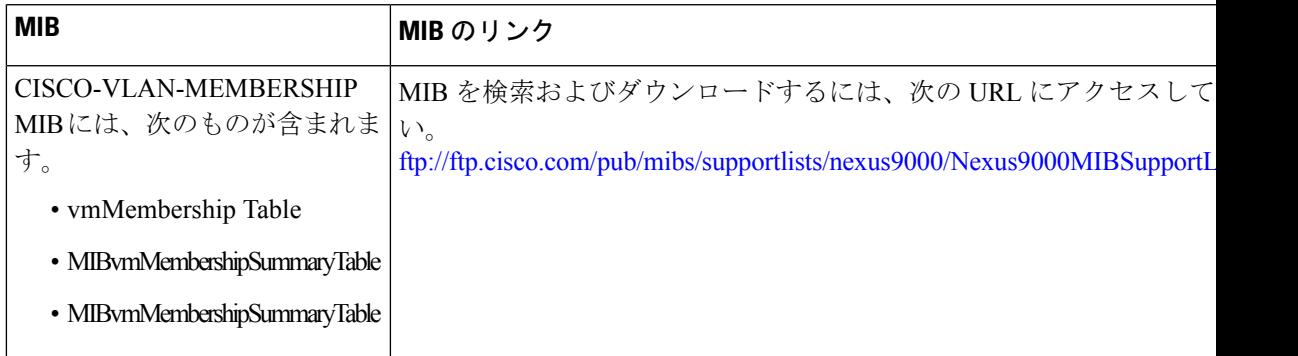

I

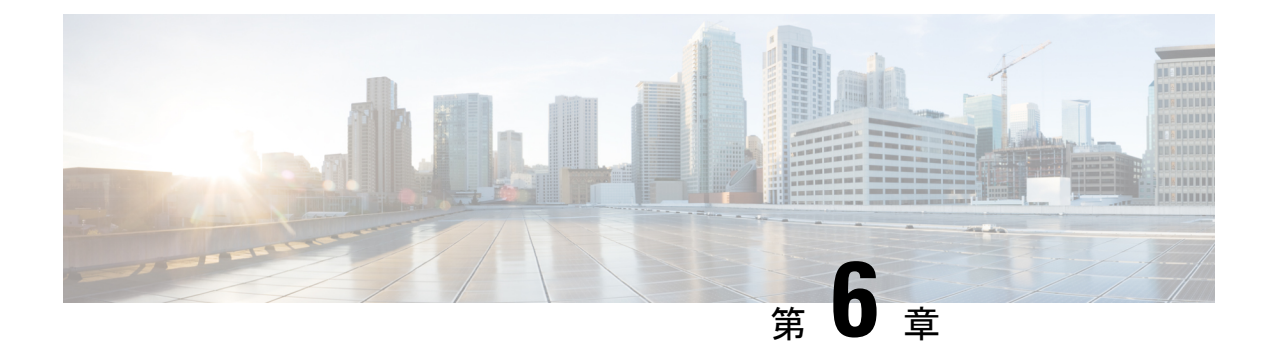

# **VTP** の設定

- VTP の概要 (57 ページ)
- VTP の設定に関する注意事項および制約事項 (59 ページ)
- デフォルト設定, on page 59
- VTP の設定, on page 60

## **VTP** の概要

サポートされている VTP は、VTP バージョン 1 および 2 です。

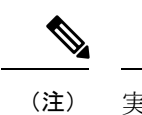

実際に VLAN を作成せずに VLAN を設定できます。詳細については、VLAN 作成前の VLAN 設定 (49ページ)を参照してください。

### **VTP**

VTP は、VTP ドメイン内の VLAN の追加、削除、名前変更を管理することで VLAN の一貫性 を維持する、レイヤ 2 メッセージング プロトコルです。VTP ドメインは、同じ VTP ドメイン 名を共有し、トランクインターフェイスを使用して接続される、1つ以上のネットワーク装置 で構成されます。各ネットワーク装置は、1つのVTPドメインだけに属することができます。

レイヤ 2 トランク インターフェイス、レイヤ 2 ポート チャネル、および仮想ポート チャネル (vPC) は、VTP 機能をサポートしています。

VTP は、デフォルトではデバイスでディセーブルになっています。VTP をイネーブルにして 設定するには、コマンドラインインターフェイス(CLI)を使用します。VTPをディセーブル にすると、デバイスで VTP プロトコル パケットが中継されません。

VTP は Cisco Nexus 9000 シリーズ デバイスでトランスペアレント モードだけで動作し、デバ イス全体に VTP ドメインを拡張できます。 **Note**

デバイスが VTP トランスペアレント モードの場合、デバイスはトランク ポート上で受信した すべての VTP プロトコル パケットを他のすべてのトランク ポートに中継します。VTP トラン スペアレント モードの VLAN を作成または変更するとき、それらの VLAN の変更は、ローカ ル デバイスだけに影響します。VTP トランスペアレント ネットワーク デバイスは、VLAN 設 定をアドバタイズせず、受信したアドバタイズに基づいて同期化することもありません。

$$
\beta
$$

ネットワークで VTP がサポートされている場合、スイッチの相互接続に使用されるすべての **Note** トランク ポートで VLAN 1 が必要です。これらのポートのいずれかから VLAN 1 をディセー ブルにすると、VTP は正常に機能しなくなります。

### **VTP** の概要

VTP は、各ルータまたは LAN デバイスがトランク ポートのフレームでアドバタイズメントを 送信することを可能にします。これらのフレームは、すべてのネイバーデバイスで受信できる マルチキャストアドレスに送信されます。これらは通常のブリッジングの手順では転送されま せん。アドバタイズメントは、送信側デバイスのVTP管理ドメイン、設定のリビジョン番号、 認識している VLAN、既知の各 VLAN の特定のパラメータを示します。これらのアドバタイ ズメントの検知によって、同じ管理ドメイン内のすべてのデバイスは、送信デバイスで設定さ れている新しい VLAN について学習します。このプロセスは、管理ドメイン内の 1 台の装置 だけに新しい VLAN を作成し、設定できます。またその後、同じ管理ドメイン内の他のすべ てのデバイスによって情報が自動的に学習されます。

デバイスが VLAN について学習すると、デバイスはデフォルトでトランク ポートからその VLAN 上のすべてのフレームを受信し、必要に応じて、他のトランク ポートへそれらを転送 します。このプロセスは、不要な VLAN のトラフィックがデバイスに送信されるのを防ぎま す。

VTP は、Cisco Discovery Protocol(CDP)など他のプロセスで読み取ることができる共有ロー カル データベースで、ドメインおよびモードに関する情報をパブリッシュします。

### **VTP** モード

VTP は次のモードでサポートされます。

• トランスペアレント:他のすべてのトランク ポートにトランク ポート上で受信したすべ ての VTP プロトコル パケットを中継することが可能です。VTP トランスペアレント モー ドの VLAN を作成または変更するとき、それらの VLAN の変更は、ローカル デバイスだ けに影響します。VTP トランスペアレント ネットワーク デバイスは、VLAN 設定をアド バタイズせず、受信したアドバタイズに基づいて同期化することもありません。

VTP がトランスペアレント モードの場合、最大 128 文字の VLAN ロング ネームを設定できま す。

### インターフェイス単位の **VTP**

VTPでは、VTPトラフィックを制御するために、ポート単位でVTPプロトコルをイネーブル、 またはディセーブルにすることができます。トランクがスイッチまたはエンドデバイスに接続 されている場合、着信 VTP パケットをドロップし、この特定のトランクで VTP アドバタイズ メントを防ぎます。デフォルトでは、VTP はすべてのスイッチ ポートでイネーブルになりま す。

## **VTP** の設定に関する注意事項および制約事項

VTP 設定時の注意事項と制約事項は次のとおりです。

- show コマンド (internal キーワード付き) はサポートされていません。
- SNMP では、VTP 機能がイネーブルかどうかが vlanTrunkPortVtpEnabled オブジェクトに よって示されます。vlanTrunkPortVtpEnabledオブジェクトのステータスは、**show vtptrunk interface eth a/b** コマンドを使用します。
- VTP アドバタイズメントは、Cisco Nexus ファブリック エクステンダのポートからは送信 されません。
- VTP プルーニングは、透過的なデバイスでは実行できません。VTP ドメインに透過的な デバイスがある場合は、VTP プルーニングを無効にする必要があります。ネイバー デバ イスで VTP プルーニングが無効になっていない場合、Cisco Nexus デバイスは、Nexus を 指すリンクで VLAN がプルーニング/無効になるため、ネイバー デバイスから MAC を学 習しません。

## デフォルト設定

次の表に、VTP パラメータのデフォルト設定を示します。

**Table 5:** デフォルトの **VTP** パラメータ

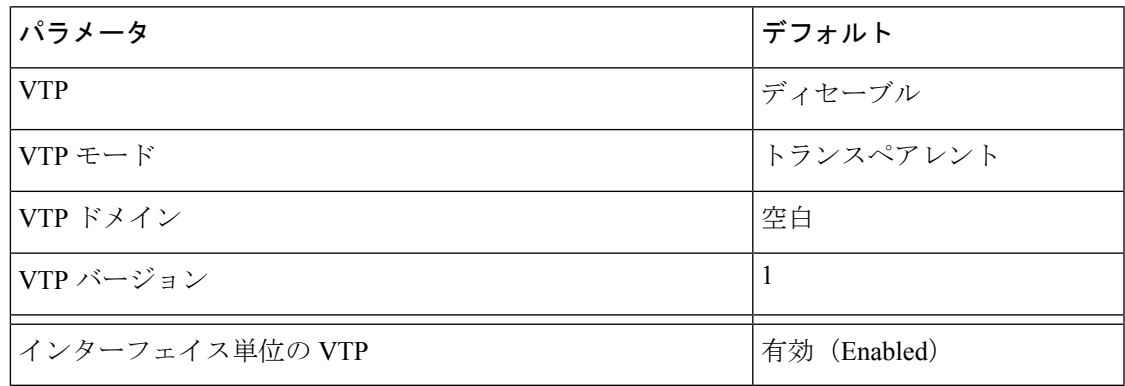

# **VTP** の設定

CiscoNexus 9000 デバイスで VTP を設定できます。

VTP がネットワークのトランスペアレント モードで使用されている場合、スイッチの相互接 続に使用されるすべてのトランク ポートで VLAN 1 が必要です。これらのポートのいずれか から VLAN 1 をディセーブルにすると、VTP はトランスペアレント モードで適切に機能しな くなります。 **Note**

 $\mathscr{P}$ 

**Note** VTP が機能するのは、トランスペアレント モードだけです。

### **SUMMARY STEPS**

- **1. config t**
- **2. feature vtp**
- **3. vtp domain** *domain-name*
- **4. vtp version** {**1** | **2**}
- **5. vtp file** *file-name*
- **6. vtp password** *password-value*
- **7. exit**
- **8.** (Optional) **show vtp status**
- **9.** (Optional) **show vtp counters**
- **10.** (Optional) **show vtp interface**
- **11.** (Optional) **show vtp password**
- **12.** (Optional) **copy running-config startup-config**

### **DETAILED STEPS**

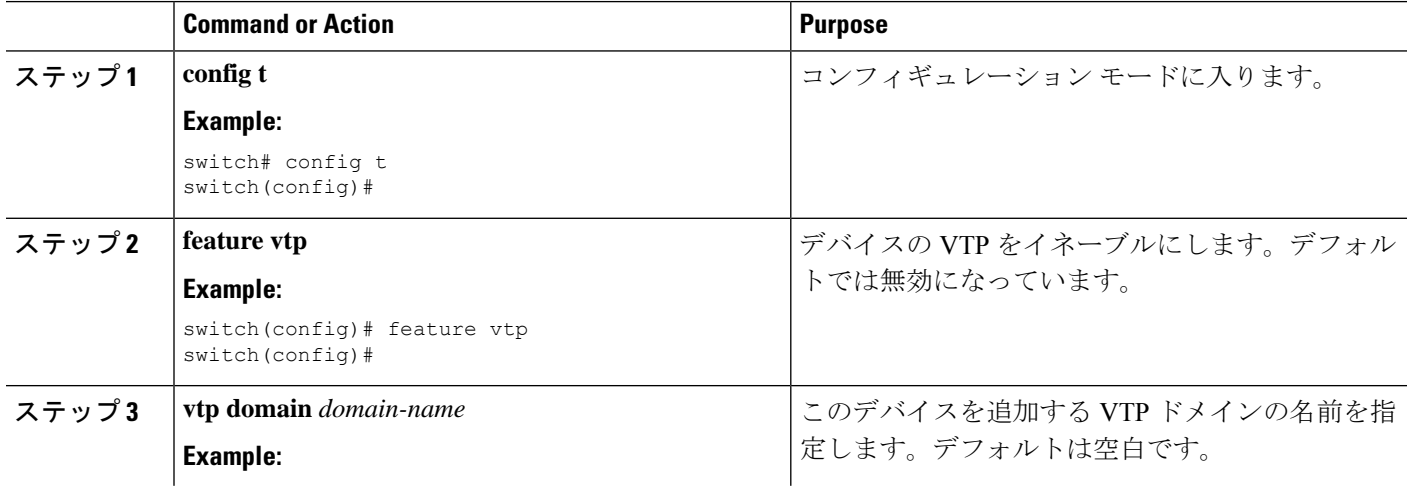

 $\mathbf I$ 

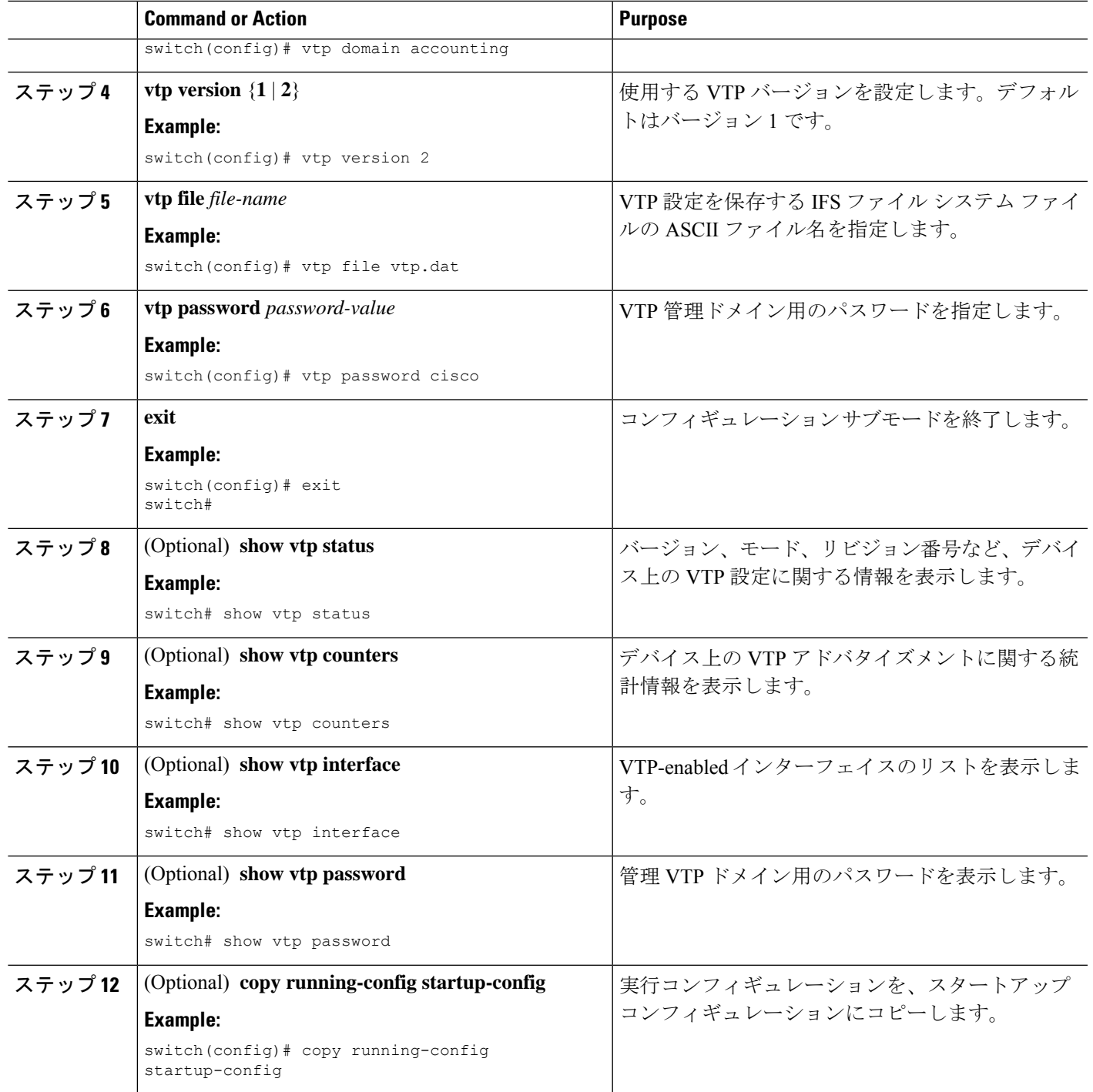

 $\mathbf l$ 

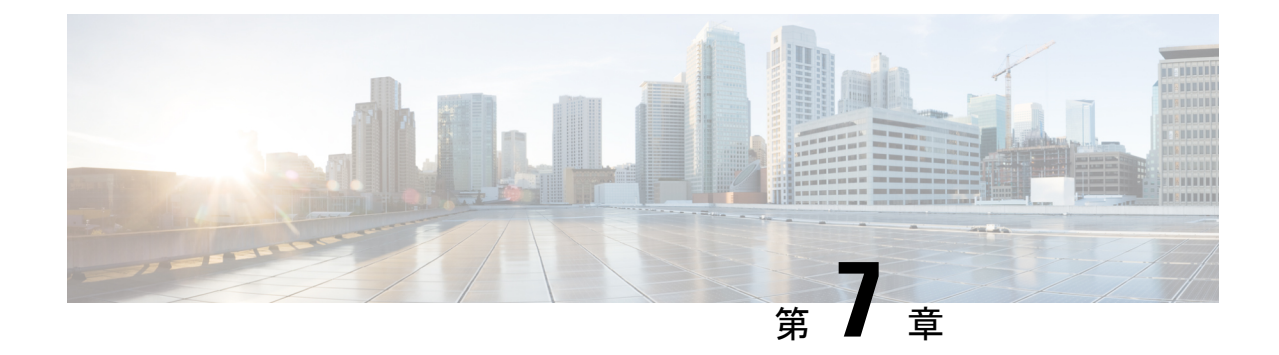

# **NX-OS** を使用したプライベート **VLAN** の設 定

- プライベート VLAN について, on page 63
- プライベート VLAN の前提条件, on page 72
- プライベート VLAN の設定に関するガイドラインおよび制約事項 (73 ページ)
- プライベート VLAN のデフォルト設定, on page 76
- プライベート VLAN の設定, on page 76
- プライベート VLAN 設定の確認, on page 97
- プライベート VLAN の統計情報の表示とクリア, on page 98
- プライベート VLAN の設定例, on page 98
- プライベート VLAN の追加情報 (CLI バージョン), on page 99

# プライベート **VLAN** について

Cisco Nexus NX-OS 7.0(3)I1(2) 以降、プライベート VLAN 機能がサポートされています。

**Note** この機能を設定する前に、プライベート VLAN 機能をイネーブルにする必要があります。

レイヤ 2 ポートは、トランク ポート、アクセス ポート、またはプライベート VLAN ポートと して機能します。 **Note**

同様のシステム間で直接通信する必要がない特定の状況では、プライベート VLAN により、 レイヤ 2 レベルの保護を強化できます。プライベート VLAN は、プライマリ VLAN とセカン ダリ VLAN の関連付けです。

プライマリ VLAN は、セカンダリ VLAN を関連付けるブロードキャスト ドメインを定義しま す。セカンダリ VLAN は、独立 VLAN またはコミュニティ VLAN のいずれかの場合がありま す。独立 VLAN 上のホストは、プライマリ VLAN 内で関連付けられた無差別ポートとだけ通

信します。コミュニティ VLAN 上のホストは、同じコミュニティ VLAN 上のホスト間および 関連付けられた無差別ポートとだけ通信し、独立ポートまたは他のコミュニティ VLAN 内の ポートとは通信しません。

統合スイッチングおよびルーティング機能を使用するコンフィギュレーションでは、各プライ ベート VLAN に単一のレイヤ 3 VLAN ネットワーク インターフェイスを割り当てることによ り、ルーティングを提供できます。VLAN ネットワーク インターフェイスは、プライマリ VLAN 用に作成します。このようなコンフィギュレーションでは、セカンダリ VLAN はすべ て、プライマリ VLAN 上の VLAN ネットワーク インターフェイスとのマッピングにより、レ イヤ 3 でのみ通信します。セカンダリ VLAN 上の既存の VLAN ネットワーク インターフェイ スは、すべてサービス停止状態になります。

### プライベート **VLAN** の概要

デバイスでプライベート VLAN 機能を適用するには、プライベート VLAN をイネーブルにす る必要があります。

プライベート VLAN モードで動作しているポートがデバイスに設定されている場合は、プラ イベート VLAN をディセーブルにすることはできません。

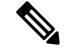

特定の VLAN をプライマリまたはセカンダリのどちらかのプライベート VLAN として設定す るには、事前に VLAN を作成しておく必要があります。 **Note**

### プライベート **VLAN** のプライマリ **VLAN** とセカンダリ **VLAN**

プライベート VLAN 機能では、VLAN の使用時にユーザが直面する 2 つの問題に対処できま す。

- 各 VDC は、最大 4096 の VLAN をサポートします。各カスタマーに 1 つの VLAN を割り 当てると、サービス プロバイダーがサポートできるカスタマー数は制限されます。
- IP ルーティングをイネーブルにするには、各 VLAN にサブネット アドレス空間またはア ドレス ブロックを割り当てます。これにより未使用の IP アドレスが無駄になり、IP アド レスの管理に問題が生じます。

プライベート VLAN を使用することにより、スケーラビリティの問題が解決され、IP アドレ スの管理が容易になり、カスタマーにレイヤ 2 セキュリティが提供されます。

プライベート VLAN の機能は、VLAN のレイヤ 2 ブロードキャスト ドメインをサブドメイン に分割できます。サブドメインは、プライマリ VLAN とセカンダリ VLAN で構成されるプラ イベート VLAN のペアで表されます。プライベート VLAN ドメインには複数のプライベート VLANのペアを設定でき、それぞれのペアを各サブドメインに割り当てることができます。プ ライベート VLAN ドメイン内のすべての VLAN ペアは、同じプライマリ VLAN を共有しま す。セカンダリ VLAN ID は、各サブドメインの区別に使用されます。

**Note** プライベート VLAN ドメインには、プライマリ VLAN が 1 つのみ含まれています。

セカンダリ VLAN は、同じプライベート VLAN 内のポートをレイヤ 2 で分離します。プライ マリ VLAN 内のセカンダリ VLAN には、次の 2 つのタイプがあります。

- 独立 VLAN:独立 VLAN 内のポートは、レイヤ 2 レベルでは相互に通信できません。
- コミュニティ VLAN:コミュニティ VLAN 内のポートは相互に通信できますが、レイヤ 2レベルの他のコミュニティVLAN内または独立VLAN内のポートとは通信できません。

### プライベート **VLAN** ポート

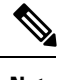

コミュニティプライベートVLANおよび独立プライベートVLANのポートは、いずれもPVLAN ホストポートというラベルが付けられます。PVLANホストポートは、関連付けられているセ カンダリ VLAN のタイプによって、コミュニティ PVLAN ポートまたは独立 PVLAN ポートの どちらかになります。 **Note**

プライベート VLAN ポートのタイプは、次のとおりです。

• 無差別ポート:無差別ポートは、プライマリ VLAN に属します。無差別ポートは、無差 別ポートとアソシエートされているセカンダリ VLAN に属し、プライマリ VLAN とアソ シエートされている、すべてのインターフェイスと通信でき、この通信可能なインター フェイスには、コミュニティポートと独立ホストポートも含まれます。プライマリVLAN には、複数の無差別ポートを含めることができます。各無差別ポートには、ポートにアソ シエートされている、複数のセカンダリ VLAN を含めることができ、また、セカンダリ VLAN を含めないこともできます。無差別ポートとセカンダリ VLAN が同じプライマリ VLAN にある限り、セカンダリ VLAN は、複数の無差別ポートとアソシエートすること ができます。このアソシエーションは、ロードバランシングまたは冗長性のために使用す ることもできます。セカンダリVLANを無差別ポートに関連付けないこともできますが、 その場合、セカンダリ VLAN はレイヤ 3 インターフェイスと通信できません。

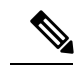

ベストプラクティスとして、プライマリのすべてのセカンダリ ポートをマッピングして、トラフィックの損失を最小限に抑える 必要があります。 **Note**

• 無差別トランク:複数のプライマリ VLAN のトラフィックを伝送するように無差別トラ ンク ポートを設定できます。プライベート VLAN のプライマリ VLAN およびすべてまた は選択した関連付けられた VLAN を無差別トランク ポートにマップします。各プライマ リ VLAN と関連付けられた 1 つのセカンダリ VLAN はプライベート VLAN のペアとなり ます。また、各無差別トランク ポートに最大 16 のプライベート VLAN のペアを設定でき ます。

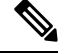

- プライマリ プライベート VLAN に加え、標準の VLAN でもプラ イベート VLAN 無差別トランク ポートでトラフィックが伝送さ れます。 **Note**
	- 独立ポート:独立ポートは、セカンダリ独立VLANに属するホストポートです。このポー トは同一プライベート VLAN ドメイン内のその他のポートからレイヤ 2 で完全に分離さ れていますが、関連付けられた無差別ポートとは通信できます。プライベートVLANは、 無差別ポートからのトラフィックを除き、独立ポート宛のトラフィックをすべてブロック します。独立ポートから受信されたトラフィックは、無差別ポートにだけ転送されます。 特定の独立 VLAN に複数の独立ポートを設定し、その独立 VLAN 内で各ポートを他のす べてのポートから完全に分離できます。
	- 独立トランクまたはセカンダリ トランク:複数の独立 VLAN のトラフィックを伝送する ように独立トランク ポートを設定できます。独立トランク ポートの各セカンダリ VLAN は、別々のプライマリ VLAN に関連付ける必要があります。同じプライマリ VLAN に関 連付けられた 2 つのセカンダリ VLAN は、1 つの独立トランク ポートにはできません。 各プライマリ VLAN と関連付けられた 1 つのセカンダリ VLAN はプライベート VLAN の ペアとなります。また、各独立トランク ポートに最大 16 のプライベート VLAN のペアを 設定できます。
- 
- セカンダリ プライベート VLAN に加え、標準の VLAN でもプラ イベート VLAN 独立トランク ポートでトラフィックが伝送され ます。 **Note**
	- コミュニティ ポート:コミュニティ ポートは、1 つのコミュニティ セカンダリ VLAN に 属するホスト ポートです。コミュニティ ポートは、同じコミュニティ VLAN にある他の ポートおよびアソシエートされている無差別ポートと通信します。これらのインターフェ イスは、他のコミュニティにある他のすべてのインターフェイスおよびプライベートVLAN ドメイン内のすべての独立ポートから、レイヤ 2 で分離されています。

トランクは、無差別、独立、およびコミュニティの各ポート間のトラフィックを伝送するVLAN をサポートできるので、独立ポートとコミュニティポートのトラフィックはトランクインター フェイスを経由してデバイスと送受信されることがあります。 **Note**

### プライマリ、独立、およびコミュニティ プライベート **VLAN**

プライマリ VLAN にはレイヤ 3 ゲートウェイがあるので、プライベート VLAN の外部と通信 するには、セカンダリ VLAN をプライマリ VLAN に関連付けます。プライマリ VLAN および 2種類のセカンダリ VLAN (独立 VLAN およびコミュニティ VLAN)には、次の特性がありま す。

- プライマリVLAN:プライマリVLANは、無差別ポートから(独立およびコミュニティ) ホスト ポートおよび他の無差別ポートへのトラフィックを伝送します。
- 独立 VLAN:独立 VLAN は、ホストから無差別ポートおよびレイヤ 3 ゲートウェイへの 単方向アップストリーム トラフィックを伝送するセカンダリ VLAN です。プライマリ VLAN には 1 つの独立 VLAN を設定できます。また、各独立 VLAN に複数の独立ポート を設定し、各独立ポートからのトラフィックを完全に分離することもできます。
- コミュニティ VLAN:コミュニティ VLAN は、アップストリーム トラフィックをコミュ ニティポートから無差別ポートゲートウェイおよび同じコミュニティ内の他のホストポー トに伝送するセカンダリ VLAN です。プライベート VLAN には、複数のコミュニティ VLAN を設定できます。1 つのコミュニティ内のポートは相互に通信できますが、これら のポートは、他のコミュニティにあるポートとも、プライベートVLANにある独立VLAN とも、通信できません。

#### **Figure 3:** プライベート **VLAN** のレイヤ **<sup>2</sup>** トラフィック フロー

次の図に、プライマリまたはプライベート VLAN 内のレイヤ 2 トラフィック フロー、および VLAN のタイプとポートのタイプを示します。

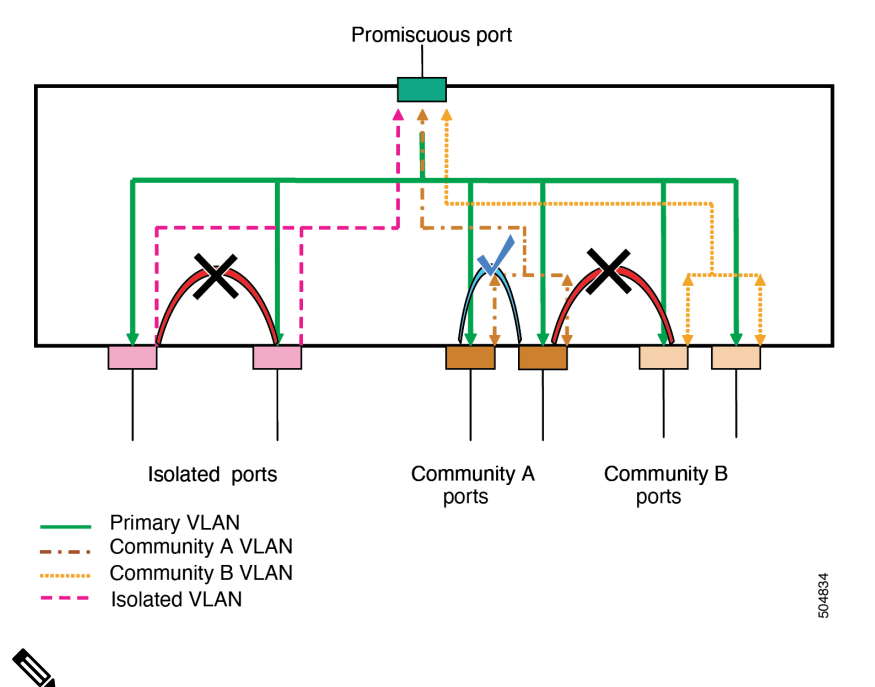

プライベート VLAN のトラフィック フローは、ホスト ポートから無差別ポートへの単方向で す。無差別ポートから出力されるトラフィックは、標準 VLAN 内のトラフィックと同様に処 理され、関連付けられたセカンダリ VLAN でトラフィックが分離されることはありません。 **Note**

無差別ポートは 1 つのプライマリ VLAN の専用ポートになりますが、複数の独立 VLAN およ び複数のコミュニティ VLAN で使用できます(レイヤ 3 ゲートウェイは、無差別ポートを介し てデバイスに接続されます。) 無差別ポートでは、広範囲なデバイスをプライベート VLAN の アクセス ポイントとして接続できます。たとえば、すべてのプライベート VLAN サーバーを

管理ワークステーションから監視したりバックアップしたりするのに、無差別ポートを使用で きます。

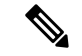

プライベート VLAN の無差別および独立トランク ポートを設定できます。これらの無差別ト ランク ポートと独立トランク ポートは、標準の VLAN に加え、複数のプライマリおよびセカ ンダリ VLAN のトラフィックを伝送できます。 **Note**

プライマリ VLAN には複数の無差別ポートを設定できますが、各プライマリ VLAN に設定で きるレイヤ 3 ゲートウェイは 1 つだけです。

スイッチング環境では、個々のエンド ステーションに、または共通グループのエンド ステー ションに、個別のプライベート VLAN や、関連する IP サブネットを割り当てることができま す。エンド ステーションはデフォルト ゲートウェイとの通信を行うだけで、プライベート VLAN の外部と通信することができます。

**Note**

レイヤ3ゲートウェイを設定するには、VLANインターフェイス機能をイネーブルにしておく 必要があります。VLANネットワークインターフェイスとIPアドレス設定の詳細については、 『*Cisco Nexus 9000 Series NX-OS Interfaces Configuration Guide*』を参照してください。

### プライマリ **VLAN** とセカンダリ **VLAN** の関連付け

セカンダリ VLAN 内のホスト ポートでプライベート VLAN 外と通信するには、セカンダリ VLAN をプライマリ VLAN に関連付ける必要があります。関連付けが正常に動作していない 場合、セカンダリ VLAN のホスト ポート(独立ポートおよびコミュニティ ポート)はダウン ステートになります。

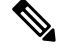

**Note** セカンダリ VLAN は、1 つのプライマリ VLAN のみにアソシエートすることができます。

アソシエーションの操作を可能にするには、次の条件を満たす必要があります。

- プライマリ VLAN が存在する。
- セカンダリ VLAN が存在する。
- プライマリ VLAN がプライマリ VLAN として設定されている。
- セカンダリ VLAN が、独立 VLAN またはコミュニティ VLAN として設定されている。

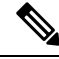

関連付けが動作していることを確認するには、**show** コマンドの出力を調べます。関連付けが 動作していなくても、エラー メッセージは発行されません **Note**

プライマリ VLAN またはセカンダリ VLAN を削除すると、その VLAN に関連付けされたポー トは非アクティブになります。指定の VLAN をプライベート VLAN モードに再変換すると、 元のアソシエーションが復元されます。

関連付けがプライベート VLAN トランク ポートで動作していない場合、ポート全体はダウン せずに、その VLAN だけがダウンします。

**noprivate-vlan** コマンドを入力すると、VLAN は通常の VLAN モードに戻ります。その VLAN 上の関連付けはすべて一時停止されますが、インターフェイスはプライベート VLAN モード のままになります。

プライマリ VLAN に対して **no vlan** コマンドを入力すると、その VLAN に関連付けされたすべ てのプライベート VLAN は失われます。ただし、セカンダリ VLAN に対して **no vlan** コマンド を入力した場合、そのVLANとプライベートVLANの関連付けは一時停止します。このVLAN を再作成してセカンダリ VLAN として設定すると元に戻ります。

 $\label{eq:1} \bigotimes_{\mathbb{Z}}\mathbb{Z}_{\mathbb{Z}}$ 

**Note** この動作は、Catalyst デバイスの動作と異なります。

(**noprivate-vlanprimary**コマンドを発行して)プライマリVLANのタイプを通常/ユーザVLAN に変更すると、そのプライマリVLANの下のすべてのアソシエーションが動作不能になりま す。ただし、同じVLANのタイプを通常/ユーザVLANからプライマリVLANに変更した場合、 タイプ変更後にプライマリVLANで再設定されない限り、プライマリVLANでのアソシエーショ ンは引き続き動作しません。 **Note**

セカンダリ VLAN とプライマリ VLAN の関連付けを変更するには、現在の関連付けを削除し てから目的の関連付けを追加します。

### プライベート **VLAN** 内のブロードキャスト トラフィック

プライベート VLAN にあるポートからのブロードキャスト トラフィックは、次のように流れ ます。

- ブロードキャスト トラフィックは、すべての無差別ポートからプライマリ VLAN 内のす べてのポートに流れます。このブロードキャスト トラフィックは、プライベート VLAN パラメータで設定されていないポートを含め、プライマリ VLAN 内のすべてのポートに 配信されます。
- すべての独立ポートからのブロードキャストトラフィックは、その独立ポートに関連付け られているプライマリ VLAN の無差別ポートにだけ配信されます。
- コミュニティポートからのブロードキャストトラフィックは、そのポートのコミュニティ 内のすべてのポート、およびそのコミュニティポートに関連付けられているすべての無差 別ポートに配信されます。このブロードキャスト パケットは、プライマリ VLAN 内の他 のコミュニティまたは独立ポートには配信されません。

### プライベート **VLAN** ポートの分離

プライベート VLAN を使用すると、次のように、エンド ステーションへのアクセスを制御で きます。

- エンドステーションに接続されているインターフェイスを選択して独立ポートとして設定 し、レイヤ2の通信をしないようにします。たとえば、エンドステーションがサーバの場 合、この設定によりサーバ間のレイヤ 2 通信ができなくなります。
- デフォルト ゲートウェイおよび選択したエンド ステーション(バックアップ サーバーな ど)に接続されているインターフェイスを無差別ポートとして設定し、すべてのエンドス テーションがデフォルト ゲートウェイにアクセスできるようにします。

### プライベート **VLAN** および **VLAN** インターフェイス

レイヤ2VLAN への VLAN インターフェイスは、スイッチ仮想インターフェイス (SVI) とも 呼ばれます。レイヤ 3 デバイスは、セカンダリ VLAN ではなく、プライマリ VLAN だけを介 してプライベート VLAN と通信します。

VLAN ネットワーク インターフェイスは、プライマリ VLAN だけに対して設定します。セカ ンダリ VLAN には VLAN インターフェイスを設定しないでください。VLAN がセカンダリ VLAN として設定されている場合、セカンダリ VLAN の VLAN ネットワーク インターフェイ スは非アクティブになります。VLANインターフェイスの設定が正しくない場合、次のような 状況になります。

- アクティブな VLAN ネットワーク インターフェイスが設定された VLAN をセカンダリ VLAN として設定しようとすると、VLAN インターフェイスをディセーブルにするまで は、設定が許可されません。
- セカンダリ VLAN として設定されている VLAN 上で VLAN ネットワーク インターフェイ スを作成してイネーブルにしようとすると、その VLAN インターフェイスはディセーブ ルのままで、システムからエラーが返されます。

プライマリ VLAN がセカンダリ VLAN に関連付けられ、マッピングされている場合、プライ マリ VLAN 上のすべての設定がセカンダリ VLAN に伝播されます。たとえば、プライマリ VLAN 上の VLAN ネットワーク インターフェイスに IP サブネットを割り当てると、このサブ ネットはプライベート VLAN 全体の IP サブネット アドレスになります。

**Note**

VLANインターフェイスを設定するには、VLANインターフェイス機能をイネーブルにしてお く必要があります。VLAN インターフェイスおよび IP アドレスの設定の詳細については、 『*Cisco Nexus 9000 Series NX-OS Interfaces Configuration Guide*』を参照してください。

### 複数のデバイスにまたがるプライベート **VLAN**

複数のデバイスにわたるようにプライベート VLAN を拡張するには、プライマリ VLAN、独 立 VLAN、およびコミュニティ VLAN を、プライベート VLAN をサポートする他のデバイス にトランキングします。プライベート VLAN 設定のセキュリティを保持して、プライベート VLAN として設定された VLAN が他の目的に使用されないようにするには、プライベート VLANポートが設定されていないデバイスを含め、すべての中間デバイスにプライベートVLAN を設定します。

### 内部 **VLAN** タグを保持するプライベート **VLAN**

Cisco NX-OS リリース 10.2(3)F 以降、グローバル **system dot1q-tunnel transit** *<vlan>* を構成し ている場合トランジット ボックスとして機能するサポートされている Cisco Nexus スイッチで コマンドを実行すると、2 つ以上のタグを持つプライベート VLAN トランク ポートに着信す るパケットは保持され、内部タグを削除せずに送信されます。このコマンドの詳細について は、[cisco.com](https://www.cisco.com/c/en/us/support/switches/nexus-9000-series-switches/products-installation-and-configuration-guides-list.html) の関連リリースの『*Cisco Nexus 9000 Series NX-OS Interfaces Configuration Guide*』 を参照してください。

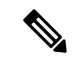

(注) PVLAN と QinQ が同じポートで設定されている場合、内部タグの保存は機能しません。

次の図は、パケットが PVLAN セカンダリ トランクから PVLAN 無差別トランクに移動した り、その逆に移動したりするときの、サポートされている Cisco Nexus スイッチでの内部タグ の保持を示しています。

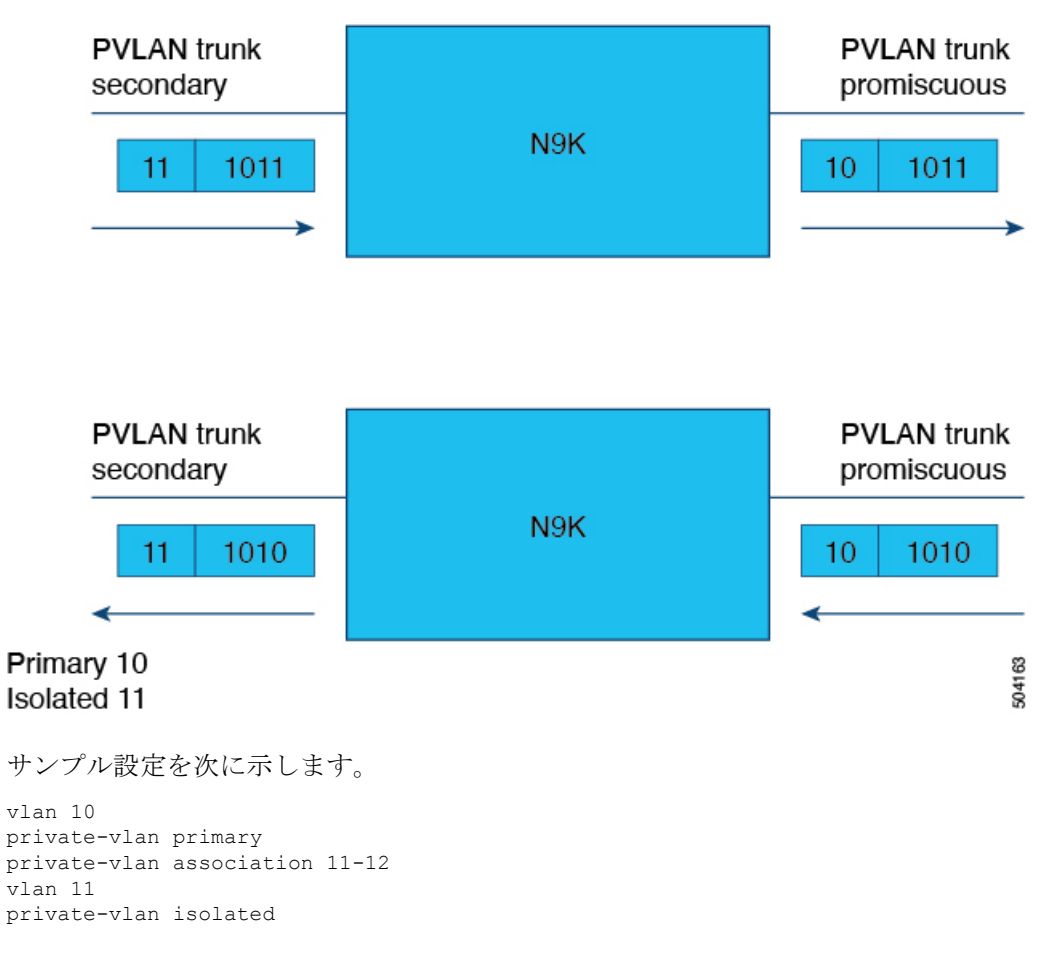

vlan 12 private-vlan community interface Ethernet1/1 switchport switchport mode private-vlan trunk secondary switchport private-vlan association trunk 10 11 no shutdown interface Ethernet1/2 switchport switchport mode private-vlan trunk promiscuous switchport private-vlan mapping trunk 10 11-12 no shutdown

(config)# system dot1q-tunnel transit vlan 10,11

### **FEX**ホストインターフェイスポート上のプライベート**VLAN**

7.0(3)I2(1)以降、Cisco Nexus NX-OSは、Cisco Nexus 2000ファブリックエクステンダのホ スト側ポート(FEX HIFポート)でプライベートVLAN(PVLAN)をサポートします。

PVLANは、単一接続ホストおよび単一接続FEX HIF設定でサポートされます。

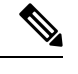

(注)

FEX HIF PC / VPC (ポートチャネル/仮想ポートチャネル) およびFEX AA (アクティブ/アク ティブ)設定はサポートされていません。

### プライベート **VLAN** のハイ アベイラビリティ

このソフトウェアは、コールド リブート時に、プライベート VLAN のステートフルおよびス テートレスの両方の再起動において、ハイアベイラビリティをサポートしています。ステート フルな再起動では、最大 3 回の再試行がサポートされます。再起動から 10 秒以内に 4 回以上 の再試行を行うと、スーパーバイザ モジュールがリロードされます。

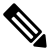

プライベート VLAN が設定されている場合(7.0(3)I1(2) 以前の場合)、Cisco NX-OS の 以前のバージョンへのダウングレードはサポートされていません。 **Note**

ハイアベイラビリティ機能、の詳細については、『*CiscoNexus 9000 SeriesNX-OS HighAvailability and Redundancy Guide* 』を参照してください。 **Note**

## プライベート **VLAN** の前提条件

プライベート VLAN には次の前提条件があります。

- デバイスにログインしていること。
- プライベート VLAN 機能をイネーブルにする必要があります。

# プライベート **VLAN** の設定に関するガイドラインおよび 制約事項

プライベート VLAN 設定時のガイドラインと制約事項 PVLAN は次のとおりです。

- **show** コマンド(internal キーワード付き)はサポートされていません。
- デバイスで PVLAN 機能を適用できるようにするには、あらかじめ PVLAN をイネーブル にしておく必要があります。
- PVLAN は、Cisco Nexus 9200、9300、9300-EX、9300-FX シリーズ スイッチ、および Cisco Nexus 9500 シリーズ スイッチ(N9K-X9432C-S を除くすべてのライン カード)の vPC お よびポート チャネルでサポートされます。PVLAN は、Cisco Nexus 3232C および 3264Q スイッチの vPC およびポート チャネルではサポートされません。
- デバイスでこの機能を適用するには、VLANインターフェイス機能をイネーブルにする必 要があります。
- セカンダリ VLAN を設定する前に、セカンダリ VLAN として設定するすべての VLAN の VLAN ネットワーク インターフェイスをシャットダウンします。
- スタティック MAC が通常の VLAN で作成され、その VLAN がセカンダリ VLAN に変換 されると、Cisco NX-OS はセカンダリ VLANで設定された MAC をスタティック MAC と して維持します。
- PVLAN は、次のように PVLAN ポート モードをサポートします。
	- プロミスキャス
	- 無差別トランク
	- ホストを分離する
	- 独立ホストトランク。
	- コミュニティホスト。
- Cisco NX-OS リリース 9.2(1) 以降、PVLAN は VXLAN をサポートします。
- プライベート VLAN は、ポート チャネルのポート モードをサポートします。
- プライベート VLAN は、仮想ポートチャネル(vPC)インターフェイスのポート モード サポートを提供します。
- PVLAN無差別トランクまたはPVLAN独立トランクを設定する場合は、IDで指定されたリ ストで非PVLANを許可することを推奨します。 **switchport private-vlan trunk allowed** コ

マンドを使用します。PVLANは、PVLANトランクモードに応じてマッピングまたは関連 付けられます。

- **system private-vlan fex trunk** コマンドは、Cisco Nexus 9300 -FX、-FX2、-FX3 プラット フォーム スイッチでサポートされていません。次の PVLAN モードは、シングルホーム FEX 構成の FEX ポートおよびポート チャネルでのみサポートされます (AA または ST vPC モードではサポートされません)。
	- Isolated host
	- Community host
	- Isolated trunk

これらのモードは、シングルホーム FEX 構成の FEX ポートおよびポート チャネルでのみ サポートされます(AA または ST vPC モードではサポートされません)。

- PVLANはPACLおよびRACLをサポートします。
- PVLANは次のようにSVIをサポートします。
	- プライマリVLAN上のSVI。
	- SVI の プライマリおよびセカンダリ IP アドレス。
	- プライマリSVIのHSRP。
- PVLANはレイヤ2転送をサポートします。
- PVLANは次のようにSTPをサポートします。
	- RSTP
	- MST
- PVLANは、通常のトランクポートを介してスイッチ間でサポートされます。
- PVLANは、CiscoNexus 9396PQおよび93128TXスイッチの10Gポートでサポートされます。
- PVLAN設定は、CiscoNexus 9300シリーズスイッチのALEポートではサポートされません。
- PVLANポートモードは、Cisco Nexus 3164Qスイッチではサポートされていません。
- Network Forwarding Engine(NFE)では、PVLANはブレークアウトをサポートしません。
- PVLANは、vPCまたはポートチャネルFEXポートではサポートされません。
- PVLANは、IPマルチキャストまたはIGMPスヌーピングをサポートしません。
- Cisco NX-OSリリース9.3(5)以降、PVLANはDHCPスヌーピングをサポートします。
- Cisco NX-OS リリース 9.3(5) 以降、PVLAN は N9K-C93180YC-FX3S プラットフォーム ス イッチでサポートされています。
- Cisco NX-OS リリース 9.3(9) 以降、vPC ピアリンク インターフェイスでは PVLAN 設定は 許可されません。
- PVLANはPVLAN QoSをサポートしません。
- PVLANはVACLをサポートしません。
- PVLANはVTPをサポートしません。
- PVLANはトンネルをサポートしません。
- 送信元がPVLAN VLANの場合、PVLANはSPANをサポートしません。
- PVLAN の一部になるように共有インターフェイスを設定できません。詳細については、 『*Cisco Nexus 9000 Series NX-OS Interfaces Configuration Guide*』を参照してください。
- Cisco NX-OS CLIでは、PVLANグループごとに複数の独立VLAN設定を設定できますが、 このような設定はサポートされていません。PVLANグループには、最大で1つの独立VLAN を設定できます。
- Cisco NX-OS Release 7.0 (3) I5 (1) 以降では、VLANでのPVLANアソシエーションはサ ポートされていません。
- このコマンドにより、PVLANでのアソシエーションが非アクティブになります。**no private-vlan primary** 後続のコマンドを発行しても、PVLANでのアソシエーションは動作 可能になりません。**private-vlan primary** PVLANで再度アソシエーションを適用する必要 があります。
- プライベートポートモードを非PVLANポートモードに変更するには、default interfaceコマ ンドを入力し、インターフェイスで非PVLANポートモードを設定します。
- PVLAN ホスト ポートおよび通常のトランクの MAC アドレス学習は、プライマリ VLAN で行われます。通常のトランクの場合、パケットはセカンダリ VLAN を使用して交換さ れますが、MAC 学習は引き続きプライマリ VLAN で実施されます。
- PVLAN は、N9K-X9636C-R、N9K-X9636Q-R、 N9K-X9636C-RX ライン カードを搭載した Cisco Nexus 9500 Series スイッチではサポートされていません。
- Cisco NX-OSリリース10.1 (2) 以降では、vPC孤立ポートでのPVLANとportSec機能の組み 合わせには、ピアとトリガー間での動的なMac同期に制限があります。
- Cisco NX-OS Release 10.2(2)F 以降、次の機能が Cisco N9K-9332D-GX2B プラットフォーム スイッチでサポートされます。
	- PVLAN および Flex Link
	- VPC
	- 選択的 QinQ
	- マルチプル プロバイダ VLAN を装備した選択的 QinQ
- Cisco NX-OS リリース 10.2(3)F 以降では、グローバル **system dot1q-tunnel transit** コマンド がトランジット ボックスとして機能する Nexus スイッチで設定されている場合、パケッ トが 2 つ以上のタグで着信すると、内部 VLAN を持つプライベート VLANタグ保存機能 により、PVLANの内部タグを保存できます。この機能は、EX、FX、FX2、FX3、GX、お

よび GX2B ベースの Cisco Nexus 9000 シリーズ TOR スイッチでのみサポートされていま す。

- PVLAN と Q-in-Q が同じポートで設定されている場合、内部タグの保存は機能しません。
- Cisco NX-OS リリース 10.3(3)F 以降、IPv6 アンダーレイは、Cisco Nexus 9300-EX/FX/FX2/FX3/GX/GX2 スイッチおよび 9700-EX/FX/GX ライン カードを搭載した Cisco Nexus 9500 スイッチにおいて、VXLAN EVPN の PVLAN でサポートされます。

# プライベート **VLAN** のデフォルト設定

次の表に、プライベート VLAN のデフォルト設定を示します。

**Table 6:** プライベート **VLAN** のデフォルト設定

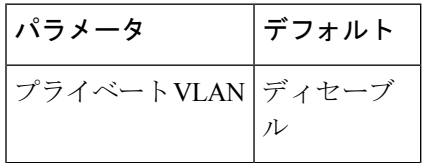

# プライベート **VLAN** の設定

指定した VLAN をプライベート VLAN として割り当てる前に、VLAN を作成しておく必要が あります。

VLAN インターフェイスへの IP アドレスの割り当ての詳細については、『*Cisco Nexus 9000 Series NX-OS Interfaces Configuration Guide*』を参照してください。

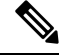

Cisco IOS の CLI に慣れている場合、この機能の Cisco NX-OS コマンドは従来の Cisco IOS コマ ンドと異なる点があるため注意が必要です。 **Note**

### プライベート **VLAN** のイネーブル化(**CLI** バージョン)

プライベート VLAN 機能を使用するには、デバイス上でプライベート VLAN をイネーブルに する必要があります。

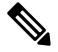

プライベート VLAN コマンドは、プライベート VLAN 機能をイネーブルにするまで表示され ません。 **Note**

### **SUMMARY STEPS**

- **1. config t**
- **2. feature private-vlan**
- **3. exit**
- **4.** (Optional) **copy running-config startup-config**

### **DETAILED STEPS**

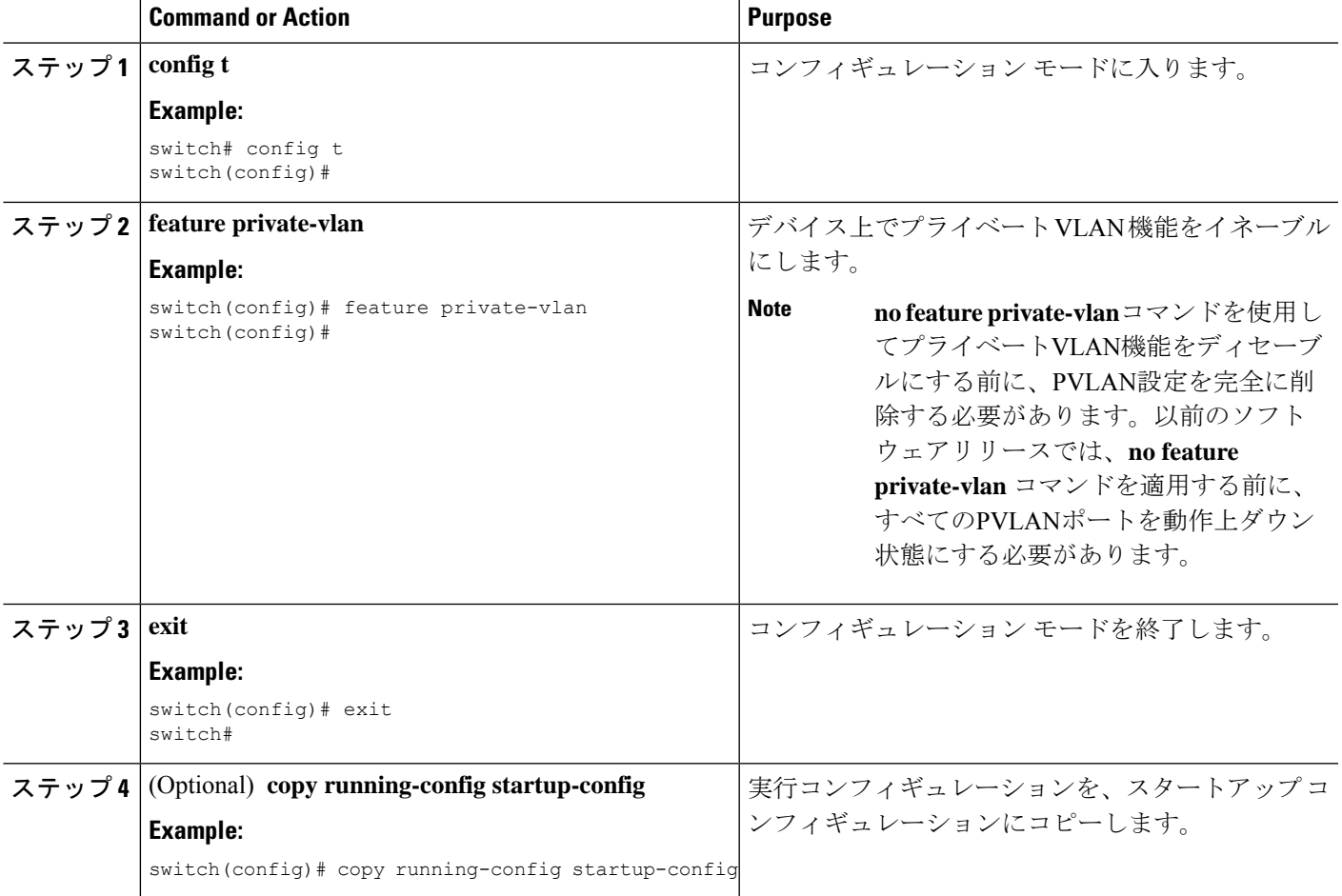

### **Example**

次に、デバイス上でプライベート VLAN 機能をイネーブルにする例を示します。

```
switch# config t
switch(config)# feature private-vlan
switch(config)#
```
### プライベート **VLAN** としての **VLAN** の設定(**CLI** バージョン)

VLAN をセカンダリ VLAN (つまり、コミュニティ VLAN または独立 VLAN のいずれか)と して設定する前に、まず VLAN ネットワーク インターフェイスをシャットダウンする必要が あります。 **Note**

VLAN は、プライベート VLAN として設定できます。

プライベート VLAN を作成するには、最初に VLAN を作成して、その VLAN をプライベート VLAN として設定します。

プライベート VLAN 内で、プライマリ VLAN、コミュニティ VLAN、または独立 VLAN とし て使用するすべてのVLANを作成します。そのあとで、複数の独立VLANおよび複数のコミュ ニティ VLAN を 1 つのプライマリ VLAN に関連付けます。複数のプライマリ VLAN と関連付 けを設定できます。つまり、複数のプライベート VLAN を設定できます。

プライマリ VLAN またはセカンダリ VLAN を削除すると、その VLAN に関連付けされたポー トは非アクティブになります。

プライベート VLAN トラック ポート上でセカンダリ VLAN またはプライマリ VLAN のいずれ かを削除した場合、その特定の VLAN だけが非アクティブになり、トランク ポートはアップ したままです。

### **SUMMARY STEPS**

- **1. config t**
- **2. vlan** {*vlan-id* | *vlan-range*}
- **3.** [**no**] **private-vlan** {**community** | **isolated | primary**}
- **4. exit**
- **5.** (Optional) **show vlan private-vlan** [*type*]
- **6.** (Optional) **copy running-config startup-config**

#### **DETAILED STEPS**

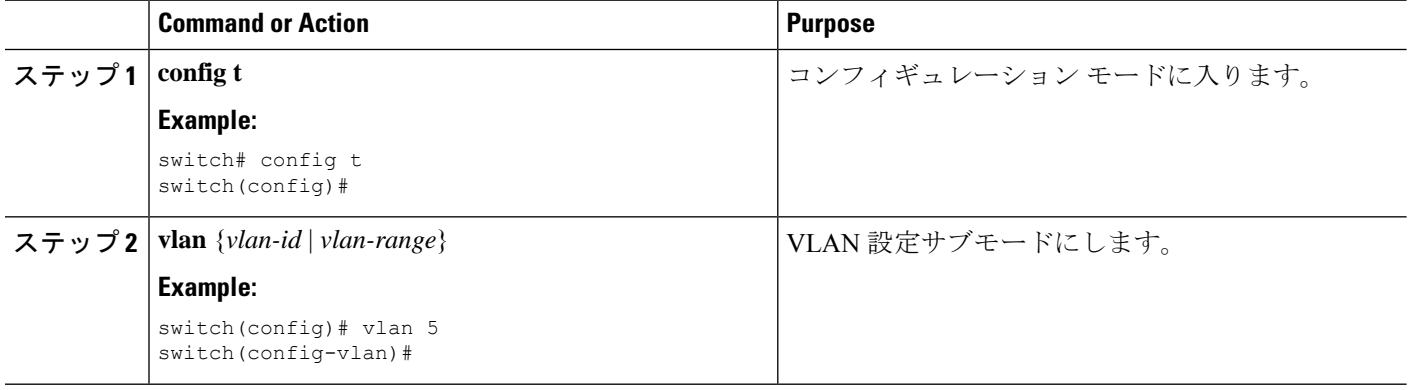

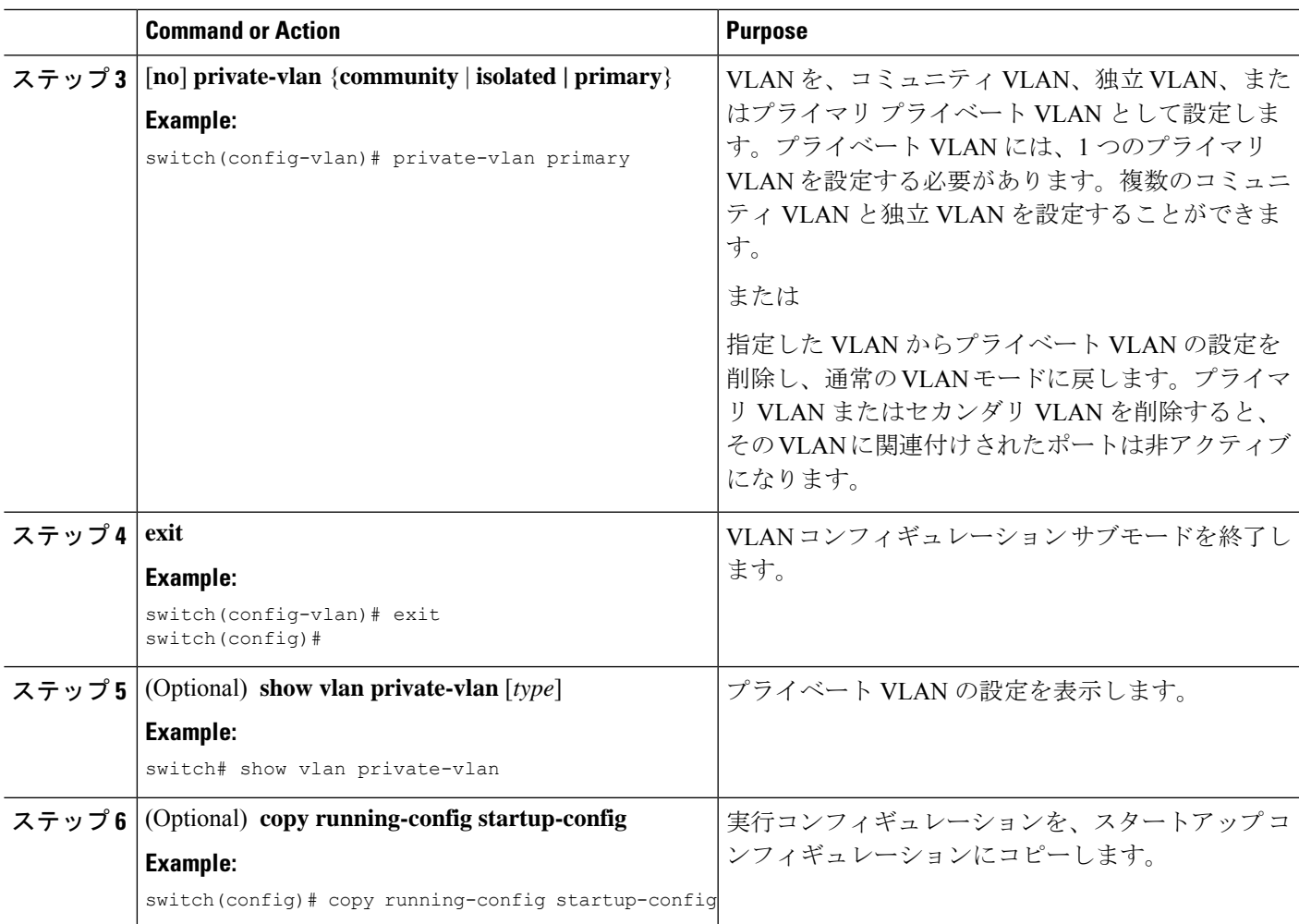

### **Example**

次の例は、VLAN 5 をプライマリ VLAN としてプライベート VLAN に割り当てる方法 を示しています。

switch# **config t** switch(config)# **vlan 5** switch(config-vlan)# **private-vlan primary** switch(config-vlan)# **exit** switch(config)#

## セカンダリ **VLAN** とプライマリ プライベート **VLAN** の関連付け(**CLI** バージョン)

セカンダリVLANをプライマリVLANに関連付けるときは、次の注意事項に従ってください。

- *secondary-vlan-list*パラメータには、スペースを含めないでください。カンマで区切った複 数の項目を含めることができます。各項目は、単一のセカンダリ VLAN ID、またはセカ ンダリ VLAN ID をハイフンでつないだ範囲にできます。
- *secondary-vlan-list* パラメータには、複数のコミュニティ VLAN ID と独立 VLAN ID を含め ることができます。
- *secondary-vlan-list* を入力するか、**add** キーワード *secondary-vlan-list* を追加して、プライマ リ VLAN とセカンダリ VLAN の関連付けを行います。
- **remove** を入力します キーワード *secondary-vlan-list* を削除して、セカンダリ VLAN とプラ イマリ VLAN との関連付けをクリアします。
- セカンダリ VLAN とプライマリ VLAN とのアソシエーションを変更するには、既存のア ソシエーションを削除し、次に必要なアソシエーションを追加します。

プライマリ VLAN またはセカンダリ VLAN を削除すると、その VLAN に関連付けされたポー トは非アクティブになります。

**no private-vlan** コマンド、VLAN は通常の VLAN モードに戻ります。その VLAN 上の関連付 けはすべて一時停止されますが、インターフェイスはプライベート VLAN モードのままにな ります。

指定の VLAN をプライベート VLAN モードに再変換すると、元のアソシエーションが復元さ れます。

**no vlan** コマンドは、プライマリ VLAN に対して、その VLAN に関連付けされているすべての プライベート VLAN が失われます。ただし、セカンダリ VLAN に対して **no vlan** コマンドを入 力した場合、その VLAN とプライベート VLAN の関連付けは一時停止します。この VLAN を 再作成して以前のセカンダリ VLAN として設定すると元に戻ります。

#### **Before you begin**

プライベート VLAN 機能がイネーブルであることを確認してください。

#### **SUMMARY STEPS**

- **1. config t**
- **2. vlan** *primary-vlan-id*
- **3.** [**no**] **private-vlan association** {[**add**] *secondary-vlan-list* | **remove** *secondary-vlan-list*}
- **4. exit**
- **5.** (Optional) **show vlan private-vlan** [**type**]
- **6.** (Optional) **copy running-config startup-config**

### **DETAILED STEPS**

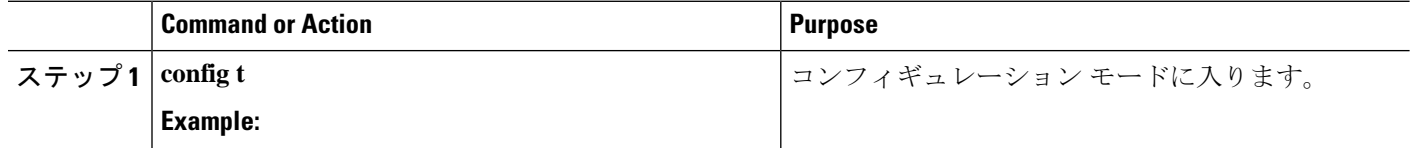

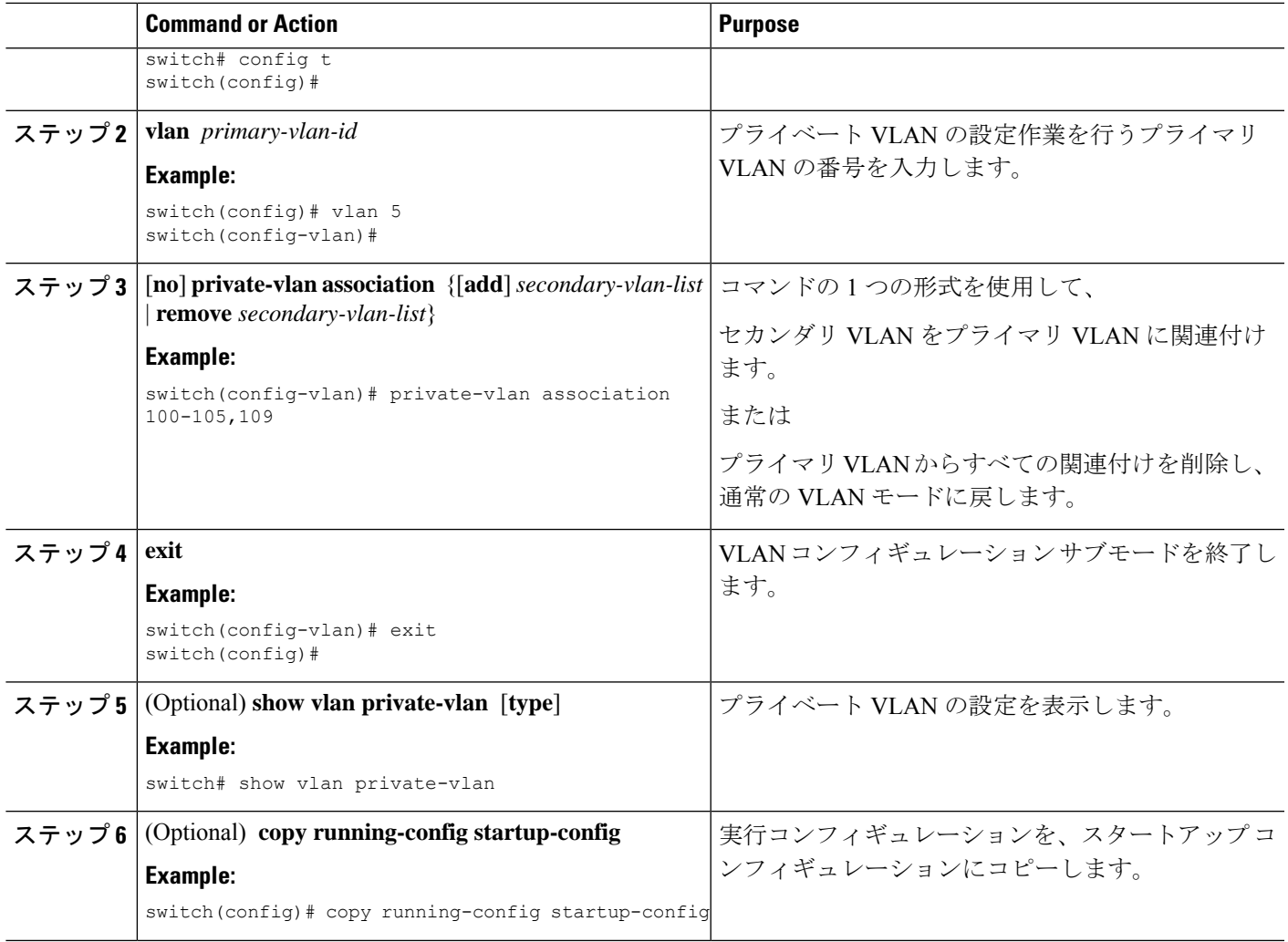

### **Example**

次に、コミュニティ VLAN 100 ~ 105 および独立 VLAN 109 をプライマリ VLAN 5 に 関連付ける例を示します。

```
switch(config)# vlan 5
switch(config-vlan)# private-vlan association 100-105, 109
switch(config-vlan)# exit
switch(config)#
```
### プライマリ **VLAN** の **VLAN** インターフェイスへのセカンダリ **VLAN** の マッピング(**CLI** バージョン)

プライベート VLN のプライマリ VLAN の VLAN インターフェイスへの IP アドレスの割り当 ての詳細については、『*Cisco Nexus 9000 Series NX-OS Interfaces Configuration Guide*』を参照し てください。 **Note**

セカンダリ VLAN を、プライマリ VLAN の VLAN インターフェイスにマッピングします。独 立 VLAN およびコミュニティ VLAN は、ともにセカンダリ VLAN と呼ばれます。プライベー ト VLAN の入力トラフィックをレイヤ 3 で処理するには、セカンダリ VLAN をプライマリ VLAN の VLAN ネットワーク インターフェイスにマッピングします。

VLAN ネットワーク インターフェイスを設定する前に、VLAN ネットワーク インターフェイ スをイネーブルにする必要があります。プライマリ VLAN に関連付けられたコミュニティ VLAN または独立 VLAN 上の VLAN ネットワーク インターフェイスは、アウト オブ サービ スになります。稼働するのは、プライマリ VLAN 上の VLAN ネットワーク インターフェイス だけです。 **Note**

#### **Before you begin**

- プライベート VLAN 機能をイネーブルにする。
- VLAN インターフェイス機能をイネーブルにする。
- セカンダリ VLAN のマッピング先となる正しいプライマリ VLAN レイヤ 3 インターフェ イスで作業をしていること。

#### **SUMMARY STEPS**

- **1. config t**
- **2. interface vlan** *primary-vlan-ID*
- **3.** [**no**] **private-vlan mapping** {[**add**] *secondary-vlan-list* | **remove** *secondary-vlan-list*}
- **4. exit**
- **5.** (Optional) **show interface vlan** *primary-vlan-id* **private-vlan mapping**
- **6.** (Optional) **copy running-config startup-config**

#### **DETAILED STEPS**

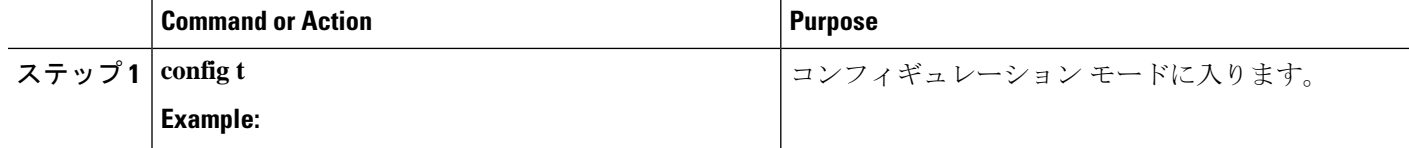

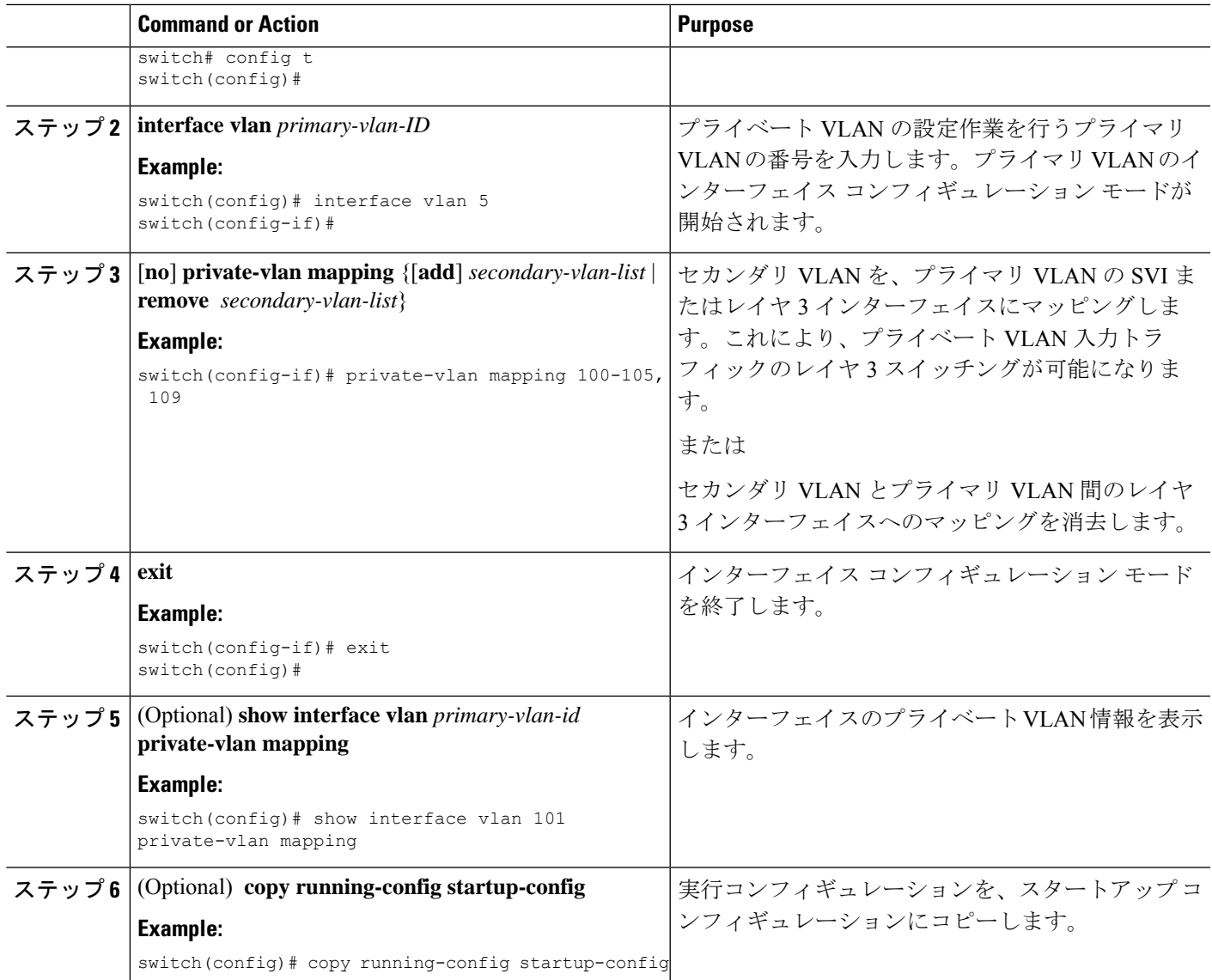

#### **Example**

次に、セカンダリ VLAN 100 ~ 105 および 109 を、プライマリ VLAN 5 のレイヤ 3 イ ンターフェイスにマッピングする例を示します。

```
switch #config t
switch(config)# interface vlan 5
switch(config-if)# private-vlan mapping 100-105, 109
switch(config-if)# exit
switch(config)#
```
### プライベート **VLAN** ホスト ポートとしてのレイヤ **2** インターフェイス の設定

レイヤ 2 インターフェイスをプライベート VLAN のホスト ポートとして設定できます。プラ イベート VLAN では、ホスト ポートがセカンダリ VLAN の一部です。セカンダリ VLAN は、 コミュニティ VLAN または独立 VLAN のいずれかです。

ホストポートとして設定されているすべてのインターフェイスで、BPDUガードをイネーブル にすることを推奨します。 **Note**

次に、ホスト ポートを、プライマリ VLAN とセカンダリ VLAN の両方にアソシエートしま す。

#### **Before you begin**

プライベート VLAN 機能がイネーブルであることを確認してください。

### **SUMMARY STEPS**

- **1. config t**
- **2. interface** *type slot/port*
- **3. switchport mode private-vlan host**
- **4.** [**no**] **switchport private-vlan host-association** {*primary-vlan-id*} {*secondary-vlan-id*}
- **5. exit**
- **6.** (Optional) **show interface switchport**
- **7.** (Optional) **copy running-config startup-config**

### **DETAILED STEPS**

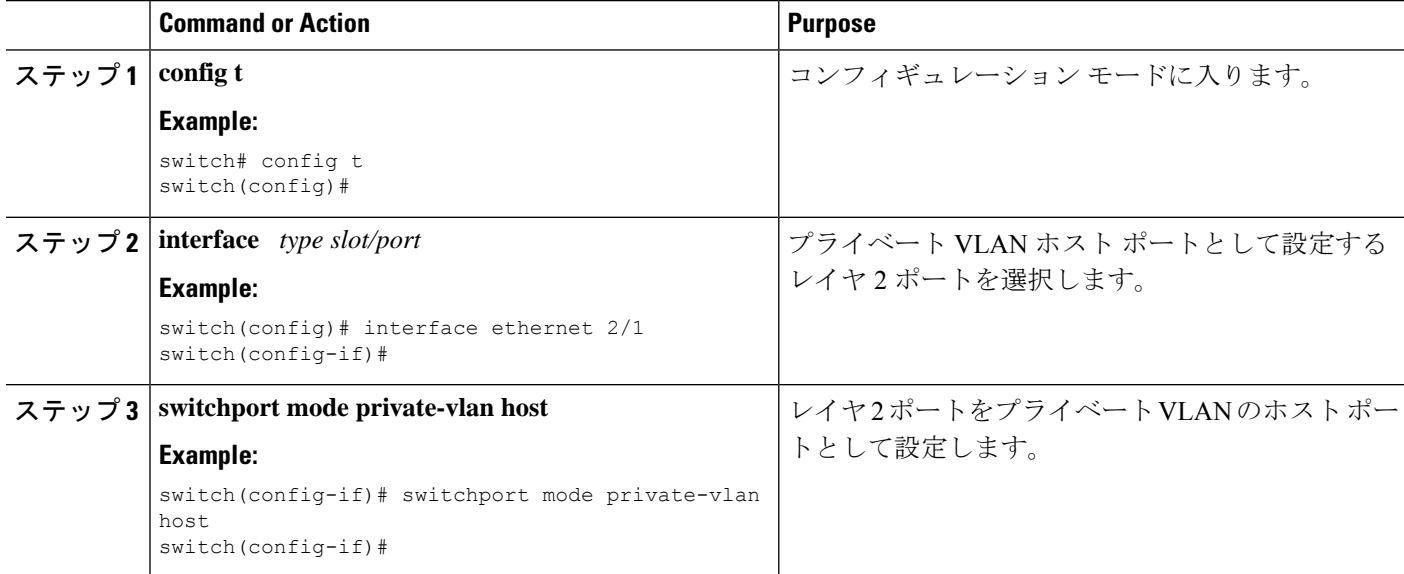

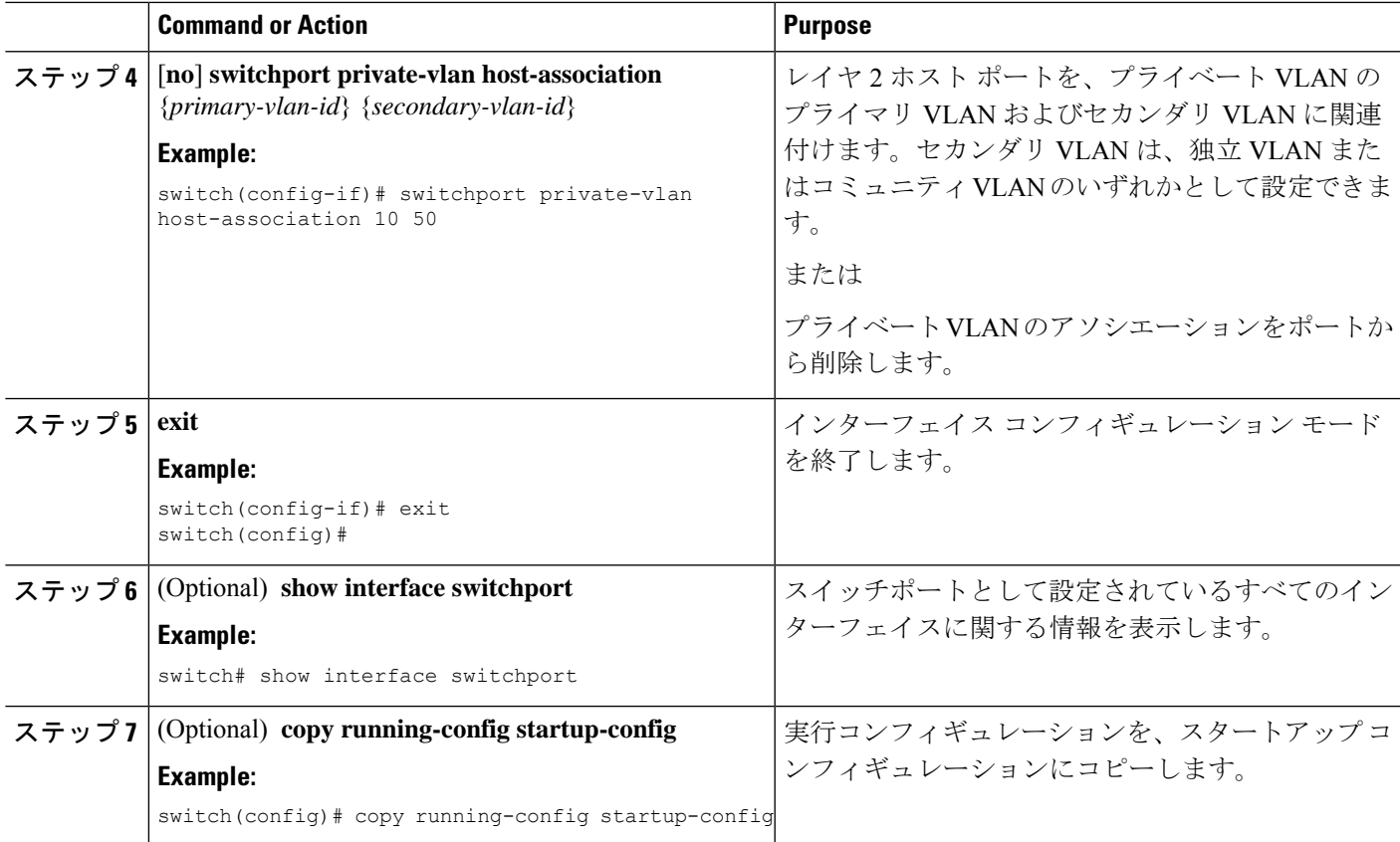

### **Example**

次に、レイヤ 2 ポート 2/1 をプライベート VLAN のホスト ポートとして設定し、プラ イマリ VLAN 10 およびセカンダリ VLAN 50 に関連付ける例を示します。

```
switch# config t
switch(config)# interface ethernet 2/1
switch(config-if)# switchport mode private-vlan host
switch(config-if)# switchport private-vlan host-association 10 50
switch(config-if)# exit
switch(config)#
```
# プライベート**VLAN**独立トランクポートとしてのレイヤ**2**インターフェ イスの設定

レイヤ 2 インターフェイスをプライベート VLAN 独立トランス ポートとして設定できます。 これらの独立トランク ポートは、複数のセカンダリ VLAN と通常の VLAN のトラフィックを 伝送します。

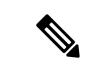

プライマリ VLAN とセカンダリ VLAN は、プライベート VLAN 独立トランク ポート上で動作 可能になる前に関連付ける必要があります。 (注)

### 始める前に

プライベート VLAN 機能がイネーブルであることを確認してください。

### 手順の概要

- **1. config t**
- **2. interface** {*type slot/port*}
- **3. switchport**
- **4. switchport mode private-vlan trunk secondary**
- **5.** (任意) **switchport private-vlan trunk native vlan** *vlan-id*
- **6. switchport private-vlan trunk allowed vlan** {**add** *vlan-list* | **all** | **except** *vlan-list* | **none** | **remove** *vlan-list*}
- **7.** [**no**] **switchport private-vlan association trunk** {*primary-vlan-id* [*secondary-vlan-id*]}
- **8. exit**
- **9.** (任意) **show interface switchport**
- **10.** (任意) **copy running-config startup-config**

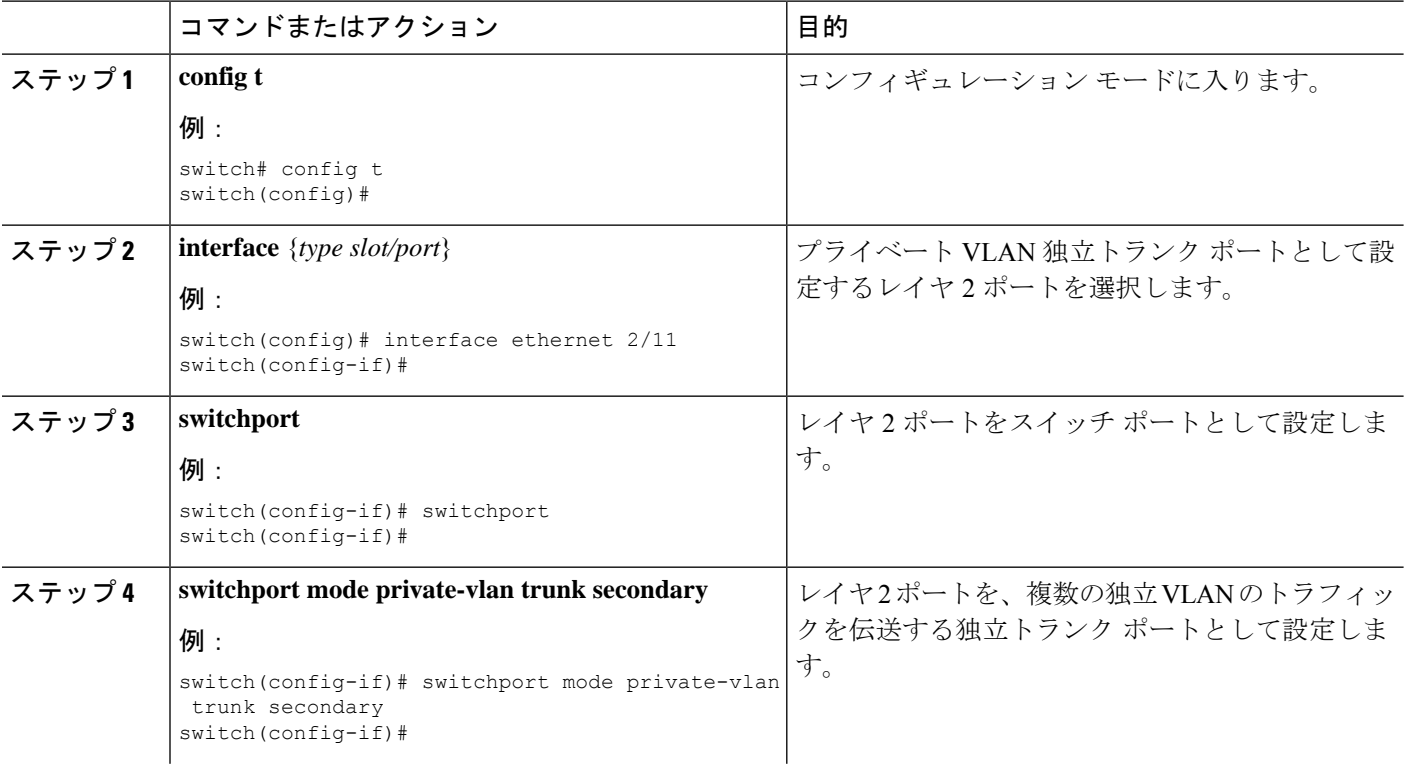

### 手順の詳細

I

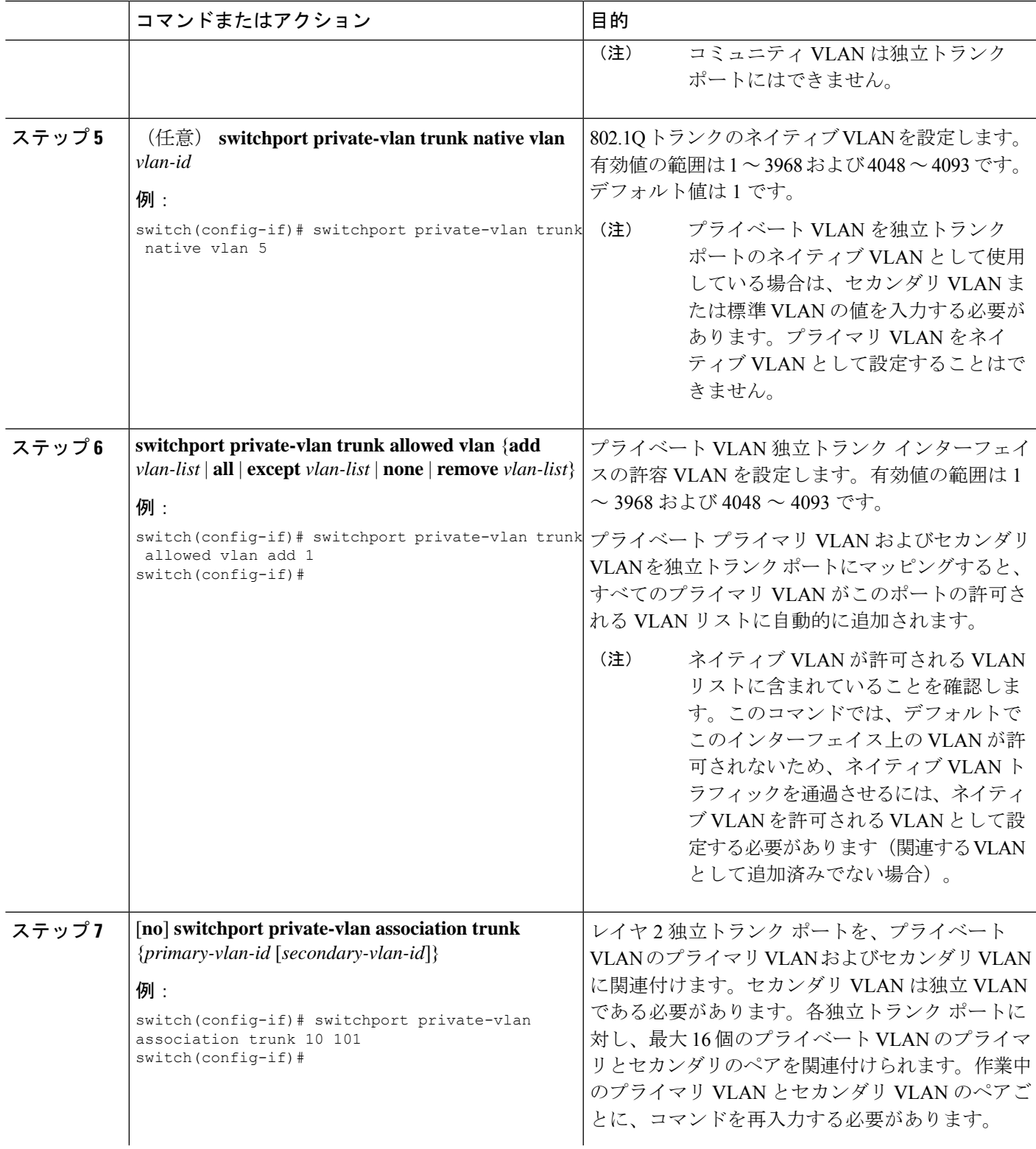

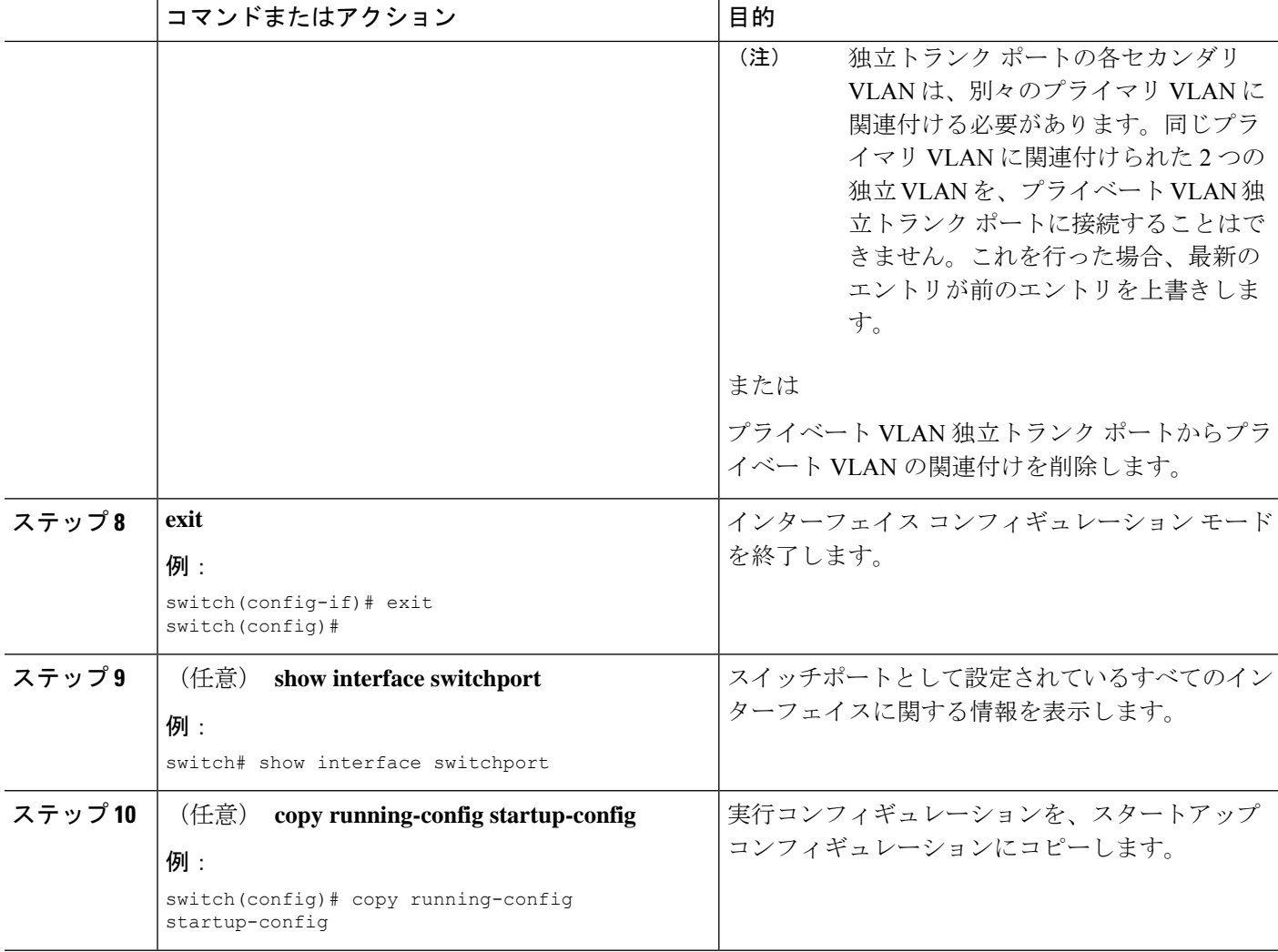

### 例

次に、レイヤ2ポート2/1を、3つの異なるプライマリVLANと関連セカンダリVLAN に関連付けられたプライベートVLAN独立トランクポートとして設定する例を示しま す。

```
switch# config t
switch(config)# interface ethernet 2/1
switch(config-if)# switchport mode private-vlan trunk
switch(config-if)# switchport private-vlan trunk allowed vlan add 1
switch(config-if)# switchport private-vlan association trunk 10 101
switch(config-if)# switchport private-vlan association trunk 20 201
switch(config-if)# switchport private-vlan association trunk 30 102
switch(config-if)# exit
switch(config)#
```
### プライベート **VLAN** 無差別ポートとしてのレイヤ **2** インターフェイス の設定

レイヤ 2 インターフェイスをプライベート VLAN の無差別ポートとして設定し、その無差別 ポートをプライマリ VLAN およびセカンダリ VLAN に関連付けることができます。

### **Before you begin**

プライベート VLAN 機能がイネーブルであることを確認してください。

### **SUMMARY STEPS**

- **1. config t**
- **2. interface** {*type slot/port*}
- **3. switchport mode private-vlan promiscuous**
- **4.** [**no**] **switchport private-vlan mapping** {*primary-vlan-id*} {*secondary-vlan-list* | **add** *secondary-vlan-list* | **remove** *secondary-vlan-list*}
- **5. exit**
- **6.** (Optional) **show interface switchport**
- **7.** (Optional) **copy running-config startup-config**

### **DETAILED STEPS**

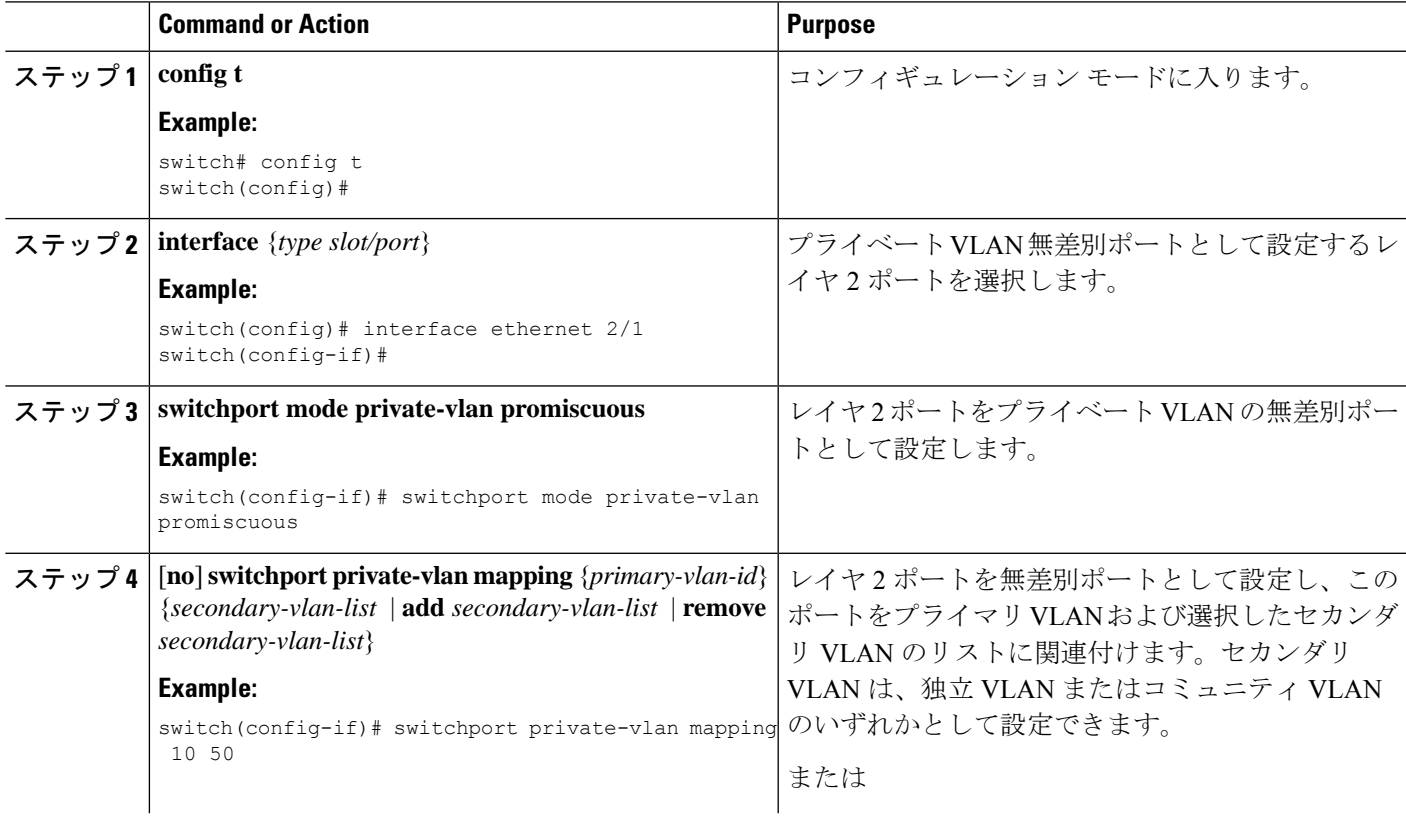

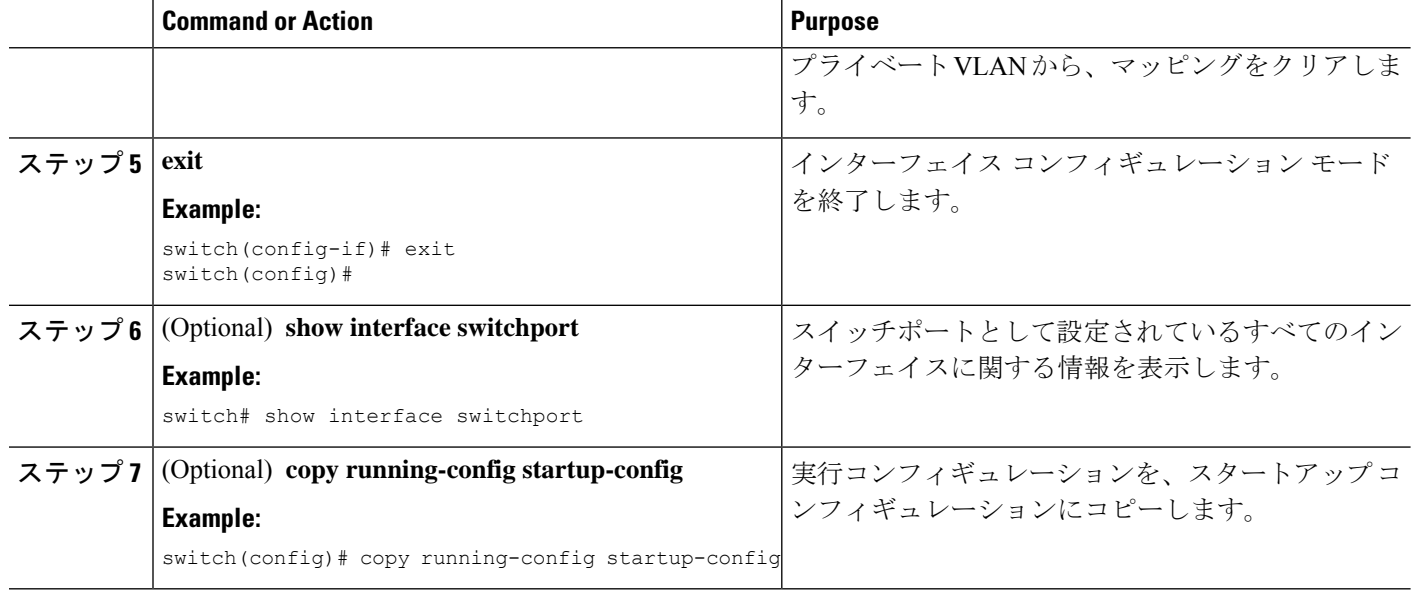

#### **Example**

次に、レイヤ2ポート 2/1 を無差別ポートとして設定し、プライマリ VLAN 10 とセカ ンダリ独立 VLAN 50 に関連付ける例を示します。

```
switch# config t
switch(config)# interface ethernet 2/1
switch(config-if)# switchport mode private-vlan promiscuous
switch(config-if)# switchport private-vlan mapping 10 50
switch(config-if)# exit
switch(config)#
```
## プライベート **VLAN** 無差別トランク ポートとしてのレイヤ **2** インター フェイスの設定

レイヤ 2 インターフェイスをプライベート VLAN の無差別トランク ポートとして設定し、そ の無差別トランク ポートを複数のプライマリ VLAN に関連付けることができます。これらの 無差別トランク ポートは、複数のプライマリ VLAN と通常の VLAN のトラフィックを伝送し ます。

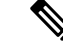

プライマリ VLAN とセカンダリ VLAN は、プライベート VLAN 無差別トランク ポート上で動 作可能になる前に関連付ける必要があります。 (注)

### 始める前に

プライベート VLAN 機能がイネーブルであることを確認してください。

#### 手順の概要

- **1. config t**
- **2. interface** {*type slot/port*}
- **3. switchport**
- **4. switchport mode private-vlan trunk promiscuous**
- **5.** (任意) **switchport private-vlan trunk native vlan** *vlan-id*
- **6. switchport mode private-vlan trunk allowed vlan** {**add** *vlan-list* | **all** | **except** *vlan-list* | **none** | **remove** *vlan-list*}
- **7.** [**no**]**switchport private-vlan mapping trunk** *primary-vlan-id* [*secondary-vlan-id*] {**add** *secondary-vlan-list* | **remove** *secondary-vlan-id*}
- **8. exit**
- **9.** (任意) **show interface switchport**
- **10.** (任意) **copy running-config startup-config**

### 手順の詳細

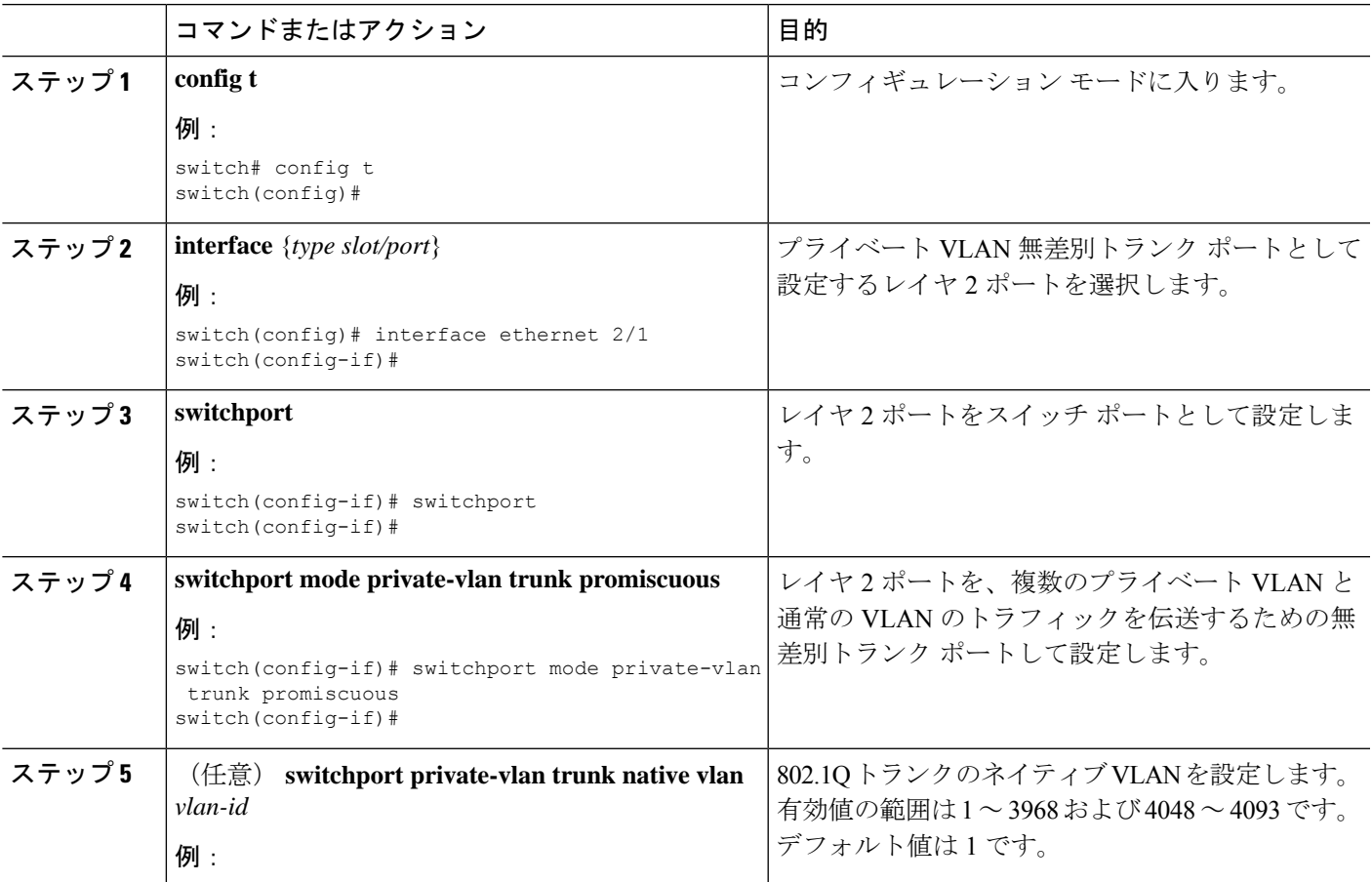

I

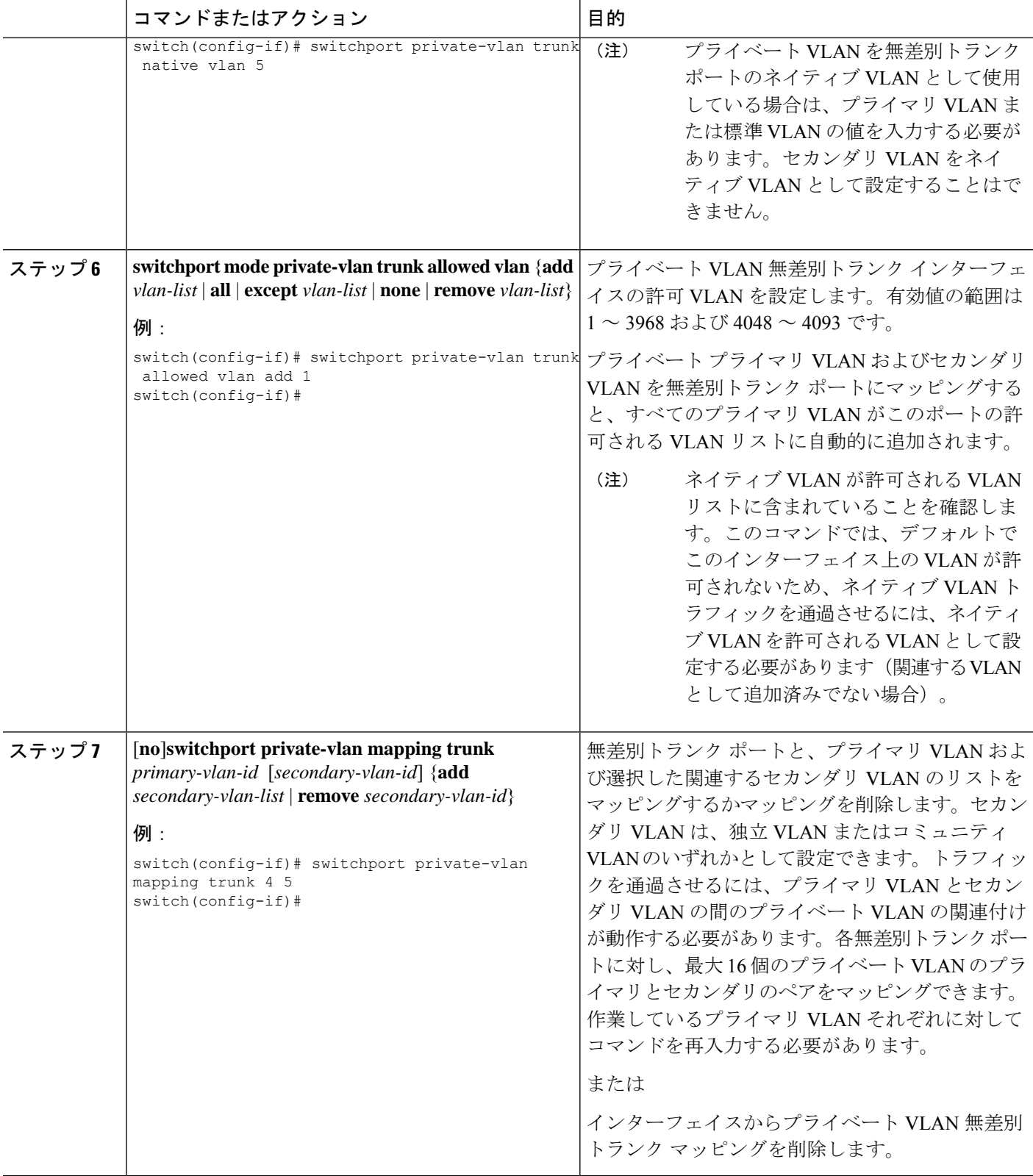

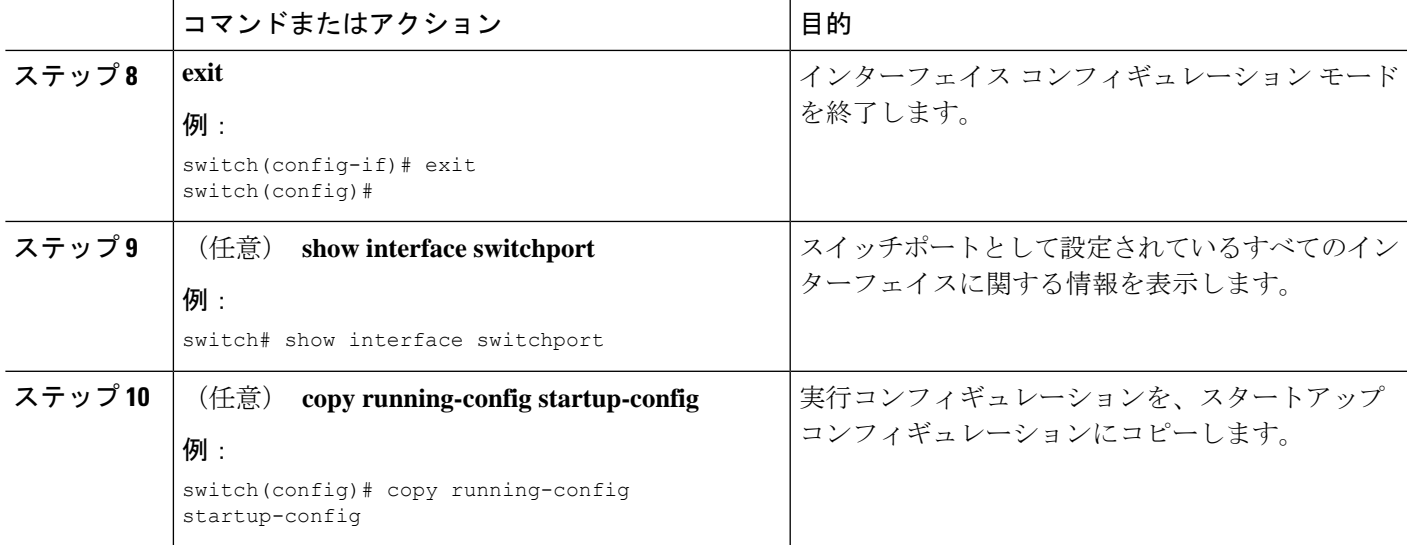

### 例

次に、レイヤ 2 ポート 2/1 を、2 つのプライマリ VLAN とそれに関連するセカンダリ VLAN に関連付けられた無差別トランク ポートとして設定する例を示します。

```
switch# config t
switch(config)# interface ethernet 2/1
switch(config-if)# switchport
switch(config-if)# switchport mode private-vlan trunk promiscuous
switch(config-if)# switchport private-vlan trunk allowed vlan add 1
switch(config-if)# switchport private-vlan mapping trunk 10 20
switch(config-if)# switchport private-vlan mapping trunk 11 21
switch(config-if)# exit
switch(config)#
```
### **FEX** トランクでの **PVLAN** の有効化

デフォルトでは、PVLAN は非 PVLAN FEX トランクでダウンしています。次のグローバル設 定では、非 PVLAN FEX トランクで PVLAN を起動できます。

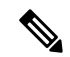

FEX トランク上の PVLAN は、リーフ スパイン エンジン (LSE) を使用する FEX ではサポー トされません。 (注)

### 手順の概要

**1.** [**no**] **system private-vlan fex trunk**

#### 手順の詳細

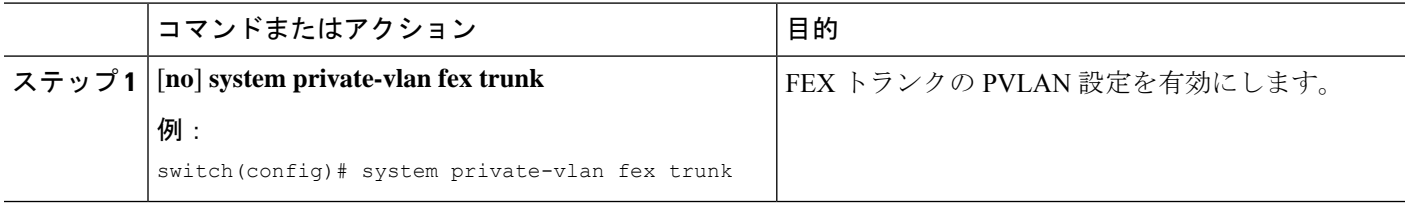

## プライベート **VLAN** ホスト ポートとしてのレイヤ **2 FEX** インターフェ イスの設定

次に、PVLANホストモードとホストアソシエーションPVLANペアを設定します。

### **SUMMARY STEPS**

- **1. config t**
- **2. interface** *type slot/port*
- **3. switchport mode private-vlan host**
- **4.** [**no**] **switchport private-vlan host-association** {*primary-vlan-id*} {*secondary-vlan-id*}
- **5. exit**
- **6.** (Optional) **show interface switchport**
- **7.** (Optional) **copy running-config startup-config**

### **DETAILED STEPS**

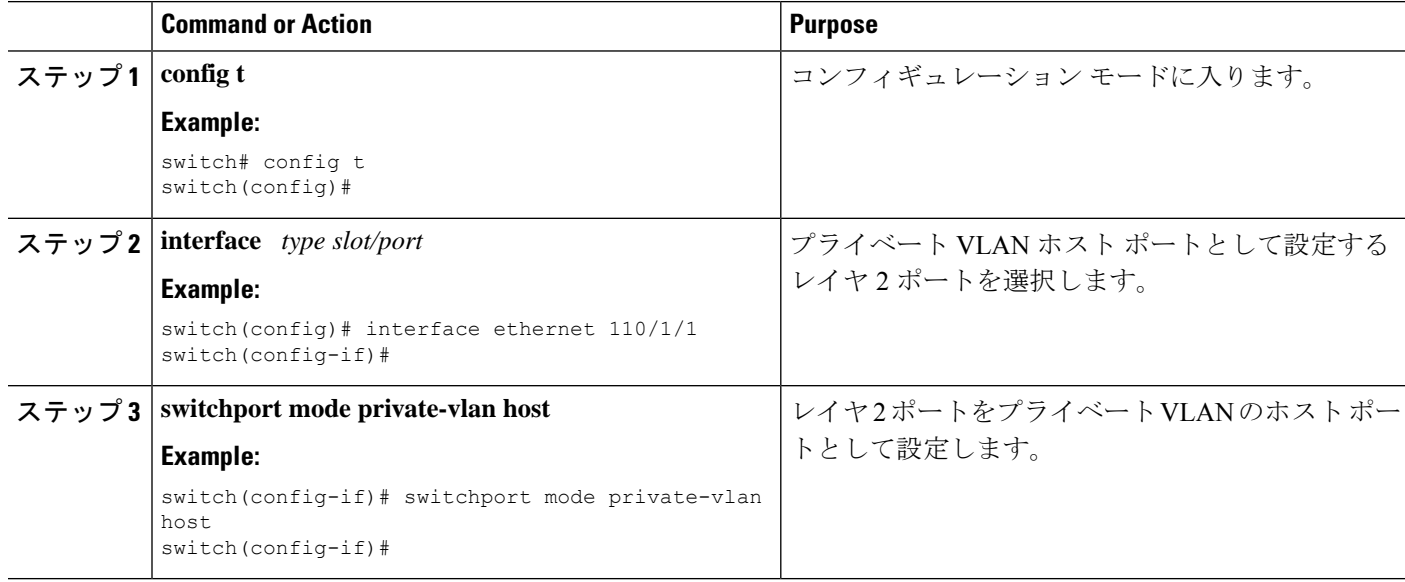

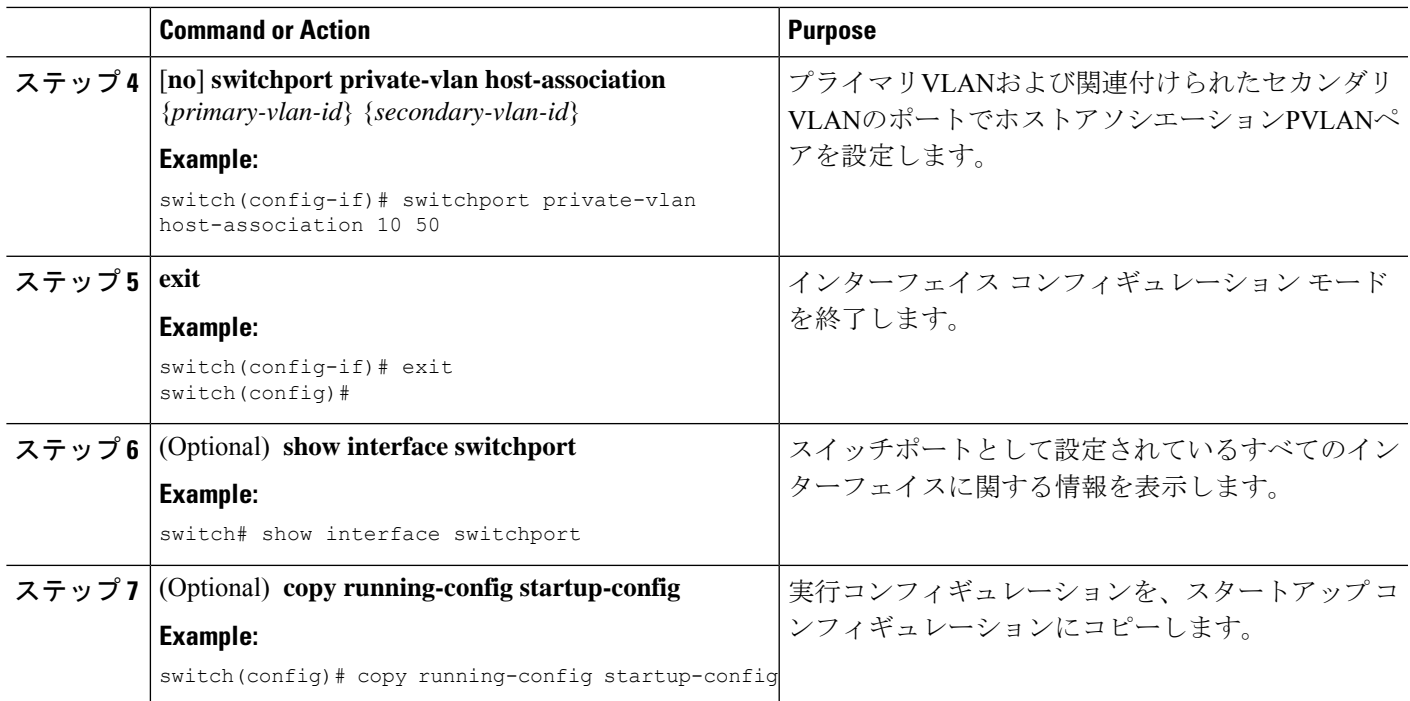

## プライベート**VLAN**独立トランクポートとしてのレイヤ**2 FEX**インター フェイスの設定

次に、分離トランクポートとホスト関連付け PVLAN ペアを設定します。

### 手順の概要

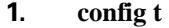

- **2. interface** {*type slot/port*}
- **3. switchport**
- **4. switchport mode private-vlan trunk secondary**
- **5.** (任意) **switchport private-vlan trunk native vlan** *vlan-id*
- **6. switchport private-vlan trunk allowed vlan** {**add** *vlan-list* | **all** | **except** *vlan-list* | **none** | **remove** *vlan-list*}
- **7.** [**no**] **switchport private-vlan association trunk** {*primary-vlan-id* [*secondary-vlan-id*]}
- **8. exit**
- **9.** (任意) **show interface switchport**
- **10.** (任意) **copy running-config startup-config**

### 手順の詳細

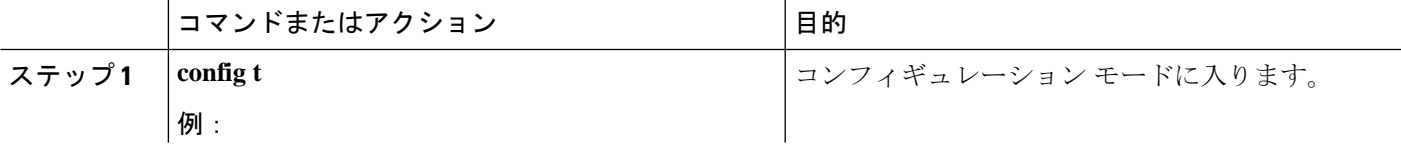

I

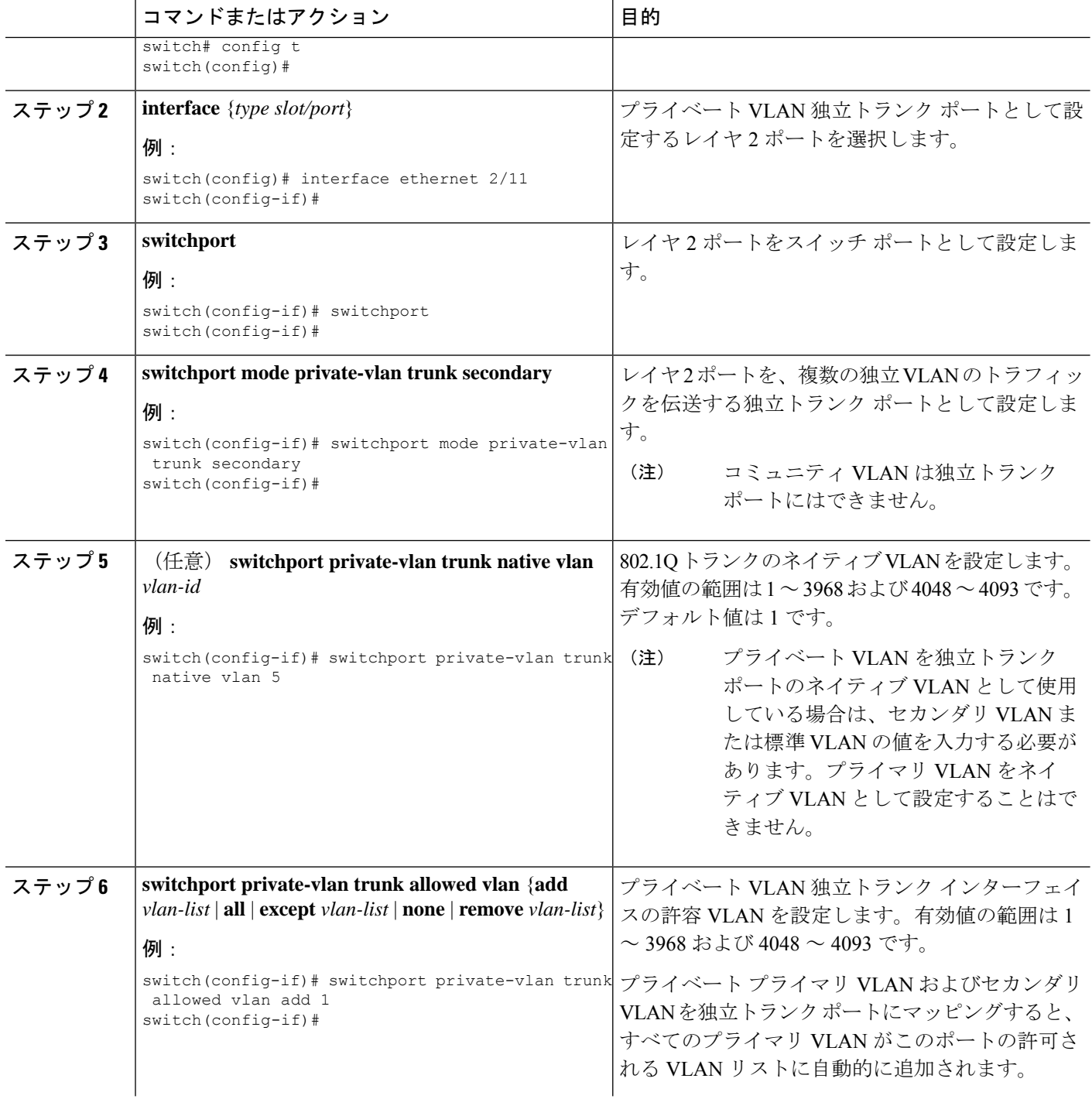

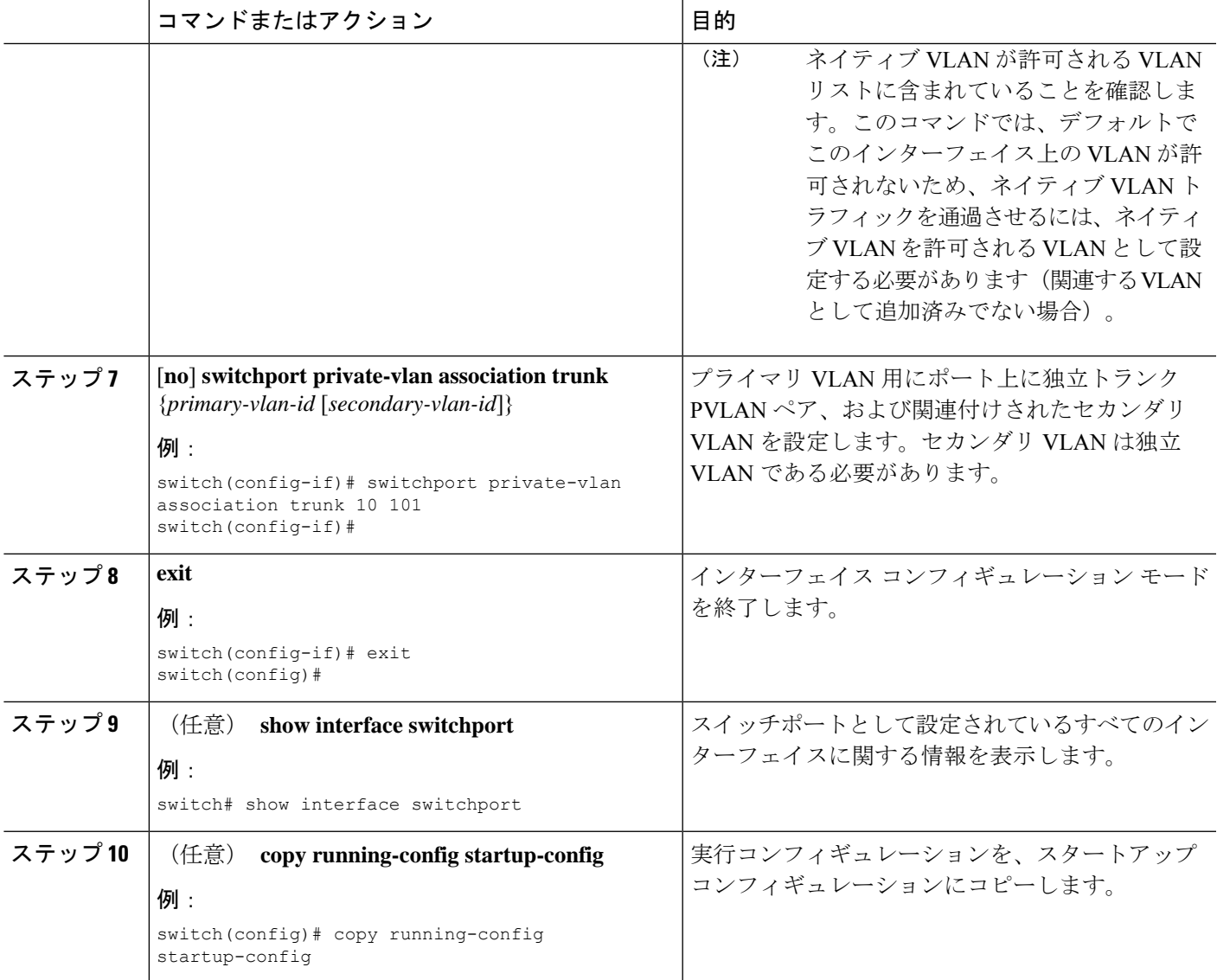

# プライベート **VLAN** 設定の確認

プライベート VLAN の設定情報を表示するには、次のいずれかの作業を行います。

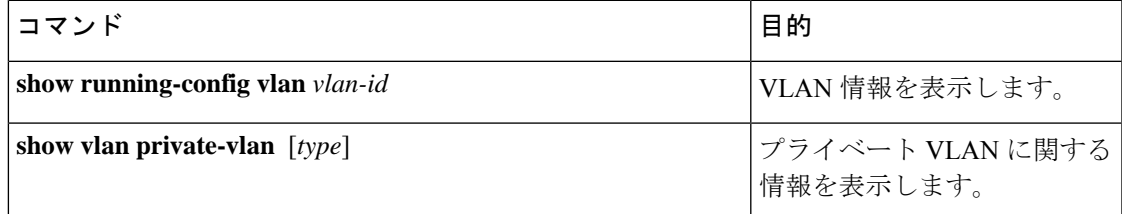

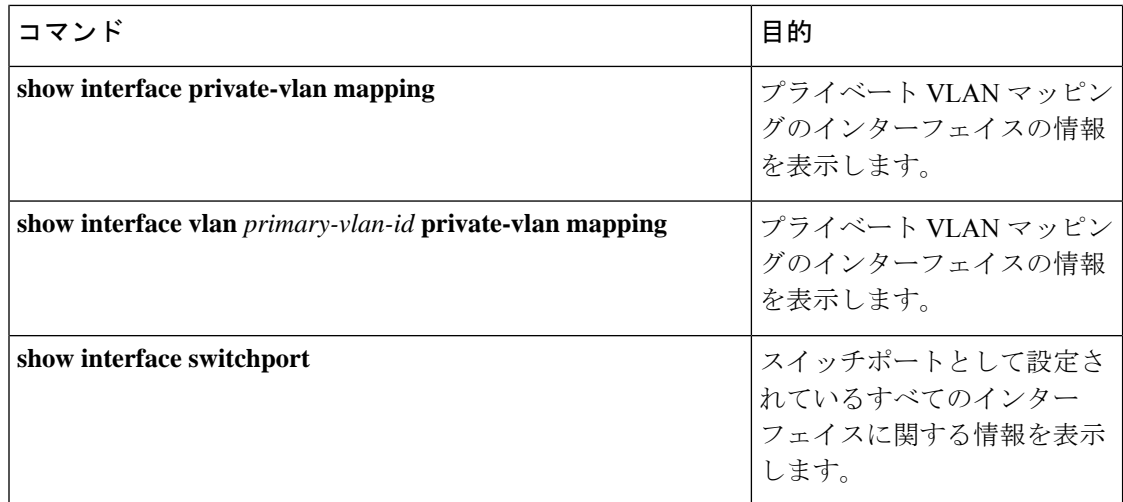

## プライベート **VLAN** の統計情報の表示とクリア

プライベート VLAN の設定情報を表示するには、次のいずれかの作業を行います。

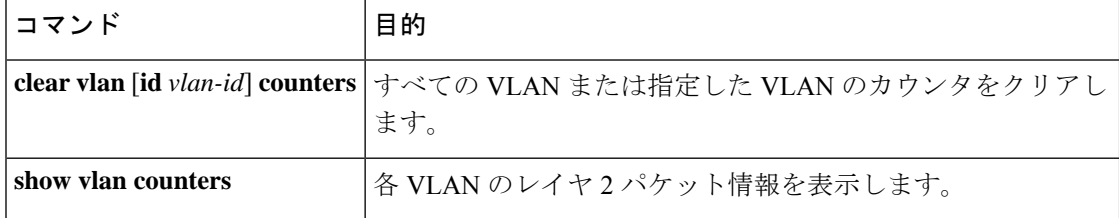

## プライベート **VLAN** の設定例

次に、3 種類のプライベート VLAN を作成し、セカンダリ VLAN をプライマリ VLAN に関連 付け、プライベート VLAN のホスト ポートと無差別ポートを作成して適正な VLAN に関連付 け、VLAN インターフェイスまたは SVI を作成して、プライマリ VLAN がネットワーク全体 と通信できるように設定する例を示します。

```
switch# configure terminal
switch(config)# vlan 2
switch(config-vlan)# private-vlan primary
switch(config-vlan)# exit
switch(config)# vlan 3
switch(config-vlan)# private-vlan community
switch(config-vlan)# exit
switch(config)# vlan 4
switch(config-vlan)# private-vlan isolated
switch(config-vlan)# exit
switch(config)# vlan 2
switch(config-vlan)# private-vlan association 3,4
switch(config-vlan)# exit
```

```
switch(config)# interface ethernet 1/11
switch(config-if)# switchport
switch(config-if)# switchport mode private-vlan host
switch(config-if)# exit
switch(config)# interface ethernet 1/12
switch(config-if)# switchport
switch(config-if)# switchport mode private-vlan promiscuous
switch(config-if)# exit
switch(config)# interface ethernet 1/11
switch(config-if)# switchport private-vlan host-association 2 3
switch(config-if)# exit
switch(config)# interface ethernet 1/12
switch(config-if)# switchport private-vlan mapping 2 3,4
switch(config-if)# exit
switch(config)# interface vlan 2
switch(config-vlan)# private-vlan mapping 3,4
switch(config-vlan)# exit
```
## プライベート **VLAN** の追加情報(**CLI** バージョン)

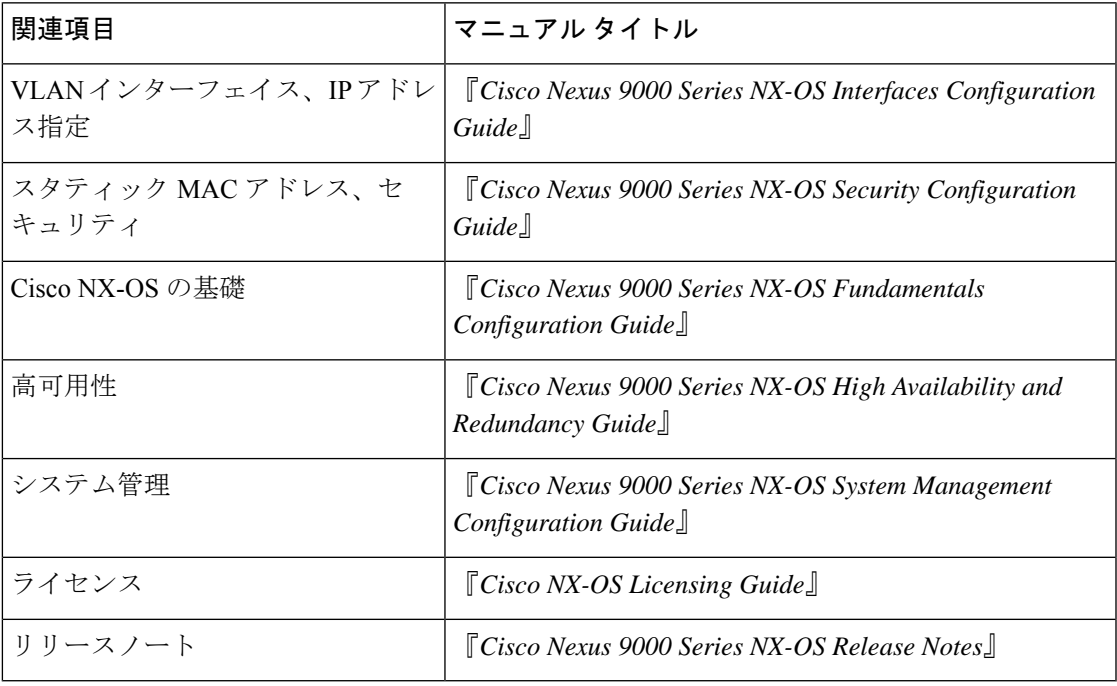

### 関連資料

switch(config)#

### 標準

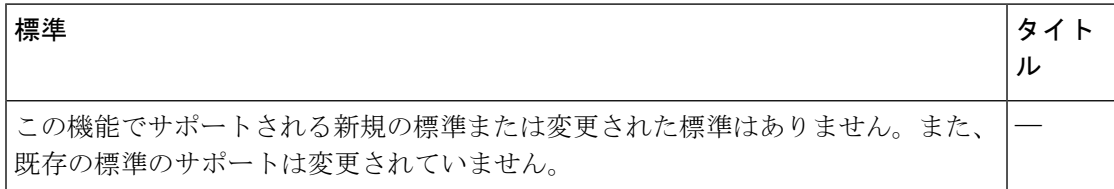

### **MIB**

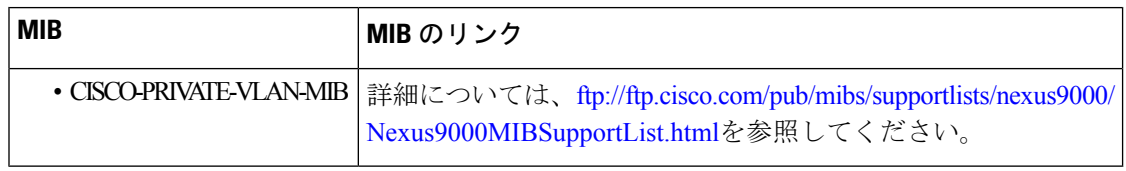

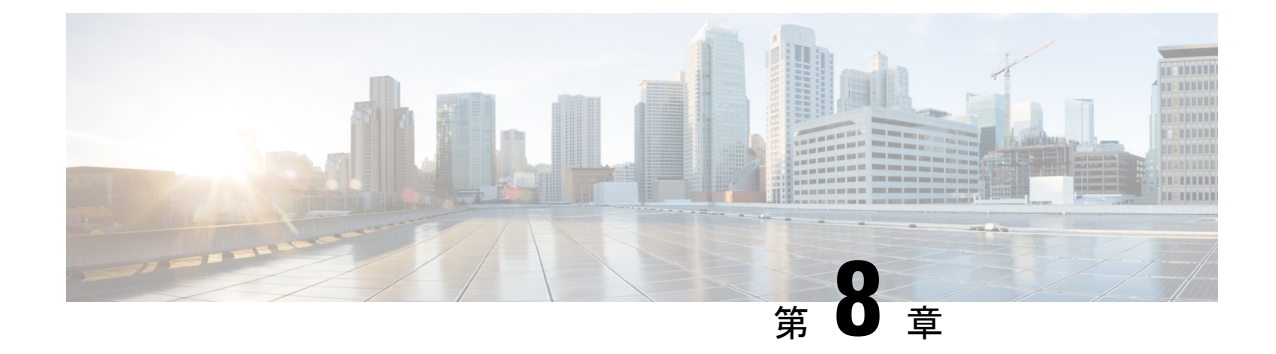

## スイッチング モードの設定

- スイッチング モードに関する情報 (101 ページ)
- スイッチング モードに関するガイドラインと制限事項 (102 ページ)
- スイッチング モードのデフォルト設定 (103 ページ)
- スイッチング モードの設定 (103 ページ)

## スイッチング モードに関する情報

スイッチング モードは、スイッチがパケット ヘッダーの宛先の詳細を読み取ったらすぐにフ レーム転送を開始するか、またはフレーム全体を受信して、巡回冗長検査(CRC)でエラーを チェックしてからネットワークへのフレーム転送を開始するかを決定します。

スイッチングモードは、ハードウェアを介してスイッチまたはルーティングされるすべてのパ ケットに適用され、リブートや再起動後も永続的に保存できます。

スイッチは、次のスイッチング モードのいずれかで動作します。

#### カットスルー スイッチング モード

カットスルー スイッチング モードはデフォルトでイネーブルになっています。カットスルー スイッチング モードで動作するスイッチは、パケット ヘッダーの宛先の詳細を読み取ったら すぐにフレームの転送を開始します。カットスルーモードのスイッチは、フレーム全体の受信 を完了する前にデータを転送します。

カットスルー モードのスイッチング速度は、Store-and-Forward スイッチング モードのスイッ チング速度より速くなります。

### **Store-and-Forward** スイッチング モード

Store-and-Forward スイッチングがイネーブルの場合、スイッチは各フレームの巡回冗長検査 (CRC)エラーをチェックしてから、ネットワークにフレームを転送します。各フレームは、 フレーム全体を受信してチェックされるまで保存されます。

フレーム全体を受信してチェックされるまでフレームの転送は待ち状態になるため、 Store-and-Forwardスイッチングモードのスイッチング速度は、カットスルースイッチングモー ドのスイッチング速度より遅くなります。

## スイッチング モードに関するガイドラインと制限事項

各スイッチング モードについて、次のガイドラインおよび制約事項を考慮してください。

#### カットスルー スイッチング モードに関するガイドラインおよび制約事項

- show コマンド (internal キーワード付き) はサポートされていません。
- FCSエラーが発見される場合、FCSエラーパケットはすぐにドロップされます。(パケッ ト伝送はすでに進行中である可能性があります。)この状況では、そのパケットはトラン ケートされ、EOF にエラー マーキングされています。パケットは次のノードでドロップ されます。
- FCS エラーがあるパケットは、SPAN が設定されている場合はミラーリングされません。
- カットスルー スイッチングは、9636PQ ライン カードを備えた Cisco Nexus 9500 シリーズ スイッチでサポートされます。
- •カットスルー スイッチングは、40G ポート(ALE ASIC)から 10G ポート(NFE ASIC) のトラフィック用の Cisco Nexus 9300 シリーズ スイッチでサポートされます。また、バッ ファブートがイネーブルではない場合にのみ、10G ポート (NFE ASIC) から 10G ポート (NFE ASIC) 間のトラフィックでもサポートされます。10G ポート (NFE ASIC) から 40G ポート (ALE ASIC) のトラフィックは常に保存され、転送されます。
- CiscoNexus 31128PQスイッチはオーバーサブスクライブモードでのみ動作するため、カッ トスルー スイッチング モードをサポートすることができません。

#### **Store-and-Forward** スイッチング モードに関するガイドラインおよび制約事項

- show コマンド (internal キーワード付き) はサポートされていません。
- FCS エラーがあるパケットはドロップされます。
- FCS エラーがあるパケットは、SPAN が設定されている場合はミラーリングされません。
- CPUポートは、常にStore-and-Forwardモードで動作します。CPUに転送されたFCSエラー があるパケットはすべてドロップされます。
- Store-and-Forward モードでは、ポートがオーバーサブスクライブされていて、入力レート が出力ポートのスイッチング容量を超えていることをスイッチが確認するとそのポートが 自動的にアクティブになります。たとえば、ポートの入力レートが 10 ギガビットで、出 力ポートのスイッチング容量が 1 ギガビットの場合です。

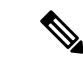

グローバル コンフィギュレーションは、Store-and-Forward モード がオーバーサブスクライブポートに対してアクティブになってい ても、変更されません。 (注)

## スイッチング モードのデフォルト設定

カットスルー スイッチングは、デフォルトでイネーブルになっています。

## スイッチング モードの設定

## **Store-and-Forward** スイッチングのイネーブル化

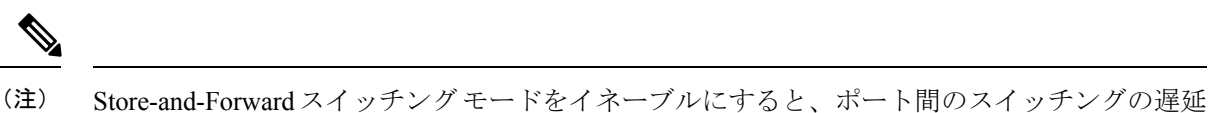

に影響を及ぼすことがあります。

### 手順の概要

- **1.** switch# **configure terminal**
- **2.** switch(config) # **switching-mode store-forward**
- **3.** (任意) switch(config)# **copy running-config startup-config**

#### 手順の詳細

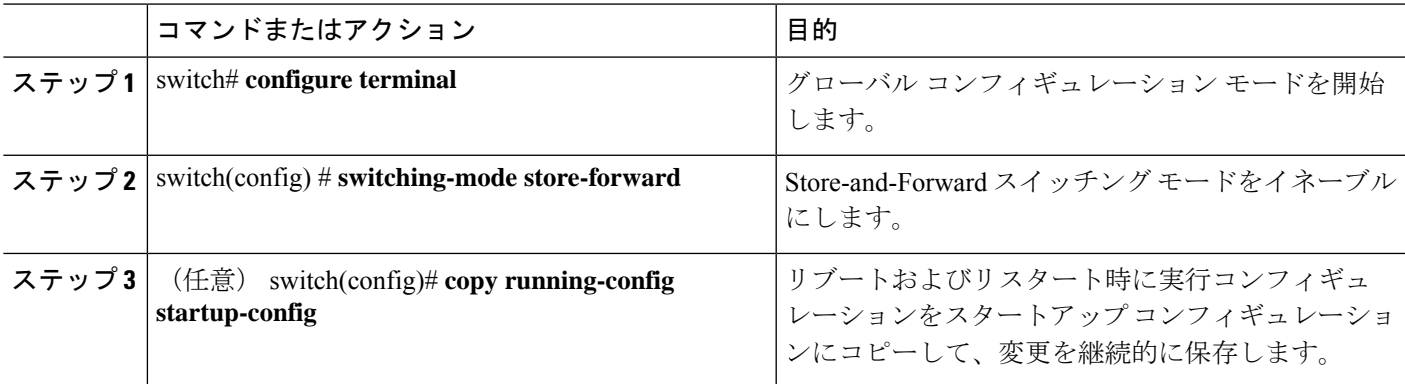

### 例

次に、Store-and-Forward スイッチングをイネーブルにする例を示します。

```
switch# configure terminal
switch(config) # switching-mode store-forward
switch(config) #
```
## カットスルー スイッチングの再イネーブル化

カットスルースイッチングは、デフォルトでイネーブルになっています。カットスルースイッ チングを再イネーブル化するには、**no switching-mode store-forward** 形式で使用します。 コマ ンドを使用します。

### 手順の概要

- **1.** switch# **configure terminal**
- **2.** switch(config) # **no switching-mode store-forward**
- **3.** (任意) switch(config)# **copy running-config startup-config**

### 手順の詳細

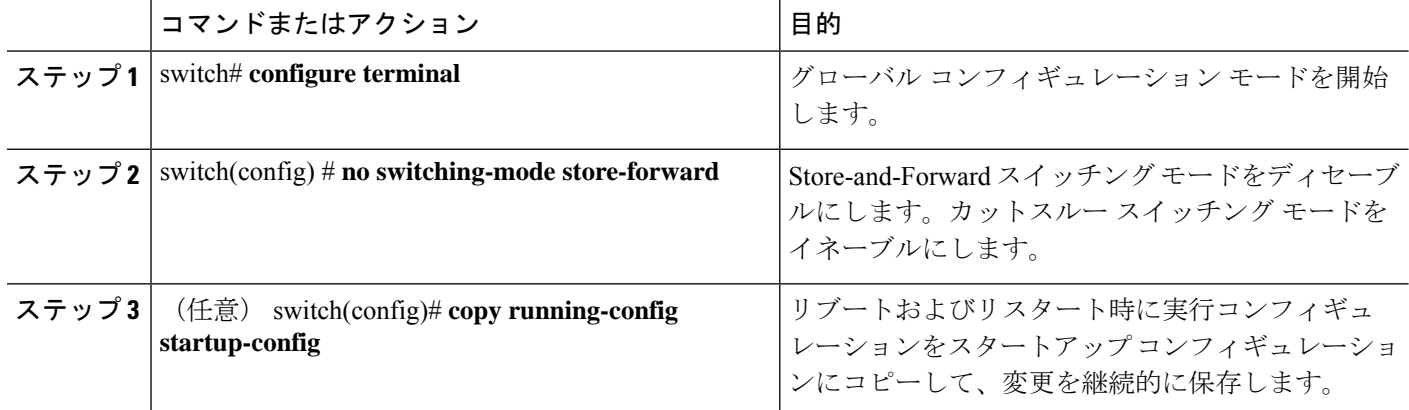

#### 例

次に、カットスルー スイッチングを再度イネーブルにする例を示します。

```
switch# configure terminal
switch(config) # no switching-mode store-forward
switch(config) #
```
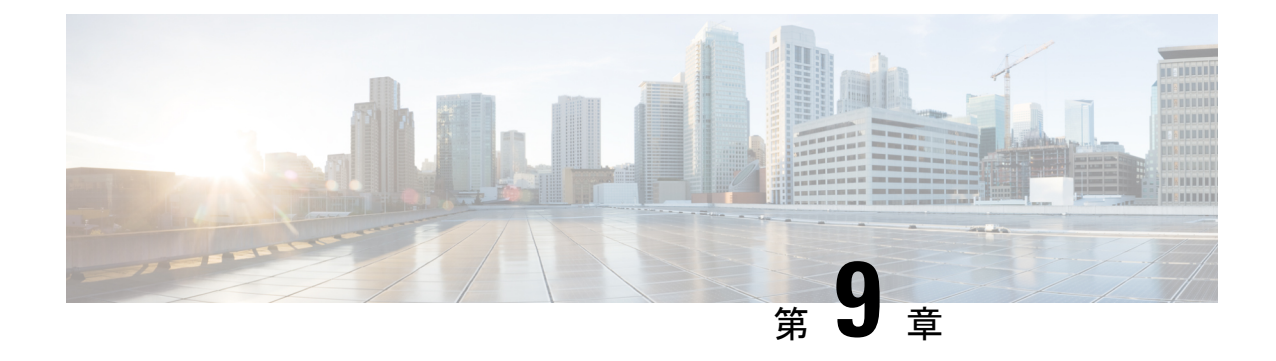

# **Cisco NX-OS** を使用した **Rapid PVST+** の設 定

- Rapid PVST+ について, on page 105
- Rapid PVST+ を設定するための前提条件, on page 124
- Rapid PVST+ の設定に関するガイドラインおよび制約事項 (124 ページ)
- Rapid PVST+ のデフォルト設定, on page 125
- Rapid PVST+ の設定, on page 126
- Rapid PVST+ の設定の確認, on page 143
- Rapid PVST+ 統計情報の表示およびクリア(CLI バージョン), on page 143
- Rapid PVST+ の設定例, on page 143
- Rapid PVST+の追加情報 (CLI バージョン), on page 144

## **Rapid PVST+** について

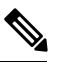

レイヤ 2 インターフェイスの作成の詳細については、『*Cisco Nexus 9000 Series NX-OS Interfaces Configuration Guide*』を参照してください。 **Note**

スパニングツリープロトコル (STP) は、ネットワークのレイヤ2 でループのないネットワー クを実現するために実装されました。RapidPVST+は、VLANごとにスパニングツリートポロ ジを1つ作成することができる、STPの更新版です。デバイスのデフォルトSTPモードはRapid PVST+ です。

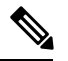

**Note**

このマニュアルでは、IEEE802.1wおよびIEEE802.1sを指す用語として、「スパニングツリー」 を使用します。このマニュアルで IEEE 802.1D STP に関して説明する場合は、具体的に 802.1D と表記されます。

**Note** Rapid PVST+ はデフォルトの STP モードです。

Rapid PVST+ プロトコルは、VLAN 単位で実装される IEEE 802.1w 標準(高速スパニングツ リー プロトコル(RSTP))です。RapidPVST+ は、個別の VLAN でなく、すべての VLAN に 対応する単一の STP インスタンスが規定された IEEE 802.1Q VLAN 標準と相互運用されます。

デバイスのデフォルト VLAN(VLAN1)および新規作成されたすべての VLAN では、Rapid PVST+ がデフォルトでイネーブルです。Rapid PVST+ はレガシー IEEE 802.1D STP が稼働する デバイスと相互運用されます。

RSTP は、元の STP 規格 802.1D の拡張版で、より高速な収束が可能です。

デバイスは、RapidPVST+ に対して中断のない完全アップグレードをサポートしています。中 断のない完全アップグレードの詳細については、『CiscoNexus 9000SeriesNX-OSHighAvailability and Redundancy Guide』を参照してください。 **Note**

### **STP**

STP は、ネットワークのループを排除しながらパスの冗長性を実現する、レイヤ 2 リンク管理 プロトコルです。

### **STP** の概要

レイヤ 2 イーサネット ネットワークが正常に動作するには、2 つの端末間で存在できるアク ティブ パスは 1 つだけです。STP の動作はエンド ステーションに対してトランスペアレント なので、単一の LAN セグメントに接続されているのか、それとも複数セグメントからなるス イッチド LAN に接続されているのかを、エンド ステーションが検知することはできません。

フォールトトレラントなインターネットワークを作成する場合、ネットワーク上のすべての ノード間にループフリー パスを構築する必要があります。STP アルゴリズムは、スイッチド レイヤ2ネットワーク上で最良のループフリーパスを算出します。レイヤ2LANポートはSTP フレーム(ブリッジ プロトコル データ ユニット(BPDU))を一定の時間間隔で送受信しま す。ネットワークデバイスは、これらのフレームを転送せずに、フレームを使用してループフ リー パスを構築します。

エンド ステーション間に複数のアクティブ パスがあると、ネットワーク内でループが発生す る原因になります。ネットワークにループが存在する場合、エンド ステーションが重複した メッセージを受信したり、ネットワーク デバイスが複数のレイヤ 2 LAN ポート上でエンド ス テーション MAC アドレスを学習したりする可能性があります。

STPは、ルートブリッジおよびそのルートからレイヤ2ネットワーク上のすべてのネットワー ク デバイスへのループフリー パスを備えたツリーを定義します。STP は冗長データパスを強 制的にブロック状態にします。スパニングツリーのネットワークセグメントに障害が発生した 場合、冗長パスがあると、STP アルゴリズムにより、スパニングツリー トポロジが再計算さ れ、ブロックされたパスがアクティブになります。

ネットワーク デバイス上の 2 つのレイヤ 2 LAN ポートがループの一部になっている場合、デ バイス上のどちらのポートがフォワーディングステートになり、どちらのポートがブロッキン グ ステートになるかは、STP ポート プライオリティおよびポート パス コストの設定によって 決まります。STPのポートプライオリティ値は、その場所でポートがトラフィックを送受信す る場合の効率を示します。STP ポート パス コスト値は、メディア速度から算出されます。

### トポロジの作成方法

スパニングツリーに参加している LAN 内のすべてのデバイスは、BPDU を交換して、ネット ワーク内の他のスイッチに関する情報を収集します。このBPDUの交換により、次のアクショ ンが発生します。

- そのスパニングツリー ネットワーク トポロジでルート スイッチが 1 台選択されます。
- LAN セグメントごとに指定スイッチが 1 台選定されます。
- 冗長スイッチ ポートをバックアップ ステートにすることにより、スイッチド ネットワー ク上のループが排除されます。スイッチド ネットワーク内のどの場所からも、ルート デ バイスに到達するために必要でないパスは、すべて STP ブロック ステートになります。

アクティブなスイッチド ネットワーク上のトポロジは、次の情報によって決定されます。

- 各デバイスに対応付けられた一意のデバイス ID(デバイスの MAC アドレス)
- 各スイッチ ポートに対応付けられたルートへのパス コスト
- 各スイッチ ポートに対応付けられたポート ID

スイッチド ネットワークでは、ルート スイッチが論理的にスパニングツリー トポロジの中心 になります。STPはBPDUを使用して、スイッチドネットワークのルートスイッチおよびルー ト ポートを選定します。

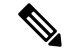

**mac-address bpdu source version 2 STP が新しいシスコの MAC アドレス (00:26:0b:xx:xx:xx)** を、vPC ポートで生成される BDPU の発信元アドレスとして使用できるようになります。 **Note**

このコマンドを適用するには、両方の vPC ピア スイッチまたはピアの設定が同一である必要 があります。

STP不整合に起因するトラフィックの中断を最小限に抑えるため、このコマンドを実行する前 に、エッジデバイスのEtherChannelガードをディセーブルにすることを強くお勧めします。両 方のピアの更新後に、EtherChannel ガードを再びイネーブルにします。

### ブリッジ **ID**

各ネットワーク装置上の各 VLAN には、一意の 64 ビット ブリッジ ID が設定されています。 ブリッジIDはブリッジプライオリティ値、拡張システムID(IEEE802.1t)、およびSTPMAC アドレス割り当てで構成されています。

### ブリッジ プライオリティ値

拡張システム ID がイネーブルの場合、ブリッジ プライオリティは 4 ビット値です。

デバイスのブリッジ ID(ルート ブリッジの ID を判別するためにスパニングツリー アルゴリ ズムで使用され、最小値が優先される)に指定できるのは、4096 の倍数だけです。

このデバイスでは、拡張システムIDは常にイネーブルです。拡張システムIDをディセーブル にできません。 **Note**

### 拡張システム **ID** を伴わない

デバイスでは常に 12 ビット拡張システム ID が使用されます。

**Figure 4:** 拡張システム **ID** が指定されたブリッジ **ID**

 $\pmb{\times}$ 次の図に、ブリッジ ID の一部である 12 ビット拡張システム ID フィールドを示します。

次の表に、拡張システム ID がどのようにブリッジ ID と組み合わされて、VLAN 固有の識別子 として機能するかを示します。

**Table 7:** 拡張システム **ID** をイネーブルにしたブリッジ プライオリティ値および拡張システム **ID**

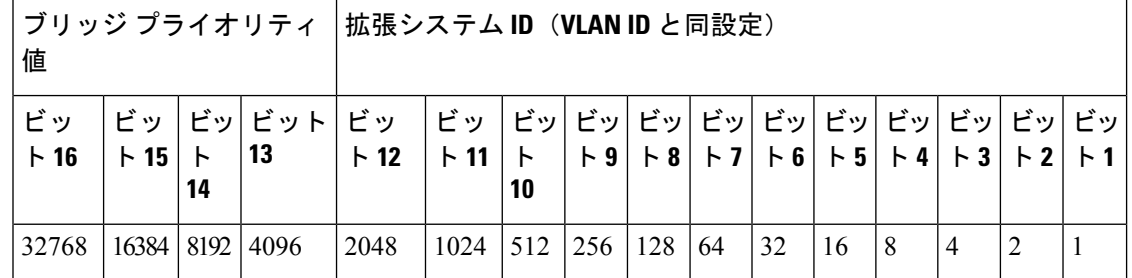

**STP MAC** アドレス割り当て

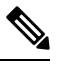

**Note** デバイスでは常に MAC アドレス リダクションがイネーブルです。

デバイスでは常にMACアドレスリダクションがイネーブルであるため、不要なルートブリッ ジの選定を防止して、スパニングツリートポロジの問題を防ぐには、その他のすべてのレイヤ 2 接続ネットワーク装置でも MAC アドレス リダクションをイネーブルにする必要がありま す。

MACアドレスリダクションをイネーブルにすると、ルートブリッジプライオリティは、4096 +VLAN ID の倍数となります。デバイスのブリッジ ID (ルートブリッジの ID を判別するため にスパニングツリーアルゴリズムで使用され、最小値が優先される)に指定できるのは、4096 の倍数だけです。指定できるのは次の値だけです。

- 0
- 4096
- 8192
- 12288
- 16384
- 20480
- 24576
- 28672
- 32768
- 36864
- 40960
- 45056
- 49152
- 53248
- 57344
- $61440$

STP は、拡張システム ID および MAC アドレスを使用して、VLAN ごとにブリッジ ID を一意 にします。

同じスパニングツリー ドメイン内の別のブリッジで MAC アドレス リダクション機能が稼働 していない場合、ブリッジ ID により細かい値を選択できるため、そのブリッジがルート ブ リッジの所有権を取得する可能性があります。 **Note**

### **BPDU**

ネットワーク装置は STP インスタンス全体に BPDU を送信します。各ネットワーク デバイス はコンフィギュレーション BPDU を送信して、スパニングツリー トポロジを伝達および計算 します。各コンフィギュレーション BPDU に含まれる最小限の情報は、次のとおりです。

- 送信側ネットワーク デバイスがルート ブリッジになると見なしているネットワーク デバ イスの固有のブリッジ ID
- ルートまでの STP パス コスト
- 送信側ブリッジのブリッジ ID
- メッセージ経過時間
- 送信側ポートの ID
- Hello タイマー、転送遅延タイマー、最大エージング タイム プロトコル タイマー
- STP 拡張プロトコルの追加情報

ネットワーク装置が Rapid PVST+ BPDU フレームを伝送すると、そのフレームが伝送される VLAN に接続されたすべてのネットワーク装置が BPDU を受信します。ネットワーク装置が BPDUを受信しても、フレームは転送されません。代わりに、フレームに含まれる情報を使用 して BPDU が計算されます。トポロジが変更されると、ネットワーク装置は BPDU 交換を開 始します。

BPDU 交換によって次の処理が行われます。

- 1 つのネットワーク デバイスがルート ブリッジとして選定されます。
- パス コストに基づいて、各ネットワーク デバイスのルート ブリッジまでの最短距離が計 算されます。
- LAN セグメントごとに指定ブリッジが選択されます。このネットワーク装置はルート ブ リッジに最も近いネットワーク装置であり、このネットワーク装置を経由してルートにフ レームが転送されます。
- ルート ポートが選定されます。このポートにより、ブリッジからルート ブリッジまでの 最適パスが提供されます。
- スパニングツリーに含まれるポートが選択されます。

### ルート ブリッジの選定

VLAN ごとに、最小の数値 ID を持つネットワーク デバイスが、ルート ブリッジとして選定さ れます。すべてのネットワークデバイスがデフォルトプライオリティ(32768)に設定されて いる場合は、VLAN 内で最小の MAC アドレスを持つネットワーク デバイスがルート ブリッ ジになります。ブリッジ プライオリティ値はブリッジ ID の最上位ビットを占めます。

ブリッジ プライオリティ値を変更すると、デバイスがルート ブリッジとして選出される可能 性が変わります。小さい値を設定するほどその可能性が大きくなり、大きい値を設定するほど その可能性は小さくなります。

STP ルート ブリッジは、レイヤ 2 ネットワークにおける各スパニングツリー トポロジの論理 上の中心です。レイヤ2ネットワーク内のどの場所からでも、ルートブリッジに到達するため に必要でないパスは、すべて STP ブロッキング モードになります。

BPDU には、送信側ブリッジおよびそのポートについて、ブリッジおよび MAC アドレス、ブ リッジ プライオリティ、ポート プライオリティ、パス コストなどの情報が含まれます。STP はこの情報を使用してSTPインスタンスのルートブリッジを選定し、ルートブリッジへのルー ト ポートを選定し、各レイヤ 2 セグメントの指定ポートを判別します。

### スパニングツリー トポロジの作成

最適なネットワーク デバイスがルート ブリッジになるように、デバイスの数値を下げること で、ルートとして最適なネットワーク デバイスを使用する、新しいスパニングツリー トポロ ジを形成するように強制的に再計算させることができます。

**Figure 5:** スパニングツリー トポロジ

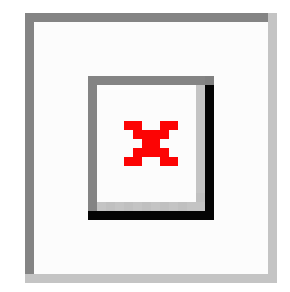

この図では、スイッチ A がルート ブリッジに選定されます。これは、すべてのネットワーク 装置でブリッジプライオリティがデフォルト (32768)に設定されており、スイッチAのMAC アドレスが最小であるためです。しかし、トラフィック パターン、フォワーディング ポート の数、リンクタイプによっては、スイッチAが最適なルートブリッジでないことがあります。

スパニングツリートポロジをデフォルトのパラメータに基づいて計算すると、スイッチドネッ トワーク上の送信元から宛先端末までのパスが最適にならない可能性があります。たとえば、 現在のルート ポートよりも数値の大きいポートに高速リンクを接続すると、ルート ポートが 変更される場合があります。最高速のリンクをルート ポートにすることが重要です。

スイッチ B のあるポートが光ファイバ リンクであり、スイッチ B の別のポート(シールドな しツイストペア(UTP)リンク)がルート ポートであるとします。ネットワーク トラフィッ クを高速の光ファイバ リンクに流した方が効率的です。光ファイバ ポートの STP ポート プラ イオリティをルートポートよりも高いプライオリティに変更すると(数値を下げる)、光ファ イバ ポートが新しいルート ポートになります。

### **Rapid PVST+**

RapidPVST+は、ソフトウェアのデフォルトのスパニングツリーモードで、デフォルトVLAN および新規作成のすべての VLAN 上で、デフォルトでイネーブルになります。

設定された各VLAN上でRSTPの単一インスタンスまたはトポロジが実行され、VLAN上の各 Rapid PVST+ インスタンスに 1 つのルート デバイスが設定されます。Rapid PVST+ の実行中に は、VLAN ベースで STP をイネーブルまたはディセーブルにできます。

### **Rapid PVST+** の概要

Rapid PVST+ は、VLAN ごとに実装されている IEEE 802.1w(RSTP)規格です。(手作業で STP をディセーブルにしていない場合、) STP の 1 つのインスタンスは、設定されている各 VLAN で実行されます。VLAN 上の各 RapidPVST+ インスタンスには、1 つのルート スイッチ があります。RapidPVST+ の実行中には、VLAN ベースで STP をイネーブルまたはディセーブ ルにできます。

**Note** デバイスのデフォルト STP モードは Rapid PVST+ です。

RapidPVST+ では、ポイントツーポイントの配線を使用して、スパニングツリーの高速収束が 行われます。Rapid PVST+ によりスパニングツリーの再設定を 1 秒未満に発生させることがで きます(802.1D STP のデフォルト設定では 50 秒)。PVID は自動的にチェックされます。

**Note** Rapid PVST+ では、VLAN ごとに 1 つの STP インスタンスがサポートされます。

RapidPVST+を使用すると、STPコンバージェンスが急速に発生します。デフォルトでは、STP 内の各指定ポートは 2 秒おきに BPDU を送信します。トポロジ内の指定ポートで、hello メッ セージが3回連続して受信されない場合、または最大エージングタイムが満了した場合、ポー トはテーブル内のすべてのプロトコル情報をただちに消去します。ポートでBPDUが受信され なかった回数が3に達するか、または最大エージングタイムが満了した場合、ポートは直接接 続されたネイバーの指定ポートとの接続が切断されていると見なします。プロトコル情報の急 速な経過により、障害検出を迅速に行うことができます。

Rapid PVST+ を使用すると、デバイス、デバイス ポート、または LAN の障害後に、接続をす ばやく回復できます。エッジ ポート、新しいルート ポート、ポイントツーポイント リンクで 接続したポートに、高速コンバージェンスが次のように提供されます。

• エッジ ポート:RSTP デバイスでエッジ ポートとしてポートを設定すると、エッジ ポー トはフォワーディング ステートにすぐに移行します(この急速な移行は、PortFast と呼ば れていたシスコ特有の機能でした)。エッジ ポートとして 1 つのエンド ステーションに 接続されているポートにのみ、設定する必要があります。エッジポートでは、リンクの変 更時にはトポロジの変更は生成されません。

**spanning-tree port type** を入力します STP エッジ ポートとしてポートを設定するには、イン ターフェイス コンフィギュレーション コマンドを使用します。

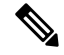

- レイヤ 2 ホストに接続されたすべてのポートをエッジ ポートとして設定することを推奨しま す。 **Note**
	- ルート ポート:Rapid PVST+ が新規ルート ポートを選択した場合、古いルート ポートを ブロックして、即座に新規ルート ポートをフォワーディング ステートに移行します。
	- ポイントツーポイント リンク:ポイントツーポイント リンクによってあるポートと別の ポートを接続することでローカルポートが指定ポートになると、提案合意ハンドシェイク を使用して他のポートと急速な移行がネゴシエートされ、トポロジにループがなくなりま す。

Rapid PVST+ では、エッジ ポートとポイントツーポイント リンクでのみ、フォワーディング ステートへの急速な移行が達成されます。リンクタイプは設定が可能ですが、システムでは、

ポートのデュプレックス設定からリンクタイプ情報が自動的に引き継がれます。全二重ポート はポイントツーポイントポートであると見なされ、半二重ポートは共有ポートであると見なさ れます。

エッジポートでは、トポロジの変更は生成されませんが、直接接続されているネイバーから3 回連続 BPDU の受信に失敗するか、最大経過時間のタイム アウトが発生すると、他のすべて の指定ポートとルート ポートにより、トポロジ変更 (TC) BPDU が生成されます。この時点 で、指定ポートまたはルート ポートは TC フラグが設定された BPDU を送信します。BPDU で は、ポート上でTCWhileタイマーが実行されている限り、TCフラグが設定され続けます。TC While タイマーの値は、hello タイムに 1 秒を加えて設定された値です。トポロジ変更の初期 ディテクタにより、トポロジ全体で、この情報がフラッディングされます。

RapidPVST+ により、トポロジの変更が検出される場合、プロトコルでは次の処理が発生しま す。

- 必要に応じて、すべての非エッジ ルート ポートおよび指定ポートに対して、hello タイム の 2 倍の値に設定された TC While タイマーを開始します。
- これらのすべてのポートにアソシエートされている MAC アドレスがフラッシュされま す。

トポロジ変更通知は、トポロジ全体で迅速にフラッディングされます。システムでトポロジの 変更が受信されると、システムにより、ポート ベースでダイナミック エントリがただちにフ ラッシュされます。

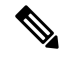

TCA フラグが使用されるのは、そのデバイスが、レガシー 802.1D STP が稼働しているデバイ スと相互作用している場合のみです。 **Note**

トポロジの変更後、提案と合意のシーケンスがネットワークのエッジ方向に迅速に伝播され、 接続がただちに回復します。

### **Rapid PVST+ BPDU**

Rapid PVST+ および 802.1w では、次の情報を追加するために、フラグ バイトの 6 ビットをす べて使用しています。

- BPDU の送信元ポートのロールおよびステート
- 提案と合意のハンドシェイク

#### **Figure 6: BPDU** の **Rapid PVST+** フラグ バイト

次の図に、Rapid PVST+ の BPDU フラグの使用法を示します。

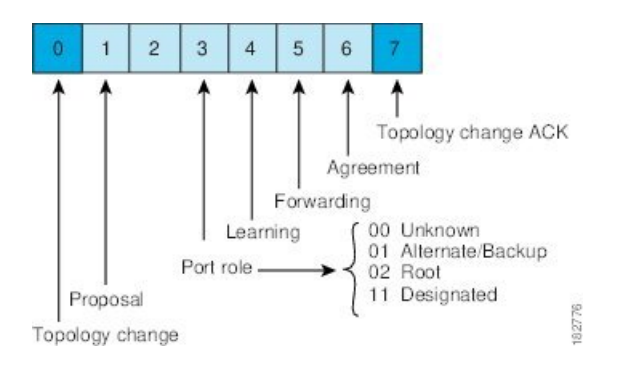

もう 1 つの重要な変更点は、Rapid PVST+ BPDU がタイプ 2、バージョン 2 であるため、デバ イスが接続先のレガシー(802.1D)ブリッジを検出できることです。802.1D の BPDU はタイ プ 0、バージョン 0 です。

### 提案と合意のハンドシェイク

**Figure 7:** 高速コンバージェンスの提案と合意のハンドシェイク

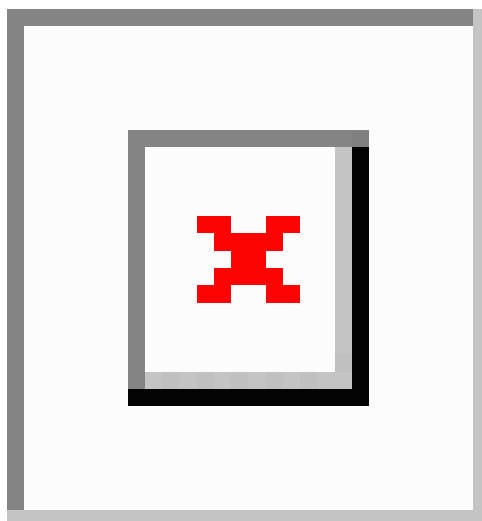

次の図では、スイッチ A がスイッチ B にポイントツーポイント リンクで接続され、すべての ポートはブロッキング ステートになっています。スイッチ A のプライオリティがスイッチ B のプライオリティよりも数値的に小さいとします。スイッチAは提案メッセージ(提案フラグ を設定した設定BPDU)をスイッチBに送信し、指定スイッチとしてそれ自体を提案します。

スイッチBが提案メッセージを受信すると、提案メッセージを受信したポートを新しいルート ポートとして選択し、すべての非エッジ ポートを強制的にブロッキング ステートにします。 さらに、その新しいルートポート経由で合意メッセージ (合意フラグが設定されたBPDU) を 送信します。

スイッチ B から合意 メッセージの受信後、スイッチ A でも、その指定ポートがただちにフォ ワーディング ステートに移行されます。スイッチ B がエッジ以外のすべてのポートをブロッ クし、かつスイッチ A とスイッチ B の間にポイントツーポイント リンクがあるので、ネット ワークでループは形成されません

スイッチ C がスイッチ B に接続されると、類似したハンドシェイク メッセージのセットがや り取りされます。スイッチ C は、そのルート ポートとしてスイッチ B に接続されたポートを 選択し、リンクの両端がただちにフォワーディング ステートになります。アクティブ トポロ ジにスイッチが追加されるたびに、このハンドシェイクプロセスが実行されます。ネットワー クが収束するにつれて、提案と合意のハンドシェイクは、次の図に示すようにスパニング ツ リーのルートからリーフに向かって進みます。

スイッチはポートのデュプレックス モードからリンク タイプを学習します。全二重ポートは ポイントツーポイント接続と見なされ、半二重ポートは共有接続と見なされます。**spanning-tree link-type**を入力すると、デュプレックス設定によって制御されるデフォルト設定を無効にする ことができます。 interface configuration コマンド

この提案と合意のハンドシェイクが開始されるのは、非エッジ ポートがブロッキング ステー トからフォワーディングステートに移行した場合だけです。次に、ハンドシェイク処理は、ト ポロジ全体に段階的に広がります。

### プロトコル タイマー

次の表に、Rapid PVST+ のパフォーマンスに影響するプロトコル タイマーを示します。

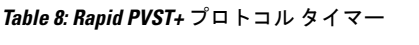

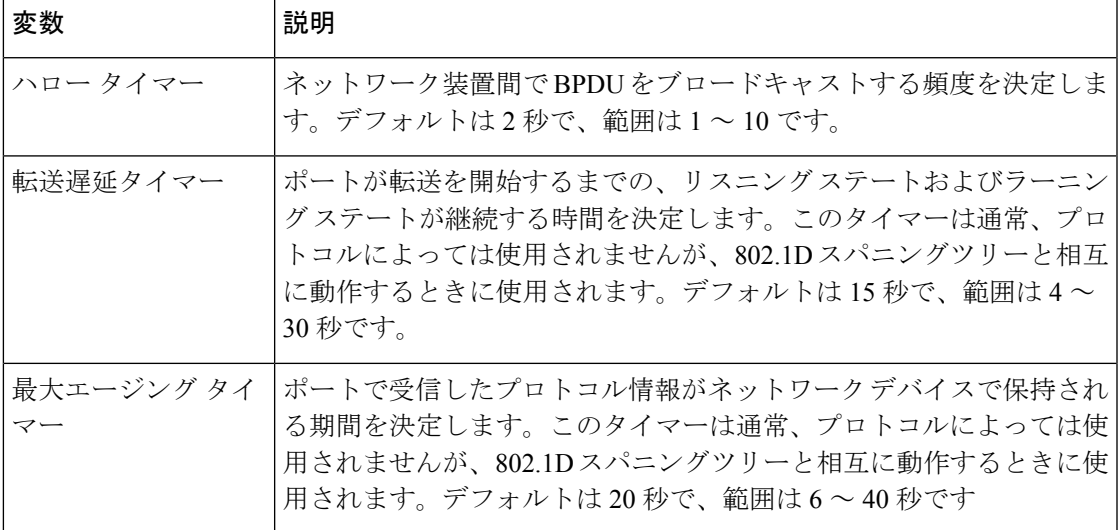

### ポート ロール

RapidPVST+では、ポートロールを割り当て、アクティビティトポロジを認識することによっ て、高速収束が行われます。Rapid PVST+ は、802.1D STP を利用して、最も高いスイッチ プ ライオリティ(最小プライオリティ値)を持つデバイスをルートブリッジとして選択します。 Rapid PVST+ により、次のポートのロールの 1 つが個々のポートに割り当てられます。

•ルートポート:デバイスがルートブリッジにパケットを転送するとき、最適な(コスト が最小の) パスを提供します。

- 指定ポート:LAN からルート ブリッジにパケットを転送するとき、最小パス コストにな る指定デバイスに接続します。指定デバイスが LAN への接続に使用したポートは、指定 ポートと呼ばれます。
- 代替ポート:現在のルート ポートによって用意されているパスに、ルート ブリッジへの 代替パスを用意します。また、トポロジ内の別のデバイスへのパスを提供します。
- バックアップ ポート:指定ポートが提供した、スパニング ツリーのリーフに向かうパス のバックアップとして機能します。2つのポートがポイントツーポイントリンクによって ループバックで接続した場合、または共有 LAN セグメントへの複数の接続がデバイスに ある場合に限り、バックアップ ポートは存在できます。バックアップ ポートは、トポロ ジ内のデバイスに対する別のパスを提供します。
- ディセーブル ポート:スパニング ツリーの動作において何もロールが与えられていませ  $h_{\circ}$

ネットワーク全体でポートのロールに一貫性のある安定したトポロジでは、Rapid PVST+によ り、ルートポートと指定ポートがすべてただちにフォワーディングステートになり、代替ポー トとバックアップ ポートはすべて、必ずブロッキング ステートになります。指定ポートはブ ロッキングステートで開始されます。ポートのステートにより、転送処理および学習処理の動 作が制御されます。

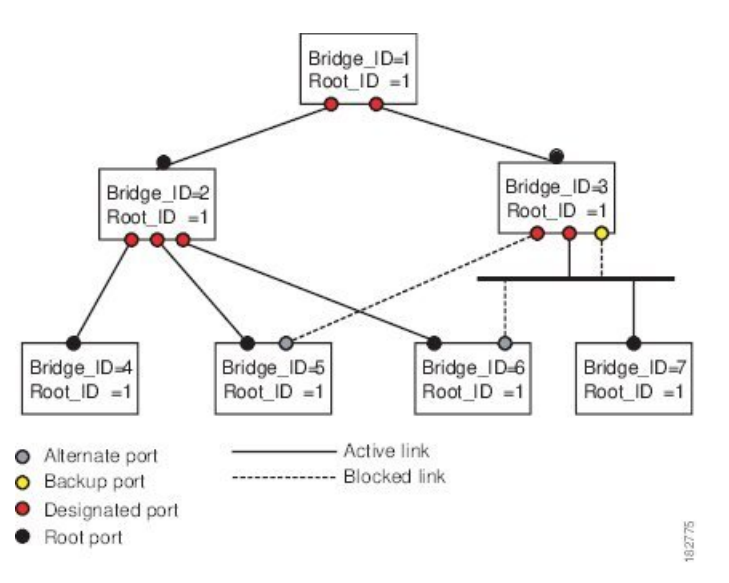

**Figure 8:** ポートのロールをデモンストレーションするトポロジのサンプル

次の図はポート ロールを示しています。ルート ポートまたは指定ポートのロールを持つポー トは、アクティブなトポロジに含まれます。代替ポートまたはバックアップポートのロールが あるポートは、アクティブ トポロジから除外されます。

### **Rapid PVST+** ポート ステートの概要

プロトコル情報がスイッチド LAN を通過するとき、伝播遅延が生じることがあります。その 結果、スイッチド ネットワークのさまざまな時点および場所でトポロジーの変化が発生しま す。レイヤ2LANポートがスパニングツリートポロジに含まれていない状態からフォワーディ ング ステートに直接遷移すると、一時的にデータ ループが発生する可能性があります。ポー トは新しいトポロジー情報がスイッチド LAN 経由で伝播されるまで待機し、それからフレー ム転送を開始する必要があります。

Rapid PVST+ または MST を使用するデバイスの各レイヤ 2 LAN ポートは、次の 4 つのステー トのいずれかになります。

- ブロッキング:レイヤ 2 LAN ポートはフレーム転送に参加しません。
- ラーニング:レイヤ2LAN ポートがフレーム転送に参加する準備をしている状態です。
- フォワーディング:レイヤ 2 LAN ポートはフレームを転送します。
- ディセーブル:レイヤ 2 LAN ポートが STP に参加せず、フレームを転送しません。

RapidPVST+をイネーブルにすると、デバイス上のすべてのポート、VLAN、およびネットワー クは、電源投入時に必ずブロッキングステートを経て、それからラーニングという移行ステー トに進みます。設定が適切であれば、各レイヤ 2 LAN ポートはフォワーディング ステートま たはブロッキング ステートで安定します。

STP アルゴリズムによってレイヤ 2 LAN ポートがフォワーディング ステートになると、次の 処理が行われます。

- **1.** レイヤ 2 LAN ポートがブロッキング ステートになり、ラーニング ステートに移行するよ うに指示するプロトコル情報を待ちます。
- **2.** レイヤ2LANポートが転送遅延タイマーの満了を待ち、満了した時点でラーニングステー トになり、転送遅延タイマーをリセットします。
- **3.** ラーニング ステートで、レイヤ 2 LAN ポートはフレーム転送を引き続きブロックしなが ら、転送データベースの端末のロケーション情報を学習します。
- **4.** レイヤ2LANポートは、転送遅延タイマーがタイムアウトになるまで待機します。タイム アウトになったら、レイヤ2LANポートをフォワーディングステートに移行します。フォ ワーディングステートでは、ラーニングおよびフレーム転送が両方ともイネーブルになり ます。

#### ブロッキング ステート

ブロッキング ステートのレイヤ 2 LAN ポートは、フレーム転送に参加しません。

ブロッキング ステートのレイヤ 2 LAN ポートは、次の処理を実行します。

- 接続セグメントから受信したフレームを廃棄します。
- 転送用に他のポートからスイッチングされたフレームを廃棄します。
- エンド ステーションの場所は、そのアドレス データベースには取り入れません(ブロッ キング状態のレイヤ 2 LAN ポートに関する学習は行われないため、アドレス データベー スは更新されません)。
- BPDU を受信し、それをシステム モジュールに転送します。
- システム モジュールから送られた BPDU を受信し、処理して送信します。
- コントロール プレーン メッセージを受信して応答します。

#### ラーニング ステート

ラーニングステートのレイヤ2 LANポートは、フレームのMACアドレスを学習して、フレー ム転送に参加するための準備を行います。レイヤ 2 LAN ポートは、ブロッキング ステートか らラーニング ステートを開始します。

ラーニング ステートのレイヤ 2 LAN ポートは、次の処理を実行します。

- 接続セグメントから受信したフレームを廃棄します。
- 転送用に他のポートからスイッチングされたフレームを廃棄します。
- エンド ステーションの場所を、そのアドレス データベースに取り入れます。
- BPDU を受信し、それをシステム モジュールに転送します。
- システム モジュールから送られた BPDU を受信し、処理して送信します。
- コントロール プレーン メッセージを受信して応答します。

フォワーディング ステート

フォワーディング ステートのレイヤ 2 LAN ポートはフレームを転送します。レイヤ 2 LAN ポートは、ラーニング ステートからフォワーディング ステートを開始します。

フォワーディング ステートのレイヤ 2 LAN ポートは、次の処理を実行します。

- 接続セグメントから受信したフレームを転送します。
- 転送用に他のポートからスイッチングされたフレームを転送します。
- エンド ステーションの場所情報を、そのアドレス データベースに取り入れます。
- BPDU を受信し、それをシステム モジュールに転送します。
- システム モジュールから受信した BPDU を処理します。
- コントロール プレーン メッセージを受信して応答します。

### ディセーブル ステート

ディセーブル ステートのレイヤ 2 LAN ポートは、フレーム転送または STP に参加しません。 ディセーブル ステートのレイヤ 2 LAN ポートは事実上、動作することはありません。

ディセーブルになったレイヤ 2 LAN ポートは、次の処理を実行します。

- 接続セグメントから受信したフレームを廃棄します。
- 転送用に他のポートからスイッチングされたフレームを廃棄します。
- •エンド ステーションの場所は、そのアドレス データベースには取り入れません(ラーニ ングは行われないため、アドレス データベースは更新されません)。
- ネイバーから BPDU を受信しません。
- システム モジュールから送信用の BPDU を受信しません。

#### ポート ステートの概要

次の表に、ポートの有効な動作ステートとRapidPVST+ステート、およびポートがアクティブ トポロジに含まれるかどうかを示します。

**Table 9:** アクティブなトポロジのポート ステート

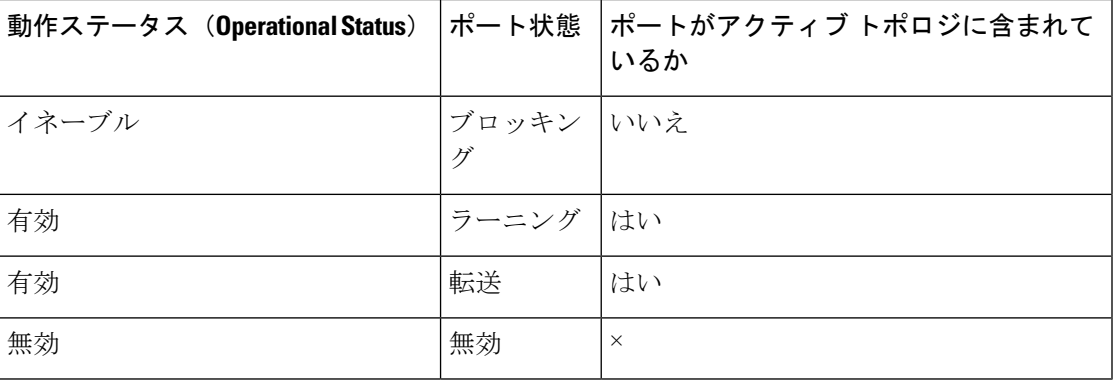

### ポート ロールの同期

デバイスがいずれかのポートで提案メッセージを受信し、そのポートが新しいルートポートと して選択されると、Rapid PVST+ はその他すべてのポートを新しいルート情報で同期化しま す。

その他すべてのポートを同期化する場合、ルートポートで受信した優位ルート情報でデバイス は同期化されます。次のうちいずれかが当てはまる場合、デバイスのそれぞれのポートは同期 化されます。

- ポートがブロッキング ステートである。
- エッジ ポートである(ネットワークのエッジに存在するように設定されたポート)。

指定されたポートは、フォワーディング ステートになっていてエッジ ポートとして設定され ていない場合、RapidPVST+ によって強制的に新しいルート情報で同期化されると、ブロッキ ングステートに移行します。一般的に、RapidPVST+により、強制的にルート情報との同期が とられる場合で、ポートで前述の条件のいずれかが満たされない場合、ポート ステートはブ ロッキングに設定されます。

すべてのポートが同期化されてから、デバイスは、ルートポートに対応する指定デバイスに合 意メッセージを送信します。ポイントツーポイントリンクで接続されたデバイスがポートロー ルについて合意すると、Rapid PVST+ はポート ステートをフォワーディング ステートにただ ちに移行します。

**Figure 9:** 高速コンバージェンス中のイベントのシーケンス

次の図は、同期中のイベントのシーケンスを示しています。 | <mark>国</mark>

#### 優位 **BPDU** 情報の処理

上位BPDUとは、自身のために現在保存されているものより上位であるルート情報(より小さ いスイッチ ID、より小さいパス コストなど)を持つ BPDU のことです。

上位 BPDU がポートで受信されると、RapidPVST+ は再設定を起動します。そのポートが新し いルートポートとして提案され選択されると、RapidPVST+はすべての非エッジ、指定ポート を強制的に同期化します。

受信した BPDU が提案フラグを設定した RapidPVST+ BPDU である場合、その他すべてのポー トが同期化されたあとで、デバイスは合意メッセージを送信します。前のポートがブロッキン グステートになるとすぐに、新しいルートポートがフォワーディングステートに移行します。

ポートで受信した上位情報によりポートがバックアップポートまたは代替ポートになる場合、 RapidPVST+はポートをブロッキングステートに設定し、合意メッセージを送信します。指定 ポートは、転送遅延タイマーが期限切れになるまで、提案フラグが設定されたBPDUを送信し 続けます。期限切れになると、ポートはフォワーディング ステートに移行します。

#### 下位 **BPDU** 情報の処理

下位BPDUとは、自身のために現在保存されているものより下位であるルート情報(より大き いスイッチ ID、より大きいパス コストなど)を持つ BPDU のことです。

DP は、下位 BPDU を受信すると、独自の情報で直ちに応答します。

### 単方向リンク障害の検出:**Rapid PVST+**

ソフトウェアは、受信した BPDU のポート ロールとステートの一貫性をチェックし、単方向 リンク検出(UDLD)機能を使用して、ブリッジングループが発生する可能性のある単方向リ ンク障害を検出します。この機能は、異議メカニズムに基づいています。

UDLD の詳細については、『*Cisco Nexus 9000 Series NX-OS Interfaces Configuration Guide*』を参 照してください。

指定ポートは、矛盾を検出すると、そのロールを維持しますが、廃棄ステートに戻ります。一 貫性がない場合は、接続を中断した方がブリッジング ループを解決できるからです。

**Figure 10:** 単一方向リンク障害の検出

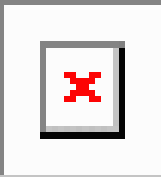

次の図に、ブリッジングループの一般的な原因となる単方向リンク障害を示します。スイッチ A はルート ブリッジであり、スイッチ B へのリンクで BPDU は失われます。802.1w 業界標準 BPDUには、送信側ポートの役割と状態が含まれます。この情報により、スイッチBは送信さ れる上位 BPDU に対して反応せず、スイッチ B はルート ポートではなく指定ポートであるこ とが、スイッチ A によって検出できます。この結果、スイッチ A は、そのポートをブロック し(またはブロックし続け)、ブリッジング ループが防止されます。

### ポートコスト

RapidPVST+はデフォルトで、ショート (16ビット) パスコスト方式を使用してコストを計算 します。ショートパスコスト方式では、1~65,535の範囲で任意の値を割り当てることができ ます。ただし、ロング(32 ビット)パスコスト方式を使用するようにデバイスを設定できま す。この場合は、1~200,000,000の範囲で任意の値を割り当てることができます。パスコスト 計算方式はグローバルに設定します。 **Note**

次の表に、LAN インターフェイスのメディア速度とパスコスト計算方式を使用して算出され た STP ポート パスコストのデフォルト値を示します。

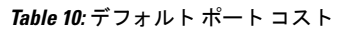

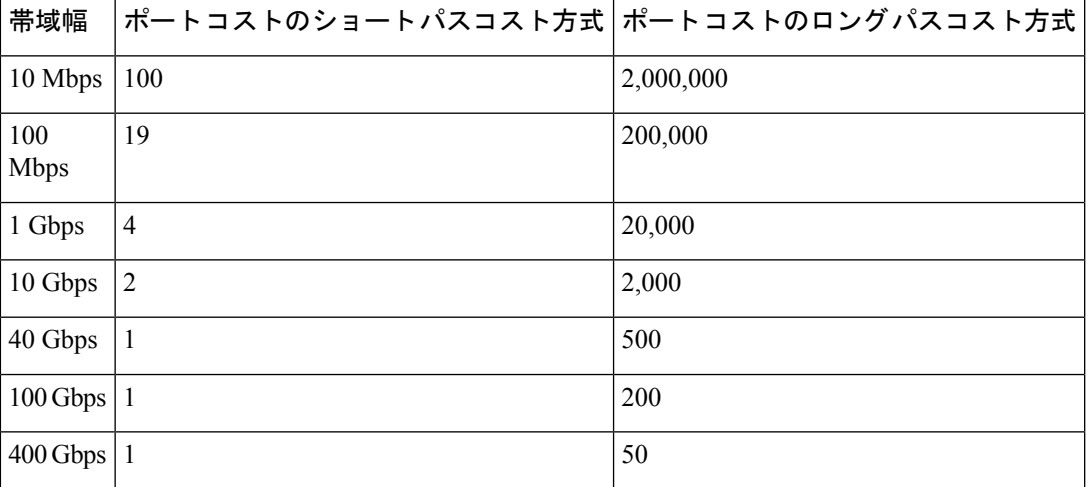

ループが発生した場合、STP では、LAN インターフェイスの選択時に、フォワーディング ス テートにするためのポート コストを考慮します。

STP に最初に選択させたい LAN インターフェイスには低いコスト値を、最後に選択させたい LAN インターフェイスには高いコスト値を割り当てることができます。すべての LAN イン ターフェイスが同じコスト値を使用している場合には、STP は LAN インターフェイス番号が 最も小さいLANインターフェイスをフォワーディングステートにして、残りのLANインター フェイスをブロックします。

アクセスポートでは、ポートコストをポートごとに割り当てます。トランクポートではVLAN ごとにポート コストを割り当てるため、トランク ポート上のすべての VLAN に同じポート コ ストを設定できます。

### ポートプライオリティ

複数のポートのパスコストが同じである場合に、冗長パスが発生すると、RapidPVST+はポー ト プライオリティを考慮して、フォワーディング ステートにする LAN ポートを選択します。 Rapid PVST+ に最初に選択させる LAN ポートには小さいプライオリティ値を割り当て、Rapid PVST+ に最後に選択させる LAN ポートには大きいプライオリティ値を割り当てます。

すべての LAN ポートに同じプライオリティ値が割り当てられている場合、Rapid PVST+ は、 LAN ポート番号が最小の LAN ポートをフォワーディング ステートにし、他の LAN ポートを ブロックします。指定可能なプライオリティの範囲は 0 ~ 224(デフォルトは 128)であり、 32 単位で設定できます。デバイスは LAN ポートがアクセス ポートとして設定されている場合 にはポート プライオリティ値を使用し、LAN ポートがトランク ポートとして設定されている 場合には VLAN ポート プライオリティ値を使用します。

### **Rapid PVST+** と **IEEE 802.1Q** トランク

802.1Qトランクによって、ネットワークのSTPの構築方法に、いくつかの制約が課されます。 802.1Qトランクを使用して接続しているシスコのネットワークデバイスを使用したネットワー クでは、ネットワーク デバイスがトランク上で許容される VLAN ごとに 1 つの STP インスタ ンスを維持します。しかし、他社製の 802.1Q ネットワーク装置では、トランク上で許容され るすべての VLAN に対して 1 つの STP インスタンス (Common Spanning Tree (CST)) しか維 持されません。

802.1Q トランクを使用してシスコのネットワーク デバイスを他社製のネットワーク デバイス に接続する場合、シスコのネットワーク デバイスは、トランクの 802.1Q VLAN の STP インス タンスを、他社製の 802.1Q ネットワーク デバイスのインスタンスと統合します。ただし、シ スコのネットワーク装置によって維持される VLAN 別の STP 情報はすべて、他社製の 802.1Q ネットワーク装置のクラウドによって切り離されます。シスコのネットワーク装置を隔ててい る他社製の 802.1Q 装置のクラウドは、ネットワーク装置間の単一トランク リンクとして処理 されます。

802.1Q トランクの詳細については、『*Cisco Nexus 9000 Series NX-OS Interfaces Configuration Guide*』を参照してください。

### **Rapid PVST+** のレガシー **802.1D STP** との相互運用

Rapid PVST+ は、レガシー 802.1D プロトコルが稼働しているデバイスと相互運用できます。 デバイスは、BPDUバージョン0を受信すると、802.1Dを実行している機器と相互運用してい ることを認識します。RapidPVST+ の BPDU はバージョン 2 です。受信した BPDU が、提案フ ラグを設定した 802.1w BPDU バージョン 2 である場合、デバイスはその他すべてのポートが 同期化した後で合意メッセージを送信します。BPDU が 802.1D BPDU バージョン 0 である場 合、デバイスは提案フラグを設定せず、ポートの転送遅延タイマーを開始します。新しいルー トポートでは、フォワーディングステートに移行するために、2倍の転送遅延時間が必要とな ります。

デバイスは、次のように、レガシー 802.1D デバイスと相互運用します。

- 通知:802.1D BPDU とは異なり 802.1w は、TCN BPDU を使用しません。ただし、802.1D デバイスと相互運用性を保つために、デバイスは TCN BPDU の処理と生成を行います。
- 確認応答:802.1w デバイスは、802.1D デバイスから指定ポートで TCN メッセージを受信 すると、TCA ビットを設定して 802.1D コンフィギュレーション BPDU で応答します。た だし、802.1D デバイスに接続しているルート ポートで TC While タイマー(802.1D の TC タイマーと同じ)がアクティブであり、TCA を設定したコンフィギュレーション BPDU を受信した場合、TC While タイマーはリセットされます。

この動作方式は 802.1D デバイスだけで必要となります。802.1w BPDU では、TCA ビット は設定されません。

• プロトコル移行:802.1D デバイスとの下位互換性のため、802.1w は 802.1D コンフィギュ レーション BPDU および TCN BPDU をポートごとに選択的に送信します。

ポートが初期化されると、移行遅延タイマー(802.1w BPDU が送信される最小時間を指 定)が開始され、802.1wBPDUが送信されます。このタイマーがアクティブである間、デ バイスはそのポートで受信したすべての BPDU を処理し、プロトコル タイプを無視しま す。

デバイスは、ポート移行遅延タイマーの満了後に 802.1D BPDU を受信すると、802.1D デ バイスに接続されていると見なして802.1DBPDUだけを使用し始めます。ただし、802.1w デバイスが 802.1D BPDU をポートで使用しており、タイマーの満了後に 802.1w BPDU を 受信すると、802.1w デバイスはタイマーを再開し、802.1w BPDU をそのポートで使用し 始めます。

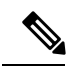

**Note**

同じ LAN セグメント上のすべてのデバイスで、インターフェイスごとにプロトコルを再初期 化する場合は、Rapid PVST+ を再初期化する必要があります。

### **Rapid PVST+** の **802.1s MST** との相互運用

Rapid PVST+ は、IEEE 802.1s マルチ スパニングツリー(MST)規格とシームレスに相互運用 されます。ユーザによる設定は不要です。このシームレスな相互運用をディセーブルにするに は、PVST シミュレーションを使用します。

### **Rapid PVST+** のハイ アベイラビリティ

ソフトウェアはRapidPVST+に対してハイアベイラビリティをサポートしています。ただし、 RapidPVST+ を再起動した場合、統計情報およびタイマーは復元されません。タイマーは最初 から開始され、統計情報は 0 にリセットされます。

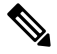

**Note**

ハイ アベイラビリティ機能の詳細については、『*Cisco Nexus 9000 Series NX-OS High Availability and Redundancy Guide*』を参照してください。

## **Rapid PVST+** を設定するための前提条件

Rapid PVST+ には次の前提条件があります。

• デバイスにログインしていること。

## **RapidPVST+**の設定に関するガイドラインおよび制約事項

Rapid PVST+ 設定時のガイドラインと制限事項は次のとおりです。

- show コマンド (internal キーワード付き) はサポートされていません。
- VLAN 設定制限については『*Cisco Nexus 9000 Series NX-OS Verified Scalability Guide*』を参 照してください。
- ポート チャネリング:ポート チャネル バンドルは、単一ポートと見なされます。ポート コストは、そのチャネルに割り当てられている設定済みのすべてのポートコストの合計で す。
- レイヤ 2 ホストに接続されたすべてのポートを STP エッジ ポートとして設定することを 推奨します。
- STP は常にイネーブルのままにしておきます。
- タイマーは変更しないでください。安定性が低下することがあります。
- ユーザ トラフィックが管理 VLAN に流れないようにして、管理 VLAN とユーザ データを 常に分離するようにしてください。
- プライマリおよびセカンダリ ルート スイッチの場所として、ディストリビューション レ イヤおよびコア レイヤを選択します。
- 802.1Q トランクを介して 2 台のシスコ デバイスを接続すると、トランク上で許容される VLAN ごとにスパニングツリー BPDU が交換されます。トランクのネイティブ VLAN 上 のBPDUは、タグなしの状態で、予約済み802.1DスパニングツリーマルチキャストMAC アドレス(01-80-C2-00-00-00)に送信されます。トランクのすべての VLAN 上の BPDU は、タグ付きの状態で、予約済み Cisco Shared Spanning Tree Protocol (SSTP) マルチキャ スト MAC アドレス (01-00-0c-cc-cc-cd) に送信されます。
# **Rapid PVST+** のデフォルト設定

次の表に、Rapid PVST+ パラメータのデフォルト設定を示します。

**Table 11:** デフォルト **Rapid PVST+** パラメータ

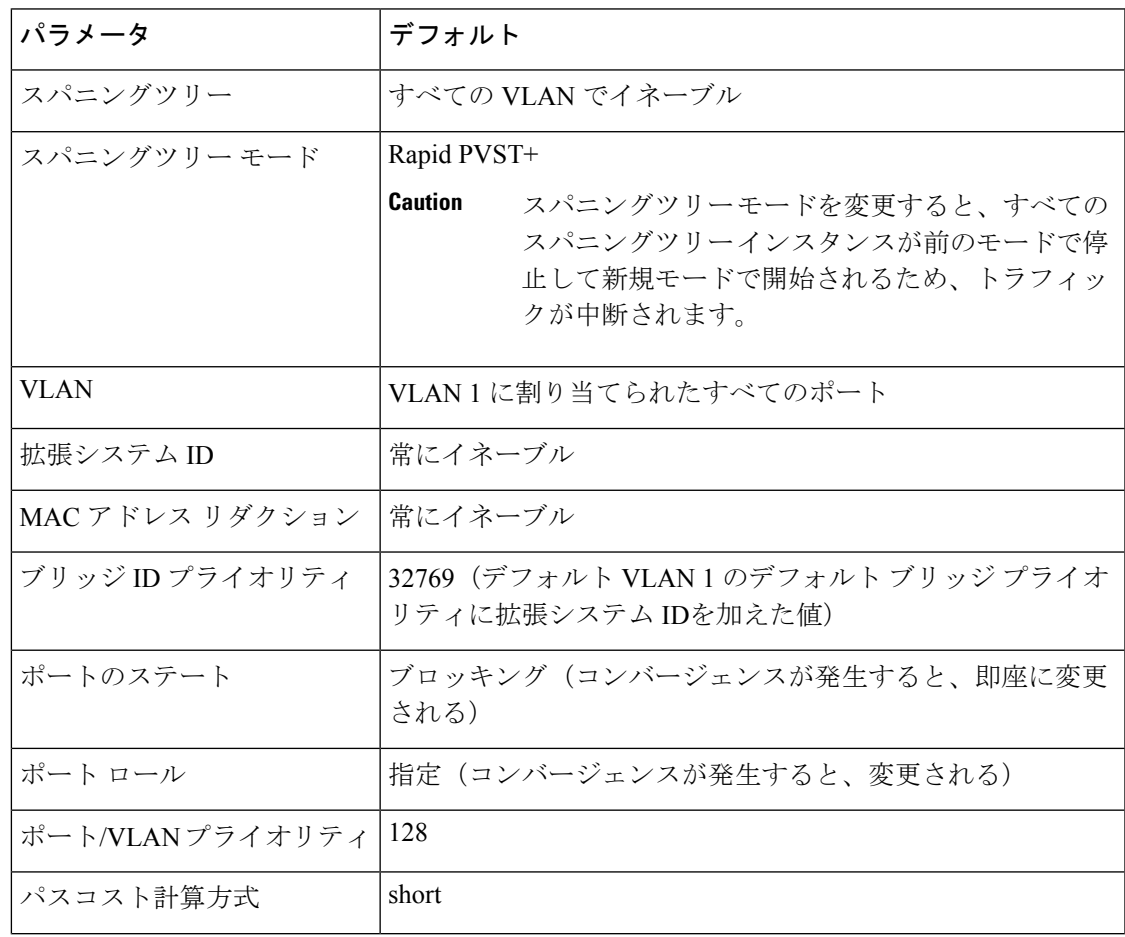

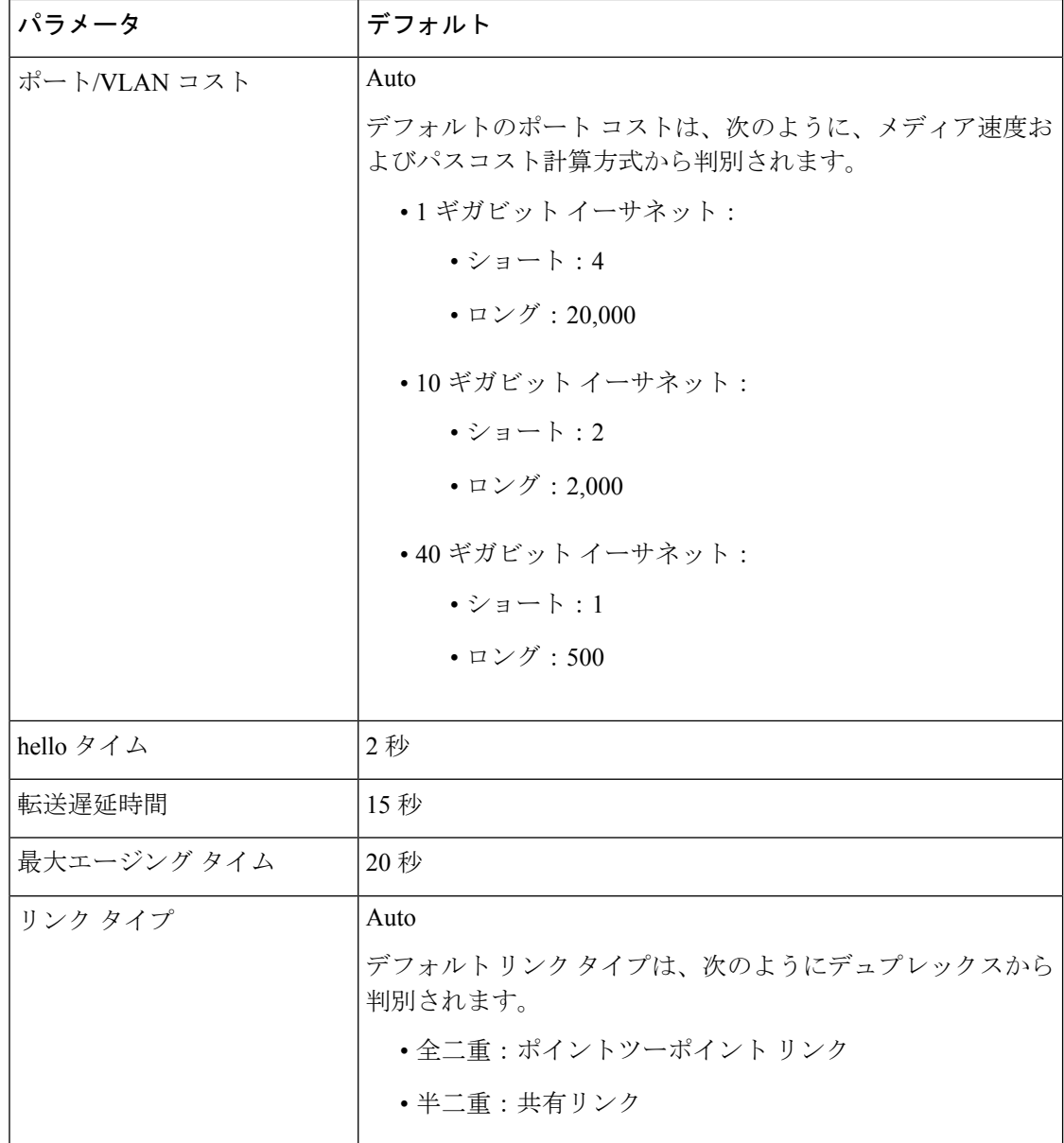

# **Rapid PVST+** の設定

PVST+ プロトコルに 802.1 w 標準を適用した Rapid PVST+ が、デバイスのデフォルトの STP 設定です。

Rapid PVST+ は VLAN ごとにイネーブルにします。デバイスは VLAN ごとに個別の STP イン スタンスを維持します(STP をディセーブルに設定した VLAN を除きます)。デフォルトで Rapid PVST+ は、デフォルト VLAN と、作成した各 VLAN でイネーブルになります。

## **Rapid PVST+** のイネーブル化(**CLI** バージョン)

Rapid PVST+ をディセーブル化した VLAN がある場合は、指定した VLAN で Rapid PVST+ を 再度イネーブルにする必要があります。デバイスでMSTがイネーブルな場合に、RapidPVST+ を使用するには、そのデバイスで Rapid PVST+ をイネーブルにする必要があります。

Rapid PVST+ はデフォルトの STP モードです。同じシャーシ上で MST と Rapid PVST+ を同時 に実行することはできません。

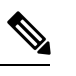

**Note**

スパニングツリー モードを変更すると、すべてのスパニングツリー インスタンスが前のモー ドで停止して新規モードで再開されるため、トラフィックが中断されます。

#### **SUMMARY STEPS**

- **1. config t**
- **2. spanning-tree mode rapid-pvst**
- **3. exit**
- **4.** (Optional) **show running-config spanning-tree all**
- **5.** (Optional) **copy running-config startup-config**

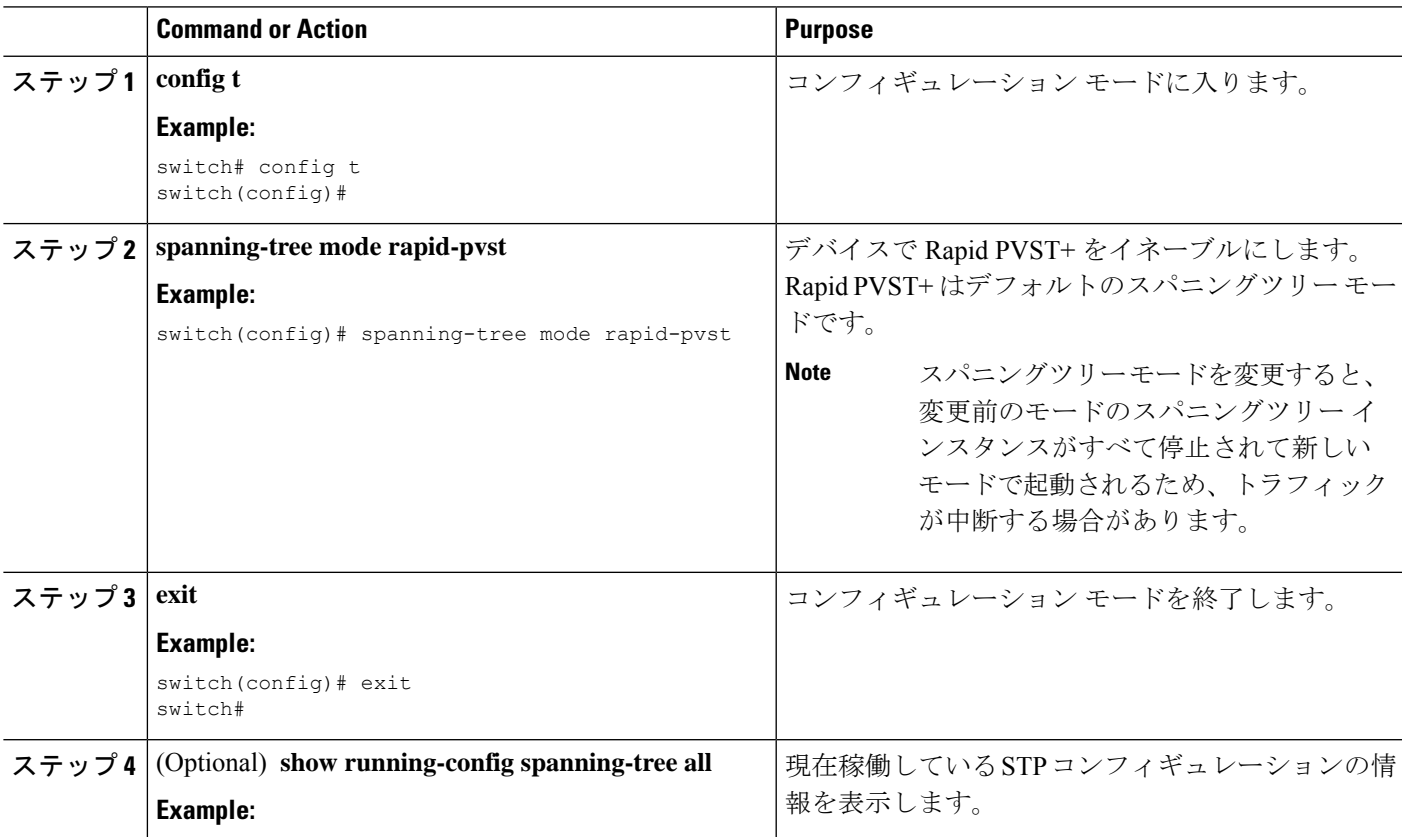

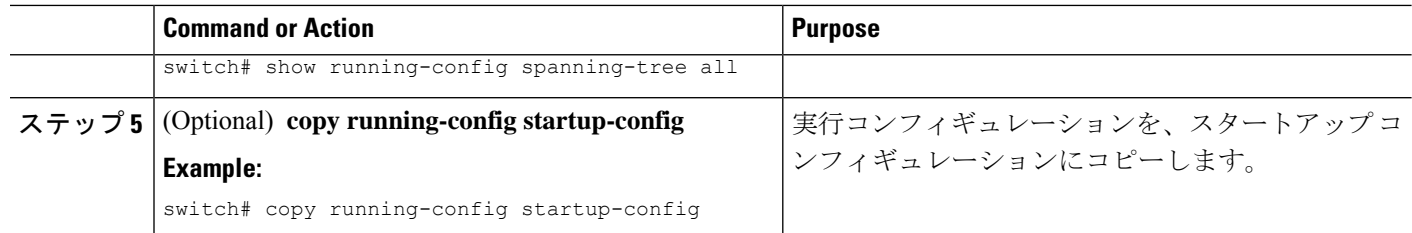

次に、デバイス上で Rapid PVST+ をイネーブルにする例を示します。

```
switch# config t
switch(config)# spanning-tree mode rapid-pvst
switch(config)# exit
switch#
```
**Note**

Rapid PVST +はデフォルトで有効になっているため、 **show running** 設定結果を参照す るためにshowrunningコマンドを入力しても、RapidPVST+をイネーブルするために入 力したコマンドは表示されません。

# **RapidPVST+**の**VLAN**単位でのディセーブル化またはイネーブル化(**CLI** バージョン)

Rapid PVST+ は、VLAN ごとにイネーブルまたはディセーブルにできます。

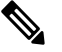

Rapid PVST+ は、デフォルト VLAN と、作成したすべての VLAN でデフォルトでイネーブル になります。 **Note**

#### **SUMMARY STEPS**

- **1. config t**
- **2. spanning-tree vlan** *vlan-range* or **no spanning-tree vlan** *vlan-range*
- **3. exit**
- **4.** (Optional) **show spanning-tree**
- **5.** (Optional) **copy running-config startup-config**

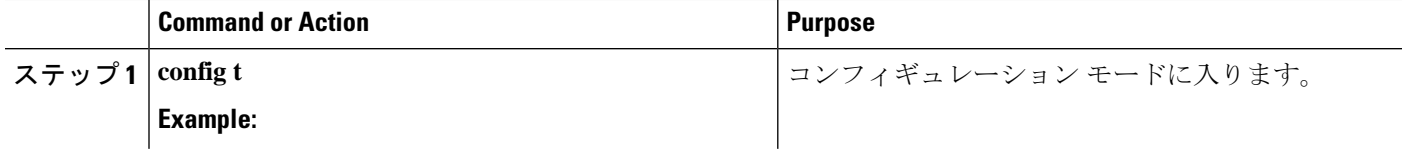

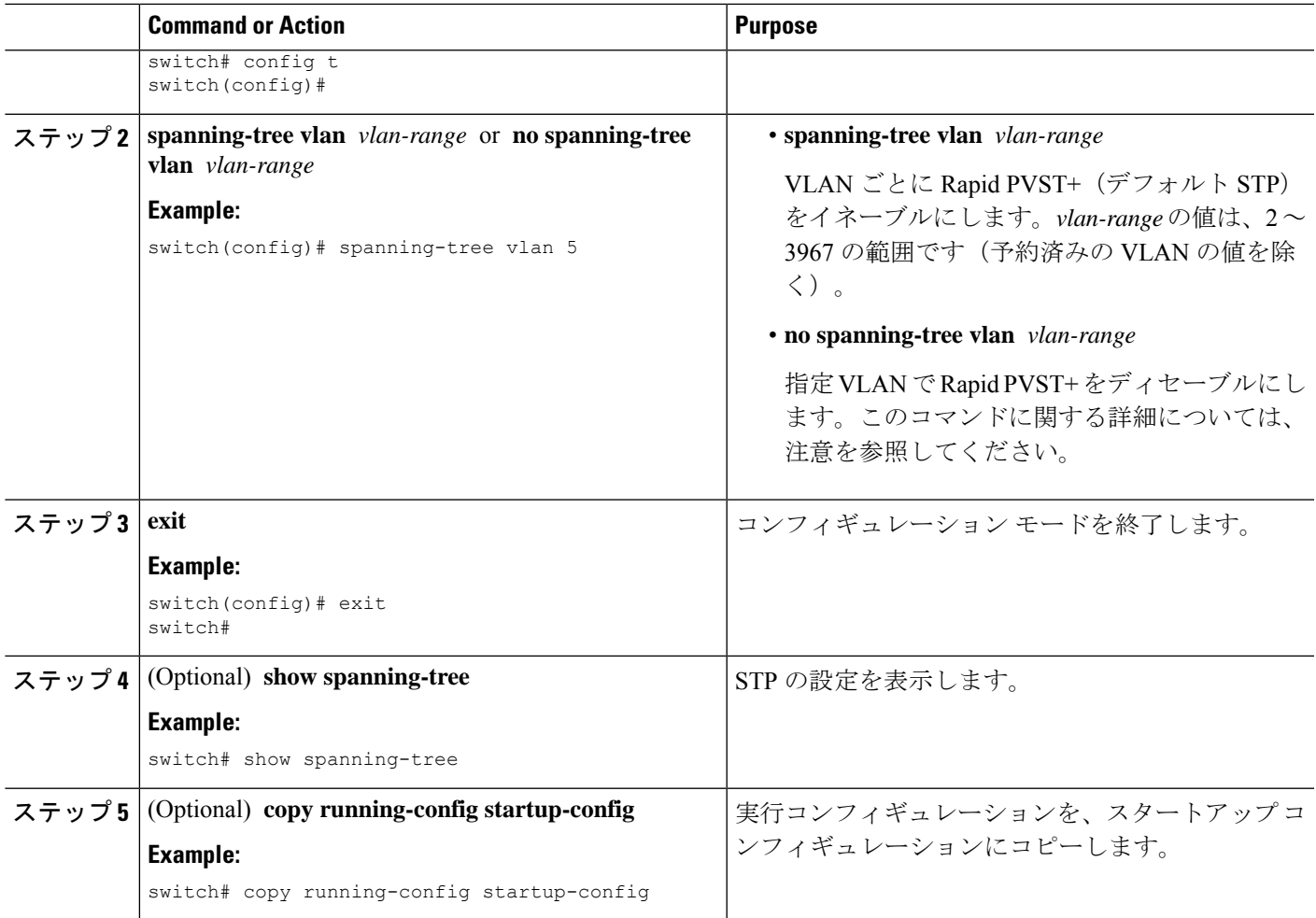

次の例は、VLAN 5 で STP をイネーブルにする方法を示しています。

```
switch# config t
switch(config)# spanning-tree vlan 5
switch(config)# exit
switch#
```
## $\mathscr{O}$

**Note**

VLAN のすべてのスイッチおよびブリッジでスパニングツリーがディセーブルになっ ていない場合は、VLAN でスパニングツリーをディセーブルにしないでください。ス パニングツリーは、VLAN の一部のスイッチおよびブリッジでディセーブルにしてお きながら、VLAN のその他のスイッチおよびブリッジでイネーブルにしておくことは できません。スパニングツリーをイネーブルにしたスイッチとブリッジに、ネットワー クの物理トポロジに関する不完全な情報が含まれることになるので、この処理によっ て予想外の結果となることがあります。

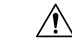

物理的なループがないトポロジであっても、スパニングツリーをディセーブルにしな いことを推奨します。スパニングツリーは、設定の誤りおよび配線の誤りに対する保 護手段として動作します。VLAN 内に 物理的なループが存在しないことを保証できる 場合以外は、VLAN でスパニングツリーをディセーブルにしないでください。 **Caution**

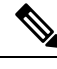

STPはデフォルトで有効になっているため、show running 設定結果を参照するために show running コマンドを入力しても、STP をイネーブルするために入力したコマンド は表示されません。 **Note**

## ルート ブリッジ **ID** の設定

デバイスは、RapidPVST+ が有効なアクティブ VLAN ごとに、STP インスタンスを個別に維持 します。VLAN ごとに、最小のブリッジ ID を持つネットワーク デバイスが、その VLAN の ルート ブリッジになります。

特定の VLAN インスタンスがルート ブリッジになるように設定するには、そのブリッジのプ ライオリティをデフォルト値(32768)よりかなり小さい値に変更します。

次のコマンドを入力すると、 **spanning-tree vlan** *vlan-range* **root primary** コマンドを 24576 とい う値でデバイスが指定 VLAN のルートになる場合、デバイスは指定 VLAN のブリッジ プライ オリティをこの値に設定します。指定 VLAN のルート ブリッジのブリッジ プライオリティが 24576 より小さい場合、デバイスは最小ブリッジ プライオリティより 4096 小さい値に指定 VLAN のブリッジ プライオリティを設定します。

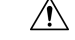

STP のインスタンスごとのルート ブリッジは、バックボーンまたはディストリビューション デバイスである必要があります。アクセス デバイスは、STP のプライマリ ルートとして設定 しないでください。 **Caution**

**Note**

ルート ブリッジとして設定されたデバイスで、**spanning-tree msthello-time** を使用して hello タ イム、転送遅延時間、最大エージング タイムを手動で設定しないでください。, **spanning-tree mst forward-time**, and **spanning-tree mst max-age** グローバル設定コマンド。

#### **SUMMARY STEPS**

- **1. config t**
- **2. spanning-tree vlan** *vlan-range* **root primary**
- **3. exit**
- **4.** (Optional) **show spanning-tree**

**5.** (Optional) **copy running-config startup-config**

#### **DETAILED STEPS**

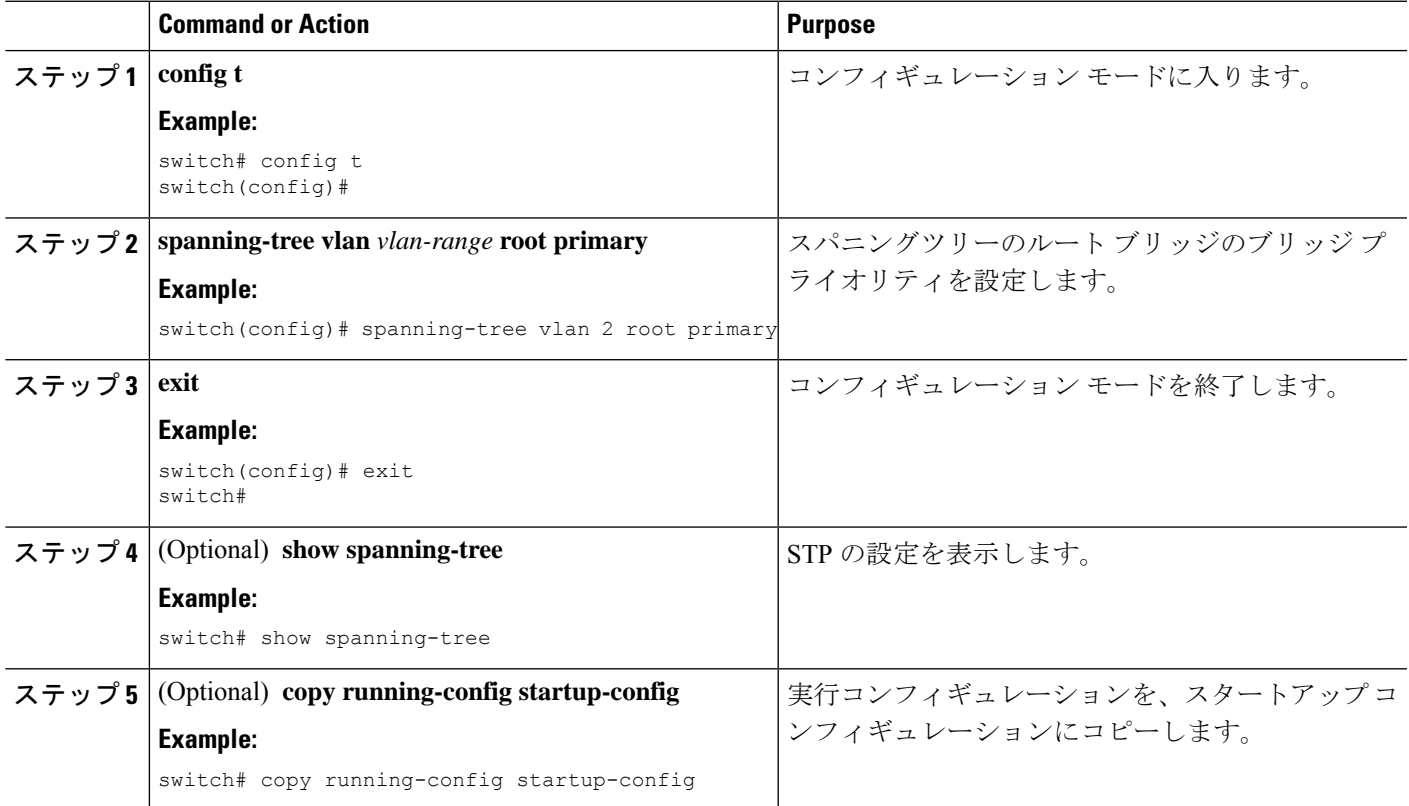

#### **Example**

次に、デバイスをルート ブリッジとして設定する例を示します。

```
switch# config t
switch(config)# spanning-tree vlan 2 root primary
switch(config)# exit
switch#
```
## セカンダリ ルート ブリッジの設定(**CLI** バージョン)

デバイスをセカンダリ ルートとして設定すると、STP ブリッジ プライオリティはデフォルト 値(32768)から変更されます。その結果、プライマリルートブリッジに障害が発生した場合 に(ネットワーク上の他のネットワーク装置がデフォルトのブリッジプライオリティ32768を 使用していると仮定して)、このデバイスが指定された VLAN のルート ブリッジになる可能 性が高くなります。STP により、ブリッジ プライオリティが 28672 に設定されます。

diameterを入力します レイヤ2ネットワークの直径(レイヤ2ネットワーク上の任意の2台の 端末間におけるブリッジ ホップの最大数)を指定するには、 キーワードを使用します。ネッ

トワーク直径を指定すると、その直径のネットワークに最適な hello タイム、転送遅延時間、 最大エージングタイムが自動的に選択されます。これにより、STPコンバージェンスの時間が 大幅に削減されます。**hello-time** を入力できます。 キーワードを使用して、自動的に計算され る hello タイムをオーバーライドできます。

この方法で、複数のデバイスに複数のバックアップ ルート ブリッジを設定できます。プライ マリ ルート ブリッジの設定時に使用した値と同じネットワーク直径と hello タイムの値を入力 します。

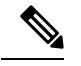

**Note**

ルート ブリッジとして設定されたデバイスで、**spanning-tree msthello-time** を使用して hello タ イム、転送遅延時間、最大エージング タイムを手動で設定しないでください。, **spanning-tree mst forward-time**, and **spanning-tree mst max-age** グローバル設定コマンド。

#### **SUMMARY STEPS**

- **1. config t**
- **2. spanning-tree vlan** *vlan-range* **root secondary** [**diameter** *dia* [**hello-time** *hello-time*]]
- **3. exit**
- **4.** (Optional) **show spanning-tree vlan** *vlan\_id*
- **5.** (Optional) **copy running-config startup-config**

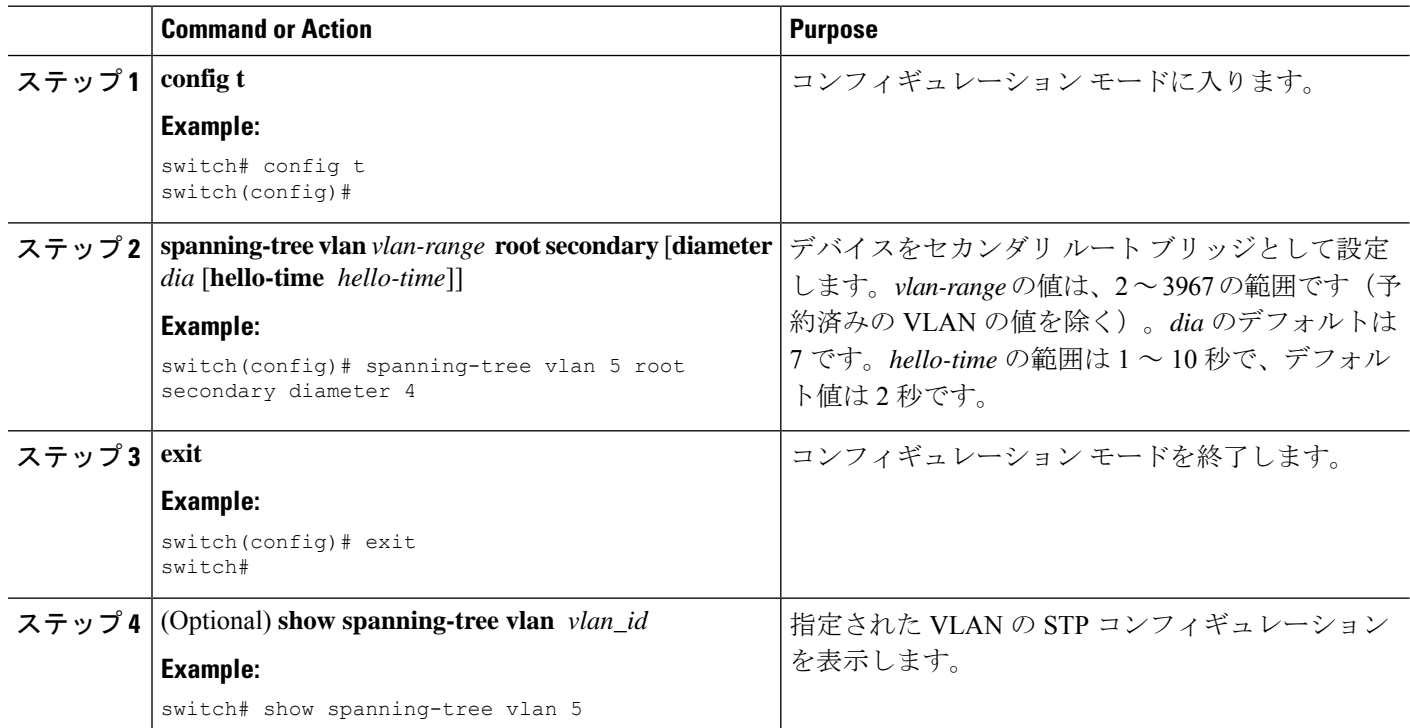

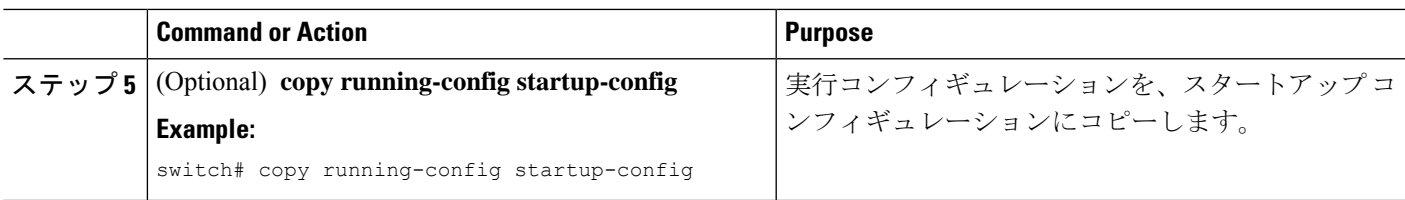

次に、デバイスを VLAN 5 のセカンダリルートブリッジとして設定し、ネットワーク 直径を 4 に設定する例を示します。

```
switch# config t
switch(config)# spanning-tree vlan 5 root secondary diameter 4
switch(config)# exit
switch#
```
## **VLAN** の **Rapid PVST+** のブリッジ プライオリティの設定

VLANのRapidPVST+のブリッジプライオリティを設定できます。この方法で、ルートブリッ ジを設定することもできます。

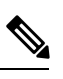

**Note**

この設定を使用するときは注意が必要です。ブリッジプライオリティを変更するには、プライ マリ ルートおよびセカンダリ ルートを設定することを推奨します。

#### **SUMMARY STEPS**

- **1. config t**
- **2. spanning-tree vlan** *vlan-range* **priority** *value*
- **3. exit**
- **4.** (Optional) **show spanning-tree vlan** *vlan\_id*
- **5.** (Optional) **copy running-config startup-config**

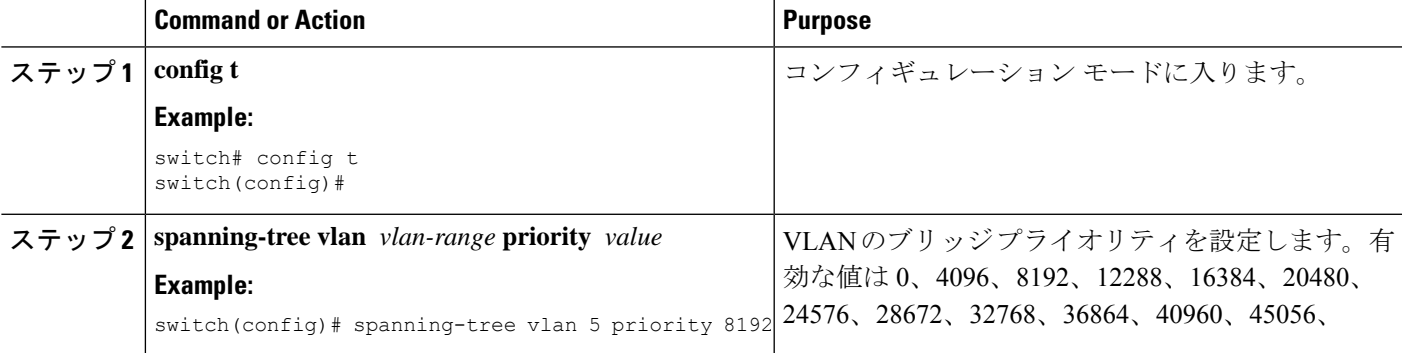

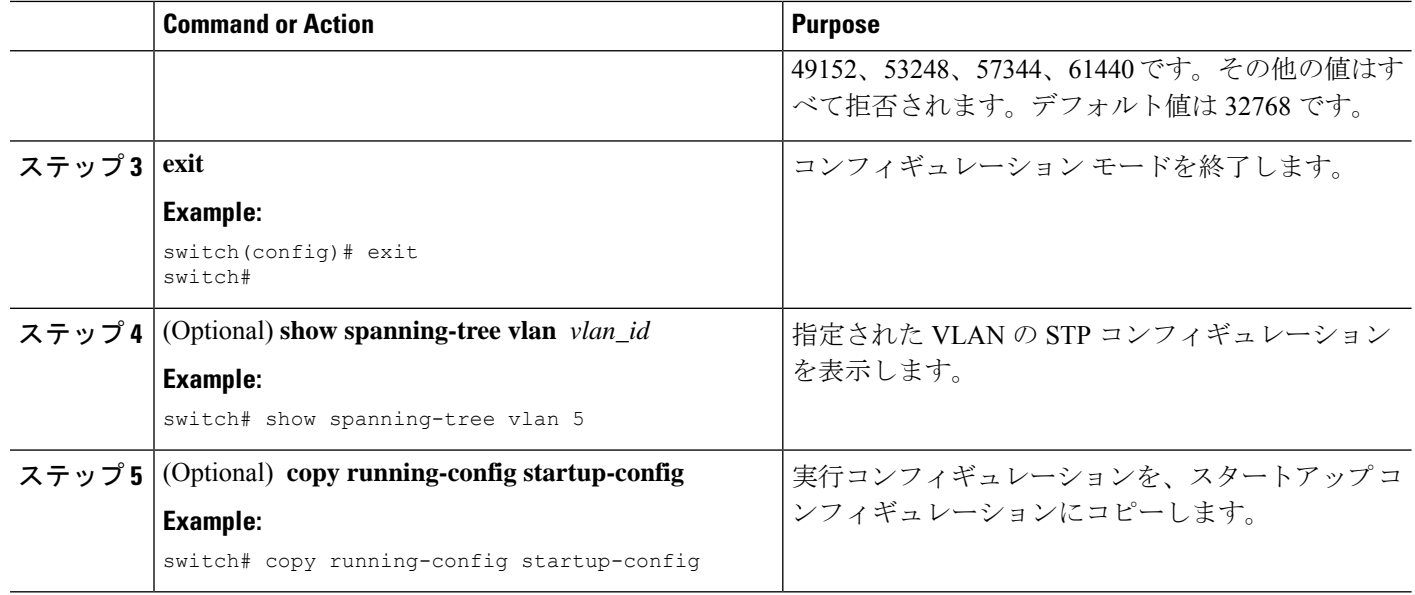

次の例は、ギガビット イーサネット ポート 1/4 で VLAN 5 のプライオリティを 8192 に設定する方法を示しています。

```
switch# config t
switch(config)# spanning-tree vlan 5 priority 8192
switch(config)# exit
switch#
```
## **Rapid PVST+** ポート プライオリティの設定(**CLI** バージョン)

Rapid PVST+ に最初に選択させる LAN ポートには小さいプライオリティ値を割り当て、Rapid PVST+ に最後に選択させる LAN ポートには大きいプライオリティ値を割り当てます。すべて のLANポートに同じプライオリティ値が割り当てられている場合、RapidPVST+は、LANポー ト番号が最小の LAN ポートをフォワーディング ステートにし、他の LAN ポートをブロック します。

デバイスは LAN ポートがアクセス ポートとして設定されている場合にはポート プライオリ ティ値を使用し、LAN ポートがトランク ポートとして設定されている場合には VLAN ポート プライオリティ値を使用します。

#### **SUMMARY STEPS**

- **1. config t**
- **2. interface** *type slot/port*
- **3. spanning-tree** [**vlan** *vlan-list*] **port-priority** *priority*
- **4. exit**
- **5.** (Optional) **show spanning-tree interface** {**ethernet** *slot/port* | *port channel channel-number*}
- **6.** (Optional) **copy running-config startup-config**

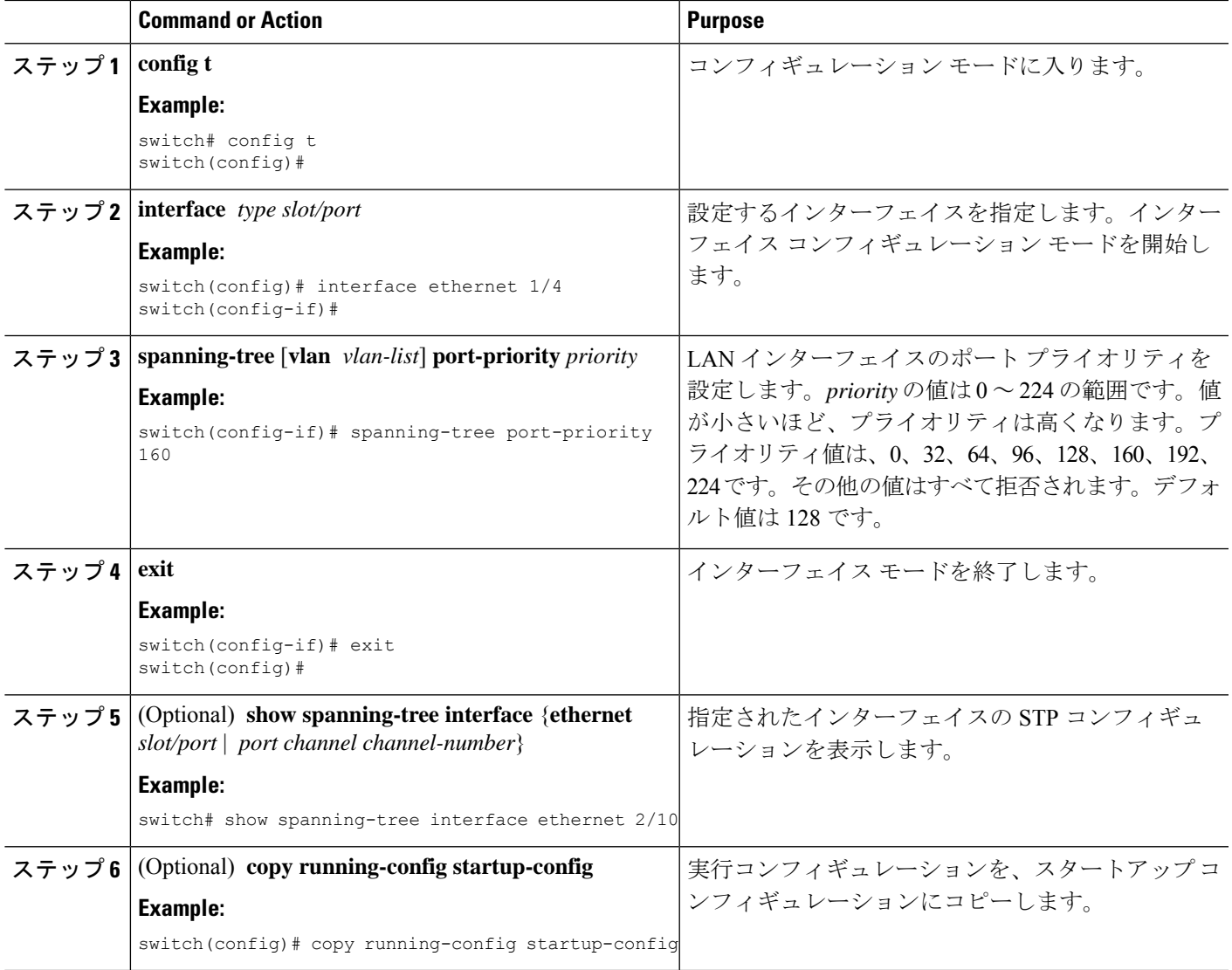

#### **Example**

次の例は、イーサネット アクセス ポート 1/4 のポート プライオリティを 160 に設定す る方法を示しています。

```
switch# config t
switch (config)# interface ethernet 1/4
switch(config-if)# spanning-tree port-priority 160
switch(config-if)# exit
switch(config)#
```
## **Rapid PVST+**パスコスト方式およびポートコストの設定(**CLI**バージョ ン)

アクセスポートでは、ポートごとにポートコストを割り当てることができます。トランクポー トでは、VLAN ごとにポート コストを割り当てることができます。トランク上のすべての VLAN に同じポート コストを設定できます。

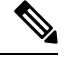

RapidPVST+モードでは、ショートまたはロングパスコスト方式を使用できます。パスコスト 方式の設定は、インターフェイス サブモードまたはコンフィギュレーション サブモードで行 います。デフォルト パスコスト方式はショートです。 **Note**

#### **SUMMARY STEPS**

- **1. config t**
- **2. spanning-tree pathcost method** {**long** | **short**}
- **3. interface** *type slot/port*
- **4. spanning-tree** [**vlan** *vlan-id*] **cost** [*value* | *auto*]
- **5. exit**
- **6.** (Optional) **show spanning-tree pathcost method**
- **7.** (Optional) **copy running-config startup-config**

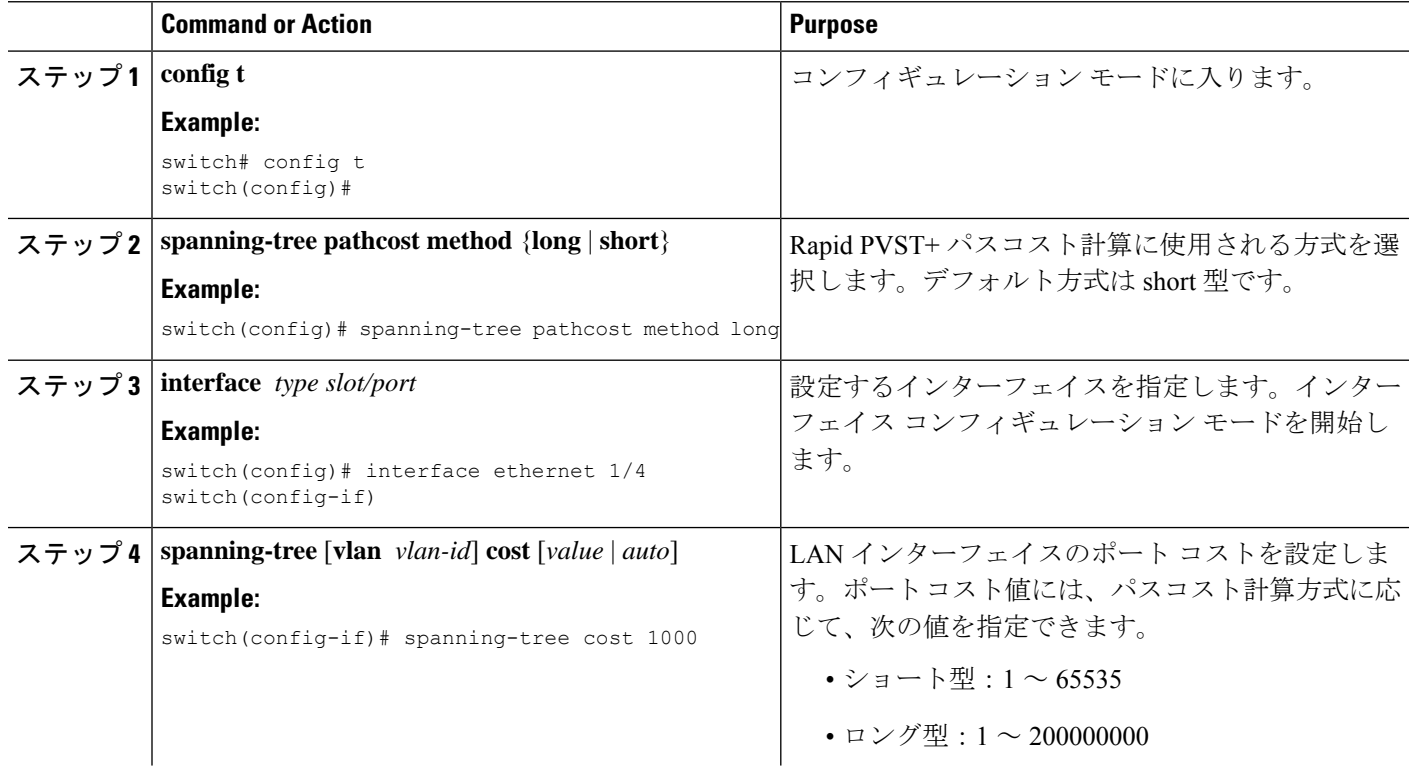

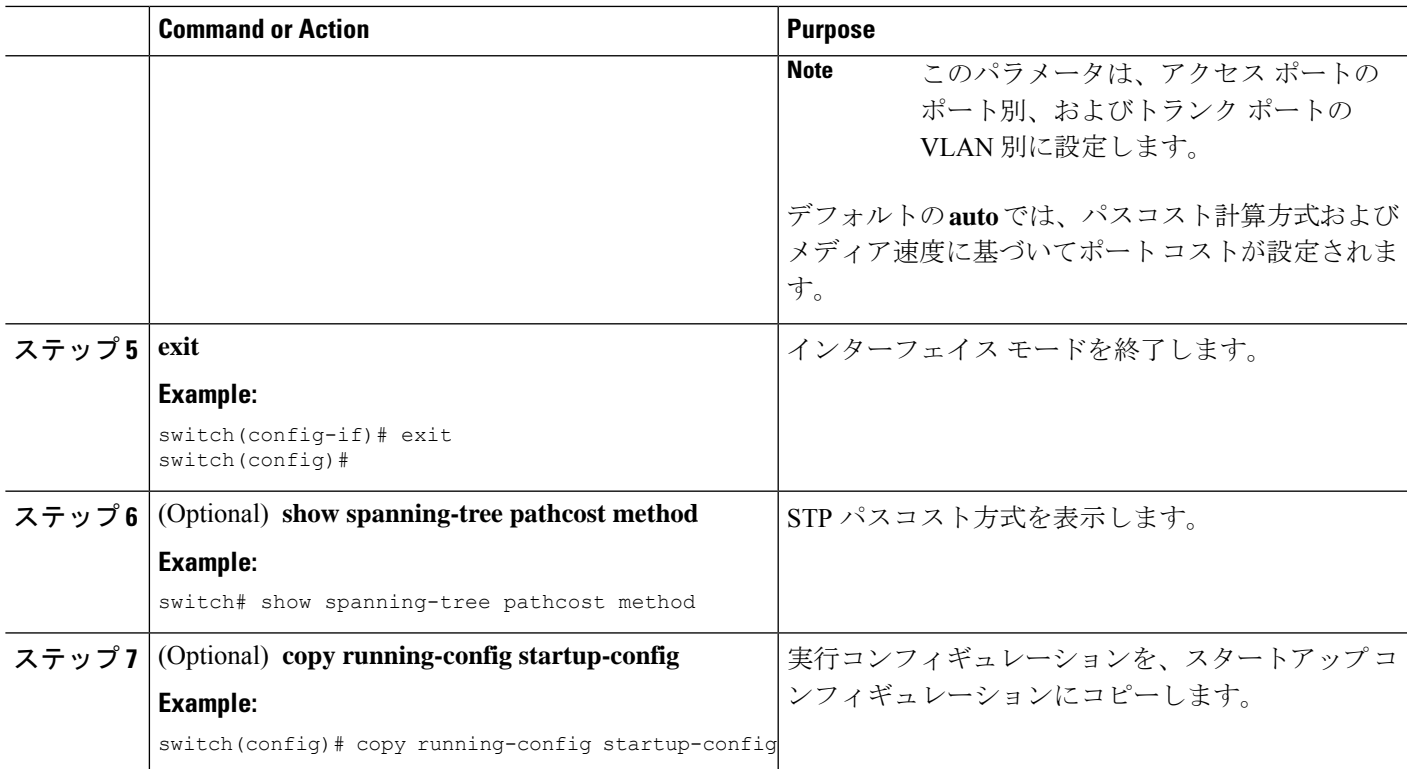

次の例は、イーサネット アクセス ポート 1/4 のポート コストを 1000 に設定する方法 を示しています。

```
switch# config t
switch (config)# spanning-tree pathcost method long
switch (config)# interface ethernet 1/4
switch(config-if)# spanning-tree cost 1000
switch(config-if)# exit
switch(config)#
```
# **VLAN** の **Rapid PVST+ hello** タイムの設定(**CLI** バージョン)

VLAN の Rapid-PVST+ hello タイムを設定できます。

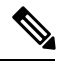

この設定を使用する場合は、注意してください。スパニングツリーが中断されることがありま す。ほとんどの場合、プライマリ ルートとセカンダリ ルートを設定して、hello タイムを変更 することを推奨します。 **Note**

#### **SUMMARY STEPS**

**1. config t**

- **2. spanning-tree vlan** *vlan-range* **hello-time** *value*
- **3. exit**
- **4.** (Optional) **show spanning-tree vlan** *vlan\_id*
- **5.** (Optional) **copy running-config startup-config**

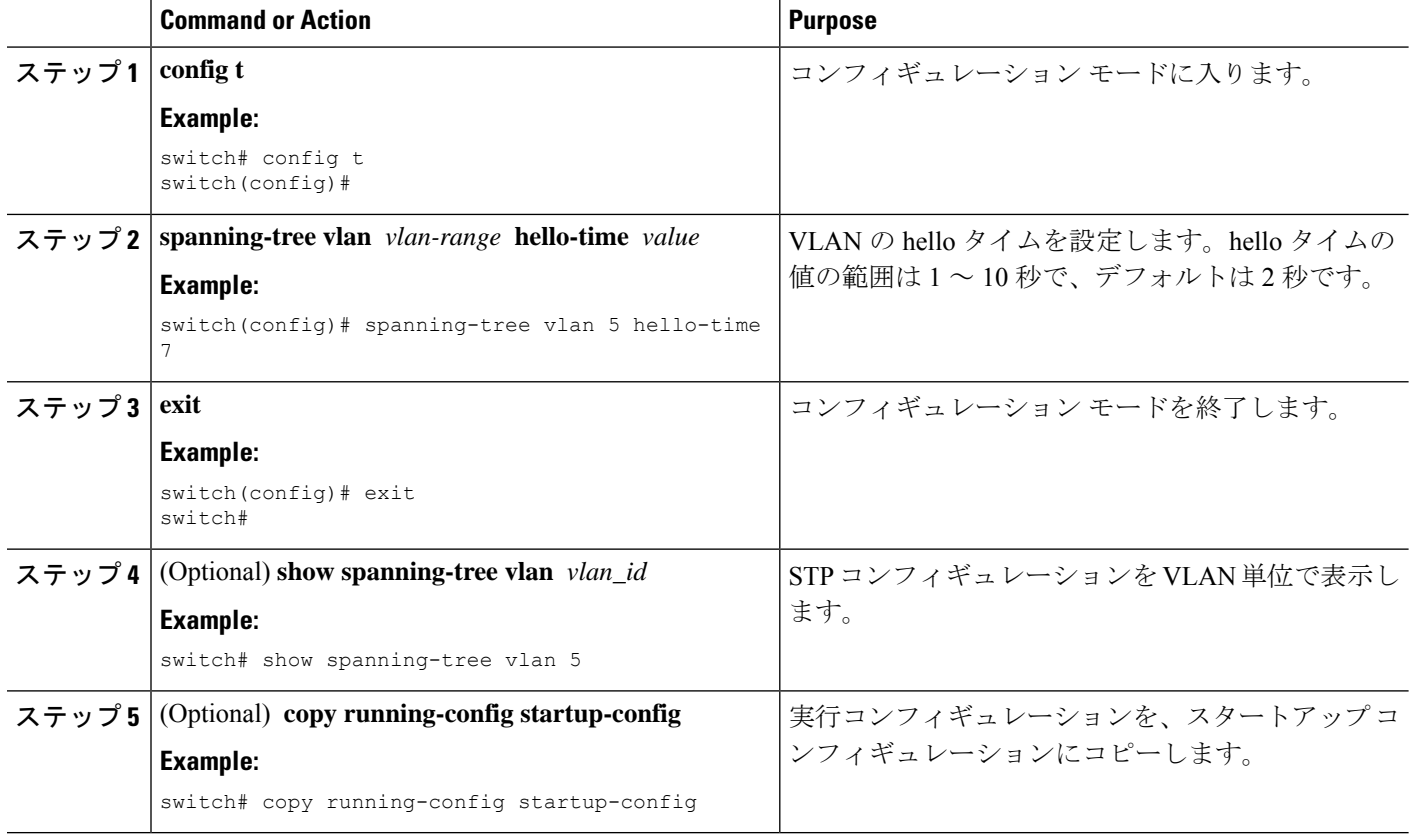

#### **Example**

次の例は、VLAN 5 の hello タイムを 7 秒に設定する方法を示しています。

```
switch# config t
switch(config)# spanning-tree vlan 5 hello-time 7
switch(config)# exit
switch#
```
## **VLAN** の **Rapid PVST+** 転送遅延時間の設定(**CLI** バージョン)

Rapid PVST+ の使用時は、VLAN ごとに転送遅延時間を設定できます。

#### **SUMMARY STEPS**

**1. config t**

- **2. spanning-tree vlan** *vlan-range* **forward-time** *value*
- **3. exit**
- **4.** (Optional) **show spanning-tree vlan** *vlan\_id*
- **5.** (Optional) **copy running-config startup-config**

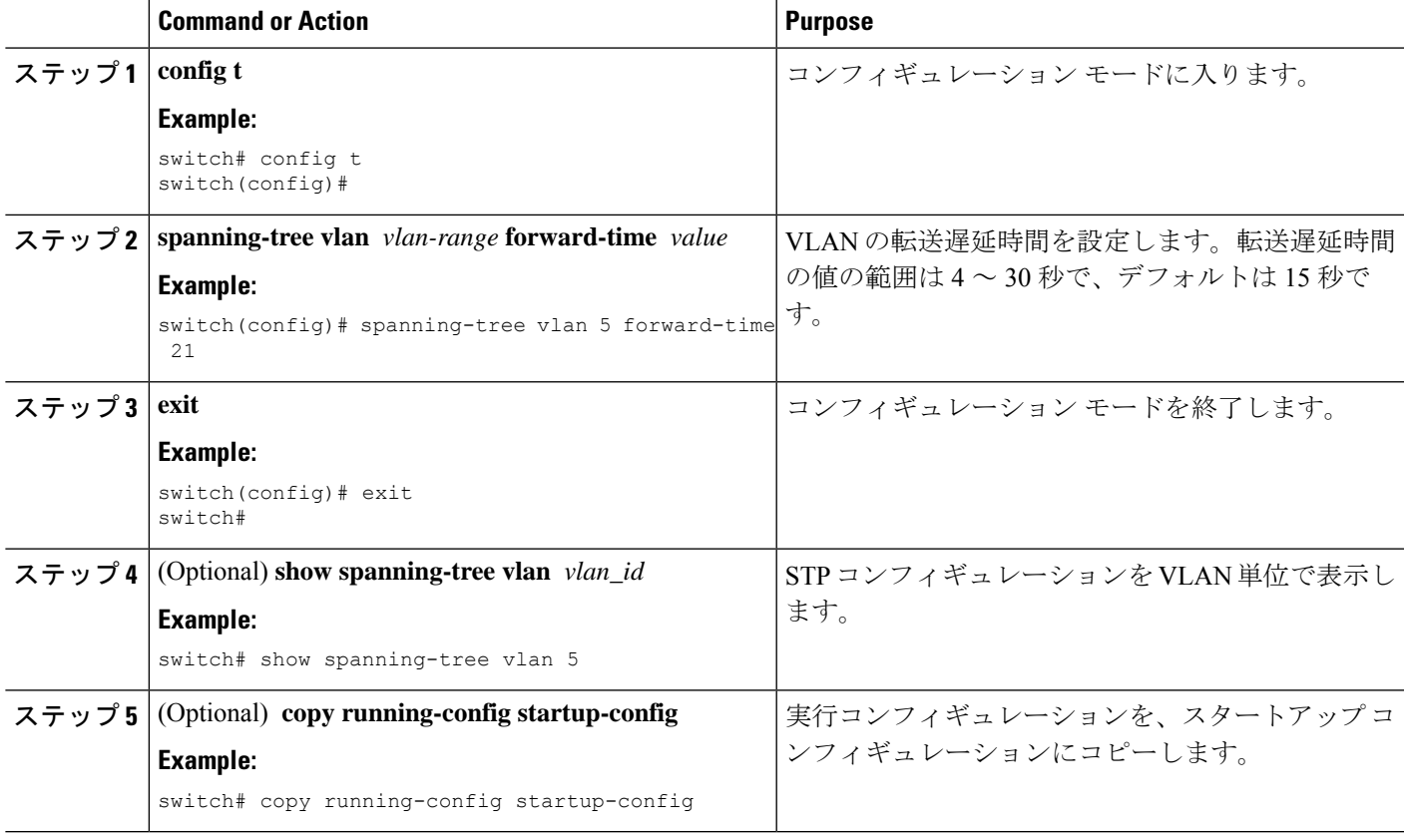

#### **Example**

次の例は、VLAN 5 の転送遅延時間を 21 秒に設定する方法を示しています。

```
switch# config t
switch(config)# spanning-tree vlan 5 forward-time 21
switch(config)# exit
switch#
```
# **VLAN** の **Rapid PVST+** 最大エージング タイムの設定(**CLI** バージョン)

Rapid PVST+ の使用時は、VLAN ごとに最大経過時間を設定できます。

#### **SUMMARY STEPS**

**1. config t**

- **2. spanning-tree vlan** *vlan-range* **max-age** *value*
- **3. exit**
- **4.** (Optional) **show spanning-tree vlan** *vlan\_id*
- **5.** (Optional) **copy running-config startup-config**

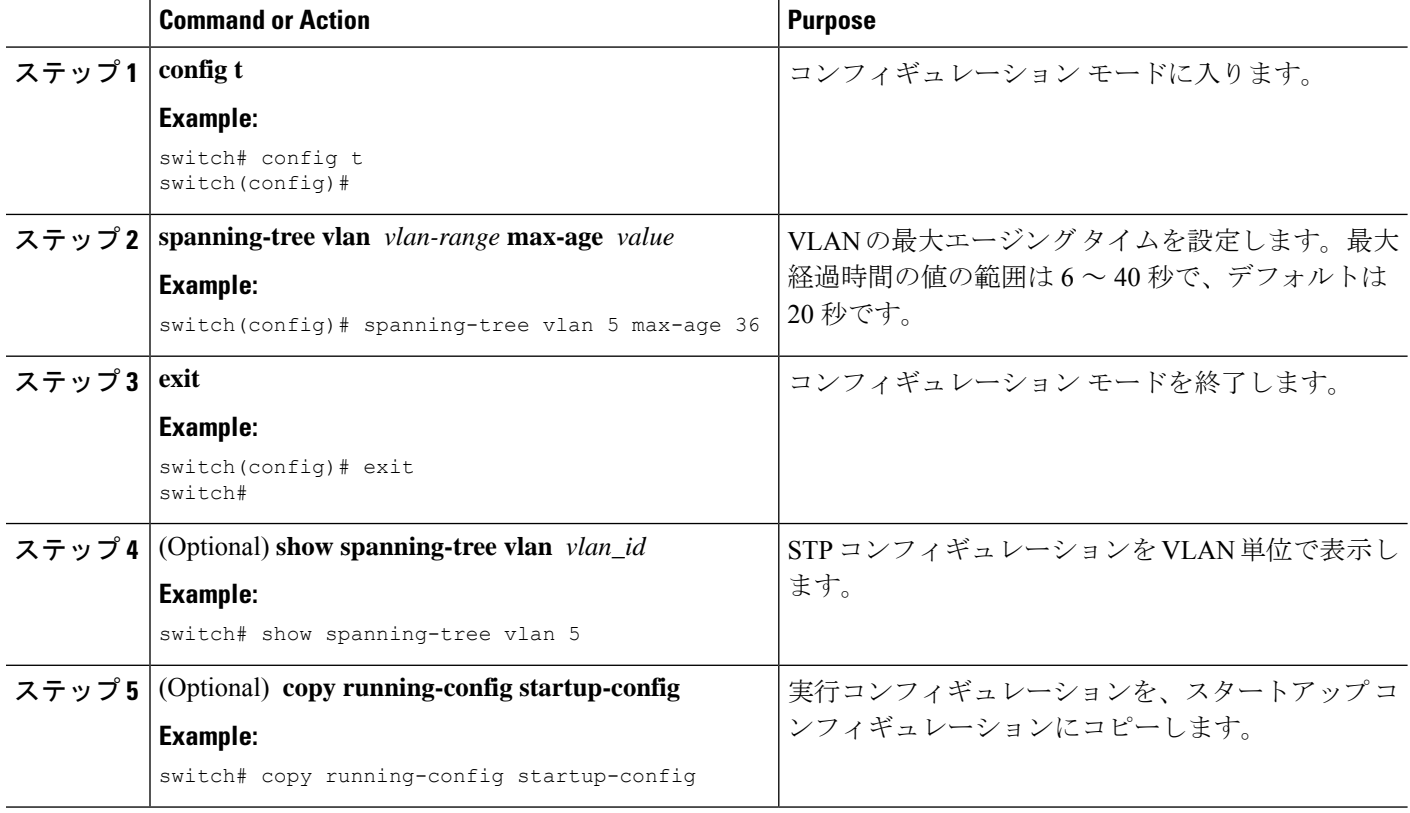

#### **Example**

次の例は、VLAN 5 の最大エージング タイムを 36 秒に設定する方法を示しています。

```
switch# config t
switch(config)# spanning-tree vlan 5 max-age 36
switch(config)# exit
switch#
```
## **Rapid PVST+** のリンク タイプの指定(**CLI** バージョン)

Rapid の接続性 (802.1w 規格)は、ポイントツーポイントのリンク上でのみ確立されます。リ ンク タイプは、デフォルトでは、インターフェイスのデュプレックス モードから制御されま す。全二重ポートはポイントツーポイント接続であると見なされ、半二重ポートは共有接続で あると見なされます。

リモートデバイスの単一ポートに、ポイントツーポイントで物理的に接続されている半二重リ ンクがある場合、リンクタイプのデフォルト設定を上書きして高速移行をイネーブルにできま す。

リンクを共有に設定すると、STP は 802.1D にフォール バックします。

#### **SUMMARY STEPS**

- **1. config t**
- **2. interface** *type slot/port*
- **3. spanning-tree link-type** {*auto* | *point-to-point* | *shared*}
- **4. exit**
- **5.** (Optional) **show spanning-tree**
- **6.** (Optional) **copy running-config startup-config**

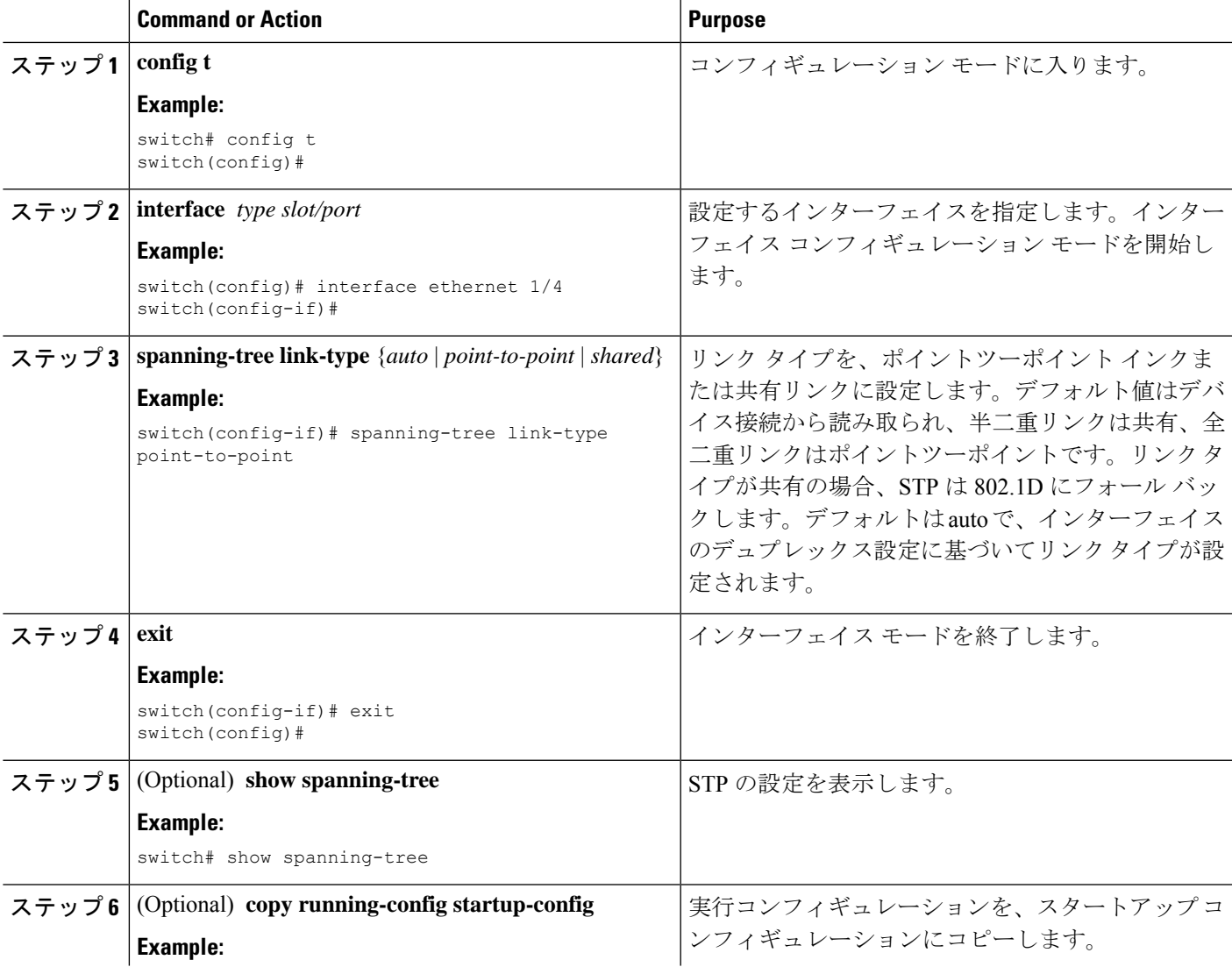

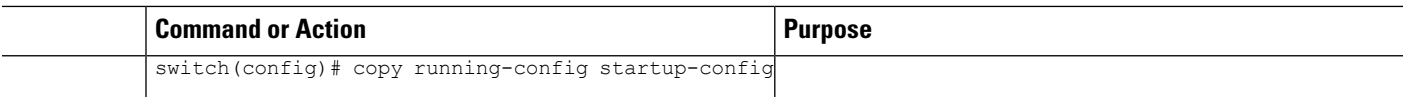

次の例は、リンクタイプをポイントツーポイントリンクとして設定する方法を示して います。

```
switch# config t
switch (config)# interface ethernet 1/4
switch(config-if)# spanning-tree link-type point-to-point
switch(config-if)# exit
switch(config)#
```
## **Rapid PVST+** 用のプロトコルの再初期化

Rapid PVST+ が稼働するブリッジにレガシー ブリッジが接続されている場合は、1 つのポート から 802.1D BPDU を送信できます。ただし、STP プロトコルを移行しても、レガシー デバイ スが代表スイッチでないかぎり、レガシーデバイスがリンクから削除されたかどうかを判別す ることはできません。デバイス全体で、または指定されたインターフェイスで、プロトコルネ ゴシエーションを再初期化する(ネイバーデバイスと強制的に再ネゴシエーションを行う)こ とができます。

#### **SUMMARY STEPS**

**1. clear spanning-tree detected-protocol** [**interface** {**ethernet** *slot/port* | **port channel** *channel-number*}]

#### **DETAILED STEPS**

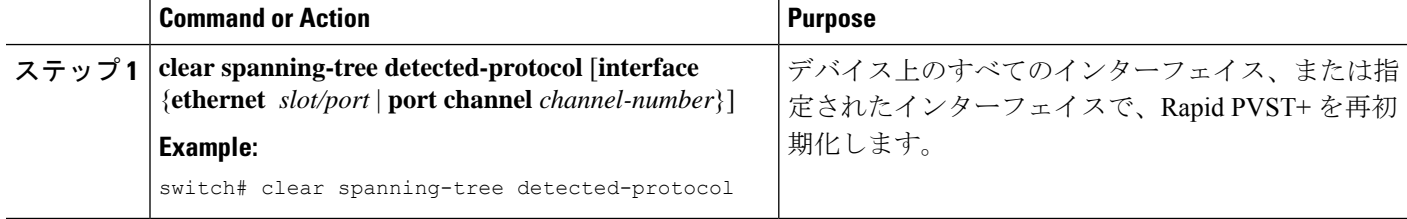

#### **Example**

次に、スロット 2 のイーサネット インターフェイス ポート 8 で、Rapid PVST+ を再初 期化する例を示します。

switch# **clear spanning-tree detected-protocol interface ethernet 2/8** switch#

# **Rapid PVST+** の設定の確認

Rapid PVST+ の設定情報を表示するには、次のいずれかのタスクを実行します。

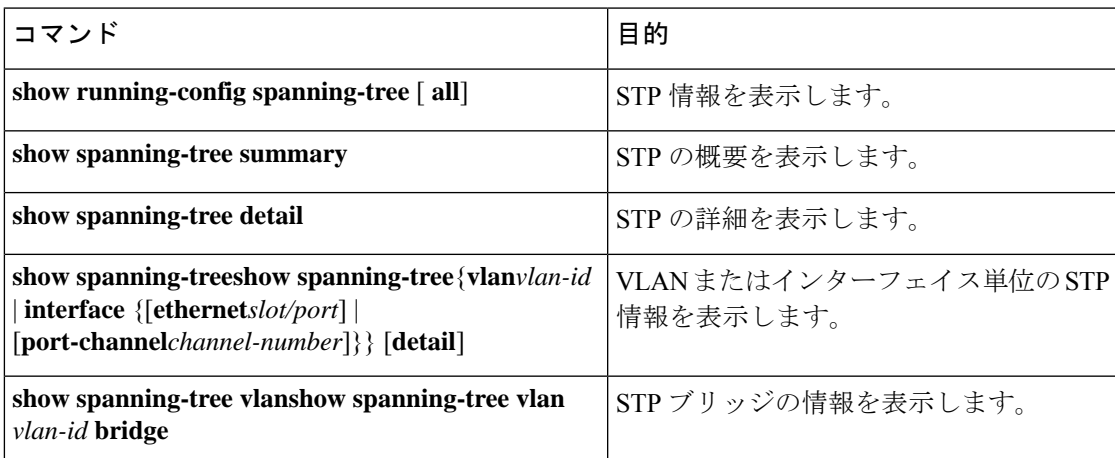

# **Rapid PVST+** 統計情報の表示およびクリア(**CLI** バージョ ン)

RapidPVST+ コンフィギュレーション情報を表示するには、次のいずれかのタスクを実行しま す。

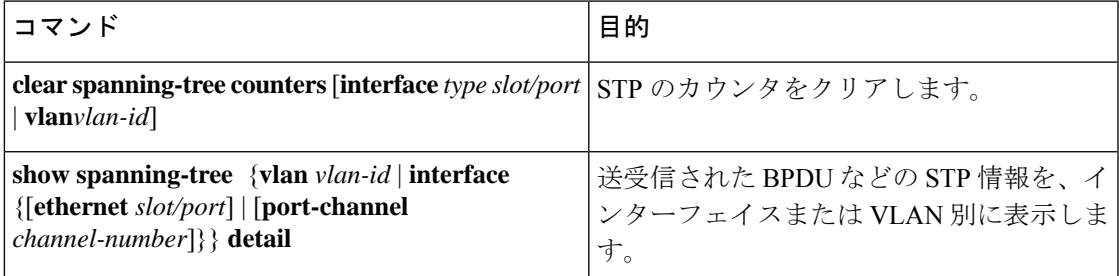

# **Rapid PVST+** の設定例

次に、Rapid PVST+ の設定例を示します。

```
switch# configure terminal
switch(config)# spanning-tree port type edge bpduguard default
switch(config)# spanning-tree port type edge bpdufilter default
switch(config)# spanning-tree port type network default
switch(config)# spanning-tree vlan 1-10 priority 24576
switch(config)# spanning-tree vlan 1-10 hello-time 1
switch(config)# spanning-tree vlan 1-10 forward-time 9
switch(config)# spanning-tree vlan 1-10 max-age 13
```

```
switch(config)# interface Ethernet 3/1 switchport
switch(config-if)# spanning-tree port type edge
switch(config-if)# exit
switch(config)# spanning-tree port type edge
switch(config-if)# switchport
switch(config-if)# switchport mode trunk
switch(config-if)# spanning-tree guard root
switch(config-if)# exit
switch(config)#
```
# **Rapid PVST+** の追加情報(**CLI** バージョン)

#### 関連資料

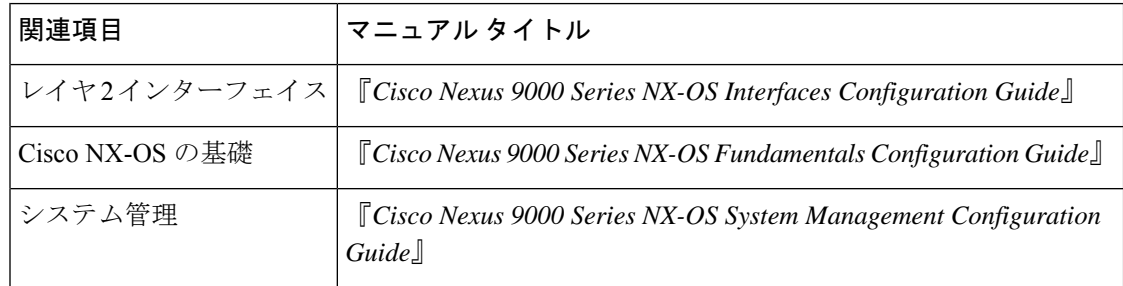

#### 標準

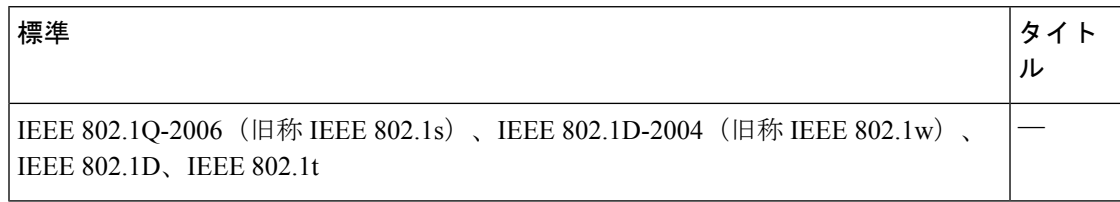

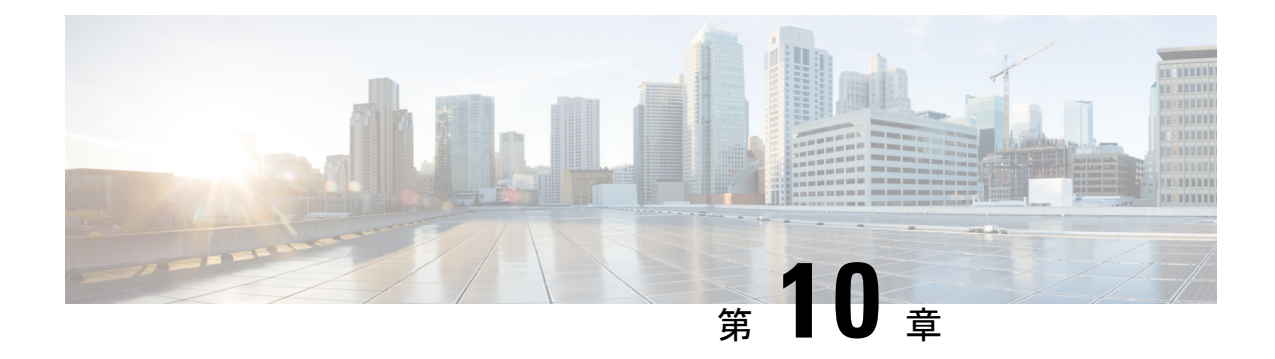

# **Cisco NX-OS** を使用した **MST** の設定

- MST について, on page 145
- MST の前提条件, on page 154
- MST の設定に関するガイドラインおよび制約事項 (154 ページ)
- MST のデフォルト設定, on page 156
- MST の設定, on page 157
- MST の設定の確認, on page 183
- MST 統計情報の表示およびクリア(CLI バージョン), on page 184
- MST の設定例, on page 184
- MST の追加情報 (CLI バージョン), on page 186

# **MST** について

```
Note
```
レイヤ 2 インターフェイスの作成の詳細については、『*Cisco Nexus 9000 Series NX-OS Interfaces Configuration Guide*』を参照してください。

IEEE 802.1s 標準の MST を使用すると、スパニングツリー インスタンスに複数の VLAN を割 り当てることができます。MST は、デフォルトのスパニングツリー モードではありません。 Rapid per VLAN Spanning Tree(Rapid PVST+)がデフォルト モードです。MST インスタンス は、同じ名前、リビジョン番号、VLANからインスタンスへのマッピングと組み合わされて、 MST 領域が形成されます。MST 領域は、領域外のスパニングツリー設定への単一のブリッジ として表示されます。MST がネイバー デバイスから IEEE 802.1D スパニングツリー プロトコ ル(STP)メッセージを受信すると、該当するインターフェイスとの境界が形成されます。

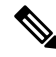

このマニュアルでは、IEEE802.1wおよびIEEE802.1sを指す用語として、「スパニングツリー」 を使用します。このマニュアルでIEEE 802.1Dスパニングツリープロトコルに関して説明する 場合は、具体的に 802.1D と表記されます。 **Note**

### **MST** の概要

MST をイネーブルにする必要があります。Rapid PVST+ は、デフォルトのスパニングツリー モードです。 **Note**

MST は、複数の VLAN をスパニングツリー インスタンスにマッピングします。各インスタン スには、他のスパニングツリーインスタンスとは別のスパニングツリートポロジがあります。 このアーキテクチャでは、データトラフィックに対して複数のフォワーディングパスがあり、 ロード バランシングが可能です。これによって、非常に多数の VLAN をサポートする際に必 要な STP インスタンスの数を削減できます。MST では、1 つのインスタンス (転送パス)で 障害が発生しても他のインスタンス(転送パス)に影響しないため、ネットワークのフォール ト トレランスが向上します。

MST では、各 MST インスタンスで IEEE 802.1w 規格を採用することによって、明示的なハン ドシェイクによる高速収束が可能なため、802.1D 転送遅延がなくなり、ルート ブリッジ ポー トと指定ポートが迅速にフォワーディング ステートに変わります

デバイスでは常にMACアドレスリダクションがイネーブルです。この機能はディセーブルに はできません。

MST ではスパニング ツリーの動作が改善され、次の STP バージョンとの下位互換性を維持し ています。

- 元の 802.1D スパニング ツリー
- Rapid per-VLAN スパニングツリー(Rapid PVST+)

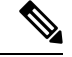

 $\circ$ 

- IEEE 802.1 は、Rapid Spanning Tree Protocol(RSTP)で定義されて、IEEE 802.1D に組み込 まれました。 **Note**
	- IEEE 802.1 は MST で定義され、IEEE 802.1Q に組み込まれました。

**MST** 領域

MST インスタンスにデバイスを参加させるには、常に同じ MST 設定情報を使用してデバイス を設定する必要があります。

同一の MST 設定を持つ、相互接続されたデバイスの集合を MST 領域といいます。MST リー ジョンは、同じ MST 設定で MST ブリッジのグループとリンクされます。

MST 設定により、各デバイスが属する MST 領域が制御されます。この設定には、領域名、リ ビジョン番号、VLAN/MST インスタンス割り当てマッピングが含まれます。

リージョンには、同一の MST コンフィギュレーションを持った 1 つまたは複数のメンバが必 要です。各メンバには、802.1w Bridge Protocol Data Unit (BPDU: ブリッジ プロトコル データ ユニット)を処理する機能が必要です。ネットワーク内の MST リージョンには、数の制限は ありません。

各デバイスは、単一の MST 領域内で、インスタンス 0 を含む最大 65 個の MST インスタンス をサポートできます。インスタンスは、1~4094の範囲の任意の番号によって識別されます。 インスタンス 0 は、特別なインスタンスである IST 用に予約されています。VLAN は、一度に 1 つの MST インスタンスに対してのみ割り当てることができます。

MST 領域は、隣接の MST 領域、他の Rapid PVST+ 領域、802.1D スパニングツリー プロトコ ルへの単一のブリッジとして表示されます。

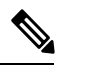

**Note** ネットワークを、非常に多数の領域に分けることは推奨しません。

### **MST BPDU**

各デバイスで使用できる MST BPDU は、インターフェイスごとに 1 つだけです。この BPDU が、デバイス上の各 MSTI の M レコードを伝達します。IST だけが MST リージョンの BPDU を送信します。すべての M レコードは、IST が送信する 1 つの BPDU でカプセル化されてい ます。MST BPDU はすべてのインスタンスの情報を伝送するため、MST をサポートするため に処理しなければならない BPDU の数は、Rapid PVST+ と比べて大幅に削減されます。

**Figure 11: MSTI** の **<sup>M</sup>** レコードが含まれる **MST BPDU**

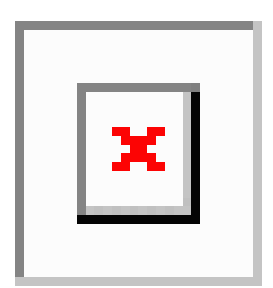

## **MST** 設定情報

単一のMST領域内にあるすべてのデバイスでMST設定を同一にする必要がある場合は、ユー ザ側で設定します。

MST 設定では、次の 3 つのパラメータを設定できます。

- 名前:32 文字の文字列。MST リージョンを指定します。ヌルで埋められ、ヌルで終了し ます。
- リビジョン番号:現在の MST 設定のリビジョンを指定する 16 ビットの符号なし数字。

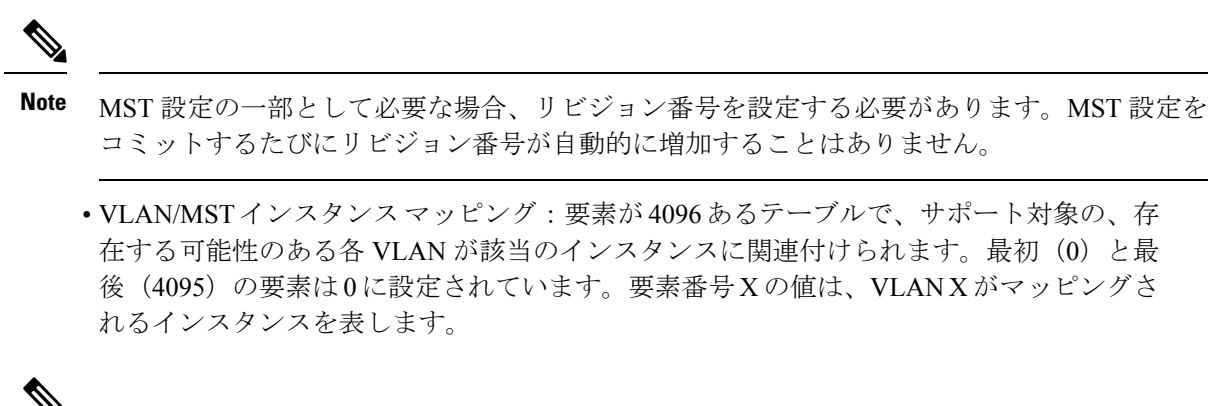

**Note** VLAN/MSTI マッピングを変更すると、MST が再コンバージェンスされます。

MST BPDU には、これらの 3 つの設定パラメータが含まれています。MST ブリッジは、これ ら 3 つの設定パラメータが厳密に一致する場合、MST BPDU をそのリージョンに受け入れま す。設定属性が 1 つでも異なっていると、MST ブリッジでは、BPDU が別の MST リージョン のものであると見なされます。

### **IST**、**CIST**、**CST**

#### **IST**、**CIST**、**CST** の概要

すべての STP インスタンスが独立している Rapid PVST+ と異なり、MST は IST、CIST、およ び CST スパニングツリーを次のように確立して、維持します。

• IST は、MST 領域で実行されるスパニングツリーです。

MST は、それぞれの MST 領域内で追加のスパニングツリーを確立して維持します。この スパニングツリーは、Multiple Spanning Tree Instance(MSTI)と呼ばれます。

インスタンス 0 は、IST という、領域の特殊インスタンスです。IST は、すべてのポート に必ず存在します。IST (インスタンス0)は削除できません。デフォルトでは、すべての VLAN が IST に割り当てられます。その他すべての MSTI には、1 ~ 4094 の番号が付きま す。

IST は、BPDU の送受信を行う唯一の STP インスタンスです。他の MSTI 情報はすべて MST レコード(M レコード)に含まれ、MST BPDU 内でカプセル化されます。

同じリージョン内のすべての MSTI は同じプロトコル タイマーを共有しますが、各 MSTI には、ルート ブリッジ ID やルート パス コストなど、それぞれ独自のトポロジ パラメー タがあります。

MSTI は、リージョンに対してローカルです。たとえば、リージョン A とリージョン B が 相互接続されている場合でも、リージョンAにあるMSTI9は、リージョンBにあるMSTI 9 には依存しません。領域の境界をまたいで使用されるのは、CST 情報だけです。

• CST は、MST リージョンと、ネットワーク上で実行されている可能性がある 802.1D およ び 802.1w STP のインスタンスを相互接続します。CST は、ブリッジ型ネットワーク全体

で 1 つ存在する STP インスタンスで、すべての MST リージョン、802.1w インスタンスお よび 802.1D インスタンスを含みます。

• CISTは、各MSTリージョンのISTの集合です。CISTは、MSTリージョン内部のISTや、 MST リージョン外部の CST と同じです。

MST 領域で計算されるスパニングツリーは、スイッチ ドメイン全体を含んだ CST 内のサブツ リーとして認識されます。CISTは、802.1w、802.1s、802.1D標準をサポートするデバイスで動 作するスパニングツリーアルゴリズムによって形成されます。MSTリージョン内のCISTは、 リージョン外の CST と同じです。

#### **MST** 領域内でのスパニングツリーの動作

IST は領域内のすべての MST デバイスを接続します。IST が収束すると、IST のルートは CIST リージョナル ルートになります。ネットワークに領域が 1 つしかない場合、CIST リージョナ ル ルートは CIST ルートにもなります。CIST ルートが領域外にある場合、領域の境界にある MST デバイスの 1 つが CIST リージョナル ルートとして選択されます。

MST デバイスは、初期化されると、CIST のルートおよび CIST リージョナル ルートとして自 分自身を識別する BPDU を送信します。BPDU では、CIST ルートのパス コストおよび CIST リージョナル ルートへのパス コストの両方がゼロに設定されます。このデバイスはすべての MSTI も初期化し、そのすべてのルートであることを申告します。このデバイスは、ポートで 現在保存されている情報よりも優位の MSTI ルート情報(低いスイッチ ID や低いパス コスト など)を受信すると、CIST リージョナル ルートとしての申告を放棄します。

初期化中に、MSTリージョン内に独自のCISTリージョナルルートを持つ多くのサブリージョ ンが形成される場合があります。デバイスは、同一領域のネイバーから優位IST情報を受信す ると、古いサブ領域を離れ本来の CIST リージョナル ルートを含む新しいサブ領域に加わりま す。このようにして、真のCISTリージョナルルートが含まれているサブリージョン以外のサ ブ領域はすべて縮小します。

MST 領域内のすべてのデバイスは、同一 CIST リージョナル ルートで合意する必要がありま す。領域内の任意の2つのデバイスは、共通CISTリージョナルルートに収束する場合、MSTI のポート ロールのみを同期化します。

#### **MST** 領域間のスパニングツリー動作

領域または 802.1w か 802.1D の STP インスタンスがネットワーク内に複数ある場合、MST は CST を確立して維持します。これには、ネットワークのすべての MST 領域およびすべての 802.1w と 802.1D の STP デバイスが含まれます。MSTI は、リージョンの境界で IST と結合し て CST になります。

IST は領域内のすべての MST デバイスを接続し、スイッチド ドメイン全体を網羅する CIST で サブツリーのように見えます。サブツリーのルートは CIST リージョナル ルートです。隣接す る STP デバイスおよび MST 領域には、MST 領域が仮想デバイスのように見えます。

**Figure 12: MST** リージョン、**CIST** リージョナル ルート、**CST** ルート

次の図に、3 つの MST 領域と 1 台の 802.1D デバイス (D) を含むネットワークを示します。 リージョン 1 の CIST リージョナル ルート(A)は、CIST ルートでもあります。リージョン 2

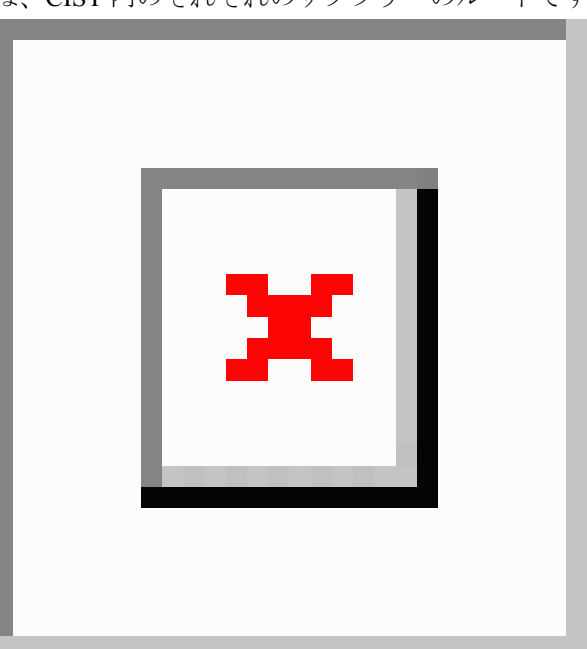

の CIST リージョナル ルート(B)、およびリージョン 3 の CIST リージョナル ルート(C) は、CIST 内のそれぞれのサブツリーのルートです。

BPDU を送受信するのは CST インスタンスのみです。MSTI は自身のスパニングツリー情報を BPDU に(M レコードとして)追加し、同じ MST 領域内のネイバー デバイスと相互作用し て、最終的なスパニングツリートポロジを計算します。BPDUの送信に関連するスパニングツ リー パラメータ (hello タイム、転送時間、最大エージング タイム、最大ホップ カウントな ど)は、CST インスタンスにのみ設定されますが、すべての MSTI に影響します。スパニング ツリー トポロジに関連するパラメータ(スイッチ プライオリティ、ポート VLAN コスト、 ポート VLAN プライオリティなど)は、CST インスタンスと MSTI の両方に設定できます。

MST デバイスは、バージョン 3 BPDU を使用します。802.1D STP にフォール バックした MST デバイスは、802.1D 専用デバイスと通信する場合、802.1D BPDU だけを使用します。MST デ バイスは、MST デバイスと通信する場合、MST BPDU を使用します。

#### **MST** 用語

MST の命名規則には、内部パラメータまたはリージョナル パラメータの識別情報が含まれま す。これらのパラメータは MST 領域内だけで使用され、ネットワーク全体で使用される外部 パラメータと比較されます。CIST だけがネットワーク全体に広がるスパニングツリー インス タンスなので、CIST パラメータだけに外部修飾子が必要になり、修飾子またはリージョン修 飾子は不要です。MST 用語を次に示します。

- CIST ルートは CIST のルート ブリッジで、ネットワーク全体にまたがる一意のインスタ ンスです。
- CIST 外部ルート パス コストは、CIST ルートまでのコストです。このコストは MST 領域 内で変化しません。CISTには、MST領域が単一のデバイスのように見えます。CIST外部 ルート パス コストは、この仮想デバイス、およびどの領域にも属さないデバイスの間で 計算されるルート パス コストです。
- CIST ルートが領域内にある場合、CIST リージョナル ルートは CIST ルートです。CIST ルートが領域内にない場合、CIST リージョナル ルートは領域内の CIST ルートに最も近 いデバイスです。CISTリージョナルルートは、ISTのルートブリッジとして動作します。
- CIST 内部ルート パス コストは、領域内の CIST リージョナル ルートまでのコストです。 このコストは、IST つまりインスタンス 0 だけに関連します。

## ホップ カウント

MST リージョン内の STP トポロジを計算する場合、MST はコンフィギュレーション BPDU の メッセージ有効期間と最大エージングタイムの情報は使用しません。代わりに、ルートへのパ ス コストと、IP の存続可能時間 (TTL) メカニズムに類似したホップ カウント メカニズムを 使用します。

**spanning-tree mst max-hops** グローバル コンフィギュレーション コマンドを使用すると、領域 内の最大ホップ数を設定し、IST およびその領域のすべての MSTI に適用できます。

ホップ カウントは、メッセージ エージ情報と同じ結果になります(再設定を開始)。インス タンスのルート ブリッジは、コストが 0 でホップ カウントが最大値に設定された BPDU(M レコード)を常に送信します。デバイスは、この BPDU を受信すると、受信した残存ホップ カウントから 1 を差し引き、生成する BPDU の残存ホップ カウントとしてこの値を伝播しま す。カウントがゼロに達すると、デバイスはBPDUを廃棄し、ポート用に維持されている情報 をエージングします。

BPDU の 802.1w 部分に格納されているメッセージ有効期間および最大エージング タイムの情 報は、領域全体で同じです(ISTの場合のみ)。同じ値が、境界にある領域の指定ポートによっ て伝播されます。

最大エージングタイムは、デバイスがスパニングツリー設定メッセージを受信せずに再設定を 試行するまで待機する秒数です。

## 境界ポート

境界ポートは、LAN に接続されたポートで、その代表ブリッジは、MST 設定が異なるブリッ ジ(つまり、別の MST 領域)、または RapidPVST+ や 802.1D STP スイッチのいずれかです。 指定ポートは、STP ブリッジを検出するか、設定が異なる MST ブリッジまたは Rapid PVST+ ブリッジから合意提案を受信すると、境界にあることを認識します。この定義では、領域内部 の2つのポートが、別の領域に属するポートとセグメントを共有でき、そのため内部メッセー ジおよび外部メッセージの両方をポートで受信する可能性があります。

**Figure 13: MST** 境界ポート

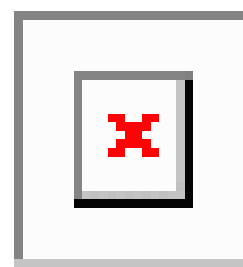

境界では、MST ポートのロールは問題ではなく、そのステートは強制的に IST ポート ステー トと同じに設定されます。境界フラグがポートに対してオンに設定されている場合、MSTポー トのロールの選択処理では、ポートのロールが境界に割り当てられ、同じステートがISTポー トのステートとして割り当てられます。境界にある IST ポートでは、バックアップ ポートの ロール以外のすべてのポートのロールを引き継ぐことができます。

## 単方向リンク障害の検出:**MST**

現在、IEEE MST 標準に単方向リンク障害の検出機能はありませんが、標準に準拠した実装に は組み込まれています。この機能のベースとなるのは、異議メカニズムです。ソフトウェア は、受信した BPDU でポートのロールおよびステートの一貫性をチェックし、ブリッジング ループの原因となることがある単方向リンク障害を検出します。この機能は、異議メカニズム に基づいています。

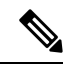

単方向リンク検出(UDLD)の詳細については、『*Cisco Nexus 9000 Series NX-OS Interfaces Configuration Guide*』を参照してください。 **Note**

指定ポートは、矛盾を検出すると、そのロールを維持しますが、廃棄ステートに戻ります。一 貫性がない場合は、接続を中断した方がブリッジング ループを解決できるからです。

**Figure 14:** 単一方向リンク障害の検出

次の図に、ブリッジングループの一般的な原因となる単方向リンク障害を示します。スイッチ A はルート ブリッジであり、スイッチ B へのリンクで BPDU は失われます。Rapid PVST+ (802.1w)およびMSTBPDUには、送信側ポートの役割と状態が含まれます。この情報により、 スイッチ B は送信される上位 BPDU に対して反応せず、スイッチ B はルート ポートではなく 指定ポートであることが、スイッチ A によって検出できます。この結果、スイッチ A は、そ のポートをブロックし(またはブロックし続け)、ブリッジング ループが防止されます。

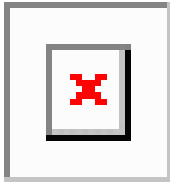

## ポート コストとポート プライオリティ

スパニングツリーはポートコストを使用して、指定ポートを決定します。値が低いほど、ポー ト コストは小さくなります。スパニングツリーでは、最小のコスト パスが選択されます。デ フォルト ポート コストは、次のように、インターフェイス帯域幅から取得されます。

- 1 ギガビット イーサネット:20,000
- 10 ギガビット イーサネット:2,000
- 40 ギガビット イーサネット:500

ポート コストを設定すると、選択されるポートが影響を受けます。

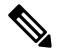

**Note** MST では常にロング パスコスト計算方式が使用されるため、有効値は 1 ~ 200,000,000 です。

コストが同じポートを差別化するために、ポートプライオリティが使用されます。値が小さい ほど、プライオリティが高いことを示します。デフォルトのポートの優先順位は128です。プ ライオリティは、0 ~ 224 の間の値に、32 ずつ増やして設定できます。

### **IEEE 802.1D** との相互運用性

MST を実行するデバイスでは組み込みプロトコル移行機能がサポートされ、802.1D STP デバ イスとの相互運用が可能になります。このデバイスで 802.1D コンフィギュレーション BPDU (プロトコル バージョンが 0 に設定されている BPDU)を受信する場合、そのポート上の 802.1D BPDU のみが送信されます。また、MST デバイスは、802.1D BPDU、別の領域に関連 する MST BPDU (バージョン 3)、802.1w BPDU (バージョン 2)のうちいずれかを受信する と、ポートが領域の境界にあることを検出できます。

ただし、このデバイスは、802.1D BPDU を受信しなくなっても、MST モードに自動的に戻り ません。802.1D デバイスが指定デバイスでない場合、802.1D デバイスがリンクから削除され たかどうかを検出できないからです。このデバイスの接続先デバイスが領域に加わったとき、 デバイスは境界ロールをポートに割り当て続けることもあります。

プロトコル移行プロセスを再開する(強制的に隣接デバイスと再ネゴシエーションさせる)に は、**clear spanning-tree detected-protocols** コマンドを入力します。

リンク上にあるすべてのRapidPVST+スイッチ(およびすべての8021.D STPスイッチ)では、 MST BPDU を 802.1w BPDU の場合と同様に処理できます。MST デバイスは、バージョン 0 設 定とトポロジ変更通知(TCN)BPDU、またはバージョン 3 MST BPDU のどちらかを境界ポー トで送信できます。境界ポートは LAN に接続します。つまり、単一スパニングツリー デバイ スまたは MST 設定が異なるデバイスのいずれかである指定デバイスに接続します。

MST は、MST ポート上で先行標準 MSTP を受信するたびに、シスコの先行標準 MSTP と相互 に動作します。明示的な設定は必要ありません。

また、インターフェイスを設定して、先行標準のMSTPメッセージを事前に送信することもで きます。

## **MST** のハイ アベイラビリティ

ソフトウェアはMSTに対してハイアベイラビリティをサポートしています。ただし、MSTを 再起動した場合、統計情報およびタイマーは復元されません。タイマーは最初から開始され、 統計情報は 0 にリセットされます。

デバイスは、MSTに対して中断のない完全アップグレードをサポートします。中断のないアッ プグレードとハイ アベイラビリティ機能の詳細については、『*Cisco Nexus 9000 Series NX-OS High Availability and Redundancy Guide*』を参照してください。

# **MST** の前提条件

MST には次の前提条件があります。

• デバイスにログインしていること。

# **MST** の設定に関するガイドラインおよび制約事項

(注) VLAN/MSTI マッピングを変更すると、MST が再コンバージェンスされます。

MST 設定時のガイドラインと制約事項は次のとおりです。

- MST 設定制限については、『*Cisco Nexus 9000 Series NX-OS Verified Scalability Guide*』を参 照してください。
- show コマンド(internal キーワード付き )はサポートされていません。
- MST をイネーブルにする必要があります。Rapid PVST+ は、デフォルトのスパニングツ リー モードです。
- VLAN は、一度に 1 つの MST インスタンスに対してのみ割り当てることができます。
- VLAN 3968 ~ 4095 は MST インスタンスにマッピングできません。これらの VLAN は、 デバイスによる内部使用のために予約されています。
- 1 つのデバイスに最大 65 個の MST インスタンスを設定できます。
- デフォルトでは、すべての VLAN が MSTI 0 (IST) にマッピングされます。
- ロード バランスは、MST 領域の内部でのみ実行できます。
- MSTI にマッピングされたすべての VLAN が、トランクによって伝送されているか、また は伝送から除外されていることを確認します。
- STP は常にイネーブルのままにしておきます。
- タイマーは変更しないでください。ネットワークの安定性が低下することがあります。
- ユーザ トラフィックを管理 VLAN から切り離し、管理 VLAN をユーザ データから分離し ます。
- プライマリおよびセカンダリ ルート スイッチの場所として、ディストリビューション レ イヤおよびコア レイヤを選択します。
- •ポート チャネリング:ポート チャネル バンドルは、単一ポートと見なされます。ポート コストは、そのチャネルに割り当てられている設定済みのすべてのポートコストの合計で す。
- VLAN を MSTI にマッピングすると、この VLAN が以前の MSTI から自動的に削除されま す。
- 1 つの MSTI に任意の個数の VLAN をマッピングできます。
- Rapid PVST+ と MST クラウド、または PVST+ と MST クラウドとの間でロード バランシ ングを実現するには、すべての MST 境界ポートがフォワーディング ステートでなければ なりません。MST クラウドの CIST リージョナル ルートが CST のルートでなければなり ません。MST クラウドが複数の MST 領域で構成されている場合、MST 領域の 1 つに CST ルートが含まれていなければならず、その他のすべてのMST領域ではMSTクラウド内に 含まれるルートへのパスが、Rapid PVST+ または PVST+ クラウドよりも良好なものでな ければなりません。
- ネットワークを多数の領域に分割しないでください。ただしこの状況を避けられない場合 は、レイヤ 2 デバイスによって相互接続された、より小さい LAN にスイッチド LAN を分 割することを推奨します。
- MST 設定サブモードの場合、次の注意事項が適用されます。
	- 各コマンド参照行により、保留中のリージョン設定が作成されます。
	- 保留中のリージョン設定により、現在のリージョン設定が開始されます。
	- 変更をコミットすることなく MST コンフィギュレーション サブモードを終了するに は、**abort** コマンドを入力します。
	- MST コンフィギュレーション サブモードを終了し、サブモードを終了する前に行っ たすべての変更をコミットするには、**exit** または **end** コマンドを入力するか、または **Ctrl + Z** キーを押します。

(注) このソフトウェアは、MST に対して中断のない完全アップグレードをサポートします。

# **MST** のデフォルト設定

次の表に、MST パラメータのデフォルト設定を示します。

#### **Table 12:** デフォルトの **MST** パラメータ

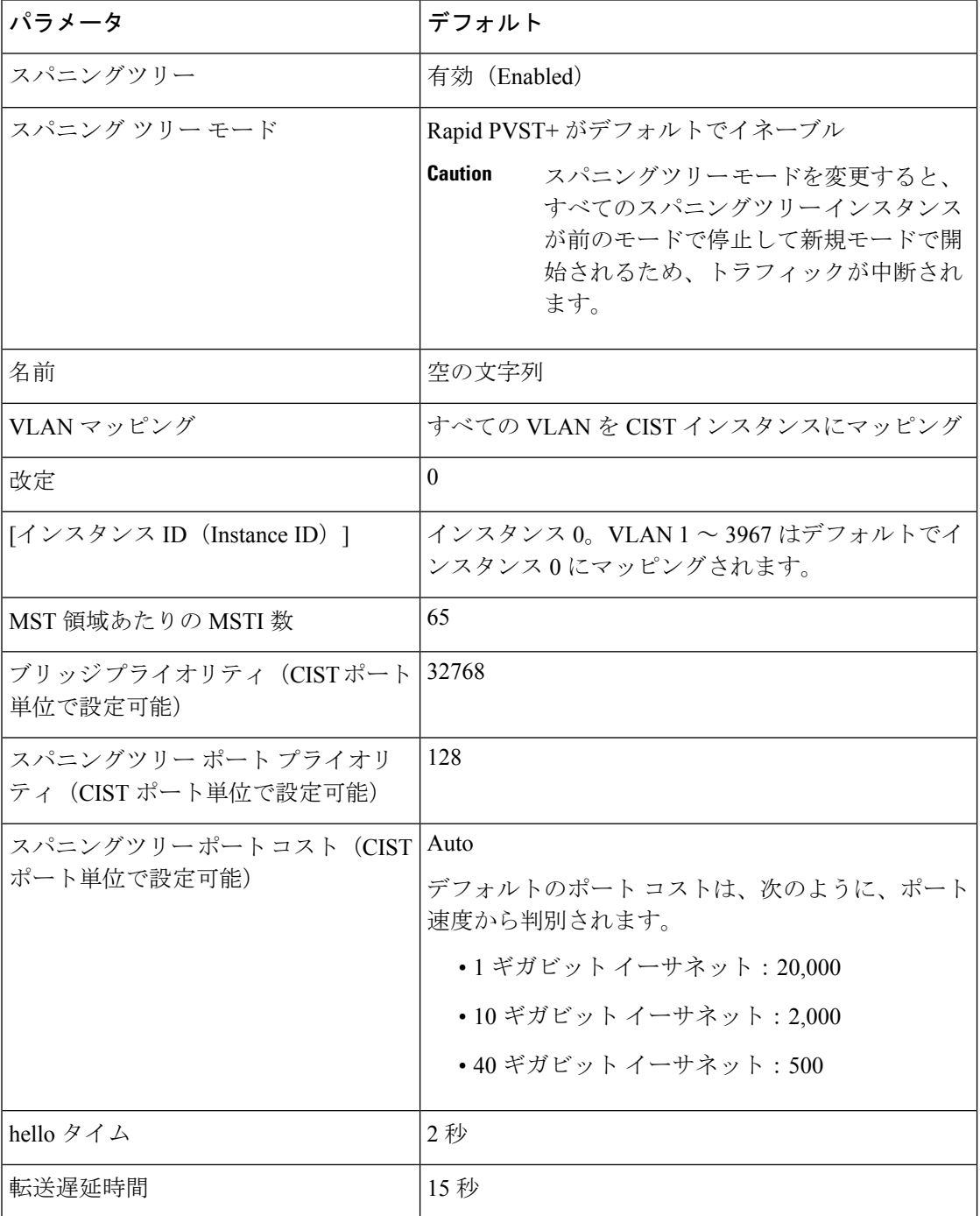

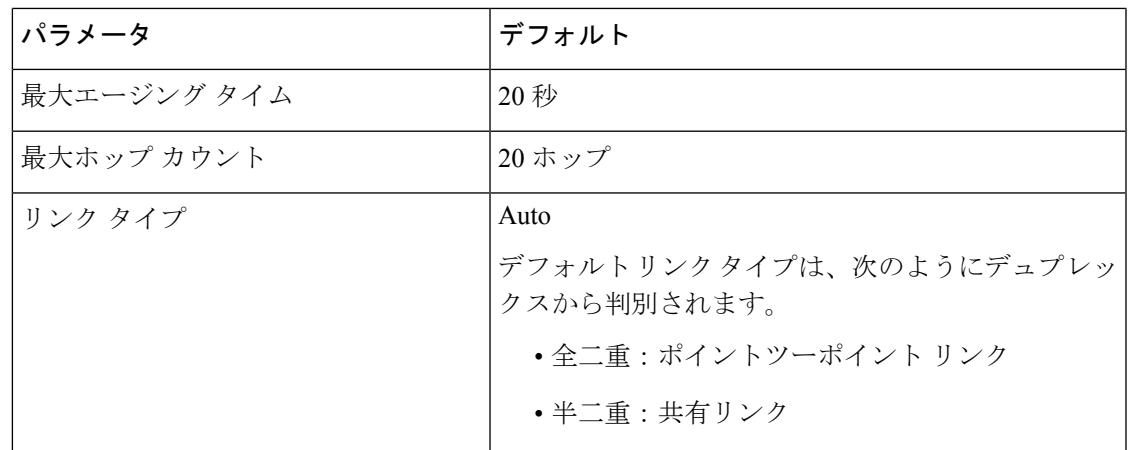

# **MST** の設定

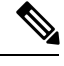

**Note**

Cisco IOS の CLI に慣れている場合、この機能のシスコ ソフトウェア コマンドは従来の Cisco IOS コマンドと異なる点があるため注意が必要です。

## **MST** のイネーブル化(**CLI** バージョン)

MST をイネーブルにできます。デフォルトは、Rapid PVST+ です。

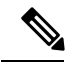

**Note**

スパニングツリー モードを変更すると、すべてのスパニングツリー インスタンスが前のモー ドで停止して新規モードで再開されるため、トラフィックが中断されます。

#### **SUMMARY STEPS**

- **1. config t**
- **2. spanning-tree mode mst** または **no spanning-tree mode mst**.
- **3. exit**
- **4.** (Optional) **show running-config spanning-tree all**
- **5.** (Optional) **copy running-config startup-config**

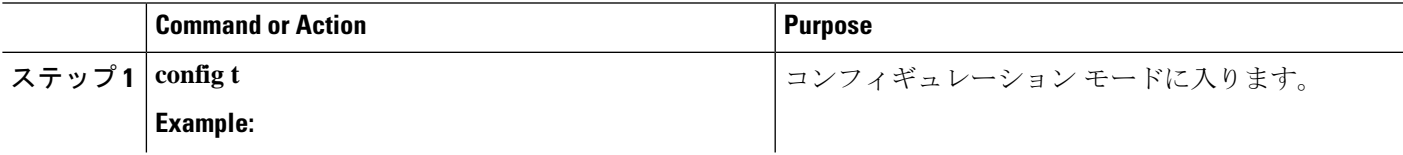

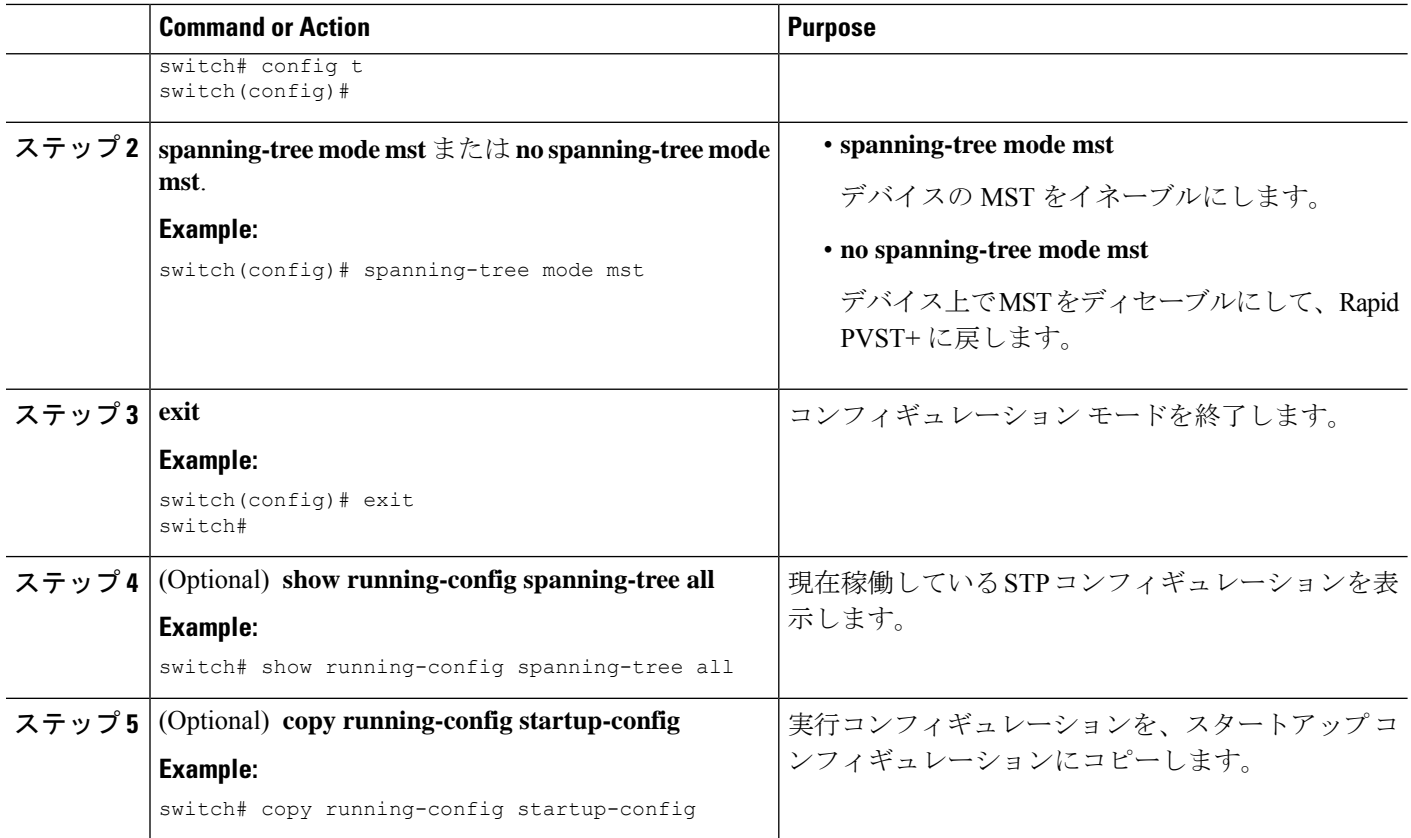

次に、デバイス上で MST をイネーブルにする例を示します。

```
switch# config t
switch(config)# spanning-tree mode mst
switch(config)# exit
switch#
```
## **MST** コンフィギュレーション モードの開始

デバイスに MST 名、VLAN/インスタンス マッピング、および MST リビジョン番号を設定す るには、MST コンフィギュレーション モードを開始します。

複数のデバイスが同じMST領域内にある場合は、これらのデバイスのMST名、VLAN/インス タンス マッピング、および MST リビジョン番号を同一にする必要があります。

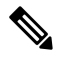

各コマンド参照行により、MST コンフィギュレーション モードで保留中の領域設定が作成さ れます。さらに、保留中の領域設定により、現在の領域設定が開始されます。 **Note**

#### **SUMMARY STEPS**

- **1. config t**
- **2. spanning-tree mst configuration** または **no spanning-tree mst configuration**
- **3. exit** または **abort**
- **4.** (Optional) **copy running-config startup-config**

#### **DETAILED STEPS**

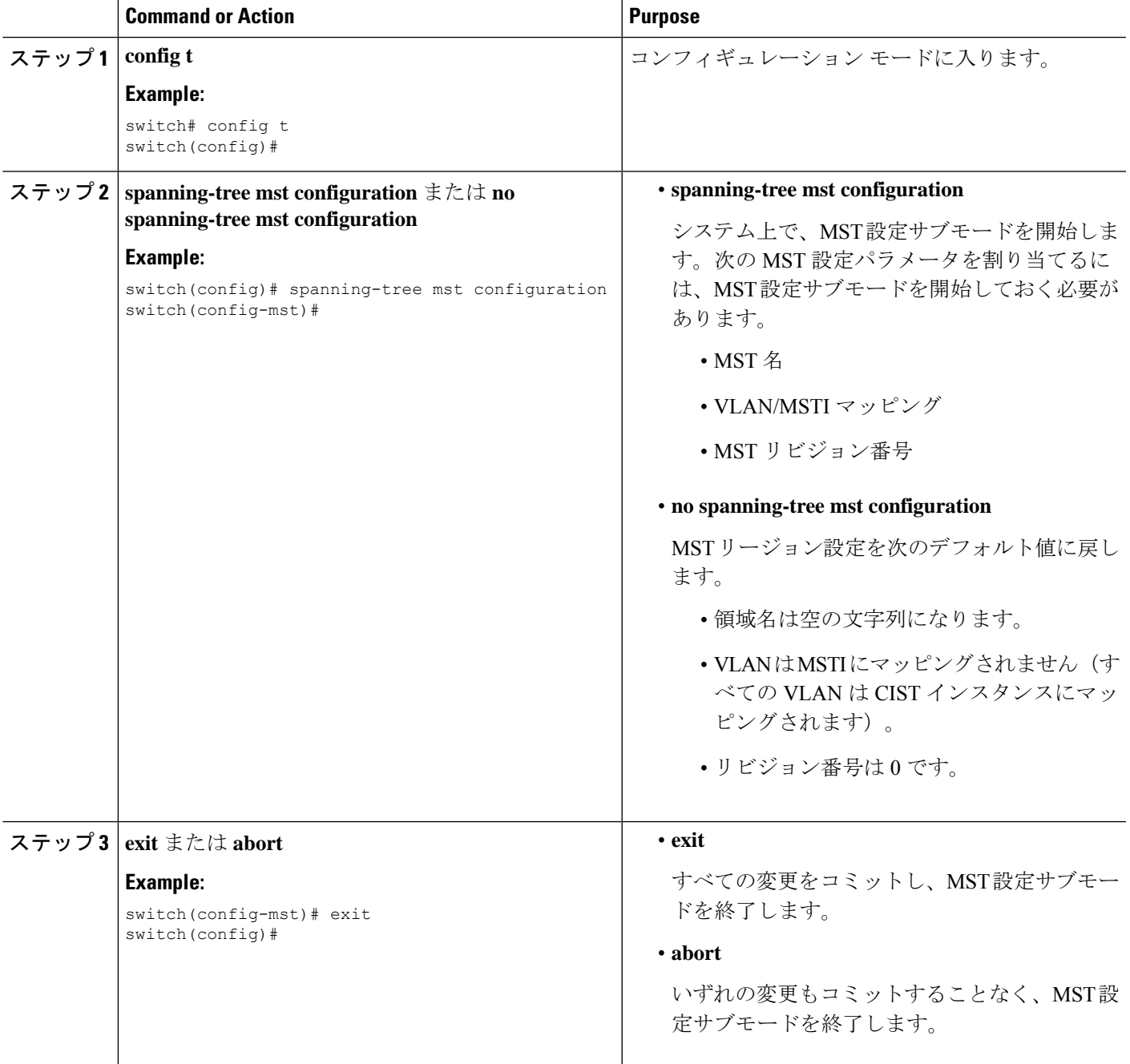

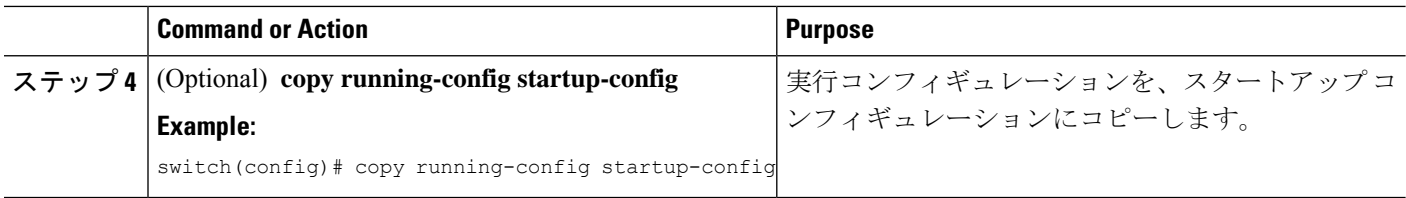

次に、デバイスでMSTコンフィギュレーションサブモードを開始する例を示します。

```
switch# config t
switch(config)# spanning-tree mst configuration
switch(config-mst)# exit
switch(config)#
```
## **MST** の名前の指定

ブリッジに領域名を設定できます。複数のブリッジが同じ MST 領域内にある場合は、これら のブリッジの MST 名、VLAN/インスタンス マッピング、および MST リビジョン番号を同一 にする必要があります。

#### **SUMMARY STEPS**

- **1. config t**
- **2. spanning-tree mst configuration**
- **3. name** *name*
- **4. exit** または **abort**
- **5.** (Optional) **show spanning-tree mst configuration**
- **6.** (Optional) **copy running-config startup-config**

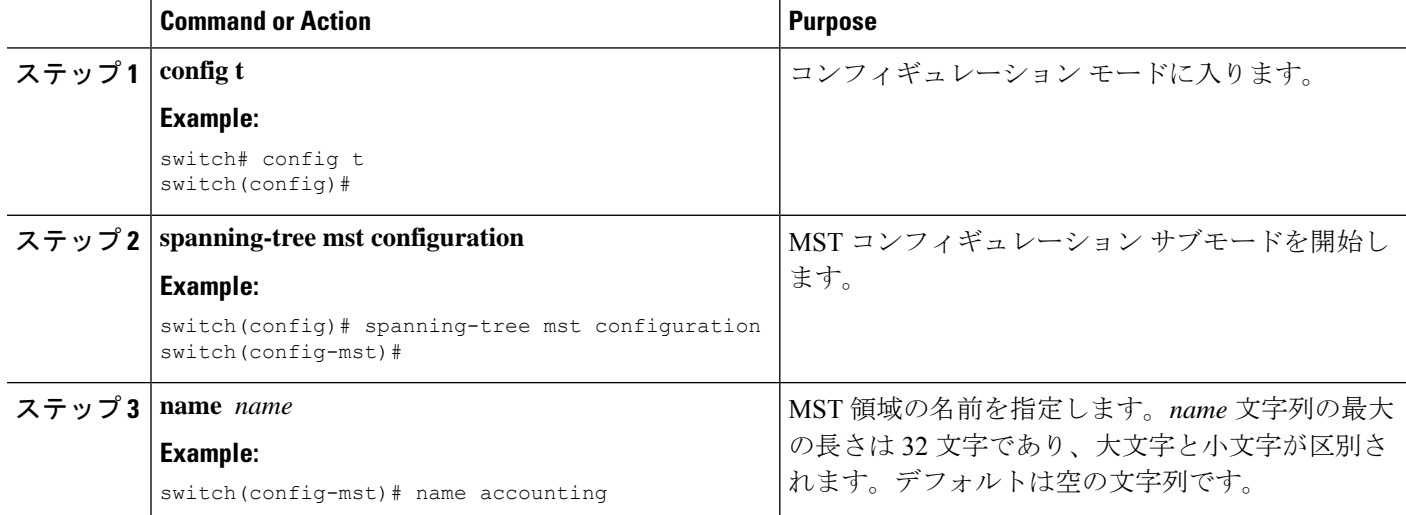
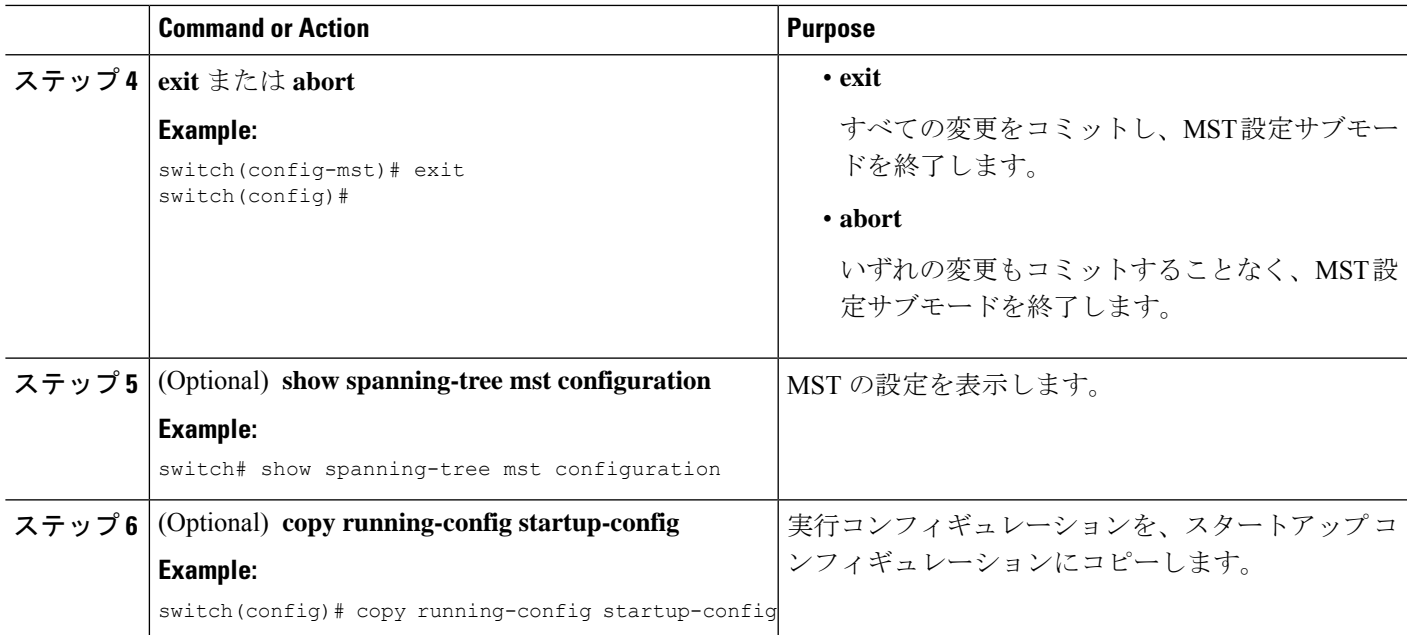

次の例は、MST リージョンの名前の設定方法を示しています。

```
switch# config t
switch(config)# spanning-tree mst configuration
switch(config-mst)# name accounting
switch(config-mst)# exit
switch(config)#
```
## **MST** 設定のリビジョン番号の指定

リビジョン番号は、ブリッジ上に設定します。複数のブリッジが同じ MST 領域内にある場合 は、これらのブリッジの MST 名、VLAN/インスタンス マッピング、および MST リビジョン 番号を同一にする必要があります。

#### **SUMMARY STEPS**

- **1. config t**
- **2. spanning-tree mst configuration**
- **3. revision** *version*
- **4. exit** または **abort**
- **5.** (Optional) **show spanning-tree mst configuration**
- **6.** (Optional) **copy running-config startup-config**

#### **DETAILED STEPS**

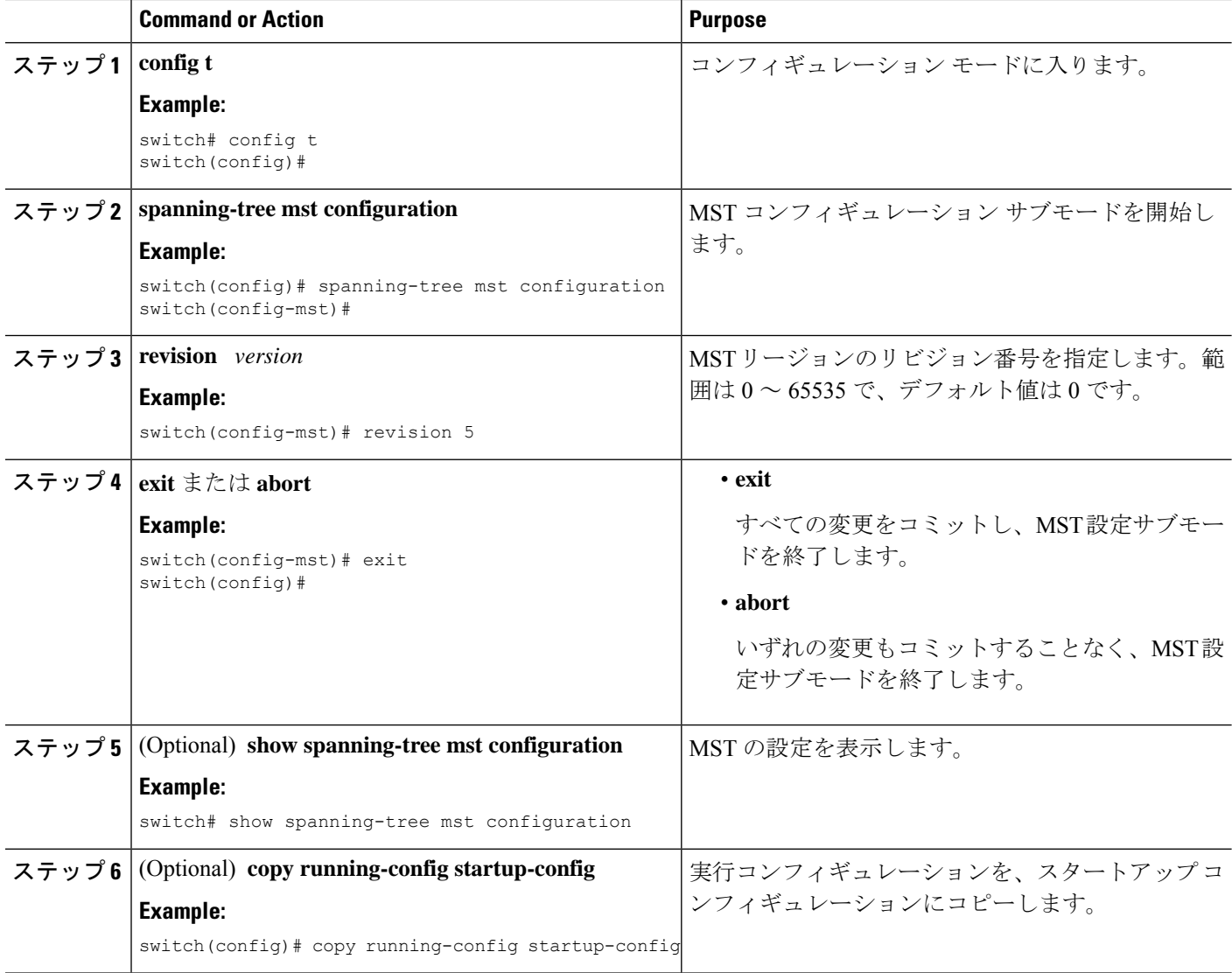

#### **Example**

次に、MSTI 領域のリビジョン番号を 5 に設定する例を示します。

```
switch# config t
switch(config)# spanning-tree mst configuration
switch(config-mst)# revision 5
switch(config-mst)#
```
### **MST** リージョンでの設定の指定

2 台以上のデバイスを同一 MST 領域内に存在させるには、同じ VLAN からインスタンスへの マッピング、同じ構成リビジョン番号、および同じ MST の名前が設定されている必要があり ます。

領域には、同じ MST 設定の 1 つのメンバまたは複数のメンバを存在させることができます。 各メンバでは、IEEE802.1wRSTPBPDUを処理できる必要があります。ネットワーク内のMST リージョンには、数の制限はありませんが、各リージョンでは、最大 65 までのインスタンス をサポートできます。VLAN は、一度に 1 つの MST インスタンスに対してのみ割り当てるこ とができます。

#### **SUMMARY STEPS**

- **1. config t**
- **2. spanning-tree mst configuration**
- **3. instance** *instance-id* **vlan** *vlan-range*
- **4. name** *name*
- **5. revision** *version*
- **6. exit** または **abort**
- **7. show spanning-tree mst configuration**
- **8. copy running-config startup-config**

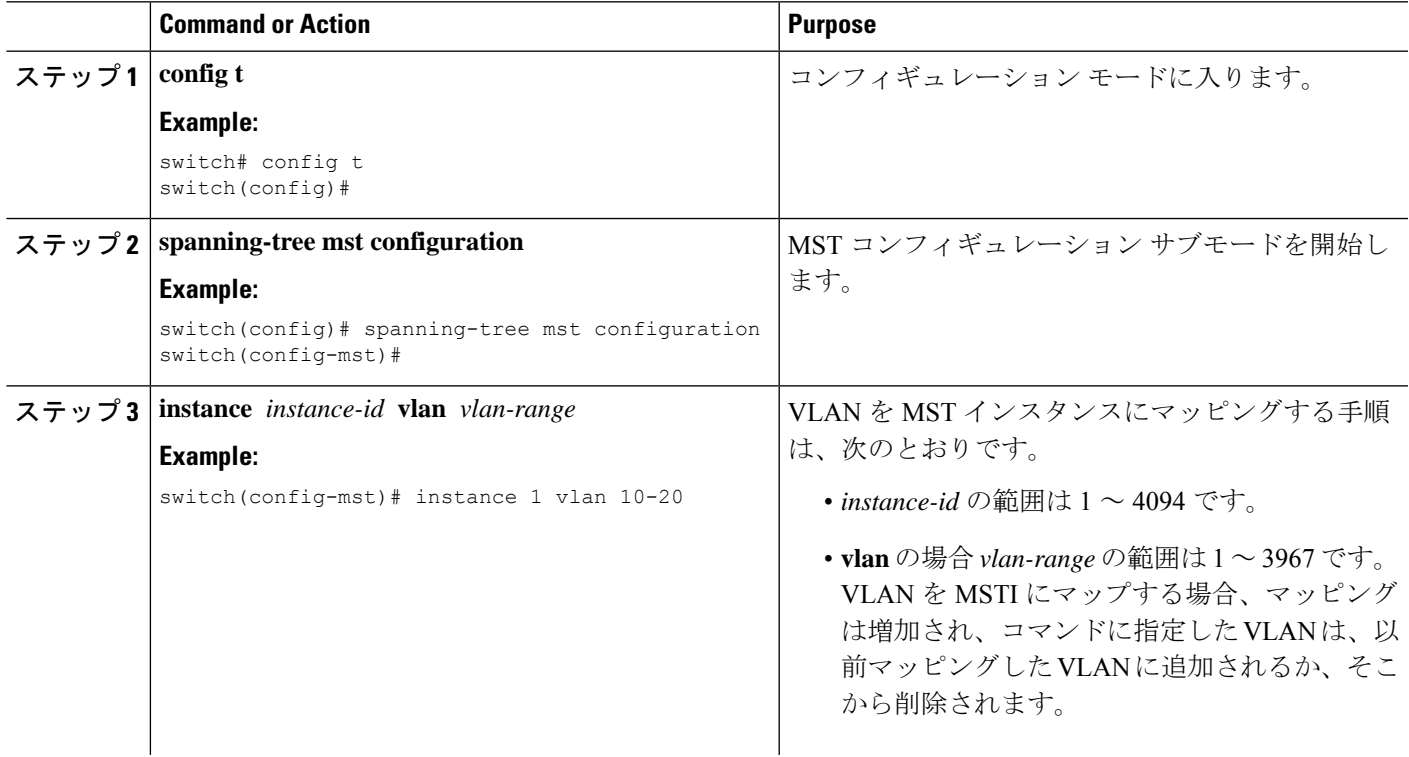

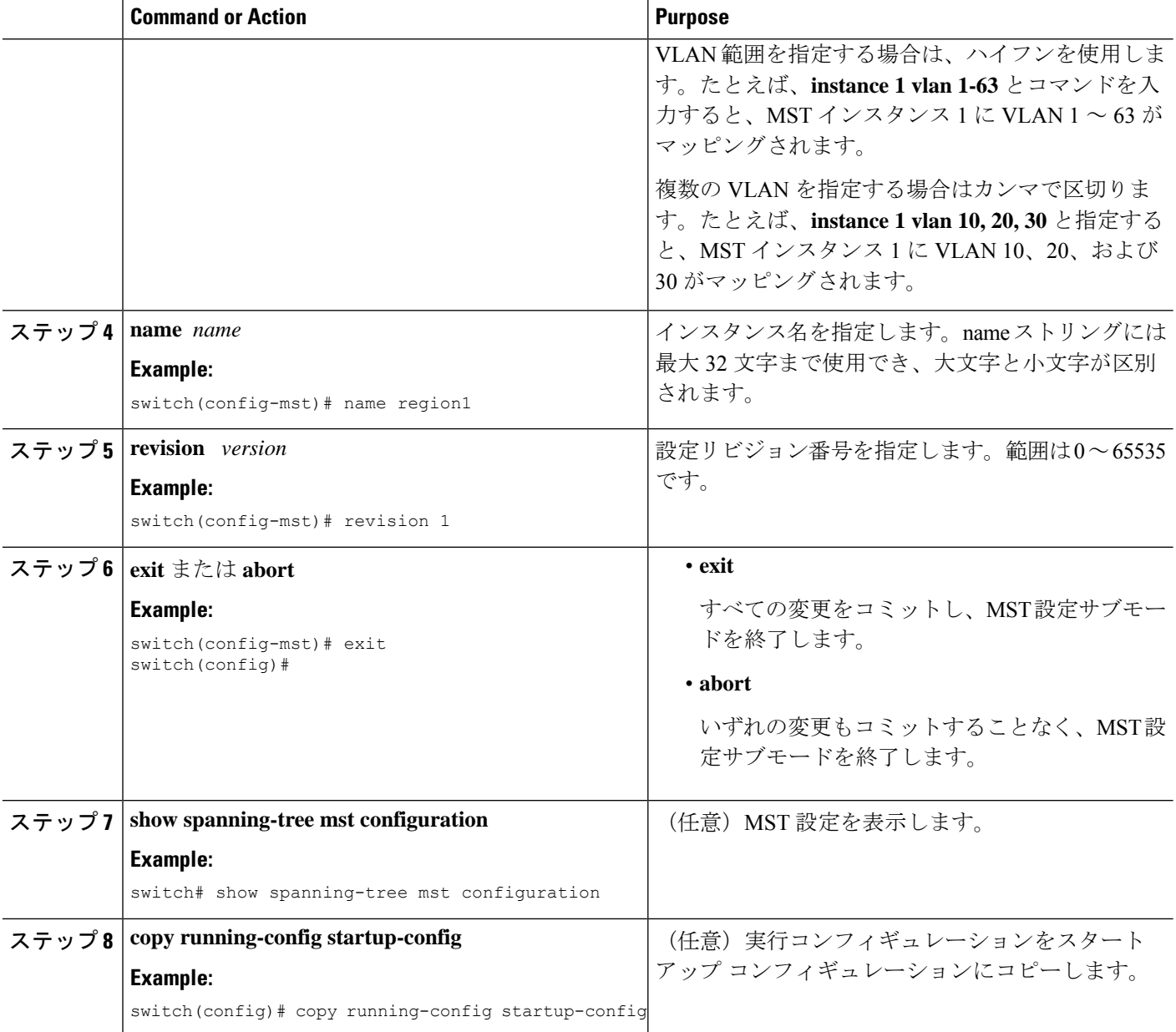

次の例は、MST コンフィギュレーション モードを開始し、VLAN 10 ~ 20 を MSTI 1 にマッピングし、リージョンに*region1*という名前を付けて、設定リビジョンを1に設 定し、保留中の設定を表示し、変更を適用してグローバル コンフィギュレーション モードに戻る方法を示しています。

```
switch# config t
switch(config)# spanning-tree mst configuration
switch(config-mst)# instance 1 vlan 10-20
switch(config-mst)# name region1
switch(config-mst)# revision 1
```

```
switch(config-mst#) exit
switch(config)# show spanning-tree mst configuration
Name [region1]
Revision 1
Instances configured 2
Instance Vlans Mapped
-------- ---------------------
0 1-9,21-4094
1 10-20
-------------------------------
switch(config)#
```
## **VLAN** と **MST** インスタンスのマッピングおよびマッピング解除(**CLI** バージョン)

複数のブリッジが同じMST領域内にある場合は、これらのブリッジのMST名、VLAN/インス タンス マッピング、および MST リビジョン番号を同一にする必要があります。

VLAN 3968 ~ 4095 は MST インスタンスにマッピングできません。これらの VLAN は、デバ イスによる内部使用のために予約されています。

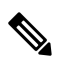

**Note** VLAN/MSTI マッピングを変更すると、MST が再コンバージェンスされます。

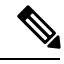

**Note** MSTI はディセーブルにできません。

#### **SUMMARY STEPS**

- **1. config t**
- **2. spanning-tree mst configuration**
- **3. instance** *instance-id* **vlan** *vlan-range* or **no instance** *instance-id* **vlan** *vlan-range*
- **4. exit** または **abort**
- **5.** (Optional) **show spanning-tree mst configuration**
- **6.** (Optional) **copy running-config startup-config**

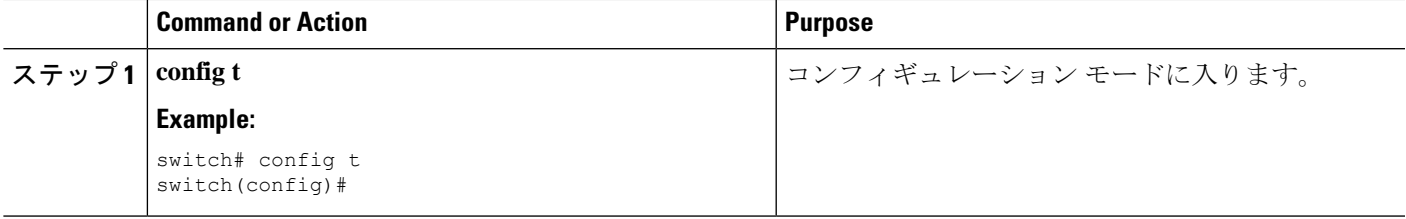

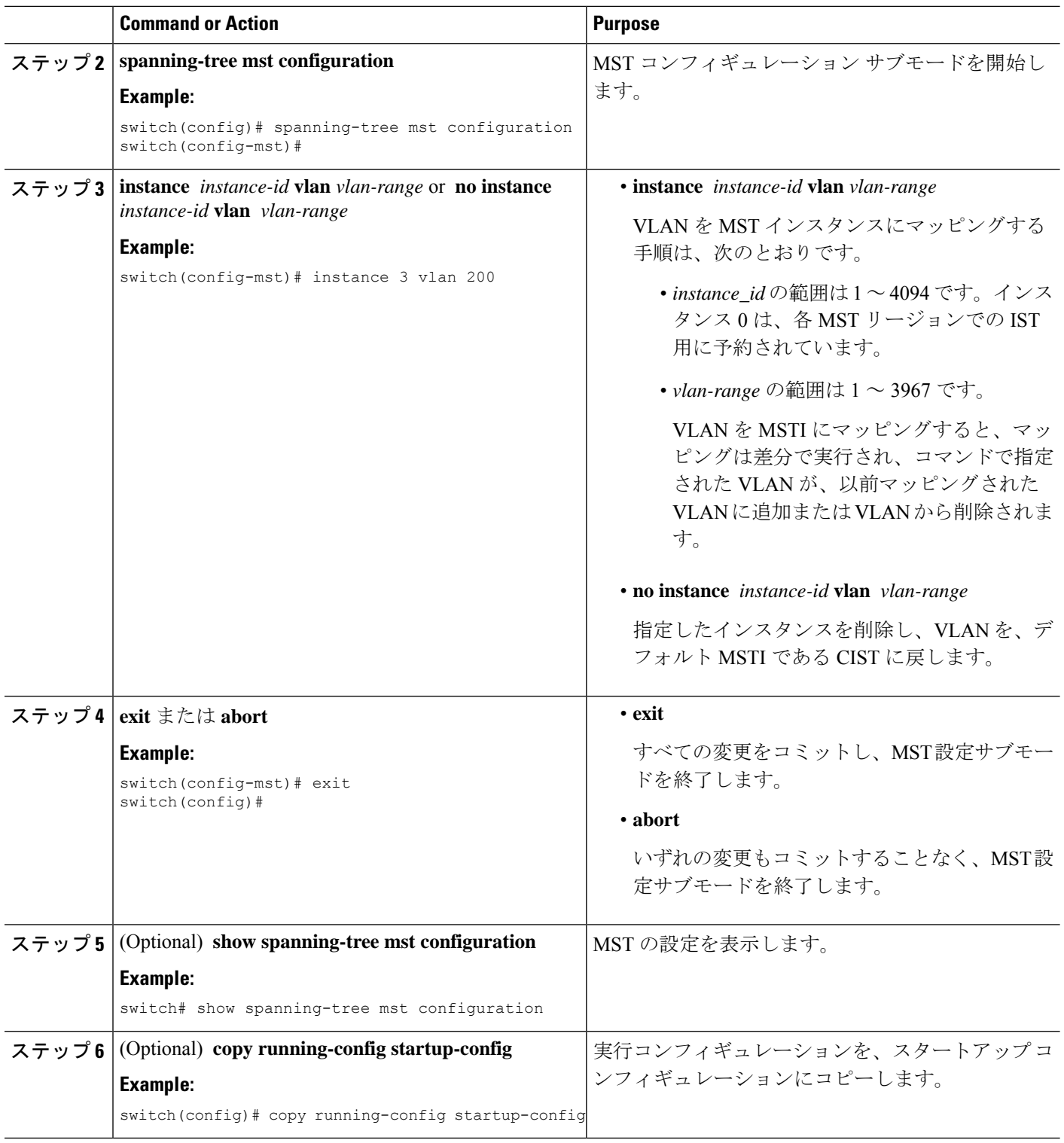

次の例は、VLAN 200 を MSTI 3 にマッピングする方法を示しています。

```
switch# config t
switch(config)# spanning-tree mst configuration
switch(config-mst)# instance 3 vlan 200
switch(config-mst)# exit
switch(config)#
```
### ルート ブリッジの設定

MST ルート ブリッジになるデバイスを設定できます。

**spanning-tree vlan** *vlan\_ID* **primary root** ルート ブリッジになるために必要な値が 4096 より小 さい場合は、このコマンドは機能しません。ソフトウェアでブリッジプライオリティをそれ以 上低くできない場合、デバイスは次のメッセージを返します。

Error: Failed to set root bridge for VLAN 1 It may be possible to make the bridge root by setting the priority for some (or all) of these instances to zero.

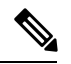

```
Note
```
各 MSTI のルート ブリッジは、バックボーンまたはディストリビューション デバイスである 必要があります。アクセス デバイスは、スパニングツリーのプライマリ ルート ブリッジとし て設定しないでください。

**diameter**を入力します レイヤ2ネットワークの直径(レイヤ2ネットワーク上の任意の2 台の 端末間における最大レイヤ2ホップカウント)を指定するには、MSTIO (IST)専用のキー ワードを入力します。ネットワーク直径を指定すると、デバイスは、その直径のネットワーク で最適な hello タイム、転送遅延時間、最大エージング タイムを自動的に設定し、これによっ て収束時間が大幅に短縮されます。**hello** キーワードを使用して、自動的に計算される hello タ イムをオーバーライドできます。

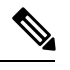

ルート ブリッジとして設定されたデバイスで、以下のコマンドを使用して、hello タイム、転 送遅延時間、最大エージング タイムを手動で設定しないでください。**spanning-tree mst hello-timespanning-tree mst forward-time**、および **spanning-tree mst max-age** グローバル コン フィギュレーション コマンド。 **Note**

#### **SUMMARY STEPS**

- **1. config t**
- **2. spanning-tree mst** *instance-id* **root** {**primary** | **secondary**} [**diameter** *dia* [**hello-time** *hello-time*]] or **no spanning-tree mst** *instance-id* **root**
- **3. exit** または **abort**
- **4.** (Optional) **show spanning-tree mst**
- **5.** (Optional) **copy running-config startup-config**

I

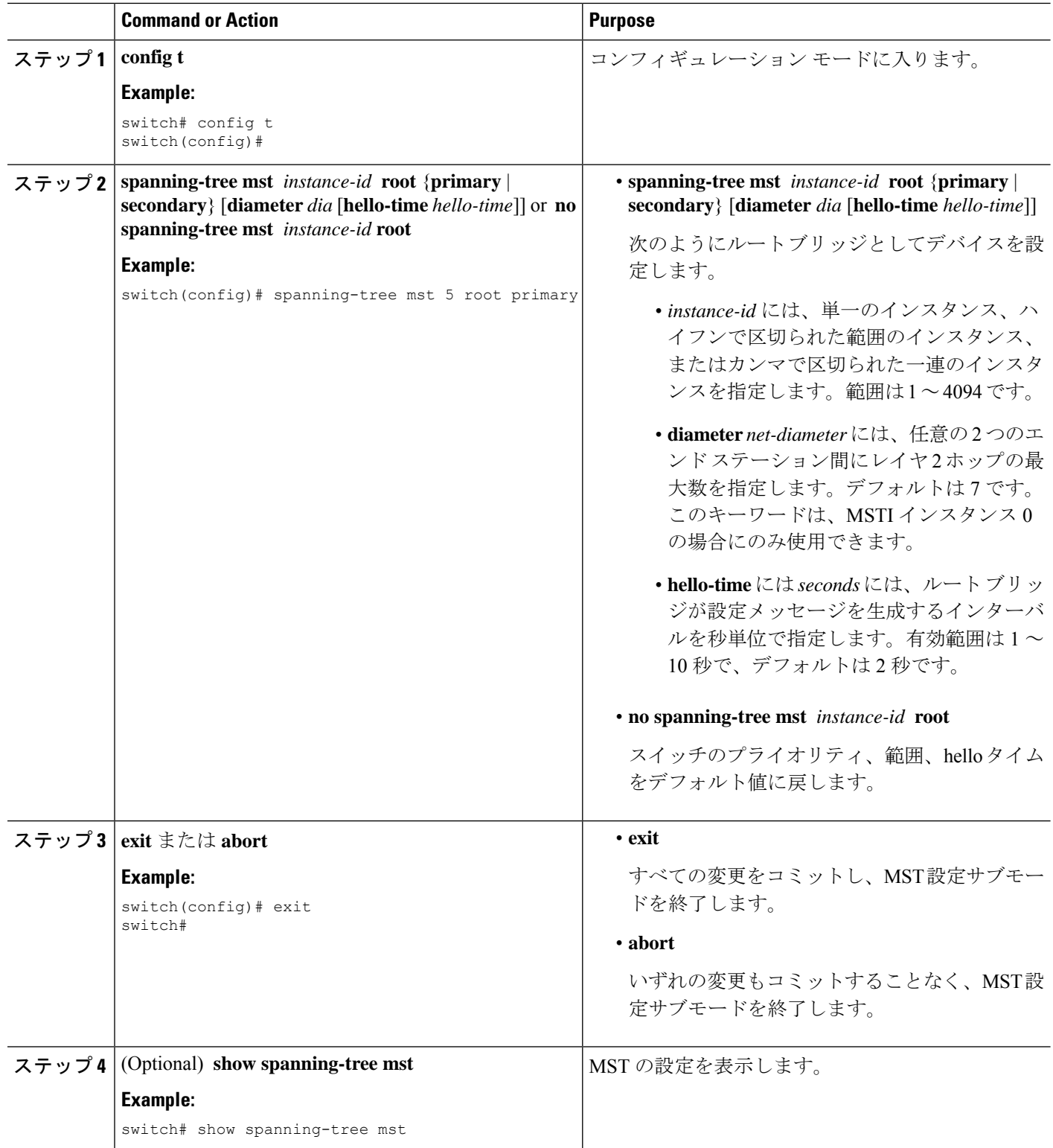

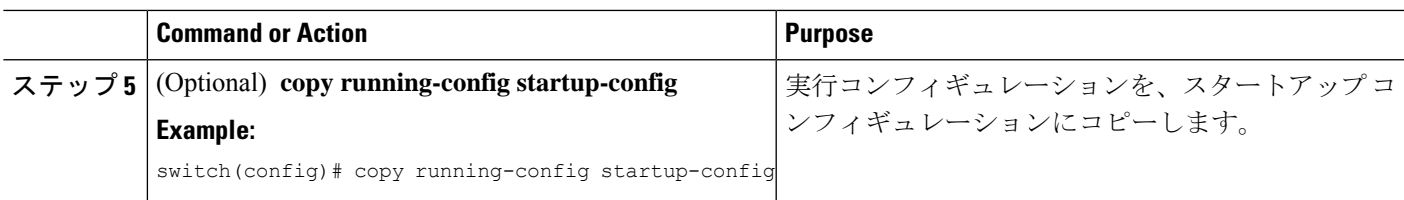

次に、デバイスを MSTI 5 のルート スイッチに設定する例を示します。

```
switch# config t
switch(config)# spanning-tree mst 5 root primary
switch(config)# exit
switch(config)#
```
## **MST** セカンダリ ルート ブリッジの設定

複数のバックアップ ルート ブリッジを設定するには、複数のデバイスでこのコマンドを使用 します。**spanning-tree mst root primary** グローバル コンフィギュレーション コマンドでプラ イマリ ルート ブリッジを設定したときに使用したのと同じネットワーク直径と hello タイムの 値を入力します。

#### **SUMMARY STEPS**

- **1. config t**
- **2. spanning-tree mst** *instance-id* **root** {**primary** | **secondary**} [**diameter** *dia*[**hello-time** *hello-time*]] or **no spanning-tree mst** *instance-id* **root**
- **3. exit**
- **4.** (Optional) **show spanning-tree mst**
- **5.** (Optional) **copy running-config startup-config**

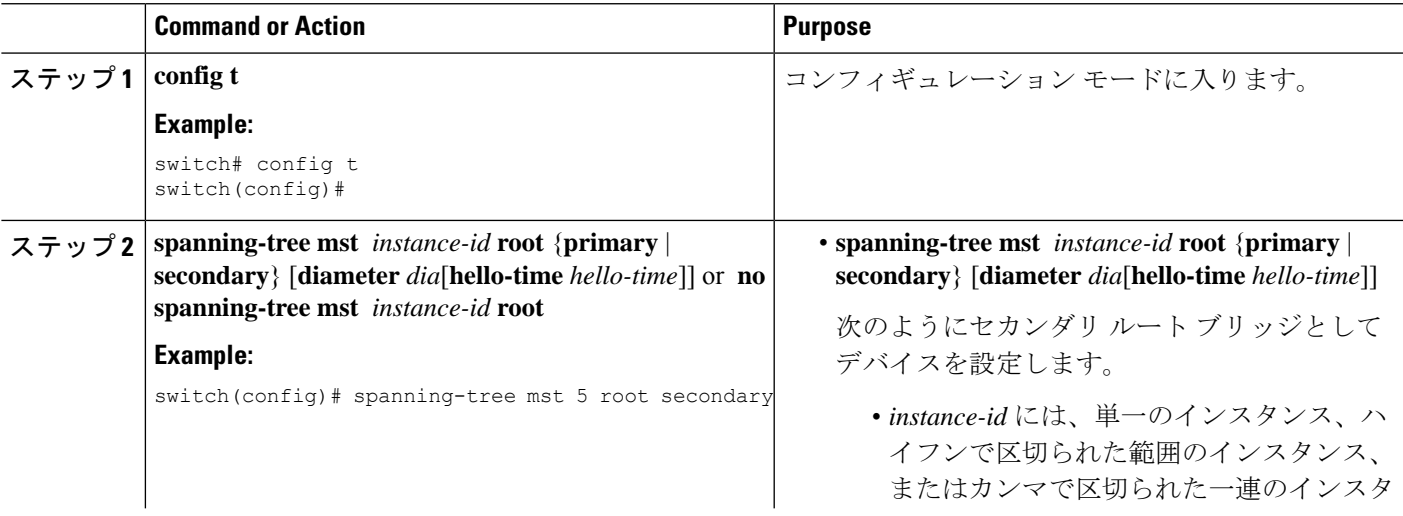

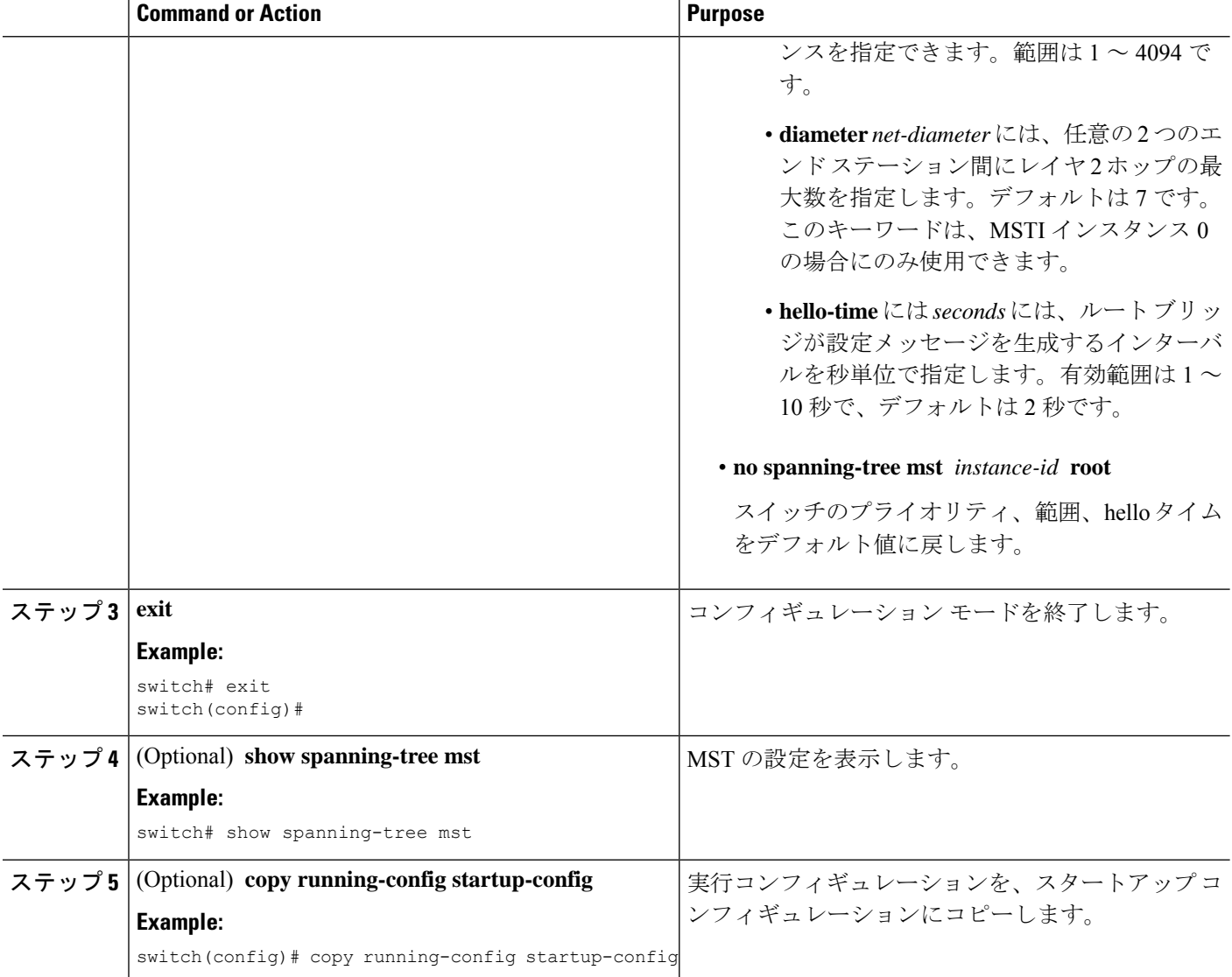

次に、デバイスを MSTI 5 のセカンダリ ルートスイッチに設定する例を示します。

```
switch# config t
switch(config)# spanning-tree mst 5 root secondary
switch(config)# exit
switch#
```
## **MST** スイッチ プライオリティの設定

MST インスタンスのスイッチ プライオリティを設定し、指定デバイスがルート ブリッジとし て選択される可能性を高めることができます。

**spanning-tree mst priority** コマンドを使用するときは注意してください。 コマンドを使用しま す。ほとんどの場合、**spanning-tree mst root primary**を入力することを推奨します。 および **spanning-tree mst root secondary** スイッチ プライオリティを変更するためにグローバル設定コ マンドを使用します。 **Note**

#### **SUMMARY STEPS**

- **1. config t**
- **2. spanning-tree mst** *instance-id* **priority** *priority-value*
- **3. exit**
- **4.** (Optional) **show spanning-tree mst**
- **5.** (Optional) **copy running-config startup-config**

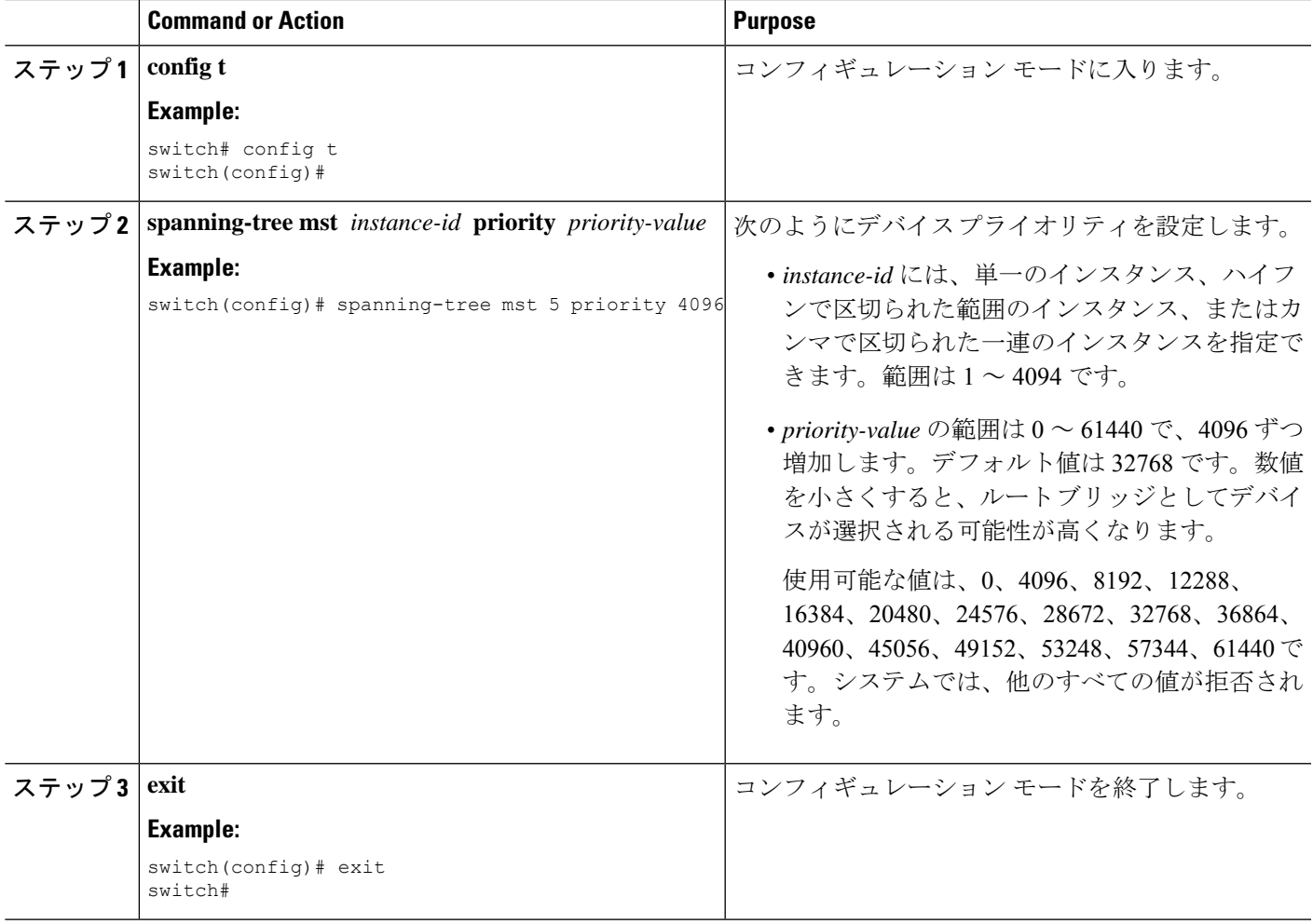

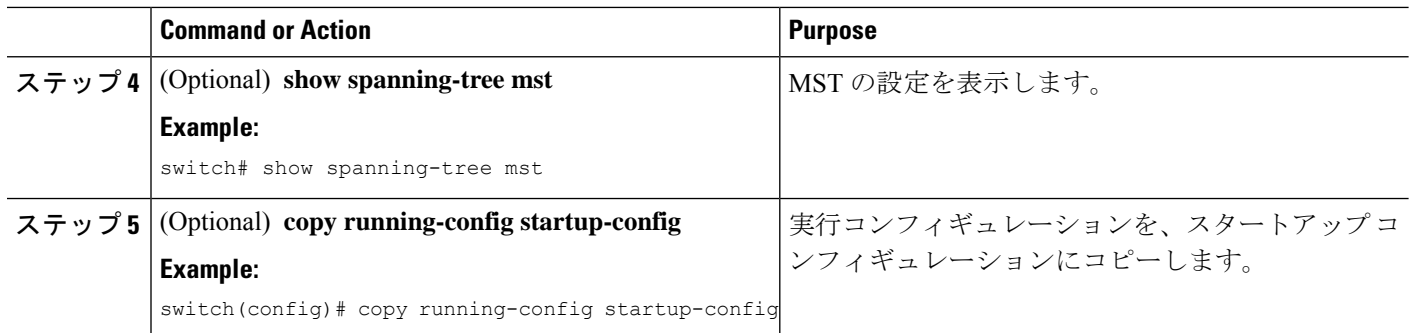

次の例は、MSTI 5 のブリッジのプライオリティを 4096 に設定する方法を示していま す。

```
switch# config t
switch(config)# spanning-tree mst 5 priority 4096
switch(config)# exit
switch#
```
### **MST** ポート プライオリティの設定

ループが発生する場合、MST は、フォワーディング ステートにするインターフェイスを選択 するとき、ポートプライオリティを使用します。最初に選択させるインターフェイスには低い プライオリティの値を割り当て、最後に選択させるインターフェイスには高いプライオリティ の値を割り当てることができます。すべてのインターフェイスのプライオリティ値が同一であ る場合、MSTはインターフェイス番号が最も低いインターフェイスをフォワーディングステー トにして、その他のインターフェイスをブロックします。

#### **SUMMARY STEPS**

- **1. config t**
- **2. interface** {{*type slot/port*} | {**port-channel** *number*}}
- **3. spanning-tree mst** *instance-id* **port-priority** *priority*
- **4. exit**
- **5.** (Optional) **show spanning-tree mst**
- **6.** (Optional) **copy running-config startup-config**

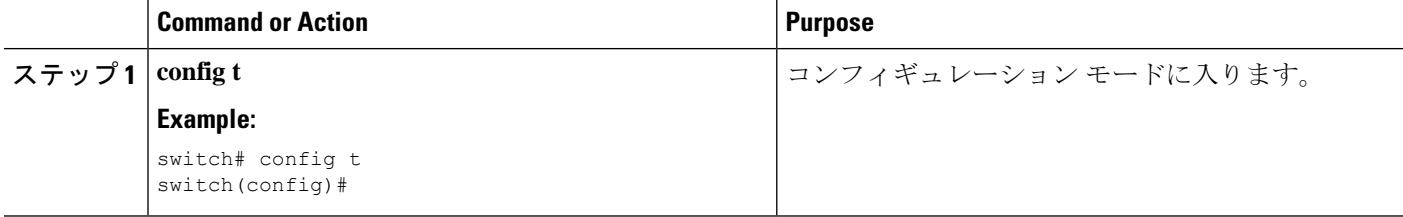

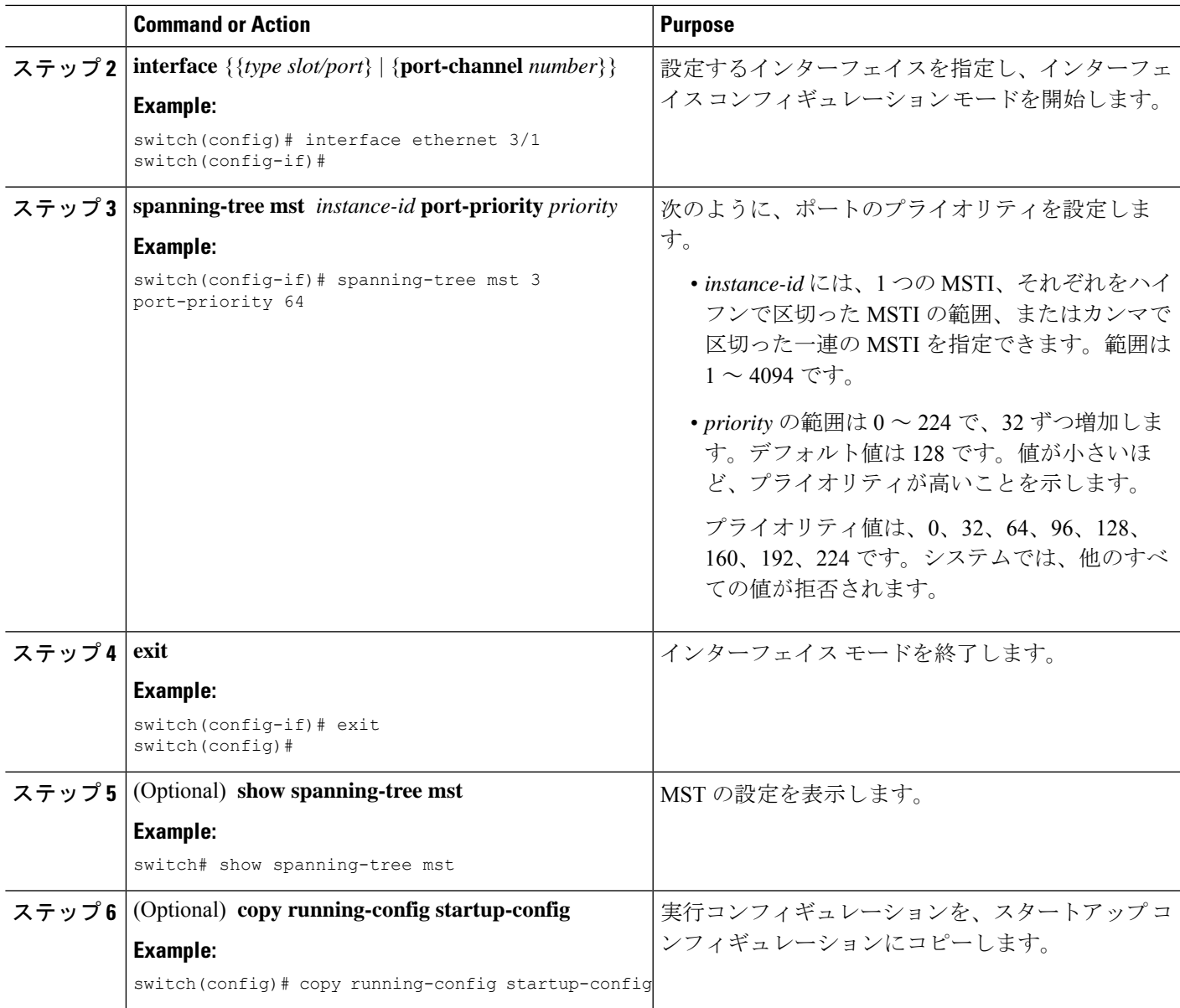

次の例は、イーサネット ポート 3/1 で MSTI 3 の MST インターフェイス ポート プラ イオリティを 64 に設定する方法を示しています。

```
switch# config t
switch(config)# interface ethernet 3/1
switch(config-if)# spanning-tree mst 3 port-priority 64
switch(config-if)# exit
switch(config)#
```
## **MST** ポート コストの設定

MST ポート コストのデフォルト値は、インターフェイスのメディア速度から抽出されます。 ループが発生した場合、MST は、コストを使用して、フォワーディング ステートにするイン ターフェイスを選択します。最初に選択させるインターフェイスには小さいコストの値を割り 当て、最後に選択させるインターフェイスの値には大きいコストを割り当てることができま す。すべてのインターフェイスのコスト値が同一である場合、MST はインターフェイス番号 が最も低いインターフェイスをフォワーディングステートにして、その他のインターフェイス をブロックします。

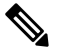

**Note** MST はロング パスコスト計算方式を使用します。

#### **SUMMARY STEPS**

- **1. config t**
- **2. interface** {{*type slot/port*} | {**port-channel** *number*}}
- **3. spanning-tree mst** *instance-id* **cost** {*cost* | *auto*}
- **4. exit**
- **5.** (Optional) **show spanning-tree mst**
- **6.** (Optional) **copy running-config startup-config**

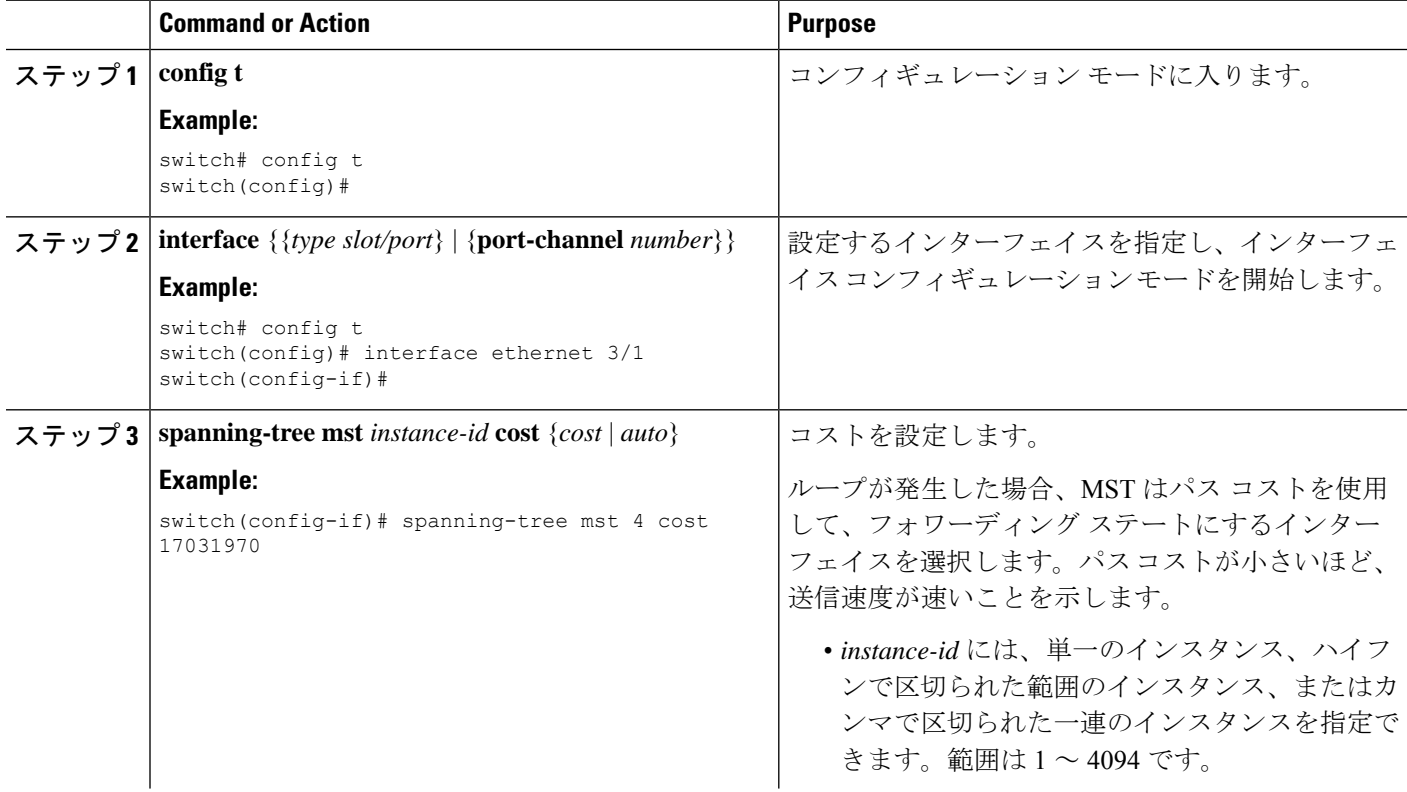

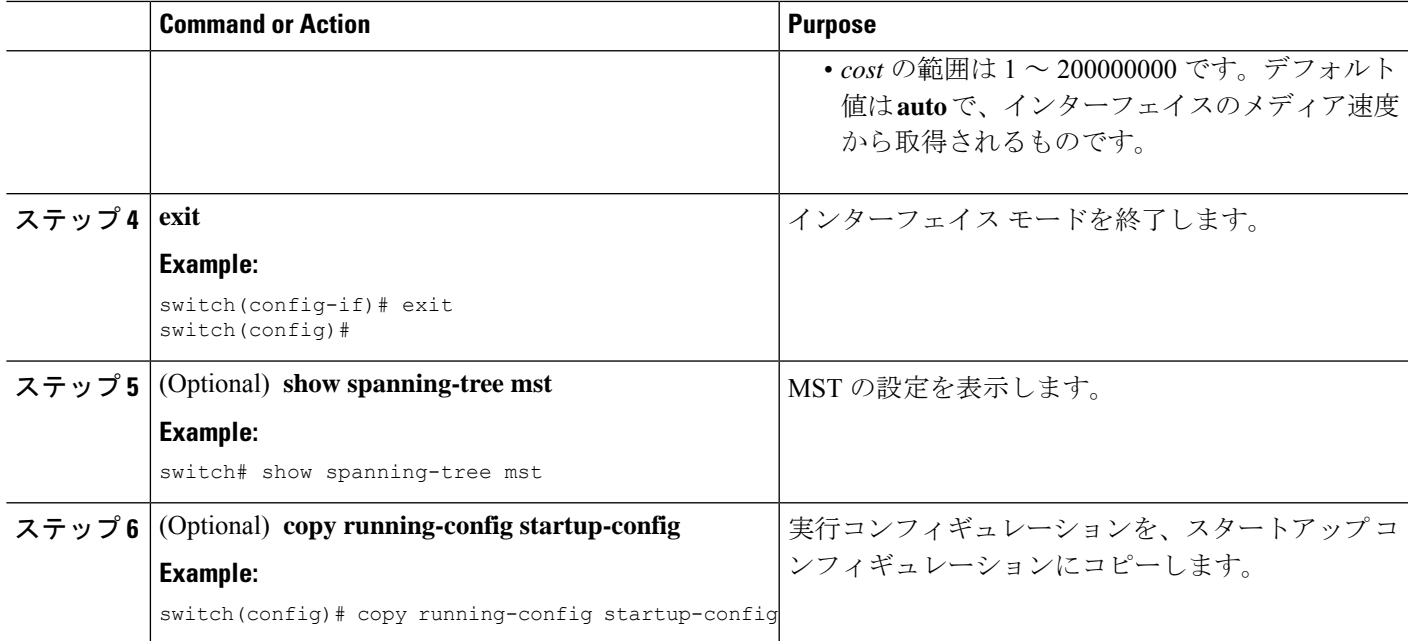

次の例は、イーサネット ポート 3/1 で MSTI 4 の MST インターフェイス ポート コス トを設定する方法を示しています。

```
switch# config t
switch(config)# interface ethernet 3/1
switch(config-if)# spanning-tree mst 4 cost 17031970
switch(config-if)# exit
switch(config)#
```
### **MST hello** タイムの設定

デバイス上のすべてのインスタンスに対してルートブリッジが作成する設定メッセージの間隔 を設定するには、hello タイムを変更します。

**Note**

**spanning-tree mst hello-time** コマンドを使用するときは注意してください。ほとんどの場合、 hello タイムを変更するには、**spanning-tree mst** *instance-id* **root primary** および **spanning-tree mst** *instance-id* **root secondary** のグローバル コンフィギュレーション コマンドの使用を推奨し ます。

#### **SUMMARY STEPS**

- **1. config t**
- **2. spanning-tree mst hello-time** *seconds*
- **3. exit**
- **4.** (Optional) **show spanning-tree mst**
- **5.** (Optional) **copy running-config startup-config**

#### **DETAILED STEPS**

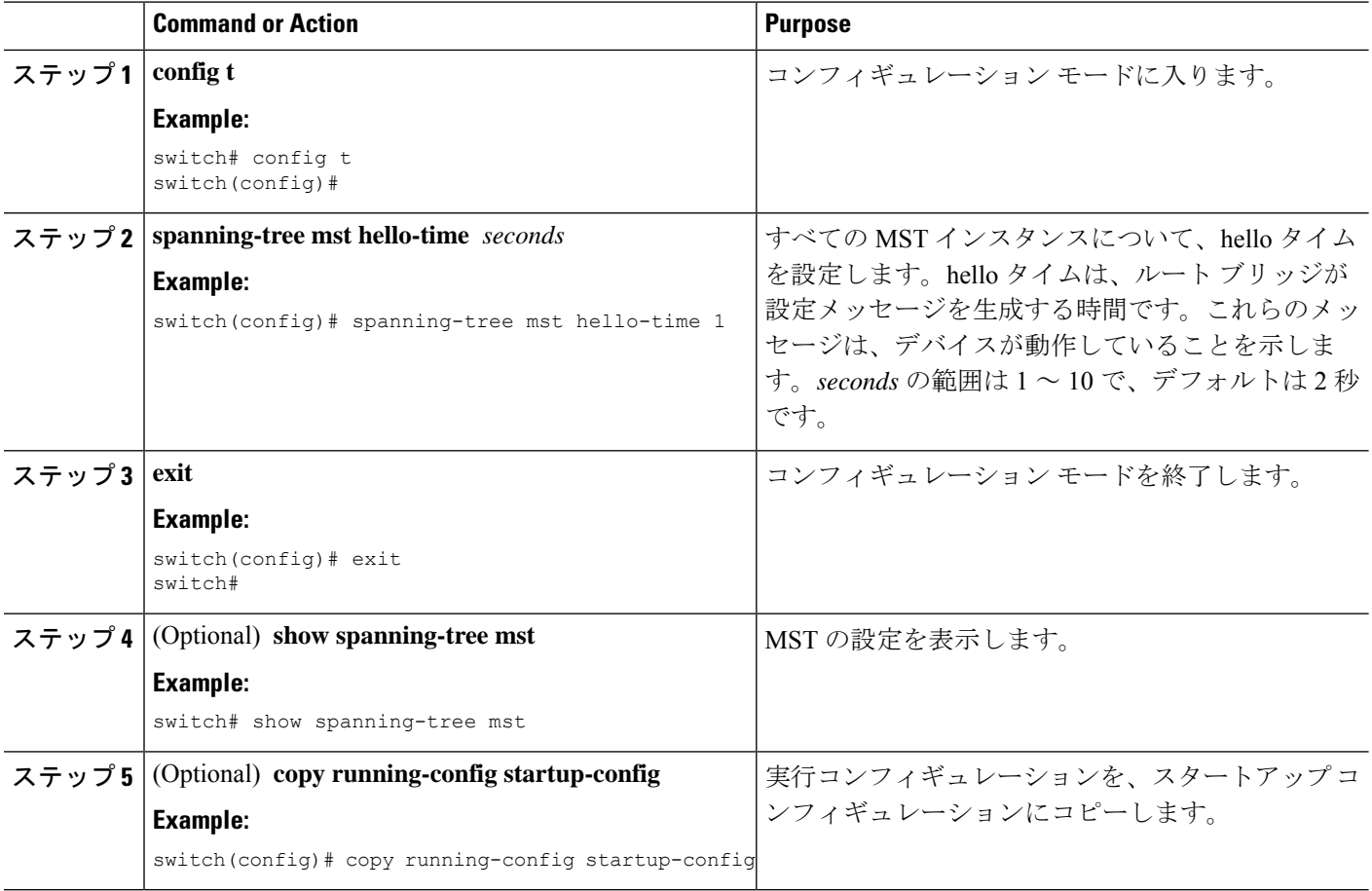

#### **Example**

次に、デバイスの hello タイムを 1 秒に設定する例を示します。

```
switch# config t
switch(config)# spanning-tree mst hello-time 1
switch(config)# exit
switch#
```
### **MST** 転送遅延時間の設定

デバイスのすべての MST インスタンスの転送遅延時間を 1 つのコマンドで設定できます。

#### **SUMMARY STEPS**

**1. config t**

- **2. spanning-tree mst forward-time** *seconds*
- **3. exit**
- **4.** (Optional) **show spanning-tree mst**
- **5.** (Optional) **copy running-config startup-config**

#### **DETAILED STEPS**

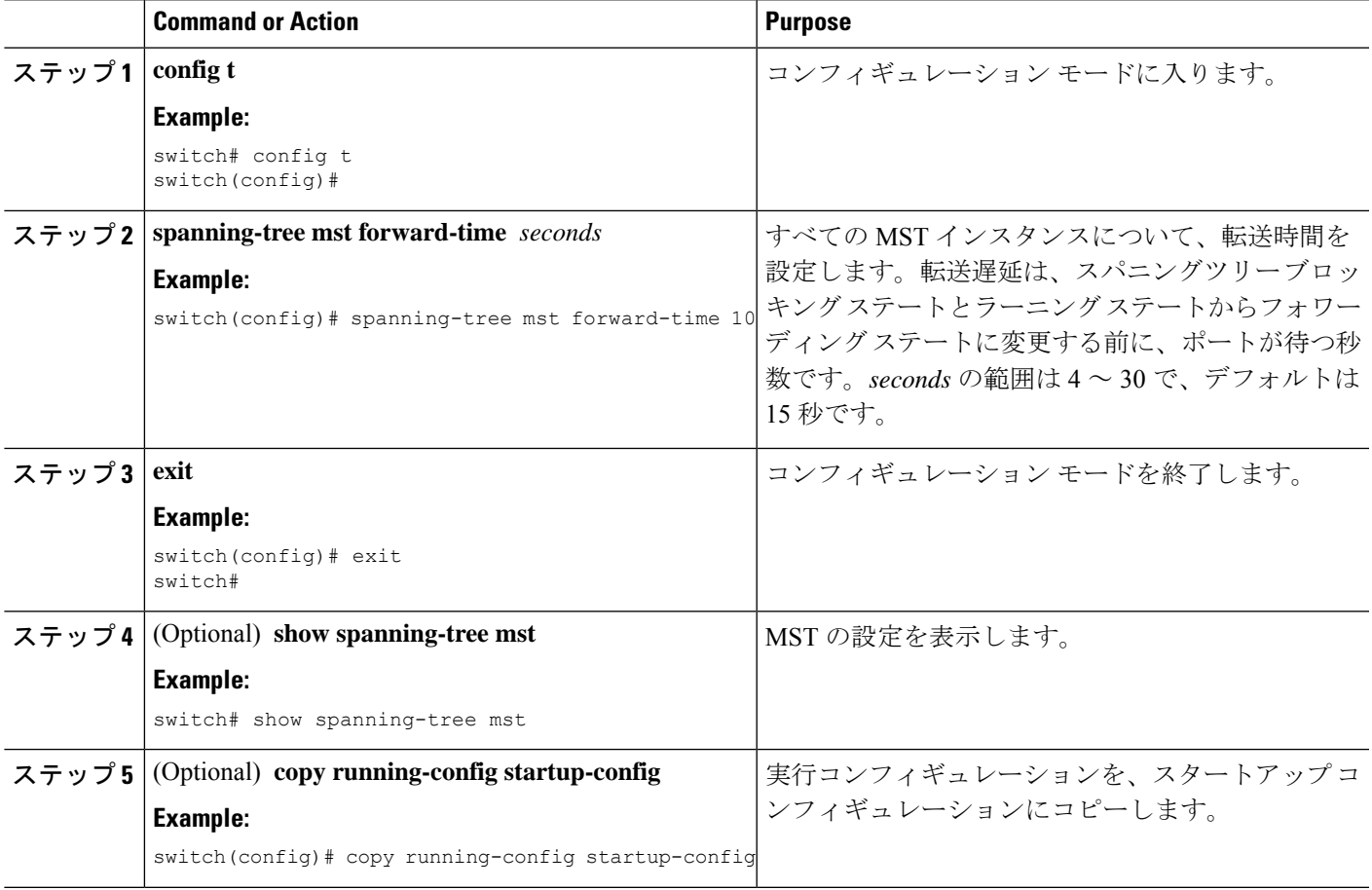

#### **Example**

次に、デバイスの転送遅延時間を 10 秒に設定する例を示します。

```
switch# config t
switch(config)# spanning-time mst forward-time 10
switch(config)# exit
switch#
```
## **MST** 最大エージング タイムの設定

デバイスのすべての MST インスタンスの最大エージング タイマーを 1 つのコマンドで設定で きます(最大エージング タイムが適用されるのは IST のみです)。

最大エージングタイマーは、デバイスがスパニングツリー設定メッセージを受信せずに再設定 を試行するまで待機する秒数です。

#### **SUMMARY STEPS**

- **1. config t**
- **2. spanning-tree mst max-age** *seconds*
- **3. exit**
- **4.** (Optional) **show spanning-tree mst**
- **5.** (Optional) **copy running-config startup-config**

#### **DETAILED STEPS**

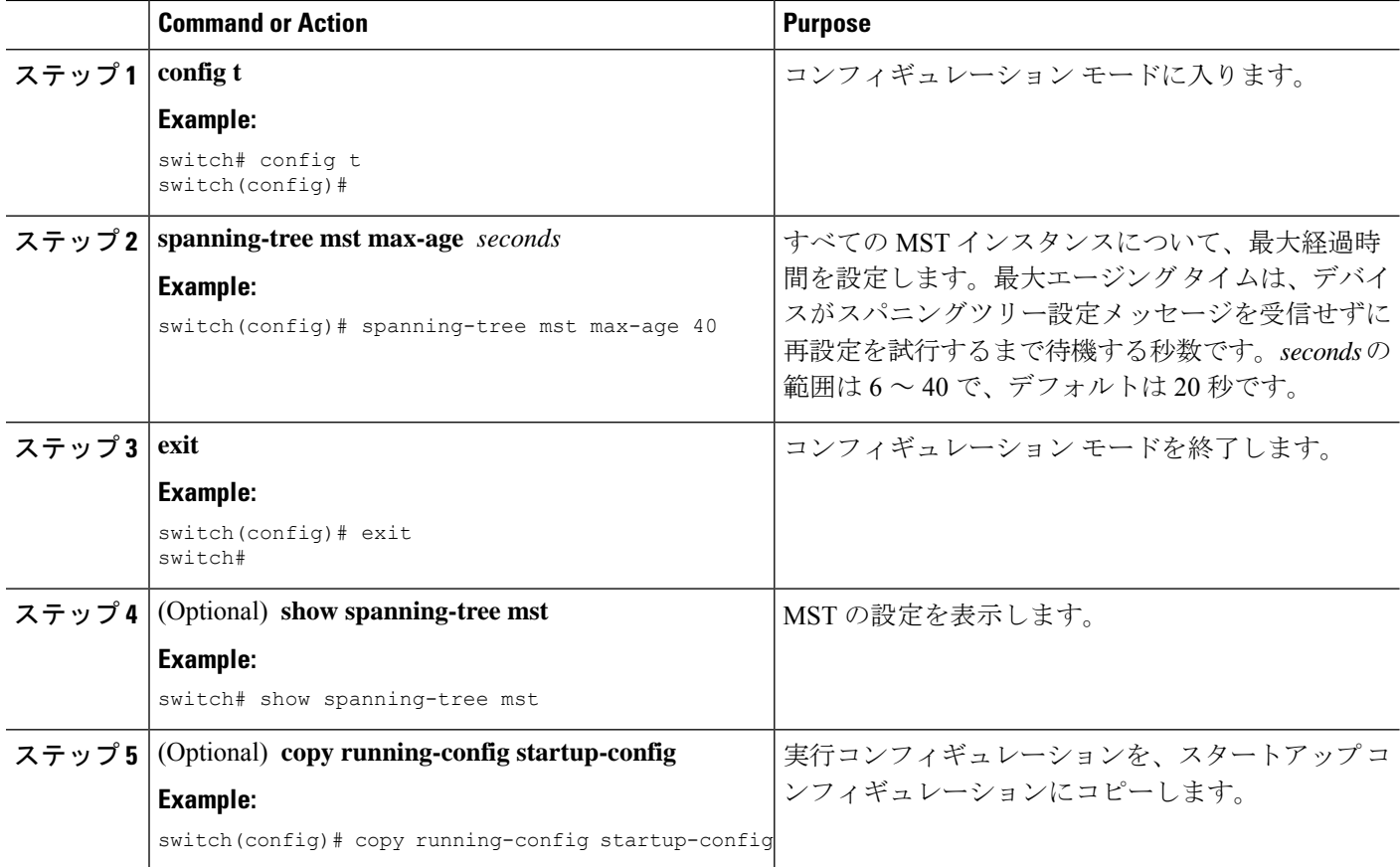

#### **Example**

次に、デバイスの最大エージング タイマーを 40 秒に設定する例を示します。

```
switch# config t
switch(config)# spanning-tree mst max-age 40
switch(config)# exit
switch#
```
### **MST** 最大ホップ カウントの設定

領域内の最大ホップを設定し、それをその領域内にある IST およびすべての MST インスタン スに適用できます。MST では、IST リージョナル ルートへのパス コストと、IP の存続可能時 間(TTL)メカニズムに類似したホップ カウント メカニズムが、使用されます。ホップ カウ ントを設定すると、メッセージエージ情報を設定するのと同様の結果が得られます(再構成の 開始時期を決定します)。

#### **SUMMARY STEPS**

- **1. config t**
- **2. spanning-tree mst max-hops** *hop-count*
- **3. exit**
- **4.** (Optional) **show spanning-tree mst**
- **5.** (Optional) **copy running-config startup-config**

#### **DETAILED STEPS**

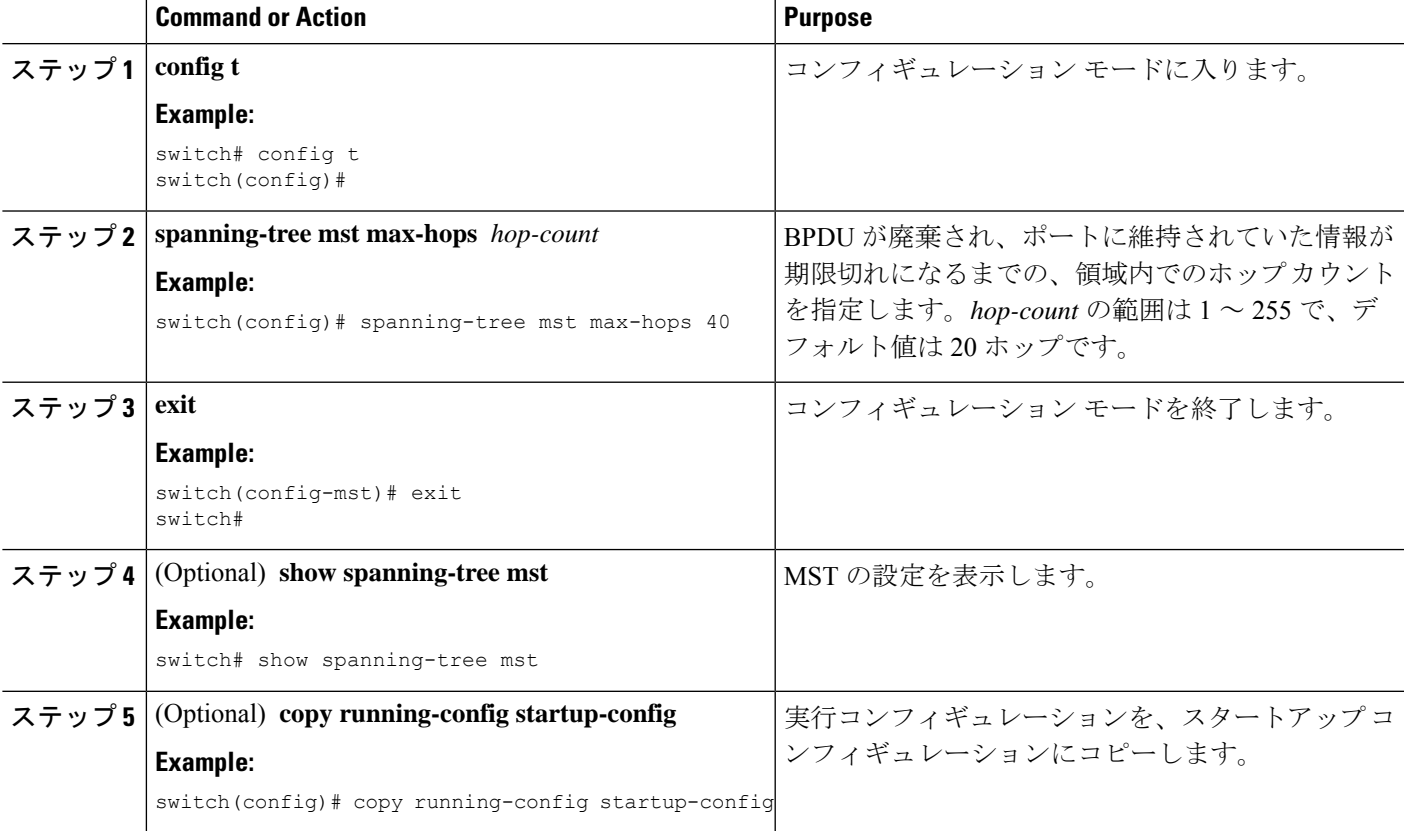

#### **Example**

次の例は、最大ホップ カウントを 40 に設定する方法を示しています。

switch# **config t** switch(config)# **spanning-tree mst max-hops 40** switch(config)# **exit** switch#

## 先行標準 **MSTP** メッセージを事前に送信するインターフェイスの設定 (**CLI** バージョン)

デフォルトで、MST を実行中のデバイス上のインターフェイスは、別のインターフェイスか ら先行標準MSTPメッセージを受信したあと、標準ではなく先行標準のMSTPメッセージを送 信します。インターフェイスを設定して、先行標準の MSTP メッセージを事前に送信できま す。つまり、指定されたインターフェイスは、先行標準MSTPメッセージの受信を待機する必 要がなく、この設定のインターフェイスは常に先行標準 MSTP メッセージを送信します。

#### **SUMMARY STEPS**

- **1. config t**
- **2. interface** *type slot/port*
- **3. spanning-tree mst pre-standard**
- **4. exit**
- **5.** (Optional) **show spanning-tree mst**
- **6.** (Optional) **copy running-config startup-config**

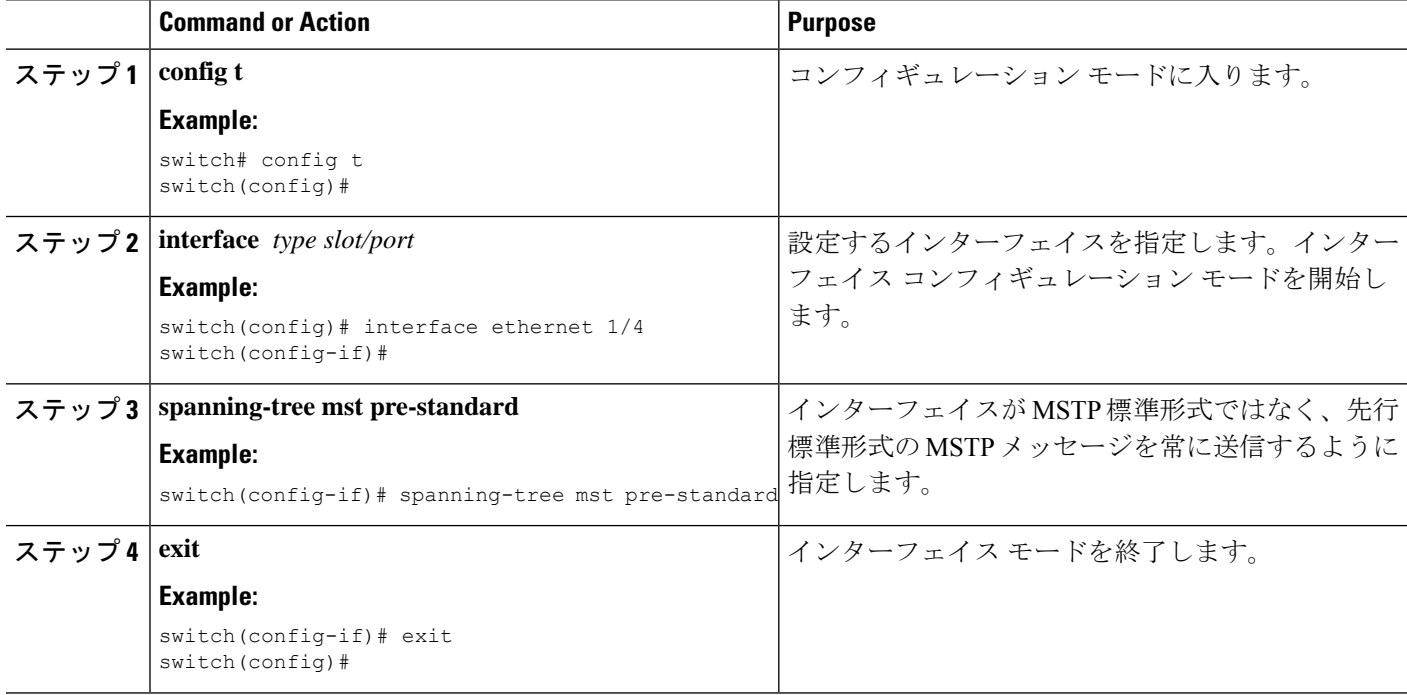

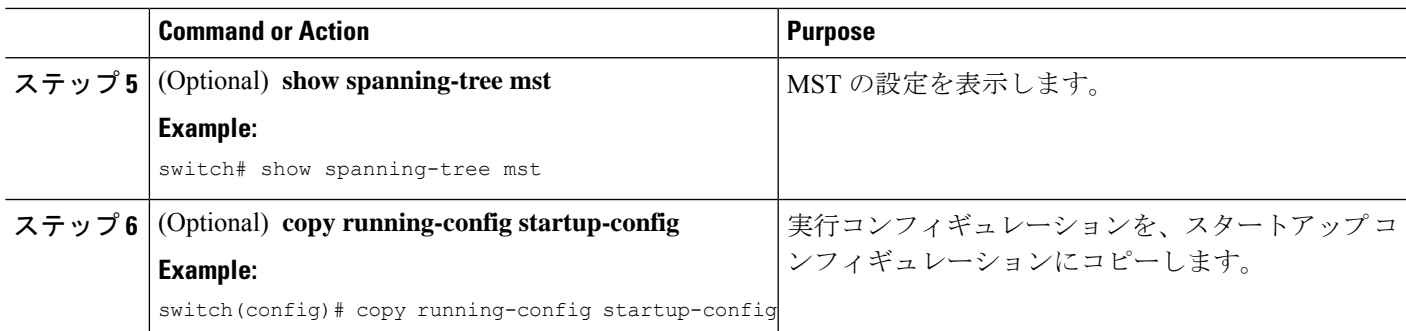

次に、MSTP メッセージを常に先行標準形式で送信するように、MST インターフェイ スを設定する例を示します。

```
switch# config t
switch (config)# interface ethernet 1/4
switch(config-if)# spanning-tree mst pre-standard
switch(config-if)# exit
switch(config)#
```
### **MST** のリンク タイプの指定(**CLI** バージョン)

Rapid の接続性 (802.1w 規格)は、ポイントツーポイントのリンク上でのみ確立されます。リ ンク タイプは、デフォルトでは、インターフェイスのデュプレックス モードから制御されま す。全二重ポートはポイントツーポイント接続であると見なされ、半二重ポートは共有接続で あると見なされます。

リモートデバイスの単一ポートに、ポイントツーポイントで物理的に接続されている半二重リ ンクがある場合、リンクタイプのデフォルト設定を上書きして高速移行をイネーブルにできま す。

リンクを共有に設定すると、STP は 802.1D にフォール バックします。

#### **SUMMARY STEPS**

- **1. config t**
- **2. interface** *type slot/port*
- **3. spanning-tree link-type** {*auto* | *point-to-point* | *shared*}
- **4. exit**
- **5.** (Optional) **show spanning-tree**
- **6.** (Optional) **copy running-config startup-config**

#### **DETAILED STEPS**

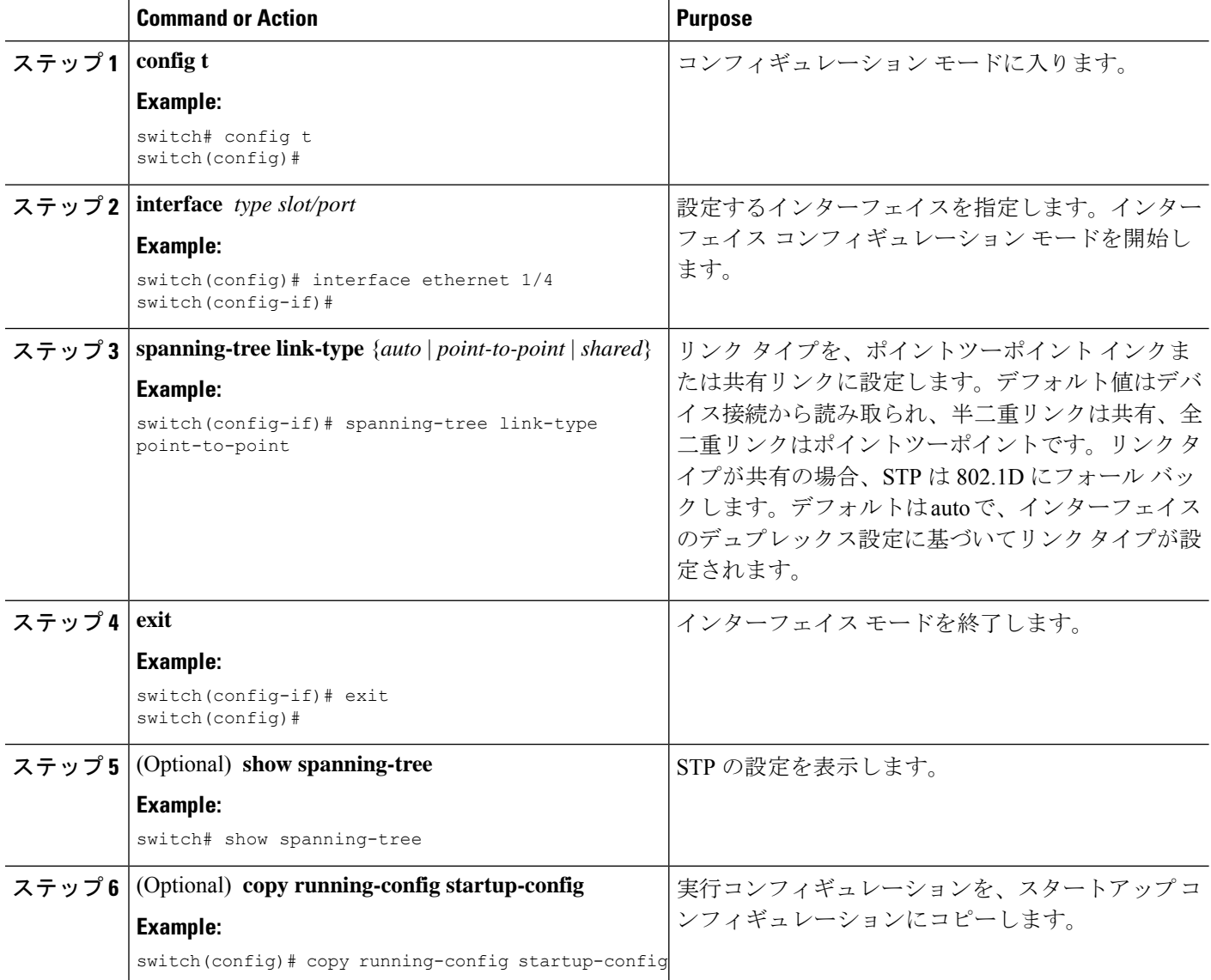

#### **Example**

次の例は、リンクタイプをポイントツーポイントリンクとして設定する方法を示して います。

```
switch# config t
switch (config)# interface ethernet 1/4
switch(config-if)# spanning-tree link-type point-to-point
switch(config-if)# exit
switch(config)#
```
### **MST** 用のプロトコルの再初期化

MSTブリッジでは、レガシーBPDUまたは異なるリージョンに関連付けられているMSTBPDU を受信するときに、ポートがリージョンの境界にあることを検出できます。ただし、STPプロ トコルを移行しても、レガシー デバイス (IEEE 802.1D だけが稼働するデバイス) が代表ス イッチでないかぎり、レガシーデバイスがリンクから削除されたかどうかを判別することはで きません。デバイス全体で、または指定されたインターフェイスでプロトコルネゴシエーショ ンを再初期化する(ネイバーデバイスとの再ネゴシエーションを強制的に行う)には、次のコ マンドを入力します。

#### **SUMMARY STEPS**

**1. clear spanning-tree detected-protocol** [**interface** *interface* [*interface-num* | *port-channel*]]

#### **DETAILED STEPS**

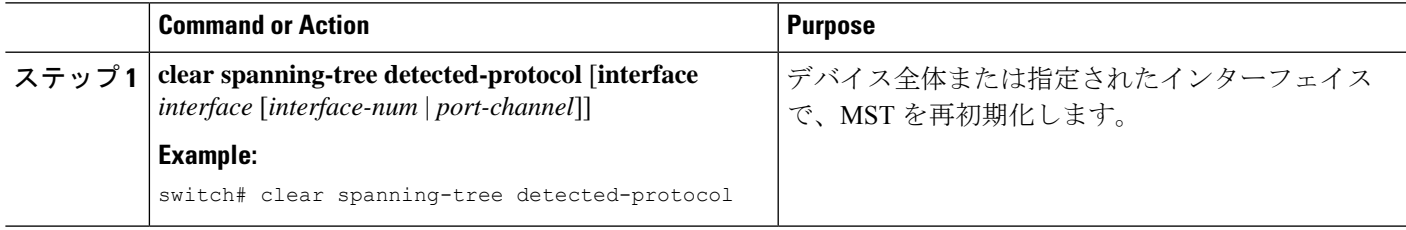

#### **Example**

次に、スロット2のイーサネットインターフェイスのポート8で、MSTを再初期化す る例を示します。

switch# **clear spanning-tree detected-protocol interface ethernet 2/8**

## **MST** の設定の確認

MST 設定情報を表示するには、次のいずれかの作業を実行します。

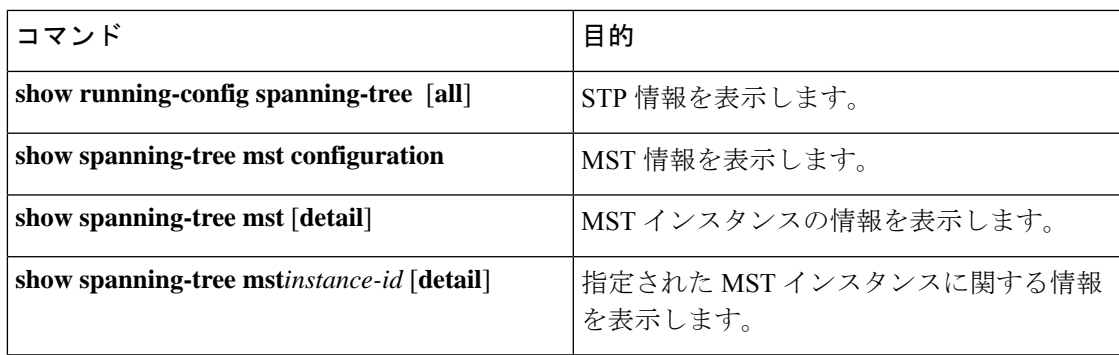

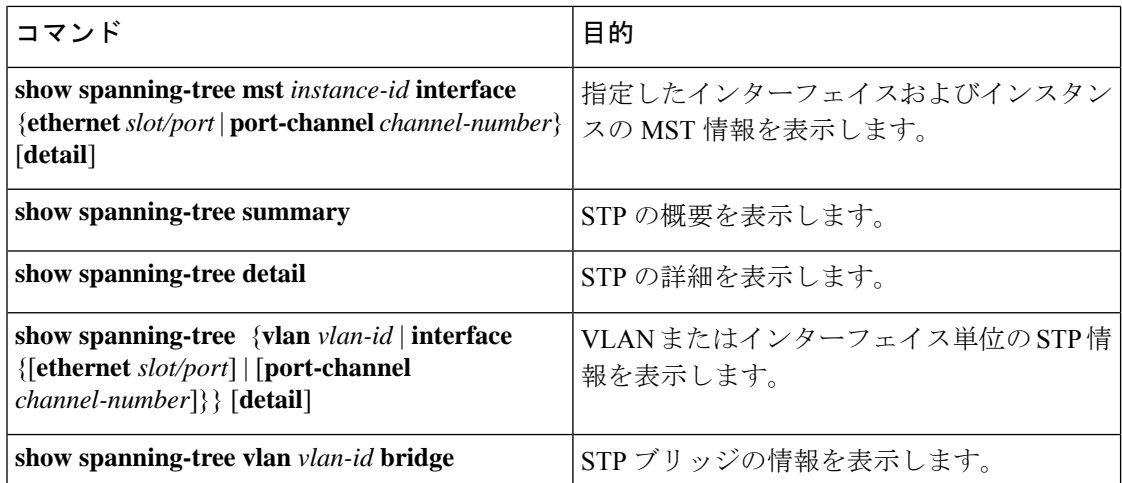

## **MST** 統計情報の表示およびクリア(**CLI** バージョン)

MST 設定情報を表示するには、次のいずれかの作業を実行します。

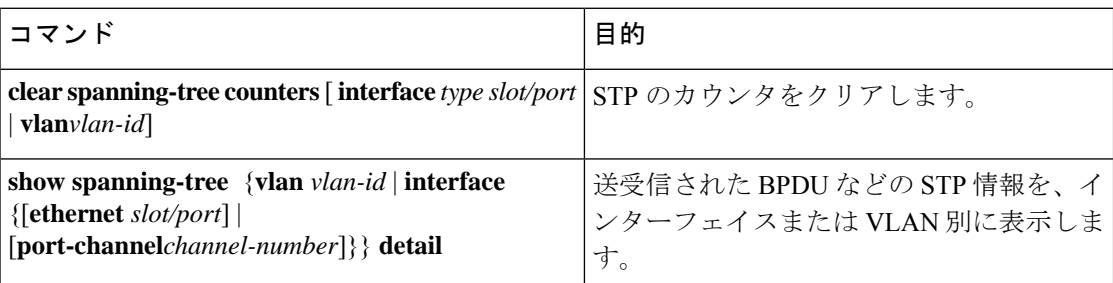

## **MST** の設定例

次に、MST を設定する例を示します。

```
switch# configure terminal
switch(config)# spanning-tree mode mst
switch(config)# spanning-tree port type edge bpduguard default
switch(config)# spanning-tree port type edge bpdufilter default
switch(config)# spanning-tree port type network default
switch(config)# spanning-tree mst 0-64 priority 24576
switch(config)# spanning-tree mst configuration
switch(config-mst)# name cisco_region_1
switch(config-mst)# revision 2
switch(config-mst)# instance 1 vlan 1-21
switch(config-mst)# instance 2 vlan 22-42
switch(config-mst)# instance 3 vlan 43-63
switch(config-mst)# instance 4 vlan 64-84
switch(config-mst)# instance 5 vlan 85-105
switch(config-mst)# instance 6 vlan 106-126
switch(config-mst)# instance 6 vlan 106-126
switch(config-mst)# instance 7 vlan 127-147
```
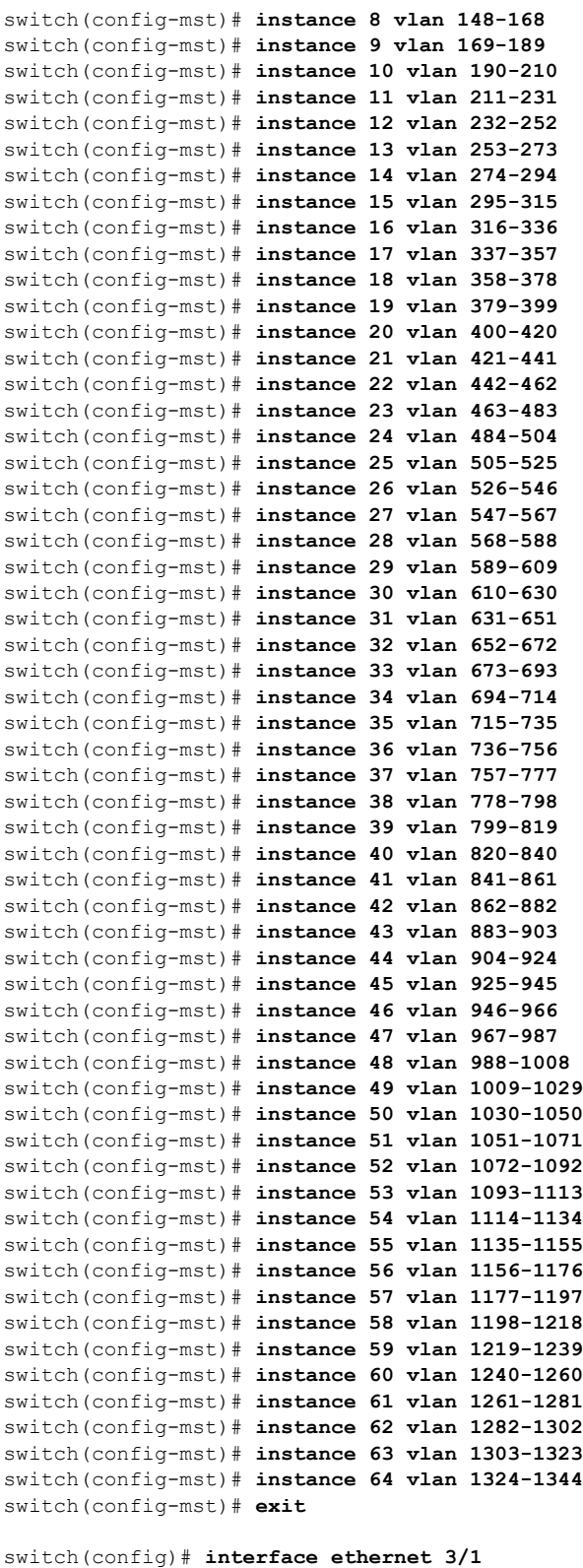

switch(config-if)# **switchport** switch(config-if)# **no shutdown**

I

```
switch(config-if)# spanning-tree port type edge
switch(config-if)# exit
switch(config)# interface ethernet 3/2
switch(config-if)# switchport
switch(config-if)# switchport mode trunk
switch(config-if)# no shutdown
switch(config-if)# spanning-tree guard root
switch(config-if)# exit
switch(config)#
```
## **MST** の追加情報(**CLI** バージョン)

#### 関連資料

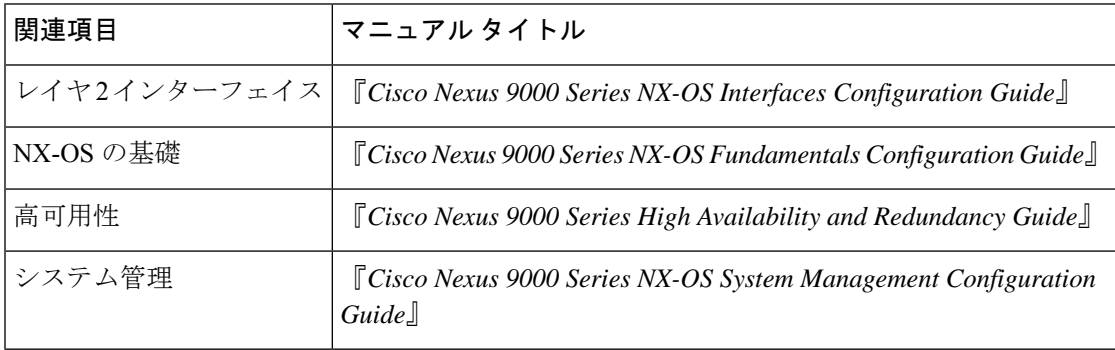

#### 標準

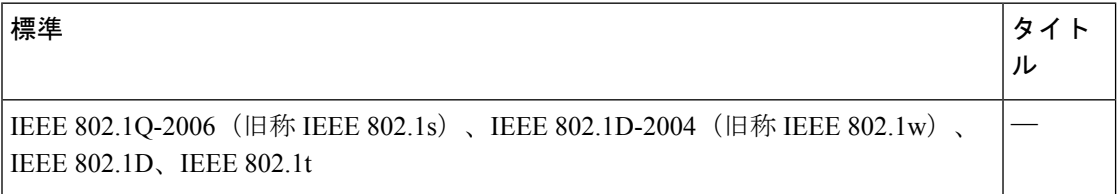

#### **MIB**

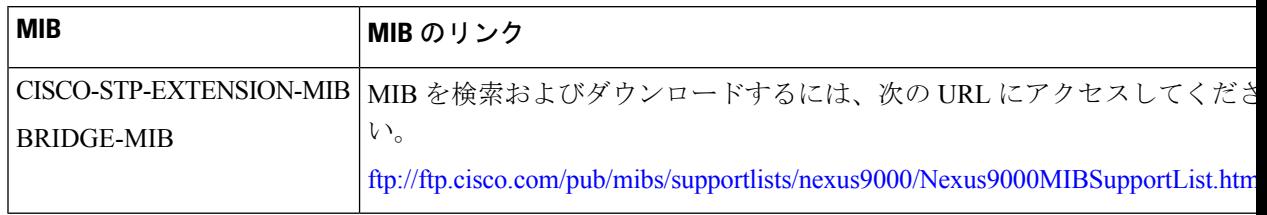

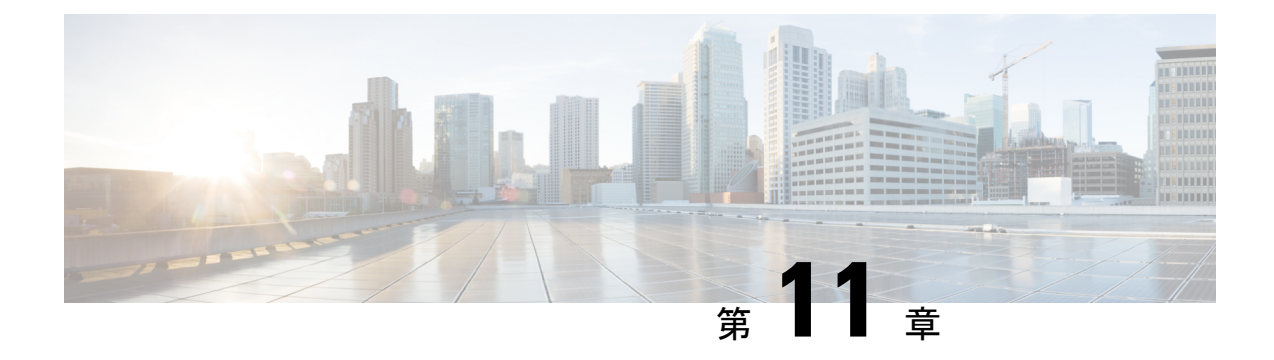

# **Cisco NX-OS** を使用した **STP** 拡張の設定

- STP 拡張機能について, on page 187
- STP 拡張機能の前提条件, on page 194
- STP 拡張機能の設定に関するガイドラインおよび制約事項, on page 194
- STP 拡張機能のデフォルト設定, on page 196
- STP 拡張機能の設定手順, on page 196
- STP 拡張機能の設定の確認, on page 216
- STP 拡張機能の設定例, on page 217
- STP 拡張機能の追加情報(CLI バージョン), on page 217

## **STP** 拡張機能について

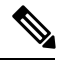

**Note**

レイヤ 2 インターフェイスの作成の詳細については、『*Cisco Nexus 9000 Series NX-OS Interfaces Configuration Guide*』を参照してください。

ループ回避を改善し、ユーザによる設定ミスを削減し、プロトコルパラメータの制御を向上す るために、シスコは STP に拡張機能を追加しました。IEEE 802.1w 高速スパニングツリー プロ トコル (RSTP) 規格に同様の機能が統合されていることも考えられますが、ここで紹介する 拡張機能を使用することを推奨します。PVST シミュレーションを除き、これらの拡張機能は すべて、RapidPVST+ および MST の両方で使用できます。PVST シミュレーションを使用でき るのは、MST だけです。

使用できる拡張機能は、スパニングツリー エッジ ポート(従来の PortFast の機能を提供)、 ブリッジ保証、BPDU ガード、BPDU フィルタリング、ループ ガード、ルート ガード、およ びPVTシミュレーションです。これらの機能の大部分は、グローバルに、または指定インター フェイスに適用できます。

このマニュアルでは、IEEE802.1wおよびIEEE802.1sを指す用語として、「スパニングツリー」 を使用します。IEEE 802.1D STP について説明している箇所では、802.1D と明記します。 **Note**

### **STP** ポート タイプ

スパニングツリー ポートは、エッジ ポート、ネットワーク ポート、または標準ポートとして 構成できます。ポートは、ある一時点において、これらのうちいずれか 1 つの状態をとりま す。デフォルトのスパニング ツリー ポート タイプは「標準」です。

レイヤ 2 ホストに接続するエッジ ポートは、アクセス ポートまたはトランク ポートのどちら かになります。

レイヤ2スイッチまたはブリッジに接続しているポートをエッジポートとして設定すると、ブ リッジング ループが発生することがあります。 **Note**

ネットワーク ポートは、レイヤ 2 スイッチまたはブリッジだけに接続します。

レイヤ 2 ホストまたはエッジ デバイスに接続されたポートを、誤ってスパニングツリー ネッ トワーク ポートとして設定した場合、これらのポートは自動的にブロッキング ステートに移 行します。 **Note**

### **STP** エッジ ポート

STPエッジポートは、レイヤ2ホストだけに接続します。エッジポートインターフェイスは、 ブロッキング ステートやラーニング ステートを経由することなく、フォワーディング ステー トに直接移行します(この直接移行動作は、以前は、シスコ独自の機能 PortFast として設定し ていました)。

レイヤ 2 ホストに接続したインターフェイスでは、STP のブリッジ プロトコル データ ユニッ ト(BPDU)を受信しないようにします。

### **Bridge Assurance**

Bridge Assurance を使用すると、ネットワーク内でブリッジング ループの原因となる問題の発 生を防ぐことができます。具体的には、Bridge Assurance を使用して、単方向リンク障害また は他のソフトウェア障害、およびスパニングツリーアルゴリズムの停止後もデータトラフィッ クを転送し続けているデバイスから、ネットワークを保護します。

**Note**

Bridge Assurance は、Rapid PVST+ および MST だけでサポートされています。

Bridge Assurance は通常リンクでの作動に 2 秒、VPC ピアリンクでは 84 秒以下かかります。

Bridge Assurance はデフォルトでイネーブルになっており、グローバル単位でだけディセーブ ルにできます。また、Bridge Assurance をイネーブルにできるのは、ポイントツーポイント リ ンクに接続されたスパニングツリー ネットワーク ポートだけです。Bridge Assurance は必ず、

リンクの両端でイネーブルにする必要があります。リンクの一端のデバイスでBridgeAssurance がイネーブルであっても、他端のデバイスが Bridge Assurance をサポートしていない、または Bridge Assurance がイネーブルではない場合、接続ポートはブロックされます。

Bridge Assurance をイネーブルにすると、BPDU が hello タイムごとに、動作中のすべてのネッ トワーク ポート(代替ポートとバックアップ ポートを含む)に送出されます。所定の期間 BPDU を受信しないポートは、ブロッキング ステートに移行し、ルート ポートの決定に使用 されなくなります。BPDU を再度受信するようになると、そのポートで通常のスパニングツ リー状態遷移が再開されます。

**Figure 15:** 標準的な **STP** トポロジのネットワーク

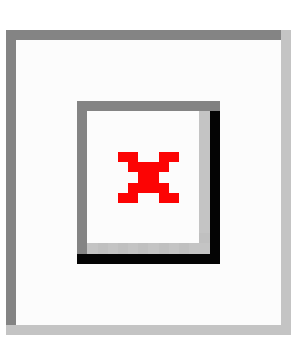

次の図は、標準的な STP トポロジを示しています。

**Figure 16: Bridge Assurance** を実行していないネットワークの問題

次の図は、Bridge Assurance を実行していない場合、デバイスの障害発生時にネットワークで

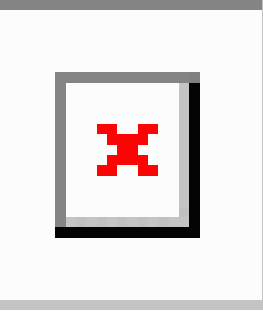

発生する可能性のある問題を示しています。

**Figure 17: Bridge Assurance** を実行しているネットワークの **STP** トポロジ

次の図は、Bridge Assurance がイネーブルになっているネットワークで、すべての STP ネット ワーク ポートから双方向 BPDU が発行される一般的な STP トポロジを示しています。

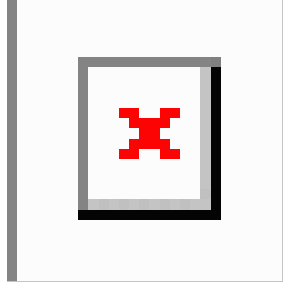

#### **Figure 18: Bridge Assurance** によるネットワーク上の問題の回避

次の図は、ネットワーク上で Bridge Assurance をイネーブルにした場合に、ネットワーク上の

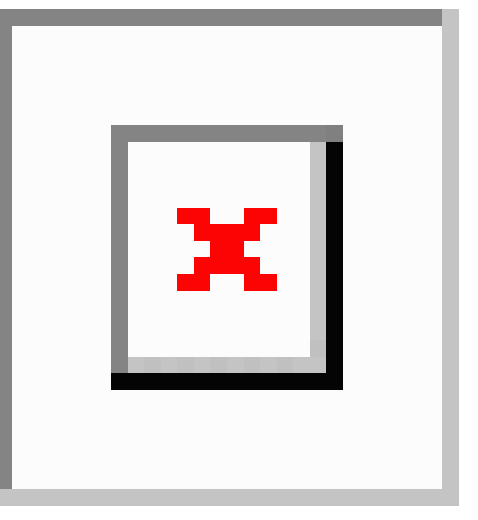

問題が発生しない理由を示しています。

### **BPDU** ガード

BPDU ガードをイネーブルにすると、BPDU を受信したときにそのインターフェイスがシャッ トダウンされます。

BPDU ガードはインターフェイス レベルで設定できます。BPDU ガードをインターフェイス レベルで設定すると、そのポートはポート タイプ設定にかかわらず BPDU を受信するとすぐ にシャットダウンされます。

BPDU ガードをグローバル単位で設定すると、動作中のスパニングツリー エッジ ポート上だ けで有効となります。有効な設定では、レイヤ 2 LAN エッジ インターフェイスは BPDU を受 信しません。レイヤ 2 LAN エッジ インターフェイスが BPDU を受信した場合、許可されてい ないデバイスの接続と同様に、無効な設定として通知されます。BPDUガードをグローバル単 位でイネーブルにすると、BPDUを受信したすべてのスパニングツリーエッジポートがシャッ トダウンされます。

BPDUガードでは、無効な設定が通知された場合、レイヤ2LANインターフェイスを手動で再 起動させる必要があるので、無効な設定に対して安全に対応できます。

BPDU ガードをグローバル単位でイネーブルにすると、動作中のすべてのスパニングツリー エッジ インターフェイスに適用されます。 **Note**

### **BPDU** フィルタリング

BPDUフィルタリングを使用すると、デバイスの特定のポート上でBPDUが送信されないよう に、または BPDU を受信しないように設定できます。

グローバルに設定された BPDU フィルタリングは、動作中のすべてのスパニングツリー エッ ジポートに適用されます。エッジポートはホストだけに接続してください。ホストでは通常、 BPDU は破棄されます。動作中のスパニングツリー エッジ ポートが BPDU を受信すると、た だちに標準のスパニングツリー ポート タイプに戻り、通常のポート状態遷移が行われます。 その場合、当該ポートで BPDU フィルタリングはディセーブルとなり、スパニングツリーに よって、同ポートでの BPDU の送信が再開されます。

BPDU フィルタリングは、インターフェイスごとに設定することもできます。BPDU フィルタ リングを特定のポートに明示的に設定すると、そのポートはBPDUを送出しなくなり、受信し たBPDUをすべてドロップします。特定のインターフェイスを設定することによって、個々の ポート上のグローバルなBPDUフィルタリングの設定を実質的に上書きできます。このように インターフェイスに対して実行されたBPDUフィルタリングは、そのインターフェイスがトラ ンキングであるか否かに関係なく、インターフェイス全体に適用されます。

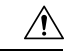

**Caution**

BPDUフィルタリングをインターフェイスごとに設定するときは注意が必要です。ホストに接 続されていないポートに BPDU フィルタリングを明示的に設定すると、ブリッジング ループ に陥る可能性があります。このようなポートは受信した BPDU をすべて無視して、フォワー ディング ステートに移行するからです。

次の表に、すべての BPDU フィルタリングの組み合わせを示します。

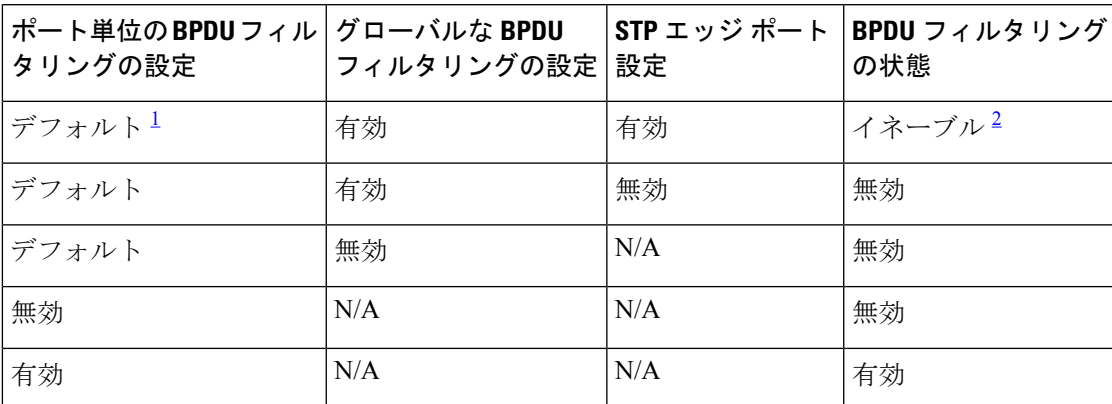

**Table 13: BPDU** フィルタリングの設定

 $^{-1}$  明示的なポート設定はありません。

 $2\,$  ポートは最低 10個の BPDU を送信します。このポートは、BPDU を受信すると、スパニ ングツリー標準ポート状態に戻り、BPDU フィルタリングはディセーブルになります。

## ループ ガード

ループ ガードを使用すると、ポイントツーポイント リンク上の単方向リンク障害によって発 生することがあるブリッジング ループを防止できます。

STPループは、冗長なトポロジにおいてブロッキングポートが誤ってフォワーディングステー トに移行すると発生します。通常、BPDU の受信を停止する、物理的に冗長なトポロジ内の ポート(ブロッキング ポートとは限らない)が原因で移行が発生します。

ループ ガードをグローバルにイネーブルにしても、デバイスがポイントツーポイント リンク で接続されているスイッチド ネットワークでしか使用できません。ポイントツーポイント リ ンクでは、下位BPDUを送信するか、リンクをダウンしない限り、代表ブリッジは消えること はありません。ただし、共有リンク上のループガードはインターフェイス単位でイネーブルに 設定できます。

ループ ガードを使用して、ルート ポートまたは代替/バックアップ ループ ポートが BPDU を 受信するかどうかを確認できます。BPDUを受信していたポートでBPDUが受信されなくなる と、ループ ガードは、ポート上で BPDU の受信が再開されるまで、そのポートを不整合(ブ ロッキング)ステートにします。これらのポートでBPDUの受信が再開されると、ポートおよ びリンクは再び動作可能として認識されます。この回復は自動的に実行されるので、プロトコ ルによりポートからループ不整合が排除されると、STP によりポート ステートが判別されま す。

ループガードは障害を分離し、STPは障害のあるリンクやブリッジを含まない安定したトポロ ジに収束できます。ループガードをディセーブルにすると、すべてのループ不整合ポートはリ スニング ステートに移行します

ループ ガードはポート単位でイネーブルにできます。ループ ガードを特定のポートでイネー ブルにすると、そのポートが属するすべてのアクティブ インスタンスまたは VLAN にループ ガードが自動的に適用されます。ループ ガードをディセーブルにすると、指定ポートでディ セーブルになります。

ルート デバイス上でループ ガードをイネーブルにしても効果はありませんが、ルート デバイ スが非ルート デバイスになった場合、保護が有効になります。

### ルート ガード

特定のポートでルート ガードをイネーブルにすると、そのポートはルート ポートになること が禁じられます。受信した BPDU によって STP コンバージェンスが実行され、指定ポートが ルート ポートになると、そのポートはルート不整合(ブロッキング)状態になります。この ポートが優位 BPDU の受信を停止すると、ブロッキングが再度解除されます。次に、STP に よって、フォワーディング ステートに移行します。リカバリは自動的に行われます。

インターフェイス上でルートガードをイネーブルにすると、そのインターフェイスが属してい るすべての VLAN にルート ガードが適用されます。

ルートガードを使用すると、ネットワーク内にルートブリッジを強制的に配置できます。ルー ト ガードは、ルート ガードがイネーブルにされたポートを指定ポートに選出します。通常、 ルート ブリッジのポートはすべて指定ポートとなります(ただし、ルート ブリッジの 2 つ以 上のポートが接続されている場合はその限りではありません)。ルート ブリッジは、ルート ガードがイネーブルにされたポートで上位 BPDU を受信すると、そのポートをルート不整合 STP 状態に移行します。このように、ルートガードはルートブリッジの配置を適用します。

ルート ガードをグローバルには設定できません。

### **STP** 拡張機能の適用

**Figure 19: STP** 拡張機能を適正に展開したネットワーク

この図に示すように、ネットワーク上に各種の STP 拡張機能を設定することを推奨します。 Bridge Assurance は、ネットワーク全体でイネーブルになります。ホスト インターフェイス上 で、BPDU ガードと BPDU フィルタリングのいずれかをイネーブルにすることをお勧めしま す。

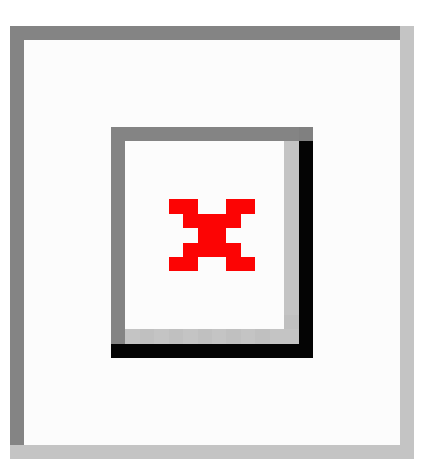

### **PVST** シミュレーション

MSTは、ユーザが設定しなくても、RapidPVST+と相互運用できます。この相互運用性を提供 するのが、PVST シミュレーション機能です。

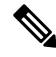

MSTをイネーブルにすると、PVSTシミュレーションがデフォルトでイネーブルになります。 デフォルトでは、デバイス上のすべてのインターフェイスで MST と Rapid PVST+ が相互運用 されます。 **Note**

ただし、MST イネーブル ポートが Rapid PVST+ イネーブル ポートに接続される可能性を防ぐ には、MST と Rapid PVST+ 間の接続を制御する必要があります。Rapid PVST+ はデフォルト の STP モードなので、多数の Rapid PVST+ 接続が発生することがあります。

Rapid PVST+ シミュレーションを、ポート単位でディセーブルにするか、デバイス全体でグ ローバルにディセーブルにすると、MST イネーブル ポートは、Rapid PVST+ イネーブル ポー トに接続したことが検出された時点で、ブロッキングステートに移行します。このポートは、 Rapid PVST+/SSTP BPDU の受信が停止されるまで不整合のステートのままになります。そし てポートは、通常の STP 送信プロセスに戻ります。

すべての STP インスタンスのルート ブリッジは、MST または Rapid PVST+ のどちらかの側に 属している必要があります。すべての STP インスタンスのルート ブリッジがどちらか一方の 側に属していないと、ポートは PVST シミュレーション不整合ステートになります。

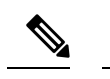

**Note** すべての STP インスタンスのルート ブリッジを、MST 側に配置することを推奨します。

## **STP** のハイ アベイラビリティ

ソフトウェアは STP に対してハイ アベイラビリティをサポートしています。ただし、STP を 再起動した場合、統計情報およびタイマーは復元されません。タイマーは最初から開始され、 統計情報は0にリセットされます。

**Note**

## **STP** 拡張機能の前提条件

STP には次の前提条件があります。

- デバイスにログインしていること。
- STP を設定しておく必要があります。

# **STP** 拡張機能の設定に関するガイドラインおよび制約事 項

STP 拡張機能の設定に関するガイドラインと制約事項は次のとおりです。

- show コマンド(internal キーワード付き )はサポートされていません。
- STP ネットワーク ポートは、スイッチだけに接続してください。
- ホスト ポートは、ネットワーク ポートではなく STP エッジ ポートとして設定する必要が あります。
- STP ネットワーク ポート タイプをグローバルにイネーブルにする場合には、ホストに接 続しているすべてのポートを手動で STP エッジ ポートとして設定してください。
- レイヤ 2 ホストに接続しているすべてのアクセス ポートおよびトランク ポートを、エッ ジ ポートとして設定する必要があります。
- Bridge Assurance は、ポイントツーポイントのスパニングツリー ネットワーク ポート上だ けで実行されます。この機能は、リンクの両端で設定する必要があります。
- Bridge Assurance は、ネットワーク全体でイネーブルにすることを推奨します。

ハイアベイラビリティ機能、の詳細については、『*CiscoNexus 9000 SeriesNX-OS HighAvailability and Redundancy Guide* 』を参照してください。

- すべてのエッジ ポートで BPDU ガードをイネーブルにすることを推奨します。
- グローバルにイネーブルにしたループ ガードは、ポイントツーポイント リンク上でのみ 動作します。
- インターフェイス単位でイネーブルにしたループ ガードは、共有リンクおよびポイント ツーポイント リンクの両方で動作します。
- ルート ガードを適用したポートは強制的に指定ポートになりますが、ルート ポートには なりません。ループ ガードは、ポートがルート ポートまたは代替ポートの場合にのみ有 効です。ポート上でループ ガードとルート ガードの両方を同時にイネーブルにすること はできません。
- ディセーブル化されたスパニングツリー インスタンスまたは VLAN 上では、ループ ガー ドは無効です。
- スパニングツリーは、BPDUを送信するチャネル内で最初に動作するポートを常に選択し ます。このリンクが単方向になると、チャネル内の他のリンクが正常に動作していても、 ループ ガードによりチャネルがブロックされます。
- ループガードによってブロックされている一連のポートをグループ化してチャネルを形成 すると、これらのポートのステート情報はスパニングツリーからすべて削除され、新しい チャネルのポートは指定ロールによりフォワーディング ステートに移行できます。
- チャネルがループガードによりブロックされ、チャネルのメンバーが個々のリンクステー タスに戻ると、スパニングツリーからすべてのステート情報が削除されます。チャネルを 形成する1つまたは複数のリンクが単一方向リンクである場合も、各物理ポートは指定さ れたロールを使用して、フォワーディング ステートに移行できます。

単方向リンク検出(UDLD)アグレッシブ モードをイネーブルに すると、リンク障害を分離できます。UDLD により障害が検出さ れるまではループが発生することがありますが、ループガードで は検出できません。UDLD の詳細については、『*Cisco NX-OS* シ リーズ *NX-OS* インターフェイス構成ガイド』を参照してくださ い。 **Note**

- 物理ループのあるスイッチ ネットワーク上では、ループ ガードをグローバルにイネーブ ルにする必要があります。
- 直接の管理制御下にないネットワークデバイスに接続しているポート上では、ルートガー ドをイネーブルにする必要があります。

## **STP** 拡張機能のデフォルト設定

次の表に、STP 拡張機能のデフォルト設定を示します。

**Table 14: STP** 拡張機能パラメータのデフォルト設定

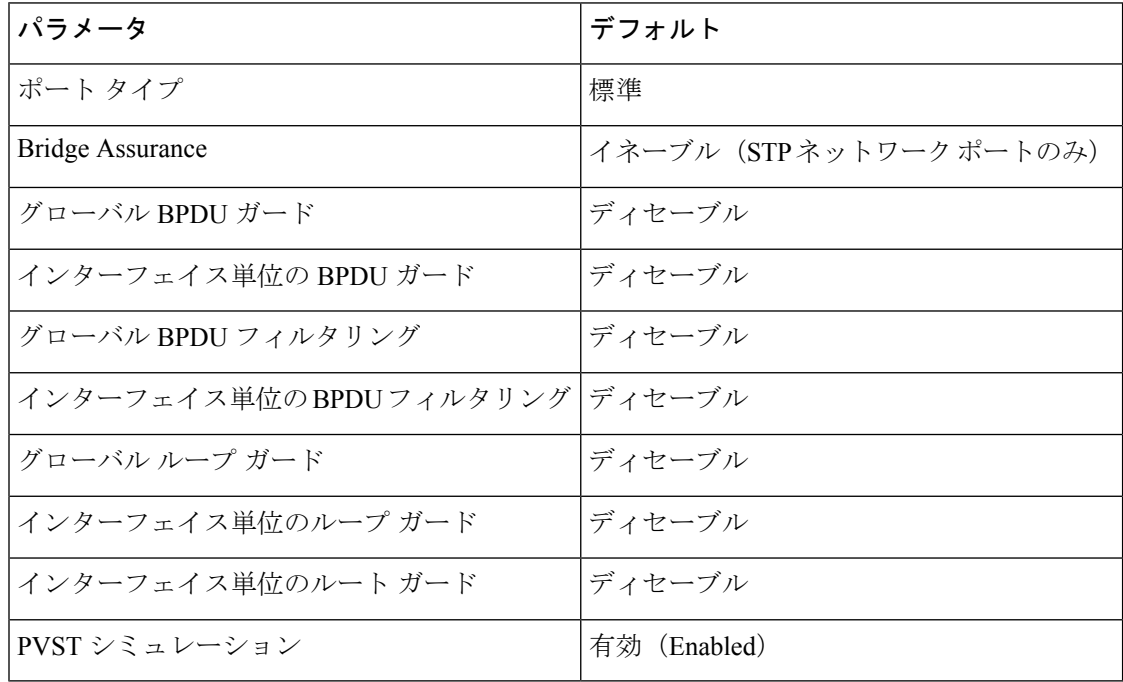

## **STP** 拡張機能の設定手順

## $\label{eq:1} \begin{picture}(22,10) \put(0,0){\line(1,0){10}} \put(15,0){\line(1,0){10}} \put(15,0){\line(1,0){10}} \put(15,0){\line(1,0){10}} \put(15,0){\line(1,0){10}} \put(15,0){\line(1,0){10}} \put(15,0){\line(1,0){10}} \put(15,0){\line(1,0){10}} \put(15,0){\line(1,0){10}} \put(15,0){\line(1,0){10}} \put(15,0){\line(1,0){10}} \put(15$

ループ ガードは、共有リンクまたはポイントツーポイント リンク上のインターフェイス単位 でイネーブルに設定できます。

## スパニングツリー ポート タイプのグローバルな設定

スパニングツリー ポート タイプの指定は、次のように、ポートの接続先デバイスによって異 なります。

• エッジ:エッジ ポートは、レイヤ 2 ホストに接続するアクセス ポートです。

Cisco IOS の CLI に慣れている場合、この機能の Cisco NX-OS コマンドは従来の Cisco IOS コマ ンドと異なる点があるため注意が必要です。 **Note**
- ネットワーク:ネットワークポートは、レイヤ2スイッチまたはブリッジだけに接続し、 アクセス ポートまたはトランク ポートのいずれかになります。
- 標準:標準ポートはエッジ ポートでもネットワーク ポートでもない、標準のスパニング ツリー ポートです。これらのポートは、どのデバイスにも接続できます。

ポートタイプは、グローバル単位でもインターフェイス単位でも設定できます。デフォルトの スパニングツリー ポート タイプは「標準」です。

#### **Before you begin**

スパニングツリー ポート タイプを設定する前に、次の点を確認してください。

- STP が設定されていること。
- ポートの接続先デバイスに応じて、ポートを正しく設定していること。

#### **SUMMARY STEPS**

- **1. config t**
- **2. spanning-tree port type edge default** or **spanning-tree port type network default**
- **3. exit**
- **4.** (Optional) **show spanning-tree summary**
- **5.** (Optional) **copy running-config startup-config**

### **DETAILED STEPS Command or Action Purpose config t** コンフィギュレーション モードに入ります。 **Example:** ステップ **1** switch# config t switch(config)# **spanning-tree port type edge default** or **spanning-tree** ステップ **2** • **spanning-tree port type edge default port type network default** レイヤ 2 ホストに接続しているすべてのアクセ **Example:** The content of the content of the content of the content of the content of the content of the content of the content of the content of the content of the content of the content of the content of the content of switch(config)# spanning-tree port type edge エッジポートは、リンクアップすると、ブロッ キング ステートやラーニング ステートを経由 することなく、フォワーディングステートに直 接移行します。デフォルトのスパニングツリー ポート タイプは「標準」です。 • **spanning-tree port type network default** レイヤ 2 スイッチおよびブリッジに接続してい るすべてのインターフェイスを、スパニングツ リー ネットワーク ポートとして設定します。 Bridge Assuranceをイネーブルにすると、各ネッ トワークポート上で Bridge Assurance が自動的

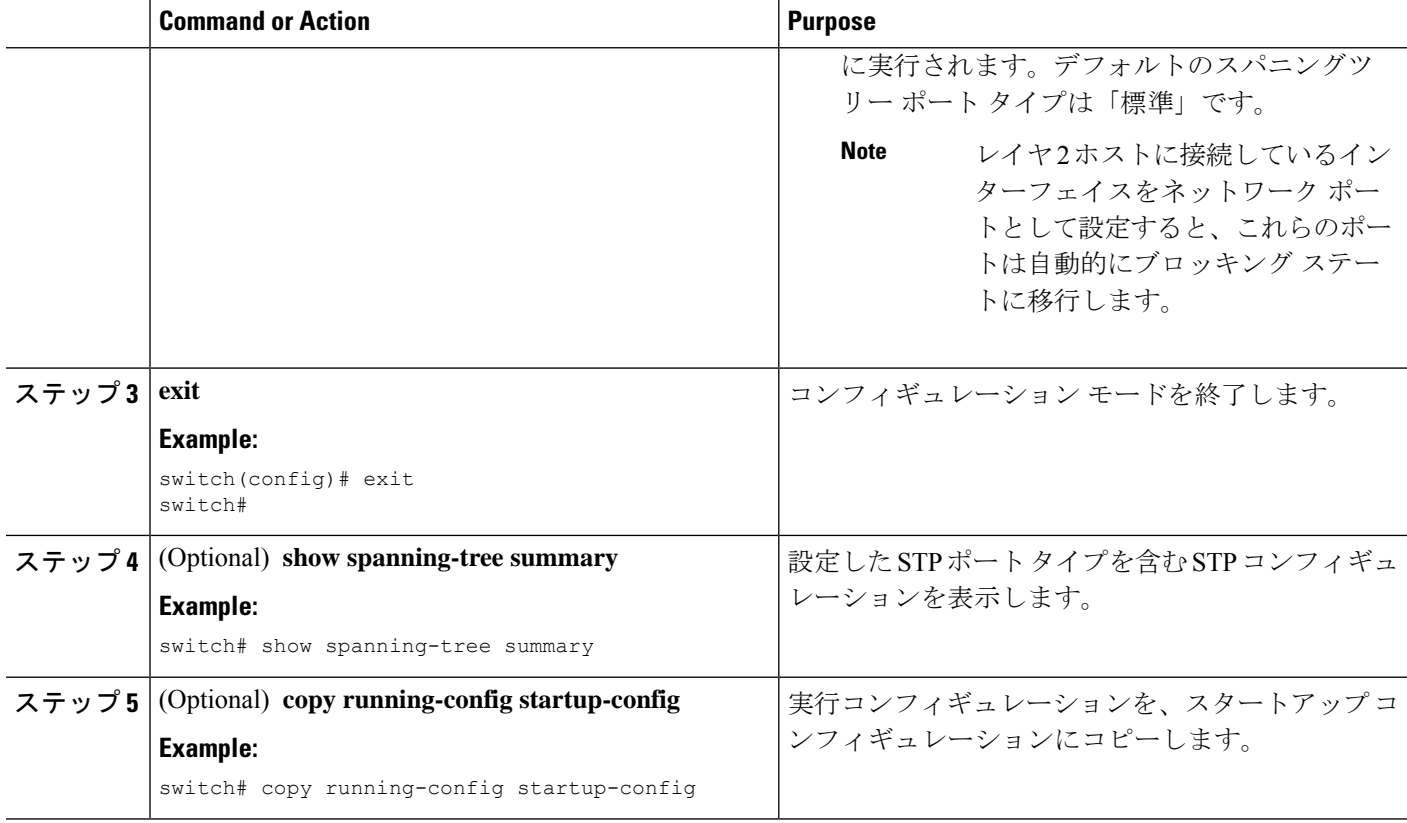

次に、レイヤ 2 ホストに接続しているすべてのアクセス ポートをスパニングツリー エッジ ポートとして設定する例を示します。

```
switch# config t
switch(config)# spanning-tree port type edge default
switch(config)# exit
switch#
```
次に、レイヤ 2 スイッチまたはブリッジに接続しているすべてのポートを、スパニン グツリー ネットワーク ポートとして設定する例を示します。

```
switch# config t
switch(config)# spanning-tree port type network default
switch(config)# exit
switch#
```
# 指定インターフェイスでのスパニングツリー エッジ ポートの設定

指定インターフェイスにスパニングツリー エッジ ポートを設定できます。スパニングツリー エッジポートとして設定されたインターフェイスは、リンクアップ時に、ブロッキングステー トやラーニングステートを経由することなく、フォワーディングステートに直接移行します。 このコマンドには次の 4 つの状態があります。

- **spanning-treeport type edge**: このコマンドはアクセス ポートでのエッジ動作を明示的にイ ネーブルにします。
- **spanning-tree port type edge trunk**: このコマンドはトランク ポートでのエッジ動作を明示 的にイネーブルにします。

```
Note
```
- **spanning-tree port type edge trunk** を入力すると、 コマンド、そのポートは、アクセス モード であってもエッジ ポートとして設定されます。
- **spanning-tree port type normal**:このコマンドは、ポートを標準スパニングツリー ポート として明示的に設定しますが、フォワーディングステートへの直接移行はイネーブルにし ません。
- **no spanning-tree port type**:このコマンドは、**spanning-tree port type edge default** コマンド をグローバル コンフィギュレーション モードで定義した場合に、エッジ動作を暗黙的に イネーブルにします。エッジポートをグローバルに設定していない場合、**no spanning-tree port type** コマンドは、**spanning-tree port type normal** コマンドと同じです。

#### **Before you begin**

スパニングツリー ポート タイプを設定する前に、次の点を確認してください。

- STP が設定されていること。
- ポートの接続先デバイスに応じて、ポートを正しく設定していること。

#### **SUMMARY STEPS**

- **1. config t**
- **2. interface** *type slot/port*
- **3. spanning-tree port type edge**
- **4. exit**
- **5.** (Optional) **show spanning-tree interface** *type slot/port* **ethernet** *x/y*
- **6.** (Optional) **copy running-config startup-config**

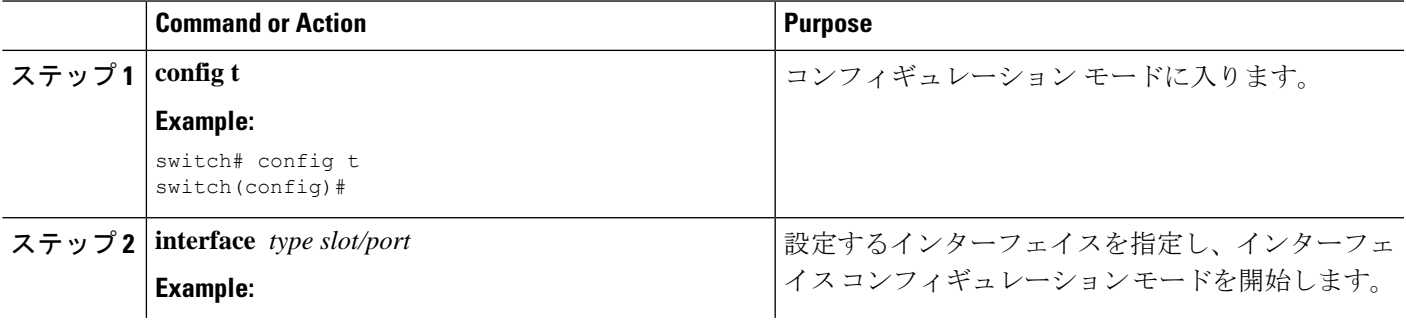

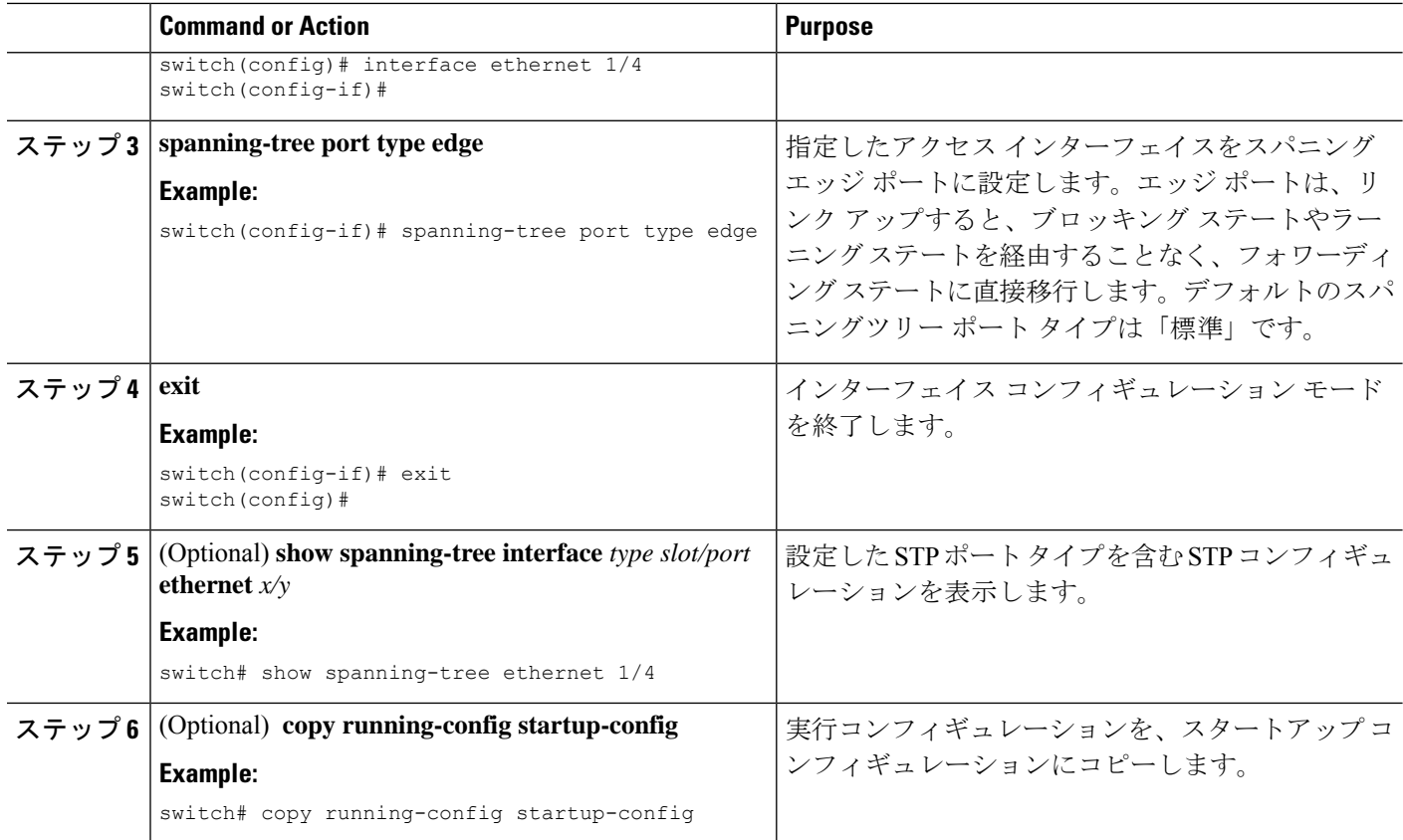

次に、アクセス インターフェイス Ethernet 1/4 をスパニングツリー エッジ ポートとし て設定する例を示します。

```
switch# config t
switch(config)# interface ethernet 1/4
switch(config-if)# spanning-tree port type edge
switch(config-if)# exit
switch(config)#
```
# 指定インターフェイスでのスパニングツリー ネットワーク ポートの 設定

指定インターフェイスにスパニングツリー ネットワーク ポートを設定できます。

Bridge Assurance は、スパニングツリー ネットワーク ポート上だけで実行されます。

このコマンドには次の3つの状態があります。

• **spanning-tree port type network**: このコマンドはネットワーク ポートとしてポートを明示 的に設定します。BridgeAssuranceをグローバルにイネーブルにすると、スパニングツリー ネットワーク ポート上で Bridge Assurance が自動的に実行されます。

- **spanning-tree port type normal**:このコマンドは、ポートを標準スパニングツリー ポート として明示的に設定しますが、Bridge Assurance はこのインターフェイスで実行できませ  $h_n$
- **no spanning-tree port type**:このコマンドは、**spanning-tree port type network default** を定 義した場合に、ポートを暗黙的にスパニングツリー ネットワーク ポートとしてイネーブ ルにします。 コマンドを使用します。Bridge Assurance をイネーブルにすると、このポー ト上で Bridge Assurance が自動的に実行されます。

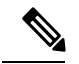

**Note**

レイヤ 2 ホストに接続しているポートをネットワーク ポートとして設定すると、自動的にブ ロッキング ステートに移行します。

#### **Before you begin**

スパニングツリー ポート タイプを設定する前に、次の点を確認してください。

- STP が設定されていること。
- ポートの接続先デバイスに応じて、ポートを正しく設定していること。

#### **SUMMARY STEPS**

- **1. config t**
- **2. interface** *type slot/port*
- **3. spanning-tree port type network**
- **4. exit**
- **5.** (Optional) **show spanning-tree interface** *type slot/port*
- **6.** (Optional) **copy running-config startup-config**

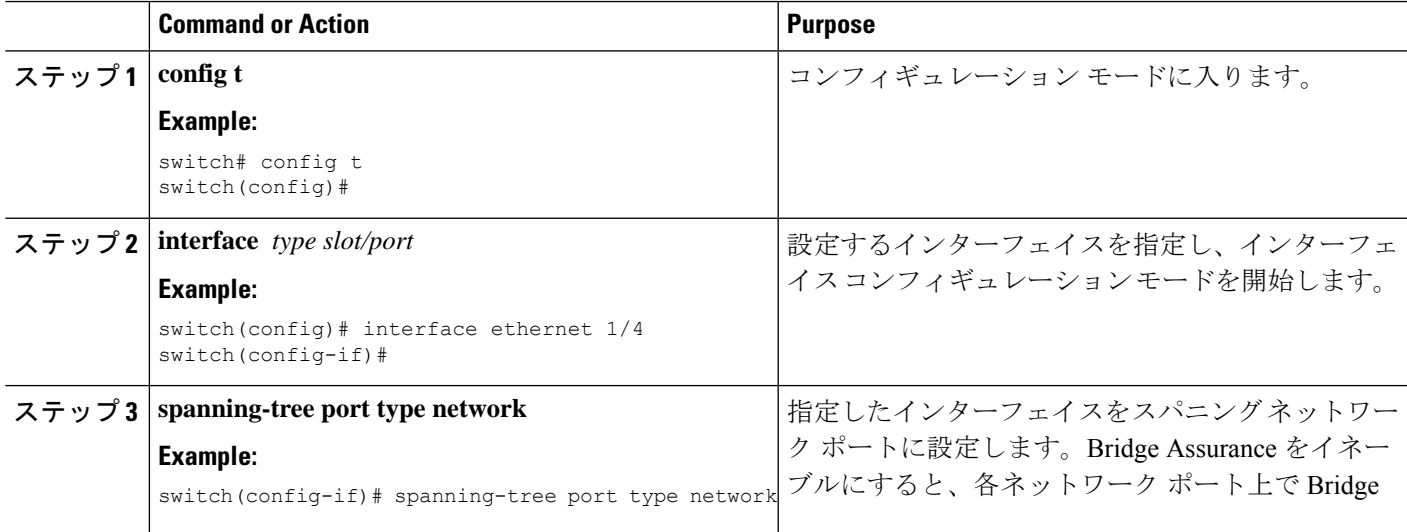

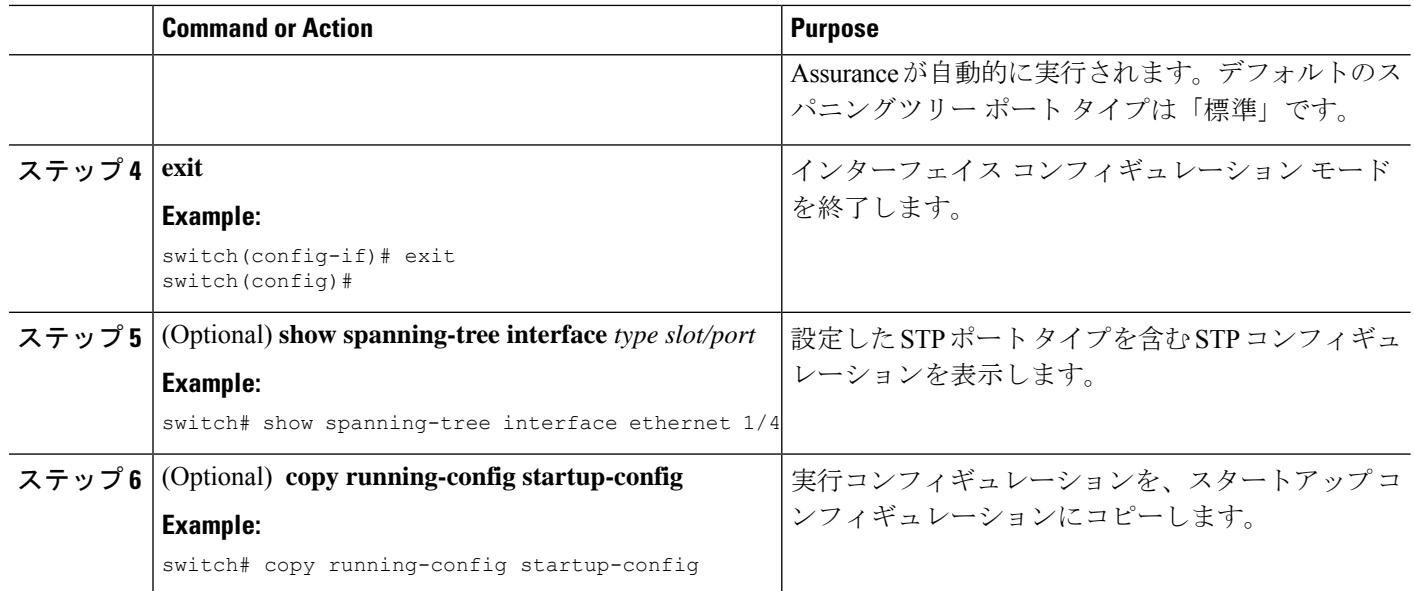

次に、Ethernet インターフェイス 1/4 をスパニングツリー ネットワーク ポートとして 設定する例を示します。

```
switch# config t
switch(config)# interface ethernet 1/4
switch(config-if)# spanning-tree port type network
switch(config-if)# exit
switch(config)#
```
# **BPDU** ガードのグローバルなイネーブル化

BPDU ガードをデフォルトでグローバルにイネーブルにできます。BPDU ガードがグローバル にイネーブルにされると、システムは、BPDU を受信したエッジ ポートをシャット ダウンし ます。

**Note** すべてのエッジ ポートで BPDU ガードをイネーブルにすることを推奨します。

#### **Before you begin**

スパニングツリー ポート タイプを設定する前に、次の点を確認してください。

- STP が設定されていること。
- ポートの接続先デバイスに応じて、ポートを正しく設定していること。

#### **SUMMARY STEPS**

- **1. config t**
- **2. spanning-tree port type edge bpduguard default**
- **3. exit**
- **4.** (Optional) **show spanning-tree summary**
- **5.** (Optional) **copy running-config startup-config**

#### **DETAILED STEPS**

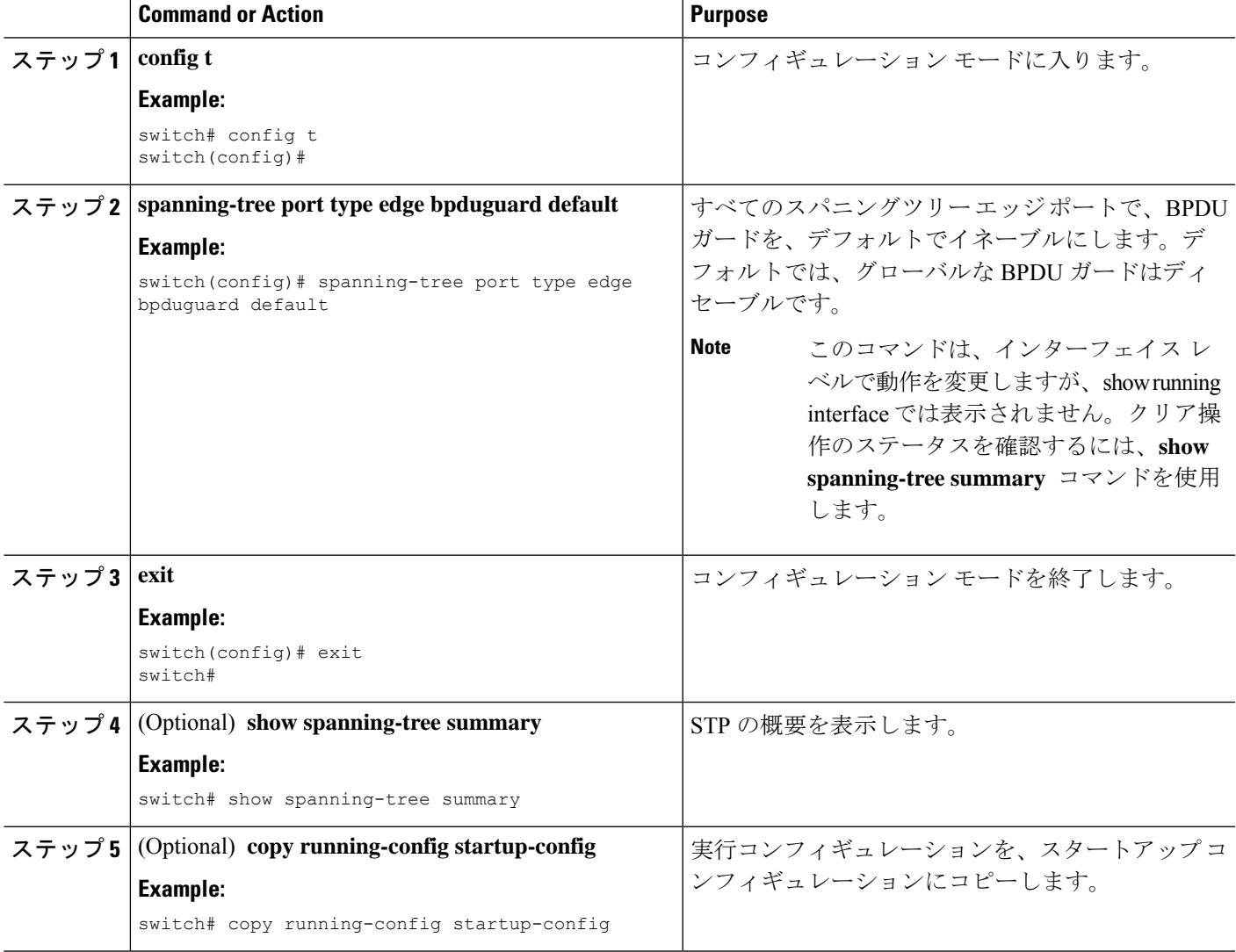

#### **Example**

次に、すべてのスパニングツリー エッジ ポートで BPDU ガードをイネーブルにする 例を示します。

```
switch# config t
switch(config)# spanning-tree port type edge bpduguard default
switch(config)# exit
switch#
```
## 指定インターフェイスでの **BPDU** ガードのイネーブル化

指定インターフェイスで、BPDU ガードをイネーブルにできます。BPDU ガードがイネーブル にされたポートは、BPDU を受信すると、シャットダウンされます。

BPDU ガードは、指定インターフェイスで次のように設定にできます。

- **spanning-tree bpduguard enable** : インターフェイス上で、BPDU ガードが無条件にイネー ブルになります。
- **spanning-tree bpduguard disable** : インターフェイス上で、BPDU ガードが無条件にディ セーブルになります。
- **no spanning-tree bpduguard** :動作中のエッジ ポート インターフェイスに **spanning-tree port type edge bpduguard default** コマンドが設定されている場合、そのインターフェイス で BPDU ガードをイネーブルにします。

#### **Before you begin**

この機能を設定する前に、次の点を確認してください。

• STP が設定されていること。

#### **SUMMARY STEPS**

- **1. config t**
- **2. interface** *type slot/port*
- **3. spanning-tree bpduguard** {**enable** | **disable**} or **no spanning-tree bpduguard**
- **4. exit**
- **5.** (Optional) **show spanning-tree interface** *type slot/port* **detail**
- **6.** (Optional) **copy running-config startup-config**

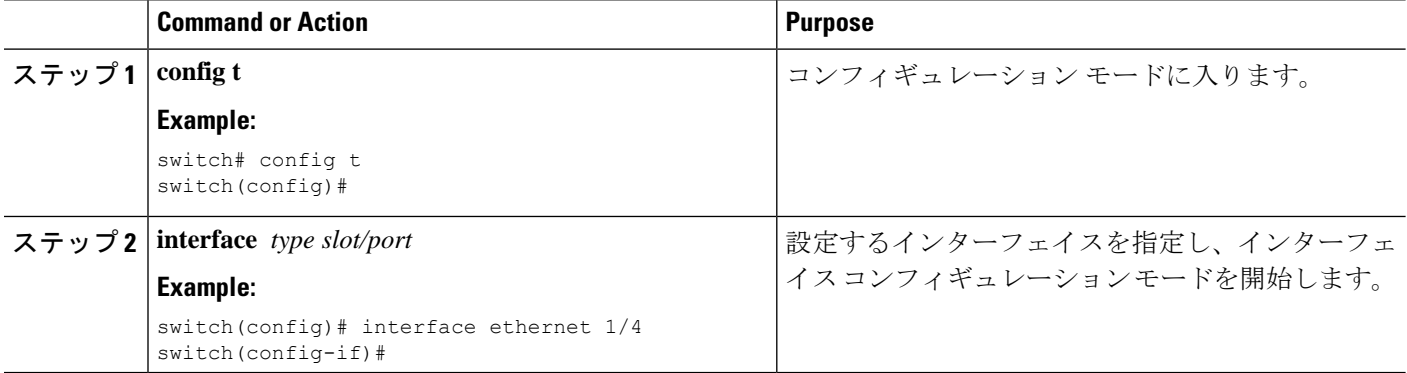

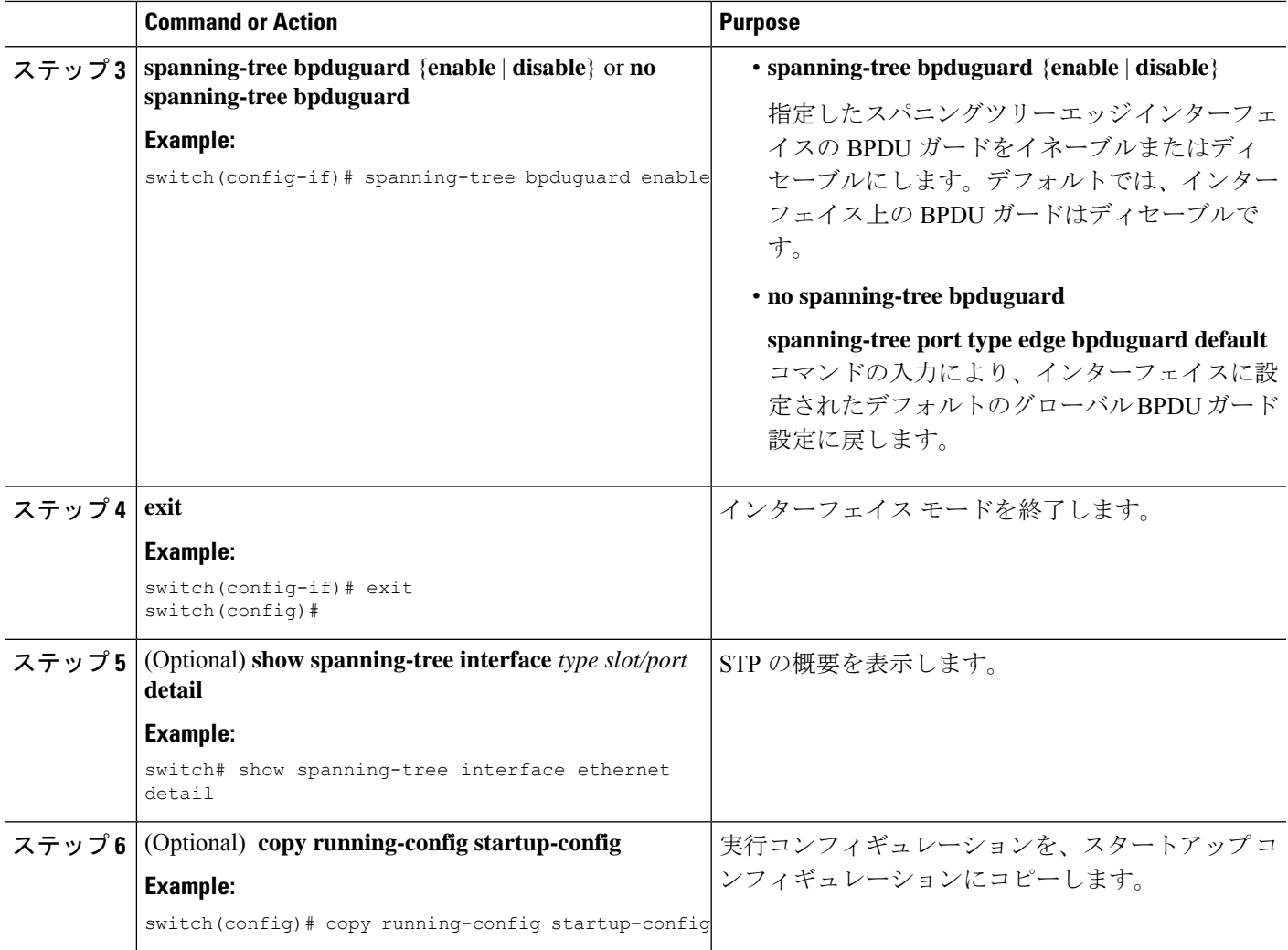

次に、エッジ ポート Ethernet 1/4 で BPDU ガードを明示的にイネーブルにする例を示 します。

```
switch# config t
switch(config)# interface ethernet 1/4
switch(config-if)# spanning-tree bpduguard enable
switch(config-if)# exit
switch(config)#
```
# **BPDU** フィルタリングのグローバルなイネーブル化

スパニングツリーエッジポートで、BPDUフィルタリングをデフォルトでグローバルにイネー ブルにできます。

BPDU フィルタリングがイネーブルであるエッジ ポートは、BPDU を受信するとエッジ ポー トとしての稼働ステータスが失われ、通常の STP ステート移行を再開します。ただし、この ポートは、エッジ ポートとしての設定は保持したままです。

 $\sqrt{N}$ 

**Caution**

このコマンドを使用するときは注意してください。このコマンドを誤って使用すると、ブリッ ジング ループに陥る可能性があります。

#### **Before you begin**

この機能を設定する前に、次の点を確認してください。

- STP が設定されていること。
- 少なくとも一部のスパニングツリー エッジ ポートが設定済みであること。

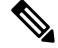

**Note**

グローバルにイネーブルにされた BPDU フィルタリングは、動作中のエッジ ポートにだけ適 用されます。ポートは数個の BPDU をリンクアップ時に送出してから、実際に、発信 BPDU のフィルタリングを開始します。エッジポートは、BPDUを受信すると、動作中のエッジポー ト ステータスを失い、BPDU フィルタリングはディセーブルになります。

#### **SUMMARY STEPS**

- **1. config t**
- **2. spanning-tree port type edge bpdufilter default**
- **3. exit**
- **4.** (Optional) **show spanning-tree summary**
- **5.** (Optional) **copy running-config startup-config**

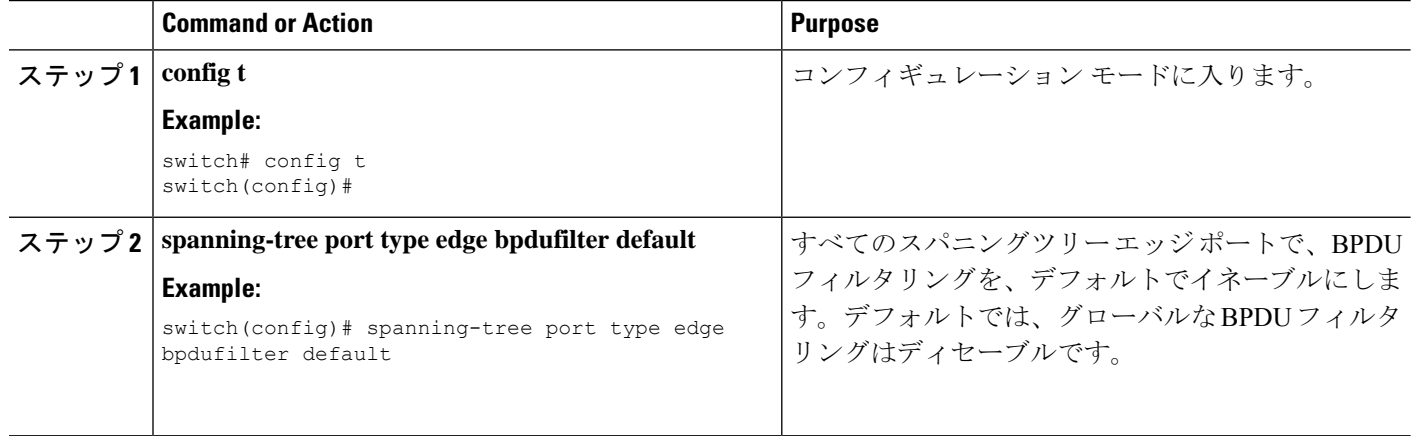

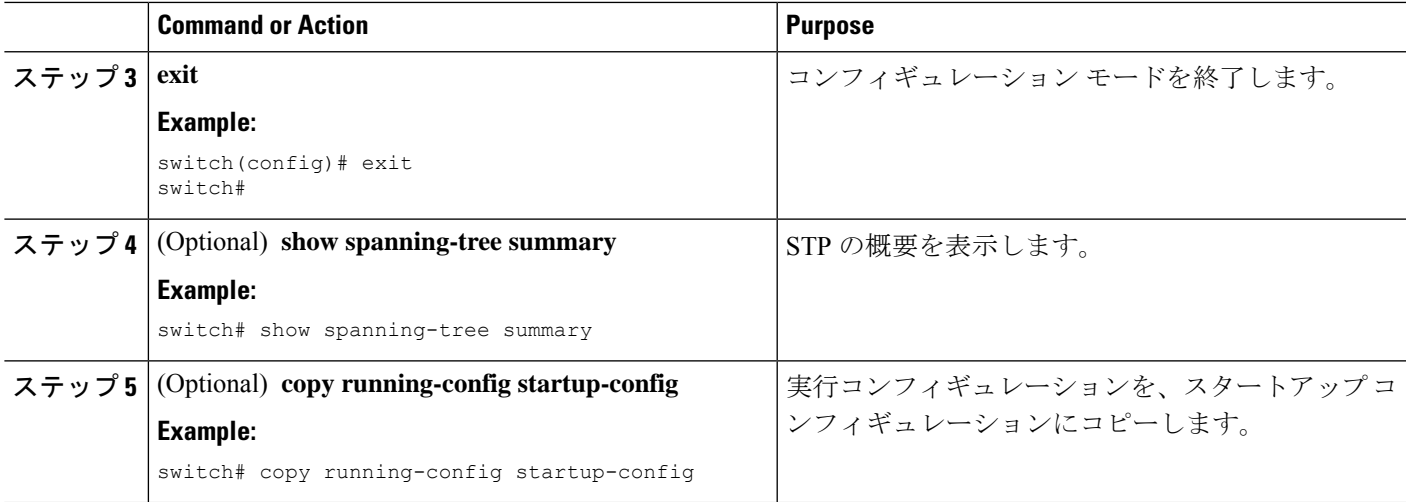

次に、すべての動作中のスパニングツリー エッジ ポートで BPDU フィルタリングを イネーブルにする例を示します。

```
switch# config t
switch(config)# spanning-tree port type edge bpdufilter default
switch(config)# exit
switch#
```
### 指定インターフェイスでの **BPDU** フィルタリングのイネーブル化

指定インターフェイスにBPDUフィルタリングを適用できます。BPDUフィルタリングを特定 のインターフェイス上でイネーブルにすると、そのインターフェイスはBPDUを送信しなくな り、受信した BPDU をすべてドロップするようになります。この BPDU フィルタリング機能 は、トランキングインターフェイスであるかどうかに関係なく、すべてのインターフェイスに 適用されます。

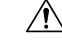

**spanning-tree bpdufilter enable** を入力する場合は、慎重に行ってください。 指定されたイン ターフェイスでコマンドを入力します。ホストに接続していないポートにBPDUフィルタリン グを設定すると、そのポートは受信したBPDUをすべて無視してフォワーディングに移行する ので、ブリッジング ループが発生することがあります。 **Caution**

このコマンドを入力すると、指定インターフェイスのポート設定が上書きされます。

このコマンドには次の3つの状態があります。

• **spanning-treebpdufilter enable** : インターフェイス上で、BPDU フィルタ処理が無条件にイ ネーブルになります。

- **spanning-tree bpdufilter disable** : インターフェイス上で、BPDU フィルタ処理が無条件に ディセーブルになります。
- **no spanning-tree bpdufilter** :動作中のエッジ ポート インターフェイスに **spanning-tree port type edge bpdufilter default** コマンドが設定されている場合、そのインターフェイスで BPDU フィルタリングをイネーブルにします。コマンドを使用します。

#### **Before you begin**

この機能を設定する前に、次の点を確認してください。

• STP が設定されていること。

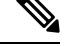

特定のポートだけで BPDU フィルタリングをイネーブルにすると、そのポートでの BPDU の 送受信が禁止されます。 **Note**

#### **SUMMARY STEPS**

- **1. config t**
- **2. interface** *type slot/port*
- **3.** {| }または **spanning-tree bpdufilter enable disable no spanning-tree bpdufilter**
- **4. exit**
- **5.** (Optional) **show spanning-tree summary**
- **6.** (Optional) **copy running-config startup-config**

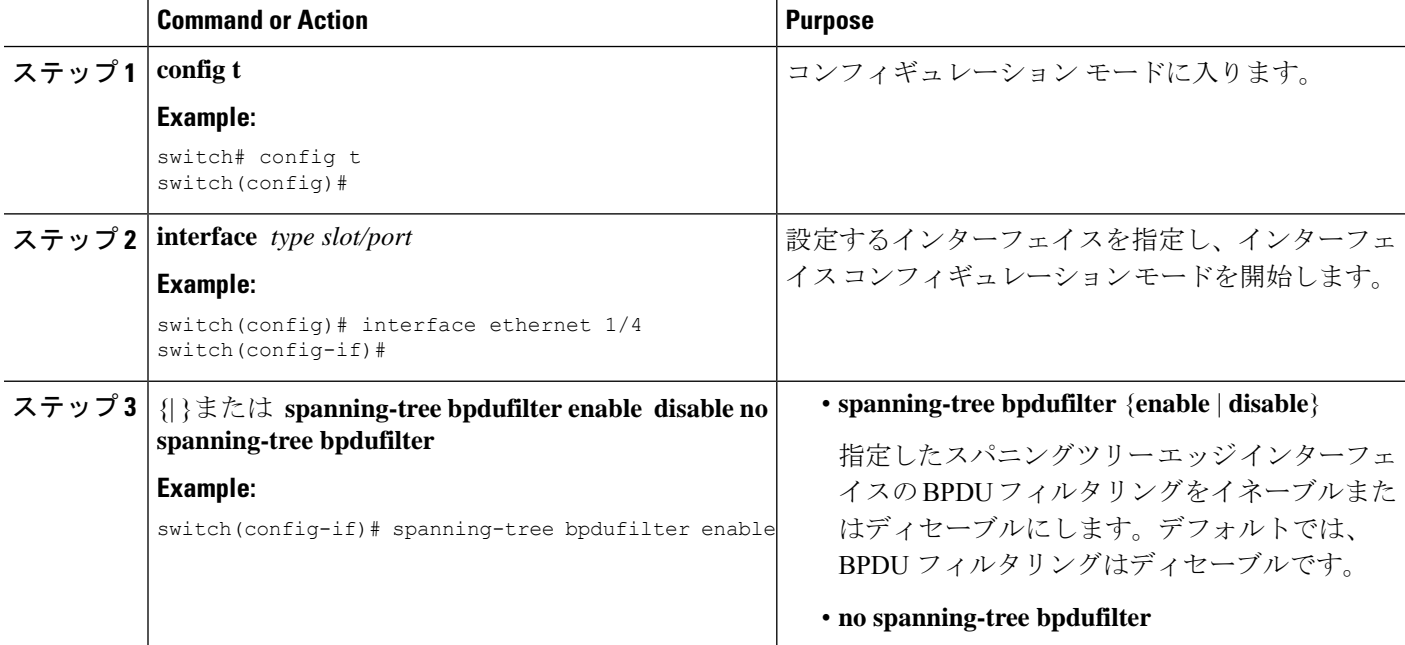

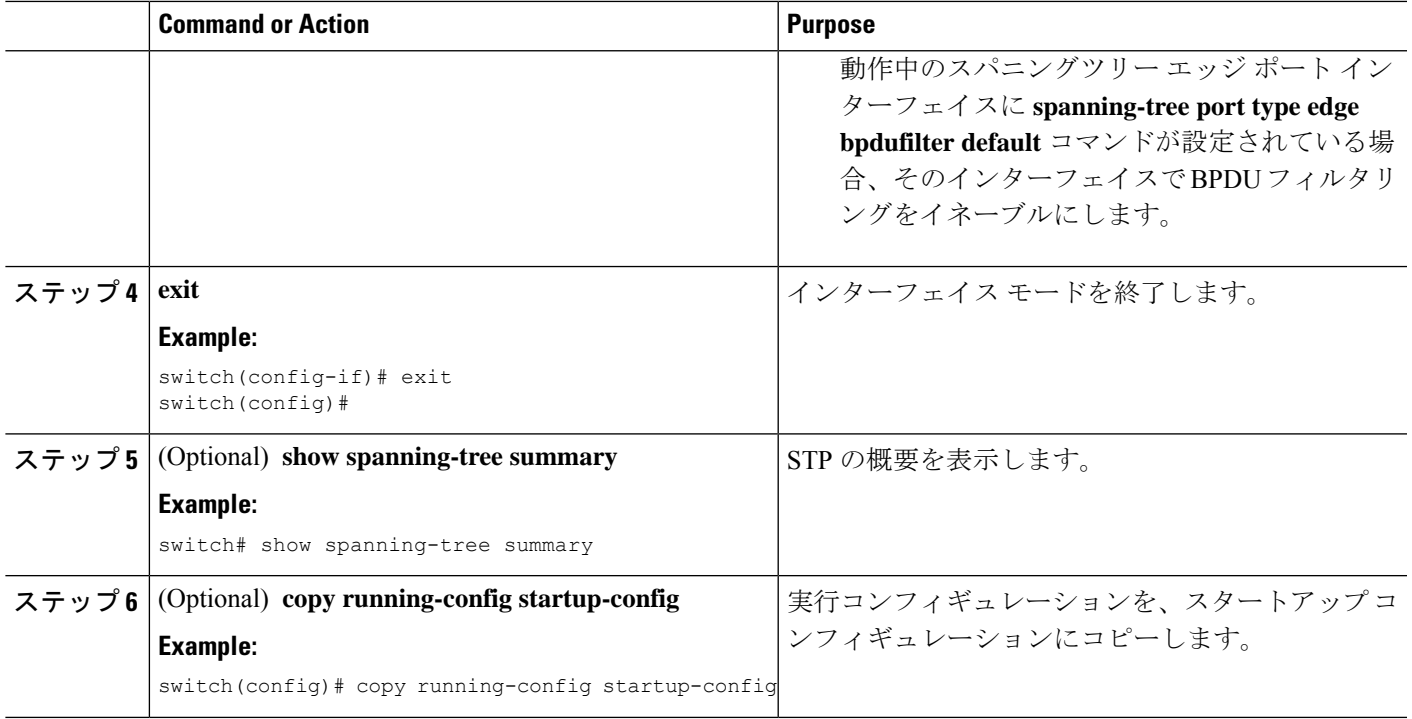

次に、スパニング ツリー エッジ ポート Ethernet 1/4 で BPDU フィルタリングを明示的 にイネーブルにする例を示します。

```
switch# config t
switch(config)# interface ethernet 1/4
switch(config-if)# spanning-tree bpdufilter enable
switch(config-if)# exit
switch(config)#
```
# ループ ガードのグローバルなイネーブル化

ループガードは、デフォルトの設定により、すべてのポイントツーポイントスパニングツリー の標準およびネットワークポートで、グローバルにイネーブルにできます。ループガードは、 エッジ ポートでは動作しません。

ループガードを使用すると、ブリッジネットワークのセキュリティを高めることができます。 ループ ガードは、単方向リンクを引き起こす可能性のある障害が原因で、代替ポートまたは ルート ポートが指定ポートになるのを防ぎます。

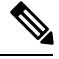

指定インターフェイスでループ ガード コマンドを入力すると、グローバルなループ ガード コ マンドが上書きされます。 **Note**

#### **Before you begin**

この機能を設定する前に、次の点を確認してください。

- STP が設定されていること。
- スパニングツリー標準ポートが存在し、少なくとも一部のネットワークポートが設定済み であること。

#### **SUMMARY STEPS**

- **1. config t**
- **2. spanning-tree loopguard default**
- **3. exit**
- **4.** (Optional) **show spanning-tree summary**
- **5.** (Optional) **copy running-config startup-config**

#### **DETAILED STEPS**

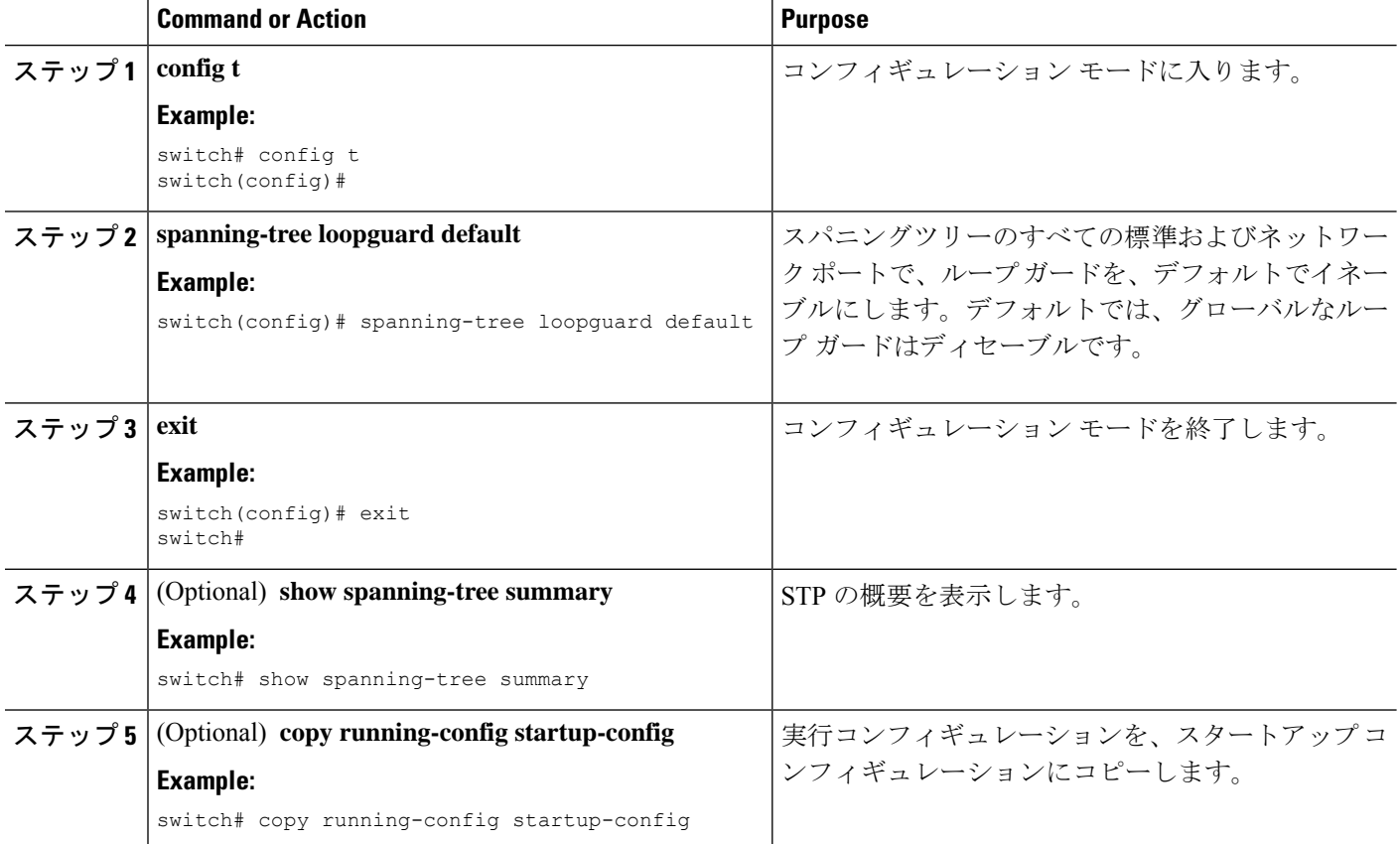

#### **Example**

次に、スパニングツリーのすべての標準およびネットワークポートでループガードを イネーブルにする例を示します。

switch# **config t** switch(config)# **spanning-tree loopguard default** switch(config)# **exit**  $switch$ #

# 指定インターフェイスでのループガードまたはルートガードのイネー ブル化

- ループガードは、スパニングツリーの標準またはネットワークポート上で実行できます。ルー トガードは、すべてのスパニングツリー ポート(標準、エッジ、ネットワーク)上で実行で きます。 **Note**
	- ループ ガードまたはルート ガードは、指定インターフェイスでイネーブルにできます。

ポート上でルート ガードをイネーブルにすることは、そのポートをルート ポートにできない ことを意味します。ループガードは、単方向リンクの障害発生時に、代替ポートまたはルート ポートが指定ポートになるのを防止します。

特定のインターフェイスでループガードおよびルートガードの両機能をイネーブルにすると、 そのインターフェイスが属するすべての VLAN に両機能が適用されます。

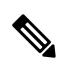

指定インターフェイスでループ ガード コマンドを入力すると、グローバルなループ ガード コ マンドが上書きされます。 **Note**

#### **Before you begin**

この機能を設定する前に、次の点を確認してください。

- STP が設定されていること。
- ループ ガードが、スパニングツリーの標準またはネットワーク ポート上で設定されてい ること。

#### **SUMMARY STEPS**

- **1. config t**
- **2. interface** *type slot/port*
- **3. spanning-tree guard** {**loop** | **root** | **none**}
- **4. exit**
- **5. interface** *type slot/port*
- **6. spanning-tree guard** {**loop** | **root** | **none**}
- **7. exit**
- **8.** (Optional) **show spanning-tree interface** *type slot/port* **detail**
- **9.** (Optional) **copy running-config startup-config**

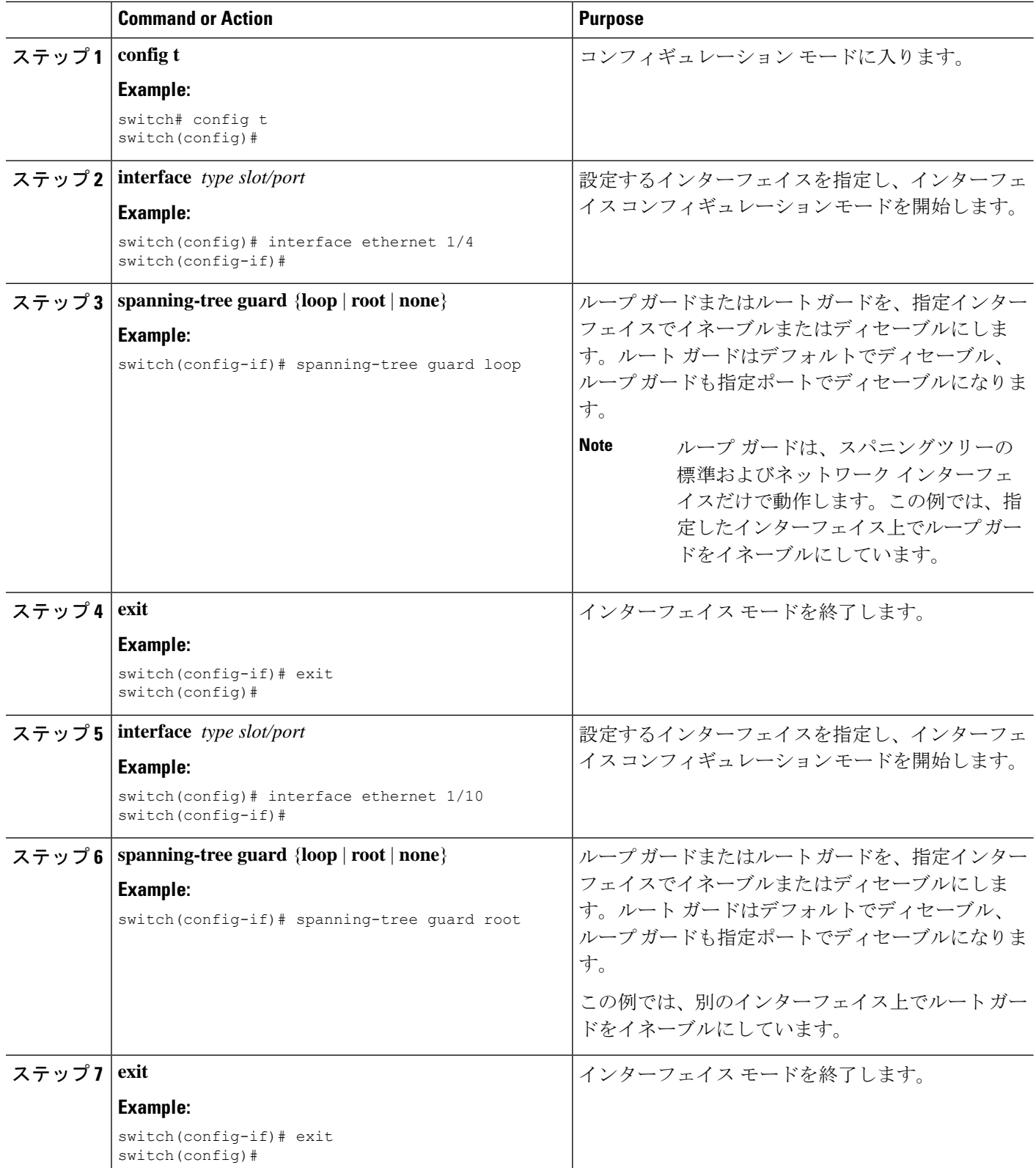

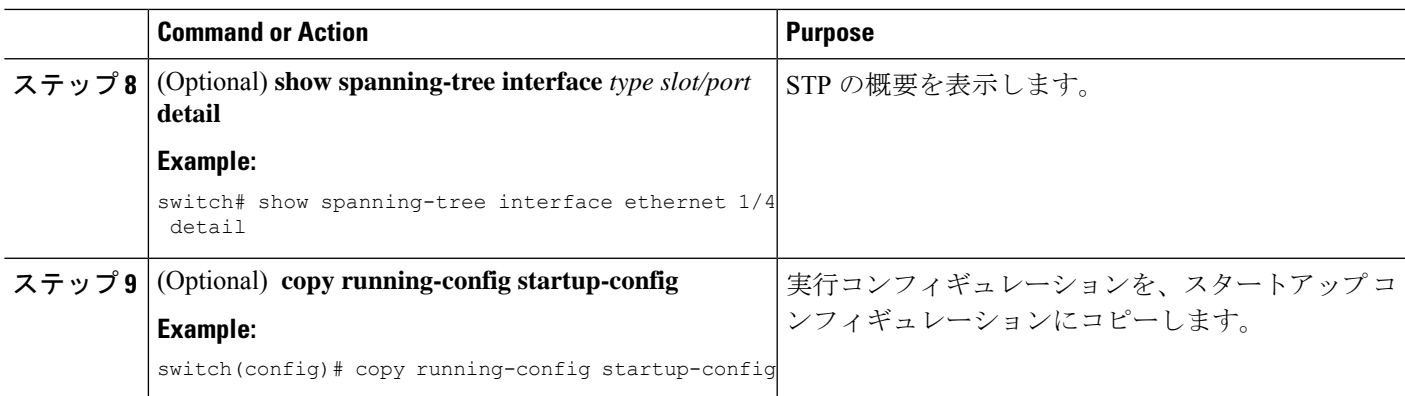

次に、Ethernet ポート 1/4 で、ルート ガードをイネーブルにする例を示します。

```
switch# config t
switch(config)# interface ethernet 1/4
switch(config-if)# spanning-tree guard root
switch(config-if)# exit
switch(config)#
```
### **PVST** シミュレーションのグローバル設定(**CLI** バージョン)

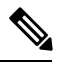

PVST シミュレーションは、デフォルトでイネーブルになっています。デフォルトでは、デバ イス上のすべてのインターフェイスで MST と Rapid PVST+ が相互運用されます。 **Note**

MST は、Rapid PVST+ と相互運用します。ただし、デフォルトの STP モードで、MST を実行 していないデバイスに接続する可能性を防ぐには、この自動機能をディセーブルに設定できま す。RapidPVST+シミュレーションをディセーブルにした場合、MSTがイネーブルなポートが RapidPVST+がイネーブルなポートに接続されていることが検出されると、MSTがイネーブル なポートは、ブロッキングステートに移行します。このポートは、BPDUの受信が停止される まで、一貫性のないステートのままになり、それから、ポートは、通常のSTP送信プロセスに 戻ります。

この自動機能は、グローバルまたはポートごとにブロックできます。グローバルコマンドを入 力し、インターフェイス コマンド モードでデバイス全体の PVST シミュレーション設定を変 更できます。

#### **SUMMARY STEPS**

- **1. config t**
- **2. no spanning-tree mst simulate pvst global**
- **3. exit**
- **4.** (Optional) **show spanning-tree summary**

#### **5.** (Optional) **copy running-config startup-config**

#### **DETAILED STEPS**

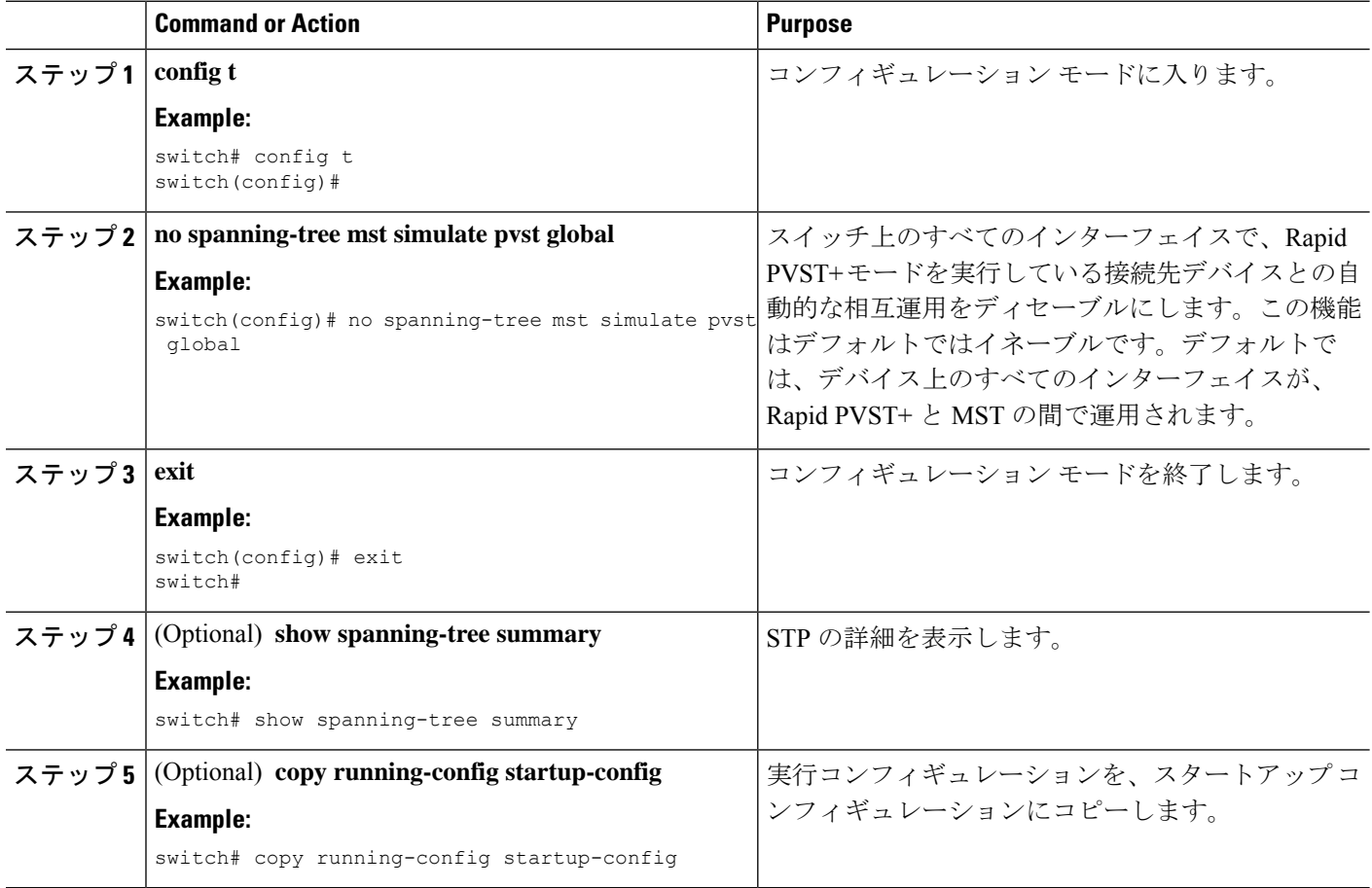

#### **Example**

次に、Rapid PVST+ を実行している接続先デバイスとの自動的な相互運用を回避する 例を示します。

```
switch# config t
switch(config)# no spanning-tree mst simulate pvst global
switch(config)# exit
switch#
```
## ポートごとの **PVST** シミュレーションの設定

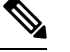

PVST シミュレーションは、デフォルトでイネーブルになっています。デフォルトでは、デバ イス上のすべてのインターフェイスで MST と Rapid PVST+ が相互運用されます。 **Note**

PVST シミュレーションを設定できるのは、デバイス上で MST を実行している場合だけです (RapidPVST+ がデフォルトの STP モードです)。MST は、RapidPVST+ と相互運用します。 ただし、デフォルトの STP モードで、MST を実行していないデバイスに接続する可能性を防 ぐには、この自動機能をディセーブルに設定できます。PVST シミュレーションをディセーブ ルにすると、RapidPVST+イネーブルポートに接続したことが検出された時点で、MSTイネー ブル ポートはブロッキング ステートに移行します。このポートは、Rapid PVST+ BPDU を受 信しなくなるまで不整合ステートのままですが、そのあとは標準STPのステート移行を再開し ます。

この自動機能は、グローバルまたはポートごとにブロックできます。

#### **SUMMARY STEPS**

- **1. config t**
- **2. interface** {{*type slot/port*} |{**port-channel** *number*}}
- **3. spanning-tree mst simulate pvst disable** または **spanning-tree mst simulate pvst** または **no spanning-tree mst simulate pvst**
- **4. exit**
- **5.** (Optional) **show spanning-tree interface** *type slot/port* **detail**
- **6.** (Optional) **copy running-config startup-config**

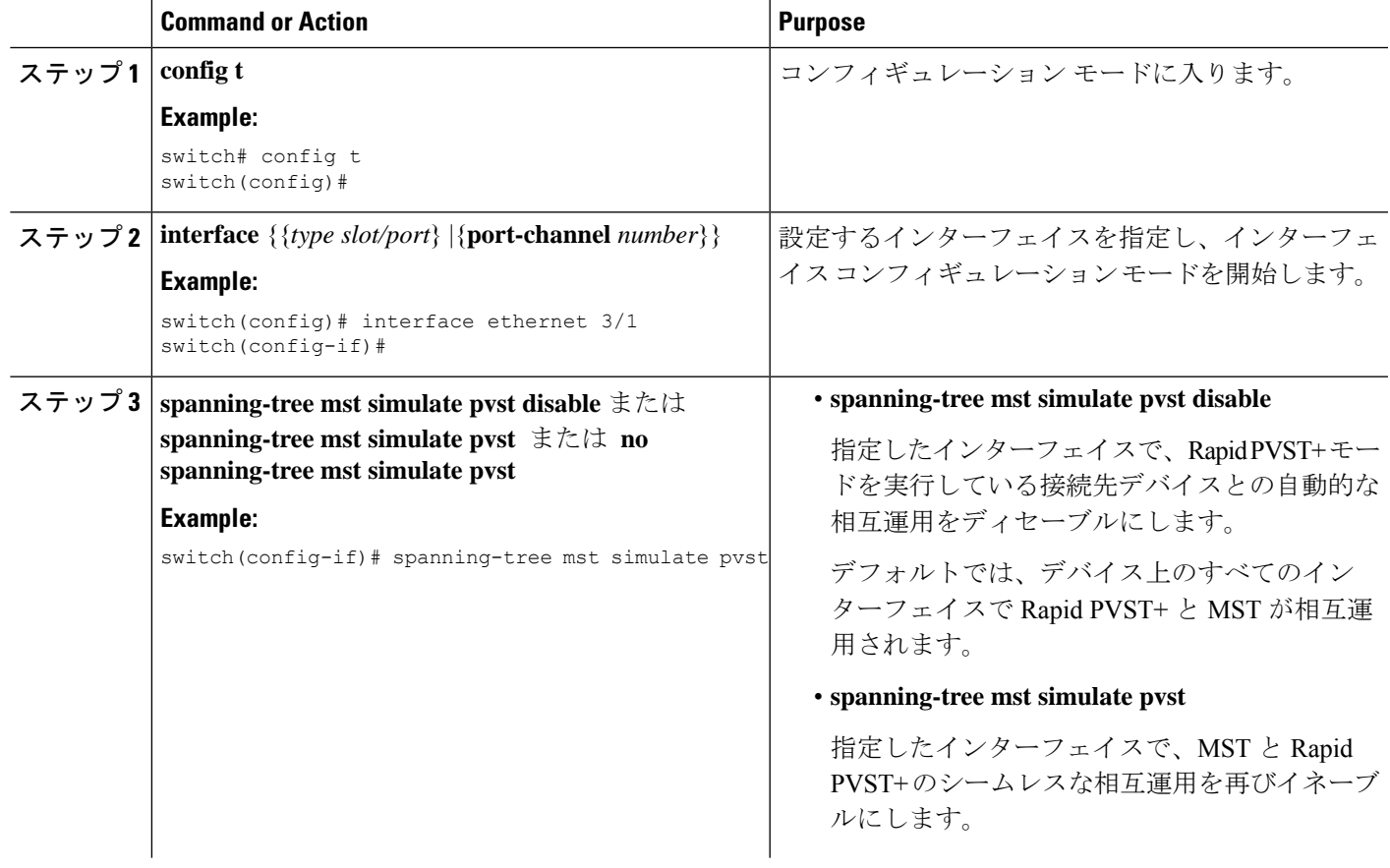

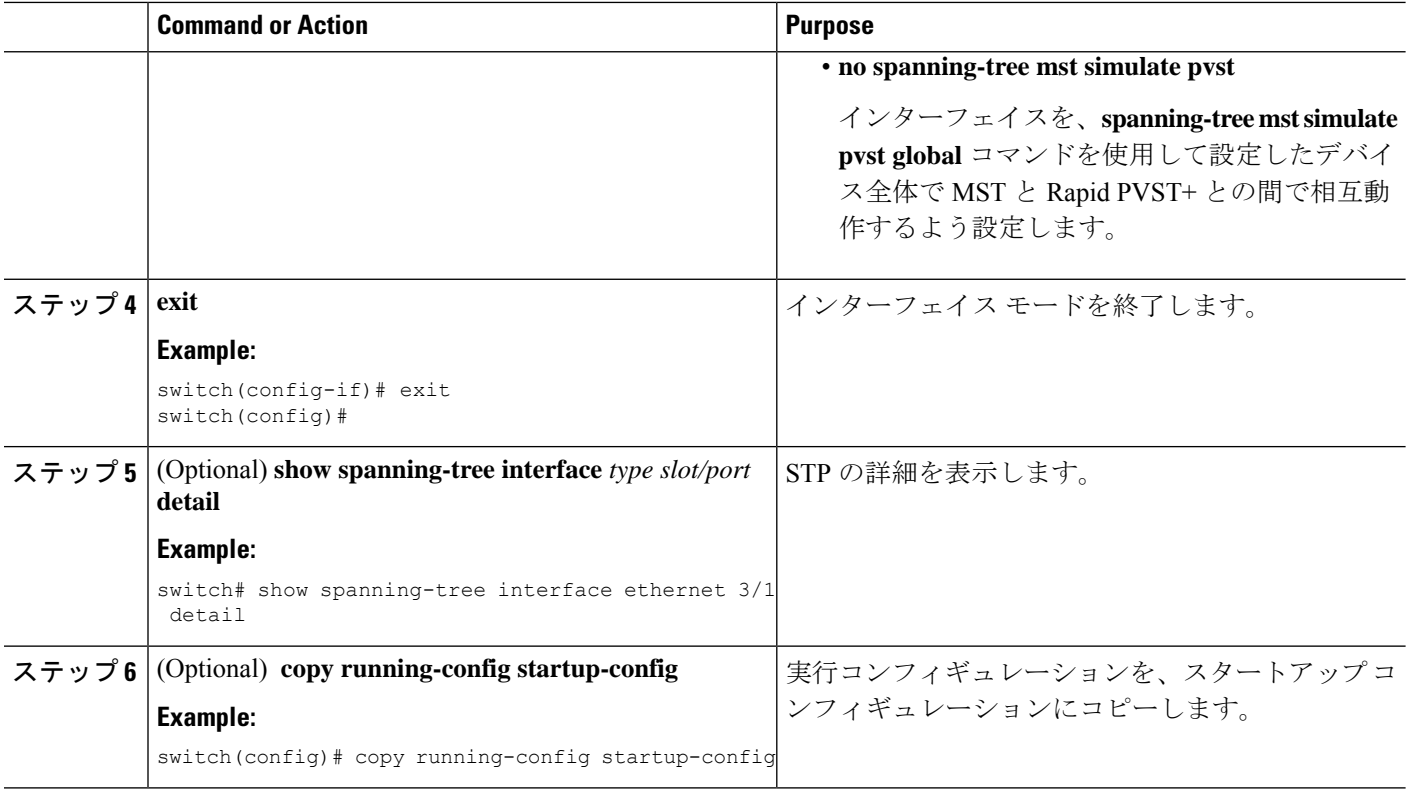

次に、指定したインターフェイスで、MSTを実行していない接続先デバイスとの自動 的な相互運用を回避する例を示します。

```
switch(config-if)# spanning-tree mst simulate pvst
switch(config-if)#
```
# **STP** 拡張機能の設定の確認

STP 拡張機能の設定情報を表示するには、次のいずれかの作業を行います。

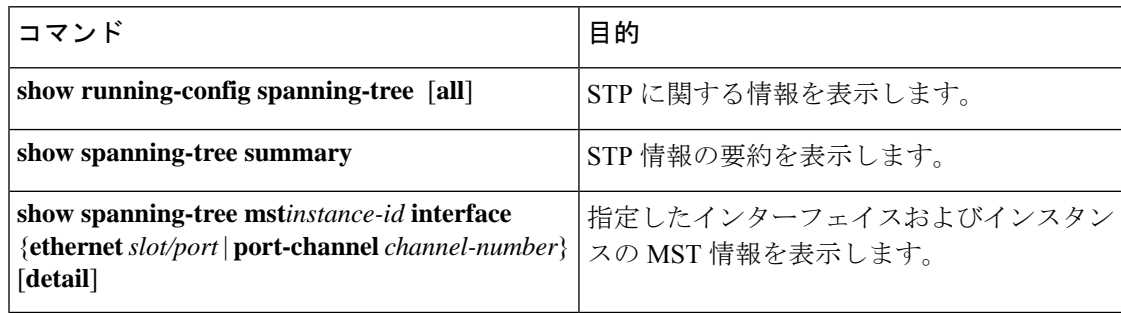

# **STP** 拡張機能の設定例

次に、STP 拡張機能を設定する例を示します。

switch# **configure terminal** switch(config)# **spanning-tree port type network default** switch(config)# **spanning-tree port type edge bpduguard default** switch(config)# **spanning-tree port type edge bpdufilter default**

switch(config)# **interface ethernet 1/1** switch(config-if)# **spanning-tree port type edge** switch(config-if)# **exit**

```
switch(config)# interface ethernet 1/2
switch(config-if)# spanning-tree port type edge
switch(config-if)# exit
switch(config)#
```
# **STP** 拡張機能の追加情報(**CLI** バージョン)

#### 関連資料

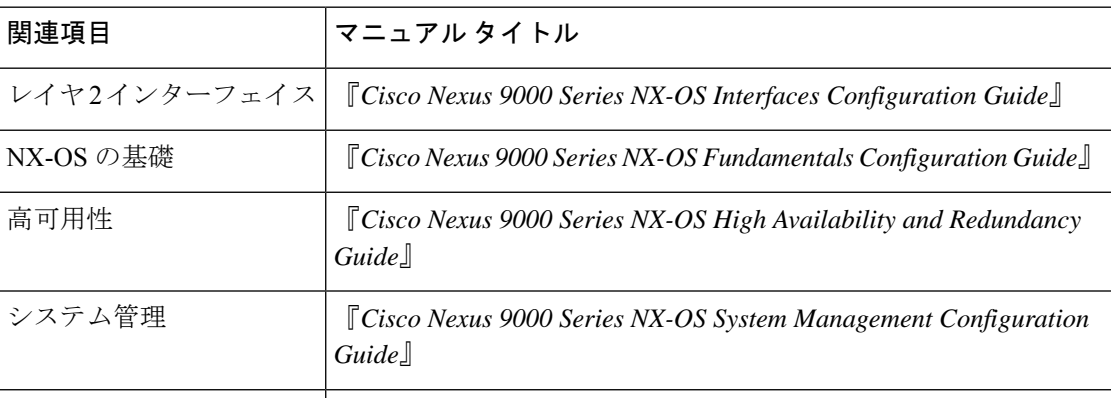

#### 標準

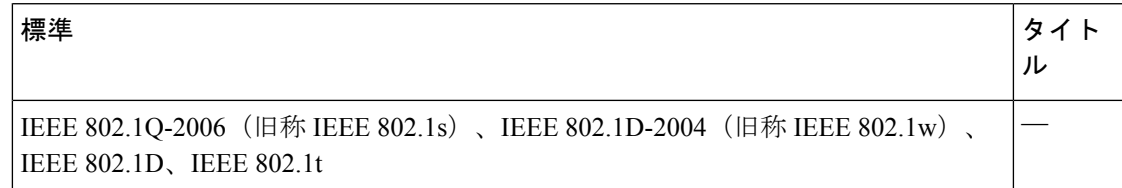

I

#### **MIB**

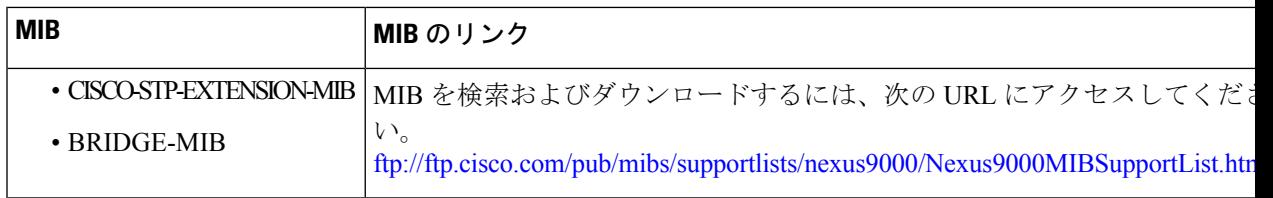

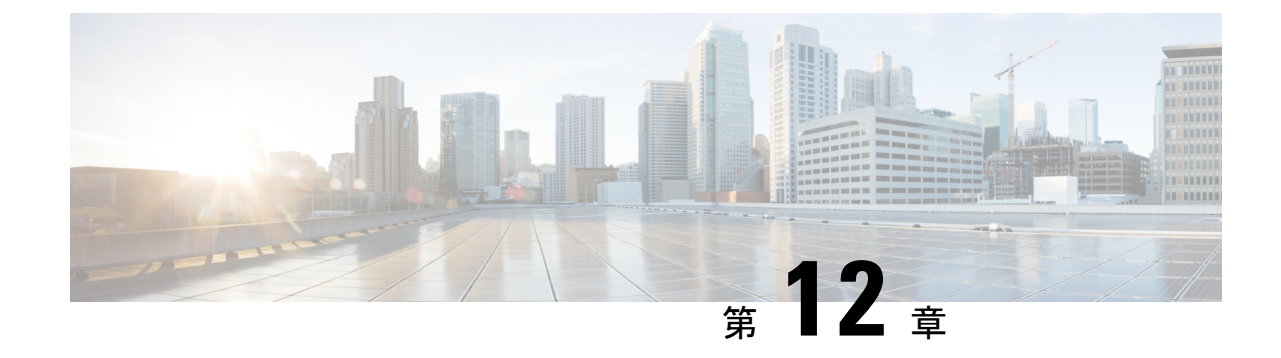

# レイヤ **2** スイッチングのリフレクティブ リレーの設定

- リフレクティブリレー802.1Qbgについて (219 ページ)
- リフレクティブ リレーのガイドラインと制約事項, on page 220
- NX-OS CLI を使用したリフレクティブ リレーの設定 (220 ページ)

# リフレクティブリレー**802.1Qbg**について

Cisco Nexusリリース9.2(1)以降、Cisco Nexus N9K-C93180YC-FXおよびN9K-C93180TC-FXス イッチは、スイッチングオプションのリフレクトリレーをサポートしています。現在のリリー スでは、Cisco Nexus N9K-C93180YC-EXおよびN9K-C93180TC-EXスイッチもサポートされてい ます。この機能は IEEE 標準 802.1Qbg のタグレス アプローチです。ポリシーを適用し、必要 に応じて、宛先またはターゲットVMサーバ上にトラフィックを送信する外部のスイッチへの すべてのトラフィックを転送します。ローカルスイッチングはありません。ブロードキャスト またはマルチキャスト トラフィックは、リフレクティブ リレーは、各 VM サーバでローカル にパケットのレプリケーションを提供します。

リフレクティブリレーは、スイッチング機能と管理機能に外部スイッチを活用し、サーバリ ソースを解放してVMをサポートします。リフレクティブリレーは、Cisco Nexusスイッチで設 定したポリシーを同じサーバ上のVM間のトラフィックに適用します。

リフレクティブリレーを有効にすると、着信した同じポートからのトラフィックを元に戻すこ とができます。NX-OSCLIを使用して、レイヤ2物理ポートまたはポートチャネルインターフェ イスポリシーでリフレクティブリレーをイネーブルにできます。この機能はデフォルトで無効 に設定されています。

用語 仮想イーサネット ポートのためのアグリゲータ 802.1Qbg を説明する (VEPA) が使用され るも機能します。

### リフレクティブ リレーのサポート

リフレクティブ リレーには、次のサポートされています。

- Cisco Nexus N9K-C93180YC-EX、N9K-C93180TC-EX、N9K-93180YC-FX、および N9K-C93180TC-FXシリーズスイッチ。
- IEEE 標準 802.1Qbg タグのないアプローチ、リフレクティブ リレーとも呼ばれます。
- 物理ドメイン:仮想ドメインはサポートされません。
- 物理ポートおよびポートチャネル: Cisco Fabric Extender (FEX) およびブレードサーバを サポートしません。リフレクティブリレーはサポートされていないインターフェイスで有 効になっていると、障害が発生すると、最後の有効な設定が保持されます。ポートでリフ レクティブ リレーを無効にすると、障害をクリアします。

# リフレクティブ リレーのガイドラインと制約事項

反射型リレーには、次の設定ガイドラインまたは制限事項があります。

- Cisco Nexus リリース 7.0(3)I7(1) 以降、Cisco Nexus N9K-C93180YC-EX および N9K-C93180TC-EXスイッチはスイッチングオプションおよびリフレクティブリレーをサ ポートしています。
- リフレクティブ リレー機能を使用する前に、ARP 抑制を無効にする必要があります。
- Cisco Nexus リリース 9.2(1) 以降、Cisco Nexus N9K-C93180YC-FX および N9K-C93180TC-FX スイッチはスイッチングオプションおよびリフレクティブリレーをサポートしています。
- Cisco Nexusリリース9.3(2)以降、Cisco Nexus N9K-9336C-FX2スイッチは反射型リレーを サポートします。
- すべてのサーバ側インターフェイスは、リフレクションリレーをサポートするように設定 する必要があります。
- Cisco NX-OS リリース 10.2(2)F 以降、仮想イーサネット ポート アグリゲータ (VEPA)機 能が Cisco N9K-9332D-GX2B プラットフォーム スイッチでサポートされています。

# **NX-OS CLI** を使用したリフレクティブ リレーの設定

反射型リレーはデフォルトで無効になっています。ただし、ポートまたはポートチャネルでス イッチのレイヤ2インターフェイスポリシーとしてイネーブルにできます。CLI では、NX-OS テンプレートを使用して、複数のポートでリフレクティブ リレーの有効化または individual ports(個々のポート、個別ポート) で有効にすることができます。

#### ステップ **1 configure terminal**

#### 例:

```
switch# configure terminal
switch(config)#
```
グローバル コンフィギュレーション モードを開始します

#### ステップ **2 interface ethernet 1/2**

#### 例:

switch(config)# interface ethernet 1/2 switch(config-if)#

ポートを有効(オン)にしてください。

#### ステップ **3 switchport mode virtual-ethernet-bridge**

#### 例:

switch(config-if)# switchport mode virtual-ethernet-bridge switch(config-if)#

レイヤ2ポートをリフレクティブリレー機能のホストポートとして設定します。

#### ステップ **4 [no] switchport virtual-ethernet-bridge**

#### 例:

switch(config-if)# switchport virtual-ethernet-bridge

リフレクティブ リレー機能をイネーブルにします。

(注) リフレクティブリレー機能は、アクセスポートまたはトランクポートでのみサポートされます。

I

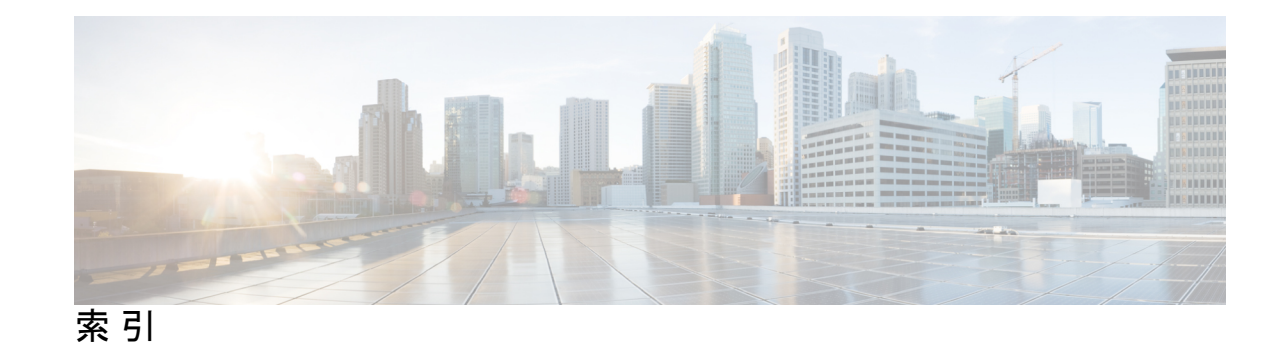

#### **A**

abort **159, 163–164, 167–168**

#### **C**

clear spanning-tree counters interface **184** clear spanning-tree counters **143** clear spanning-tree detected-protocol interface **183** clear spanning-tree detected-protocol **142, 183** clear vlan **54, 98** clear mac address-table dynamic address **16** config t **12–13, 16–17, 44–47, 49, 60, 77–78, 80, 82, 84, 86, 89, 91, 94–95, 127–128, 130–141, 157, 159–163, 165, 167–169, 171–172, 174– 182, 197, 199, 201, 203–204, 206, 208, 210–215**

### **F**

feature private-vlan **77** feature vtp **60**

#### **H**

ようこそ **167** hello-time **132, 168**

#### **I**

instance **165–166** interface vlan **82–83** インターフェイス **84, 86, 89, 91, 94–96, 134–136, 141, 172–174, 180– 182, 199, 201, 208, 211–212, 215**

#### **M**

mac-address bpdu source version 2 **107** mac address-table aging-time **14** mac address-table static **13**

#### **N**

no private-vlan **80** no vlan **80**

### **P**

primary root **167** private-vlan mapping **98**

#### **R**

リビジョン **161–164**

#### **S**

show interface **52–53** show interface private-vlan mapping **98** show interface switchport **84–86, 88–91, 93–95, 97–98** show interface vlan **82–83, 98** show mac address-table aging-time **14** 実行中を表示 **128, 130** show running-config spanning-tree all **127, 157–158, 183** show running-config spanning-tree **183, 216** show running-config vlan **50–51, 53, 97** show spanning-tree detail vlan **184** show spanning-tree detail **184** show spanning-tree interface **134–135, 199–202, 204–205, 211, 213, 215– 216** show spanning-tree mst configuration **160–166, 183** show spanning-tree mst detail **183** show spanning-tree mst **167–181, 183, 216** show spanning-tree pathcost method **136–137** show spanning-tree summary **184, 197–198, 203, 206–207, 210, 213– 214, 216** show spanning-tree vlan **132–134, 138–140, 184** show spanning-tree **128–131, 141, 143, 181–182** show system vlan reserved **40** show vlan counters **54, 98** show vlan private-vlan **78–81, 97** show vlan summary **53** show vlan **44–49, 53** show vtp counters **60–61** show vtp interface **60–61** show vtp password **60–61** show vtp status **47–48, 53, 60–61** show vtp trunk interface eth a / b **59** show mac address-table **16**

show mac address-table static **13**

spanning-tree bpdufilter disable **208** spanning-tree bpdufilter enable **207** spanning-tree bpduguard disable **204** spanning-tree bpduguard enable **204** spanning-tree guard **211–212** spanning-tree link-type **115, 141, 181–182** spanning-tree loopguard default **210** spanning-tree mode mst **157–158** spanning-tree mode rapid-pvst **127** spanning-tree mst configuration **159–163, 165–166** spanning-tree mst hello-time **130, 132, 167, 175–176** spanning-tree mst max-age **130, 132, 167, 178** spanning-tree mst max-hops **179** spanning-tree mst pre-standard **180** spanning-tree mst priority **171** spanning-tree mst root primary **171** spanning-tree mst root secondary **171** spanning-tree mst simulate pvst disable **215** spanning-tree mst simulate pvst **215** spanning-tree mst **167–169, 171–174** spanning-tree pathcost method **136** spanning-tree port type edge bpdufilter default **206, 208** spanning-tree port type edge bpduguard default **203** spanning-tree port type edge default **197** spanning-tree port type edge trunk **199** spanning-tree port type edge **199–200** spanning-tree port type network default **197, 201** spanning-tree port type network **200–201** spanning-tree port type normal **199, 201** spanning-tree port type **112** spanning-tree vlan **128–133, 138–140, 167** spanning-tree mst forward-time **130, 132, 167, 177** state active **47–48** state suspend **47–48** switching-mode store-forward **103–104** switchport **86, 91, 95–96** switchport mode private-vlan host **84, 94** switchport mode private-vlan promiscuous **89** switchport mode private-vlan trunk allowed vlan **91–92** switchport mode private-vlan trunk promiscuous **91** switchport mode private-vlan trunk secondary **86, 95–96** switchport mode trunk **52**

switchport private-vlan trunk allowed vlan **86–87, 95–96** switchport private-vlan trunk allowed **73** switchport private-vlan trunk native vlan **86–87, 91, 95–96** switchport vlan mapping **52** switchport vlan mapping enable **52** system private-vlan fex trunk **93–94** system vlan long-name **50–51**

#### **V**

```
vlan 16–17, 39, 42, 44–48, 78, 80–81, 163
vlan configuration 49
vtp domain 60
vtp password 60–61
vtp version 60–61
vtp file 60–61
```
#### い

インスタンス **163**

#### し

remove **80**

#### す

spanning-tree **134–136**

#### ち

diameter **131, 167–168, 170**

### つ

追加 **80**

#### な

名前 **47–48, 163–164**

翻訳について

このドキュメントは、米国シスコ発行ドキュメントの参考和訳です。リンク情報につきましては 、日本語版掲載時点で、英語版にアップデートがあり、リンク先のページが移動/変更されている 場合がありますことをご了承ください。あくまでも参考和訳となりますので、正式な内容につい ては米国サイトのドキュメントを参照ください。